# Document title **SATURN WEB SERVICES**

Document type or subject

Detailed Functional Specification - Euronext Cash and Derivatives Markets

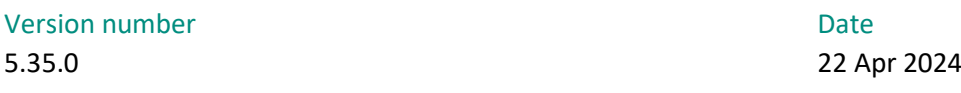

Number of pages Author Author Author Author Author 241 Euronext

This document is for information purposes only. The information and materials contained in this document are provided 'as is' and Euronext does not warrant the accuracy, adequacy or completeness and expressly disclaims liability for any errors or omissions. This document is not intended to be, and shall not constitute in any way a binding or legal agreement, or impose any legal obligation on Euronext. This document and any contents thereof, as well as any prior or subsequent information exchanged with Euronext in relation to the subject matter of this presentation, are confidential and are for the sole attention of the intended recipient. Except as described below, all proprietary rights and interest in or connected with this publication shall vest in Euronext. No part of it may be redistributed or reproduced without the prior written permission of Euronext. Portions of this presentation may contain materials or information copyrighted, trademarked or otherwise owned by a third party. No permission to use these third party materials should be inferred from this presentation.

Euronext refers to Euronext N.V. and its affiliates. Information regarding trademarks and intellectual property rights of Euronext is located a[t https://www.euronext.com/terms-use.](https://www.euronext.com/terms-use)

© 2024 Euronext N.V. - All rights reserved.

## **PREFACE SATURN**

#### **ABOUT THIS DOCUMENT**

This specification document is related to the Euronext Saturn Web Services, part of Euronext's Reporting Services. Saturn offers a REST API which is used to access the services of the gateway. The purpose of this document is to describe the technology and the supported messages.

#### **TARGET AUDIENCE**

This document is targeted to clients of one or several of the following Euronext Reporting Services:

- Transaction Reporting on Euronext Markets conducted directly by Euronext Members;
- Transaction Reporting on Euronext Markets conducted by Euronext Members not Subject to EU and UK MiFID II;
- ARM Transaction Reporting services;
- APA Post-Trade publication service and APA Pre-Trade publication for an SI (SI Quotes);
- OBOE Off Book On Exchange Trade Reporting services

However some services are significant for a subset of the system; they are marked with small logos as described below:

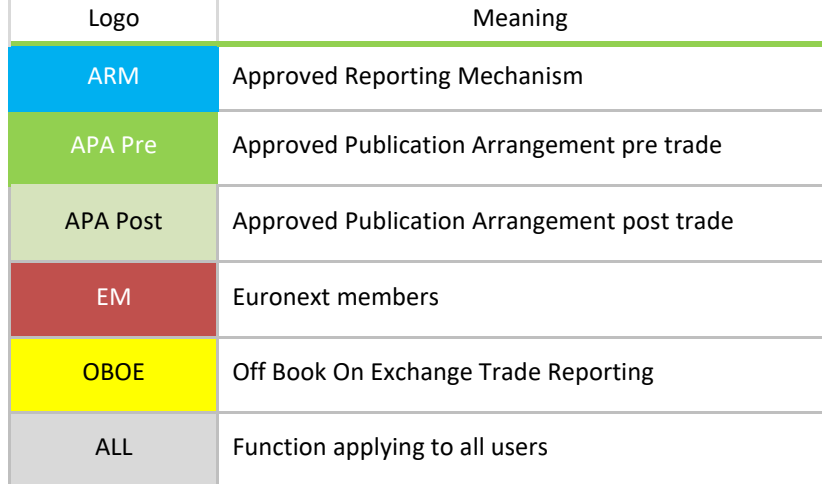

Saturn Solution covers other features:

- Commodity Positions Reporting
- Short Code Long Code Management (SLC)

These services are described in separate documents.

The following lists the associated documents, which either should be read in conjunction with this document or which provide other relevant information to user:

- <https://www.euronext.com/en/trading-services/euronexts-apa-arm-services-under-mifid-ii>
- [https://www.euronext.com/sites/www.euronext.com/files/euronext\\_global\\_reporting\\_solution\\_-](https://www.euronext.com/sites/www.euronext.com/files/euronext_global_reporting_solution_-_saturn_interface_user_guide_v2.2.pdf) [\\_saturn\\_interface\\_user\\_guide\\_v2.2.pdf](https://www.euronext.com/sites/www.euronext.com/files/euronext_global_reporting_solution_-_saturn_interface_user_guide_v2.2.pdf)
- Intermediate certificate (refer to Section 10 Pre requisite before using API) [https://www.euronext.com/sites/www.euronext.com/files/saturn\\_certifdigicertclient.pfx](https://www.euronext.com/sites/www.euronext.com/files/saturn_certifdigicertclient.pfx)
- Example of csv files (submit trades):
	- APA/ARM:

[https://connect2.euronext.com/sites/default/files/it](https://connect2.euronext.com/sites/default/files/it-documentation/saturn_example_of_oboe_upload_file.csv)[documentation/saturn\\_example\\_of\\_oboe\\_upload\\_file.csv](https://connect2.euronext.com/sites/default/files/it-documentation/saturn_example_of_oboe_upload_file.csv)

– OBOE:

[https://connect2.euronext.com/sites/default/files/it-documentation/saturn\\_example\\_of\\_apa](https://connect2.euronext.com/sites/default/files/it-documentation/saturn_example_of_apa-arm_upload_file.csv)[arm\\_upload\\_file.csv](https://connect2.euronext.com/sites/default/files/it-documentation/saturn_example_of_apa-arm_upload_file.csv)

## **CONTACT**

For further information on this document, please Please find below the contact details:

- Operational Client Services Desk: clientsupport@euronext.com
- Belgium +32 2 620 0585
- France +33 1 8514 8585
- Ireland +353 1 617 4289
- Netherlands +31 20 721 9585
- Portugal +351 2 1060 8585
- UK +44 20 7660 8585.

## **TERMS AND ACRONYMS**

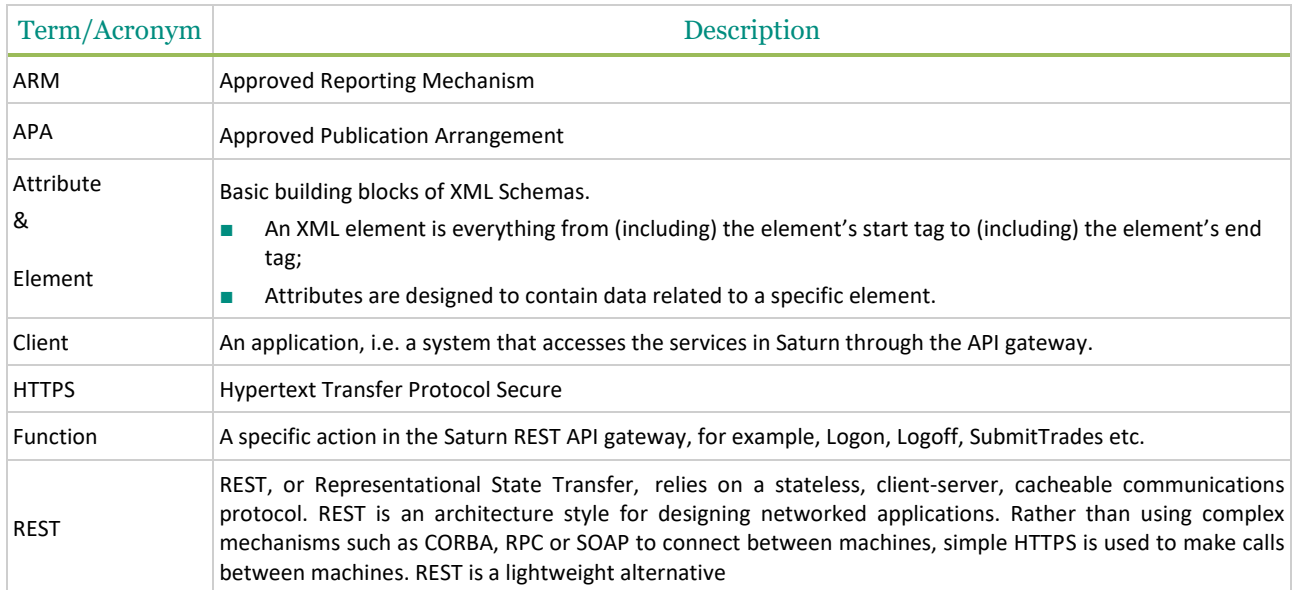

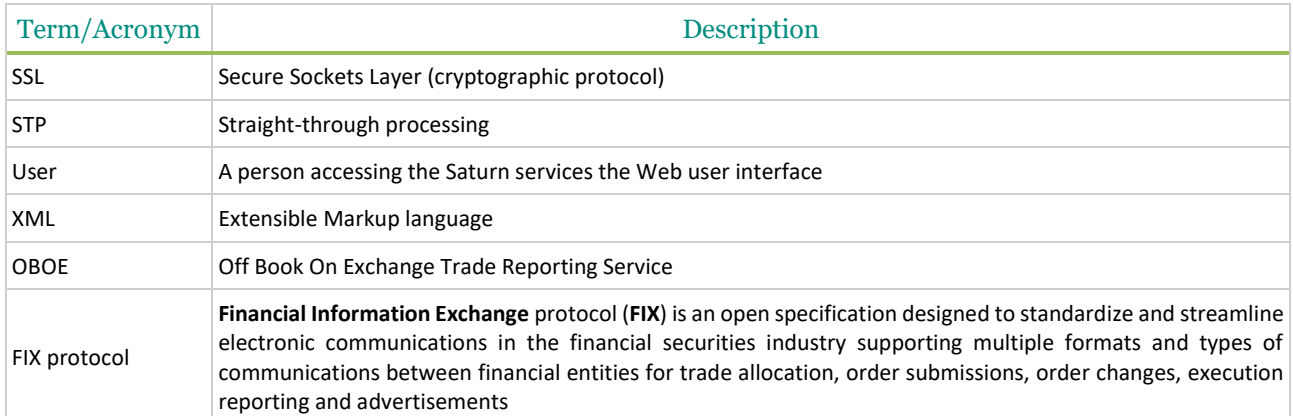

#### **HISTORY**

The following lists only all recent modifications made to this version.

For the Document History table see the [Document History in appendix](#page-234-0)**.**

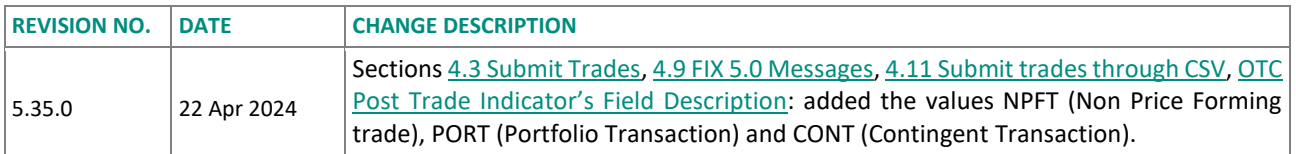

## **IMPORTANT NOTE:**

This document is a new version of the Saturn Web Services specifications. It will be updated as required based on additional regulatory clarifications as well as additional features. Users must refer to the document history to get a precise description of updates.

# **CONTENTS**

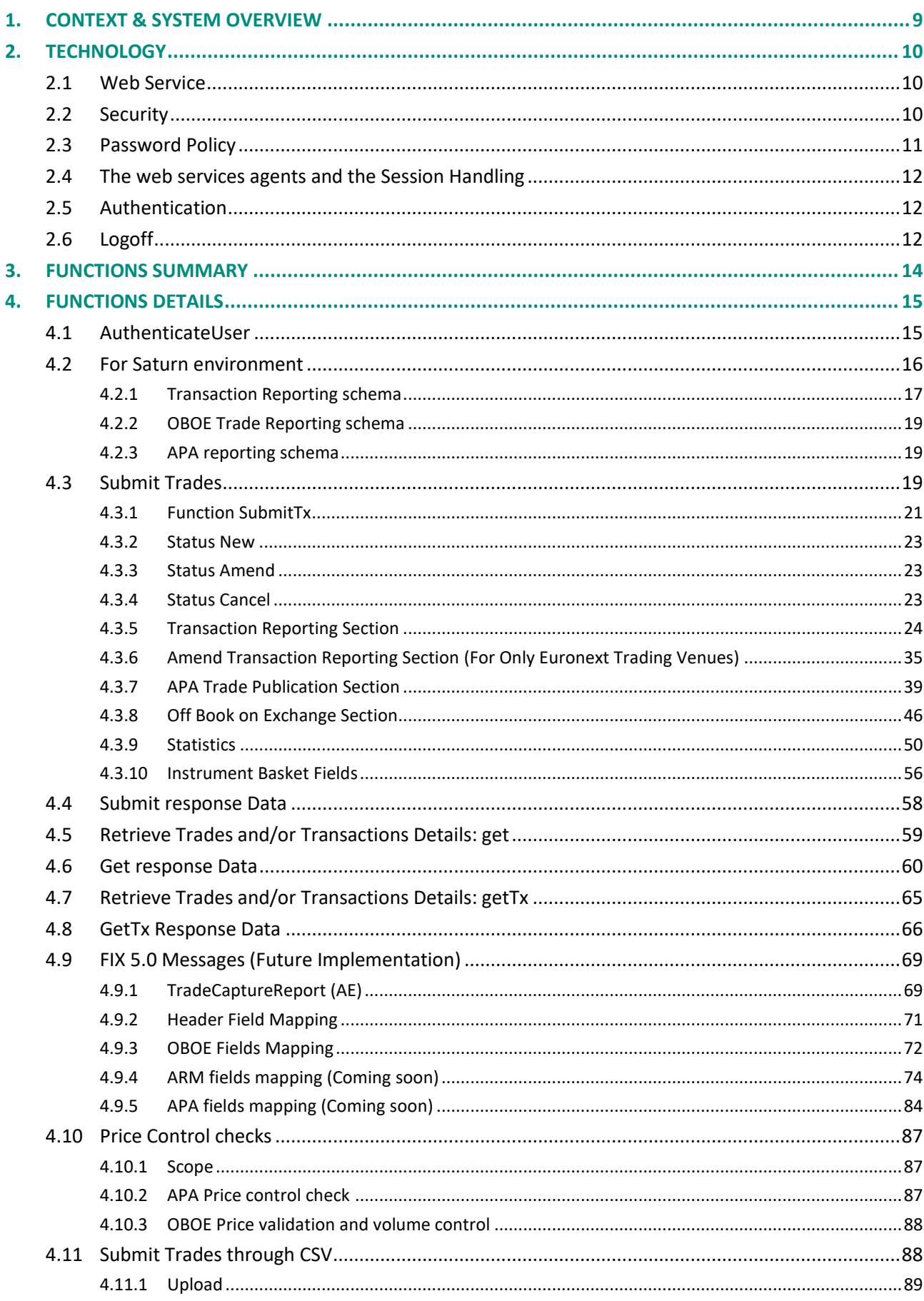

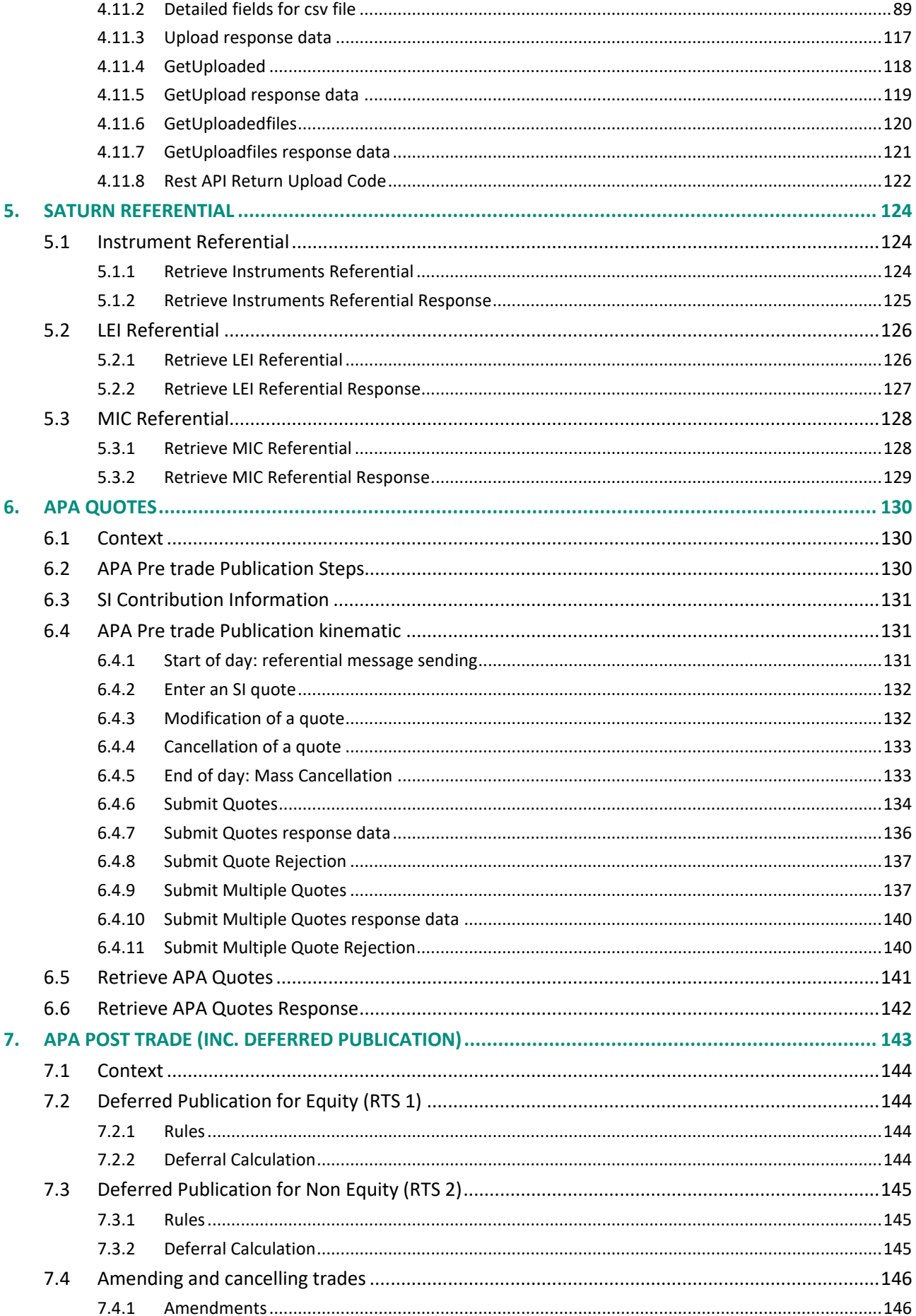

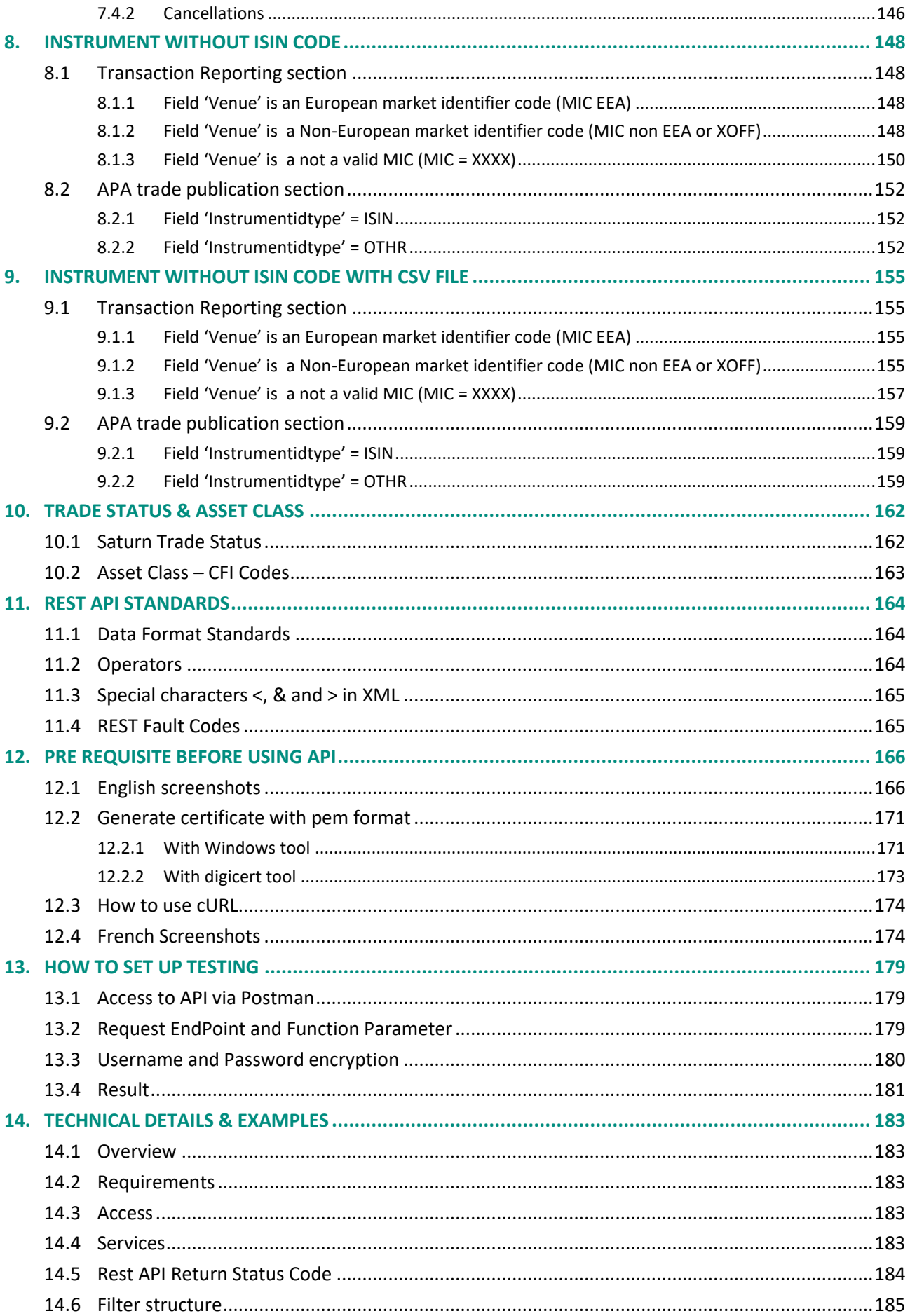

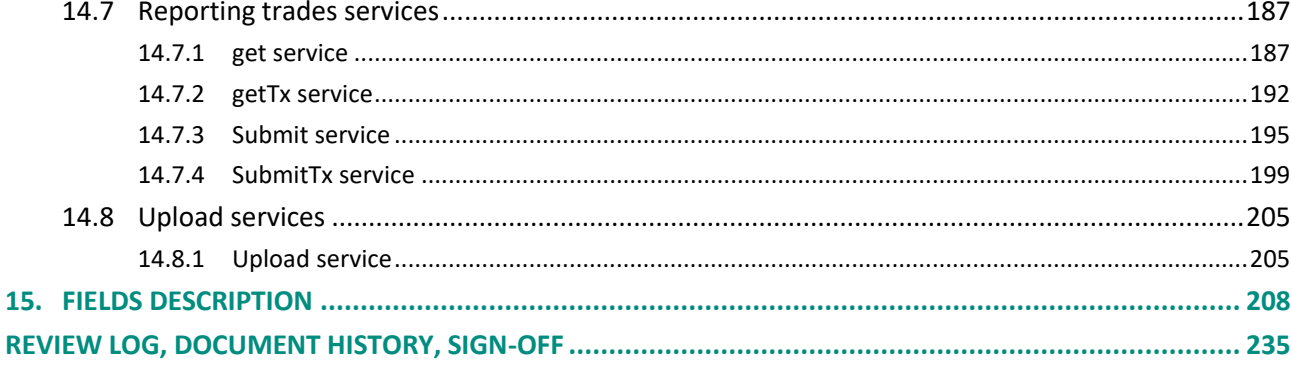

# <span id="page-8-0"></span>**1. CONTEXT & SYSTEM OVERVIEW**

As part of the implementation of EU MiFID II and UK onshored regulation, European investment firms must report their daily transactions to the National Competent Authority they have a reporting obligation to and make public the details of each trade executed outside of a trading venue.

Euronext has developed Transaction Reporting services through a new solution called *Saturn* to allow market participants in Europe to fulfil their obligations. This solution is available to Euronext Members as well as non-members.

Saturn will replace as of the official date of MiFID II implementation most of the current Euronext reporting and publication services supported by the Trade Confirmation System (TCS).

The Euronext Transaction Reporting and publication Services through Saturn covers the following services:

- Transaction Reporting on Euronext Markets:
	- All trading activity performed on the Euronext Trading Venues conducted directly by Euronext Members;
	- Transaction Reporting on Euronext Markets for Euronext members not subject to EU and UK MiFID II, which have to report to Euronext in order for Euronext to report on their behalf to Competent Authorities.
- Transaction Reporting: ARM
	- All trading activity performed in Europe including UK, except on the Euronext Trading Venues (for members and non-members).
- Trade Reporting: APA post-trade publication
	- Systematic Internaliser (SI) trades.
- Trade Reporting: APA pre-rade publication
	- SI Quotes, public or for clients on request.
- Trade Reporting: Off Book On Exchange
	- All trading activity performed on the Euronext Dublin and Oslo Trading Venues and reported by Euronext Members.

In term of access, subscribers (Euronext Members and non-members) will be allowed to connect to Saturn (1) by integrating the REST API into their own back-office or middle-office systems, (2) by logging on to the Saturn graphical user interface (UI) using a compatible web browser. These two access methods are complementary.

The APA/ARM sections of this document comply with the UK DRSP regulatory framework governance.

# <span id="page-9-0"></span>**2. TECHNOLOGY**

## <span id="page-9-1"></span>**2.1 WEB SERVICE**

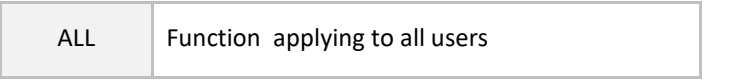

The services in the Saturn API are exposed as Web Services:

- *Message format: REST*
- *Transport mechanism*: HTTPS

<span id="page-9-2"></span>The Saturn REST API allows multiple formats: JSON, XML, FIX (for future use) as well as CSV.

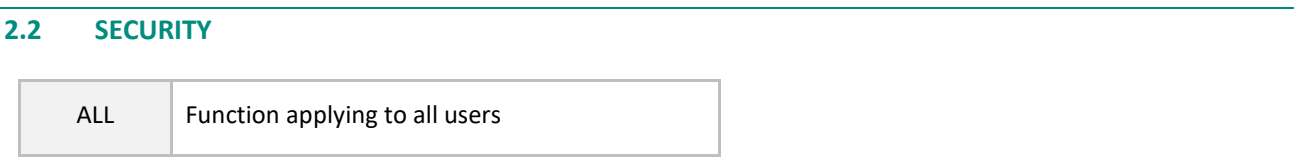

Services in Saturn are protected by authentication and authorization mechanisms. To access the services, a client is required to log on to the system.

The web services allow the customers to send commands and get reports to/from Saturn.

The web services agents and the passwords are managed by the Saturn application. The passwords are stored encrypted in the Saturn MySql Database.

The agent first sends a logon request in HTTPS with its name and password encrypted.

Then Saturn checks the credentials, assign a token and reply the token to the agent.

Then the agent is allowed to communicate with Saturn in Rest API by using this token in each message.

Tokens are valid for a defined period of time. If the agent sends a message with an expired token, Saturn replies with an error message "Token expired".

Passwords and tokens are transmitted in the Authorization fields of the HTTP header.

In addition, Saturn will use certificate based mutual authentication that refers to two parties authenticating each other through verifying the provided digital certificate so that both parties are assured of the others' identity. In other terms, it refers to a client (web browser or client application) authenticating themselves to a server (website or server application) and that server also authenticating itself to the client through verifying the public key certificate/digital certificate issued by the trusted Certificate Authorities (CAs). From a high-level point of view, the process of authenticating and establishing an encrypted channel using certificate-based mutual authentication involves the following steps: A client requests access to a protected resource:

- 1. The server presents its certificate to the client;
- 2. The client verifies the server's certificate;
- 3. If successful, the client sends its certificate to the server;
- 4. The server verifies the client's credentials;
- 5. If successful, the server grants access to the protected resource requested by the client.

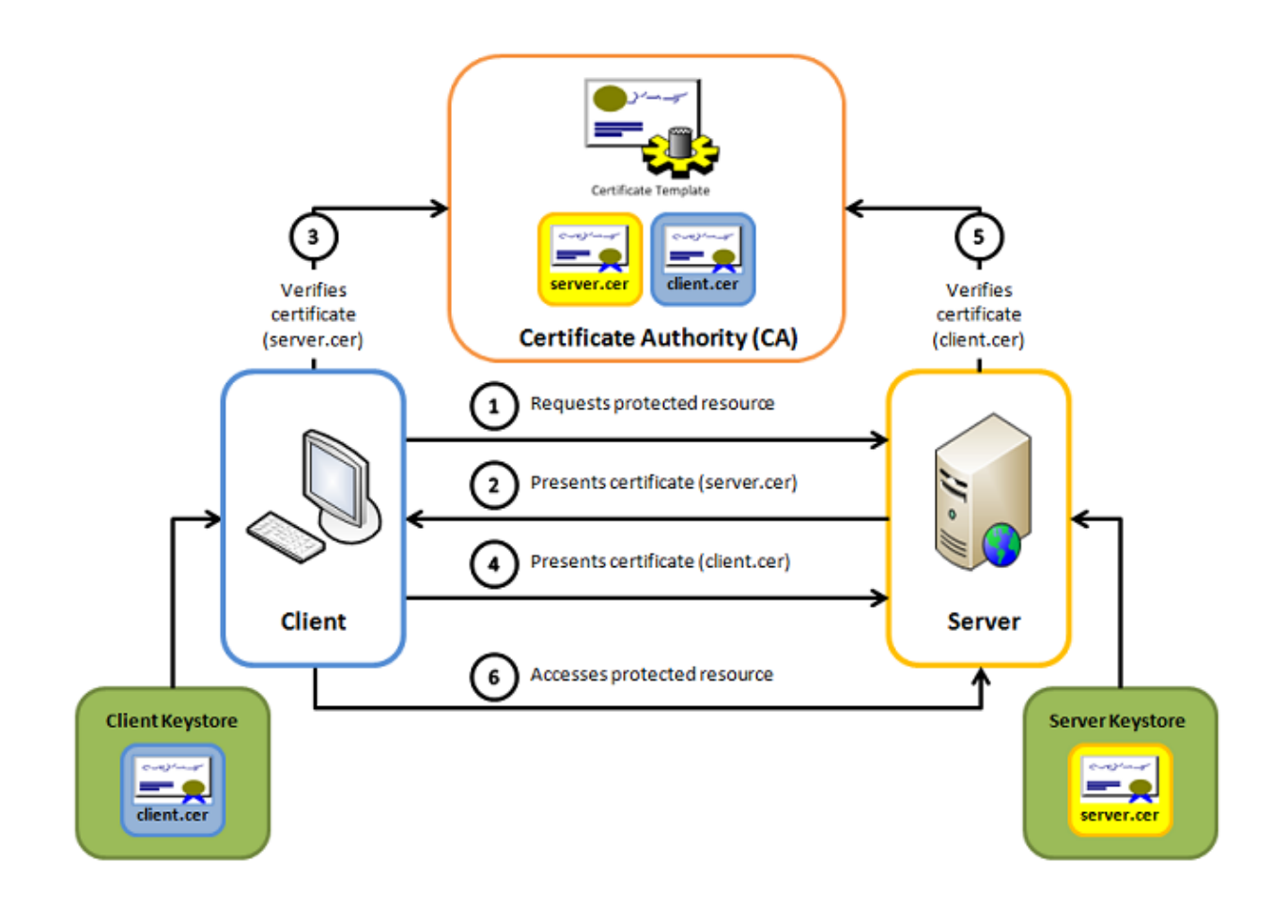

## <span id="page-10-0"></span>**2.3 PASSWORD POLICY**

ALL Function applying to all users

Passwords must be created and managed in accordance with this section.

## *Password Requirements – API & GUI*

- Old password will be required when user **wants to change password**.
- New passwords cannot be **the same as the previous 10 passwords**.
- Passwords must be **at least 10 characters in length for GUI users, 20 characters for API users**.
- Accounts shall be locked **after three failed login attempts** and shall remain locked until the System Administrator unlocks the account

## *Password Requirements – GUI*

- All GUI users passwords will expire **every 90 days and must be changed**.
- New passwords are different from corresponding usernames.
- New passwords cannot contain **more than 2 equal consecutive characters**.
- New passwords cannot **contain any variations of the previous one** (e.g., Saturn01! and Saturn01!!).
- Passwords must contain **both uppercase and lowercase characters** (e.g., a-z and A-Z).
- Passwords must contain at least one number (e.g., 0-9).
- Passwords must contain **at least one special character** (e.g., !#\$()+-,;=@~{}?%\*^\_).

#### *Password Requirements – API*

- Passwords for API users **must be changed from the GUI**.
- Passwords must contain **at least three uppercase and three lowercase characters** (e.g., a-z and A-Z).
- Passwords must contain **at least three numbers** (e.g., 0-9).
- <span id="page-11-0"></span>- Passwords must contain **at least three special characters** (e.g., !#\$()+-,;=@~{}?%\*^\_).

#### **2.4 THE WEB SERVICES AGENTS AND THE SESSION HANDLING**

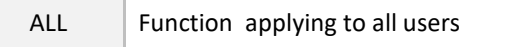

To use the services provided by Saturn, the client must first logon to the system. After checking the credentials, Saturn creates a token and assigns it to the client. The client will then be allowed to communicate with the Saturn REST API by using this token in each message. In addition, Saturn will memorise the client IP from the login request and will check that each message is sent by the same client IP.

Saturn, in each request, extracts the token from the authorization header and looks up the token / IP on its storage.

Tokens are valid for a defined period of time. If the client sends a message with an expired token, Saturn will reply with an error message "Token expired".

**Note:** A client is only allowed to have one active session at a time. The first session will be invalidated if a client logs on to the Saturn system with an additional session using the same credentials.

#### <span id="page-11-1"></span>**2.5 AUTHENTICATION**

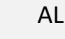

 $\mathsf{L}$  Function applying to all users

Username and password are used to authenticate a client logging on to the system. These client credentials are stored in the Saturn database.

**Note:** The password is stored encrypted into the database

<span id="page-11-2"></span>**After a successful logon, a token is created by Saturn and is returned to the client.**

#### **2.6 LOGOFF**

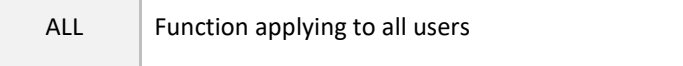

If a client is logged on to the system for more than a configurable number of minutes without performing any operation, the system will automatically log the client off and terminate the session.

If the client invokes an operation when logged off, a REST error will be returned to the client. In this case, the client needs to log on to the system again to be able to perform any further operations.

# <span id="page-13-0"></span>**3. FUNCTIONS SUMMARY**

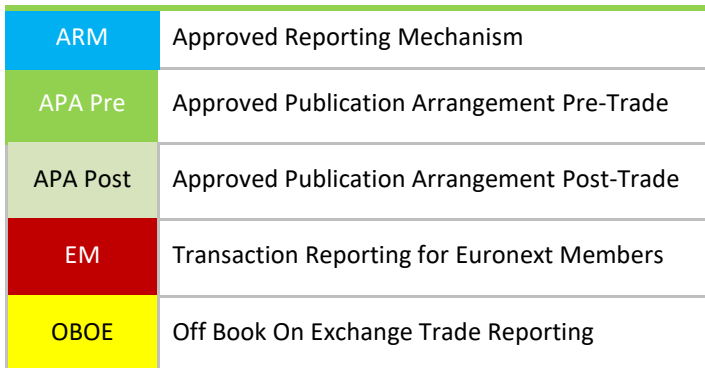

This section sums up functions included on the Saturn REST API.

For detailed information on each message, please refer to section [4:](#page-14-0) **[Function Details.](#page-14-0)** 

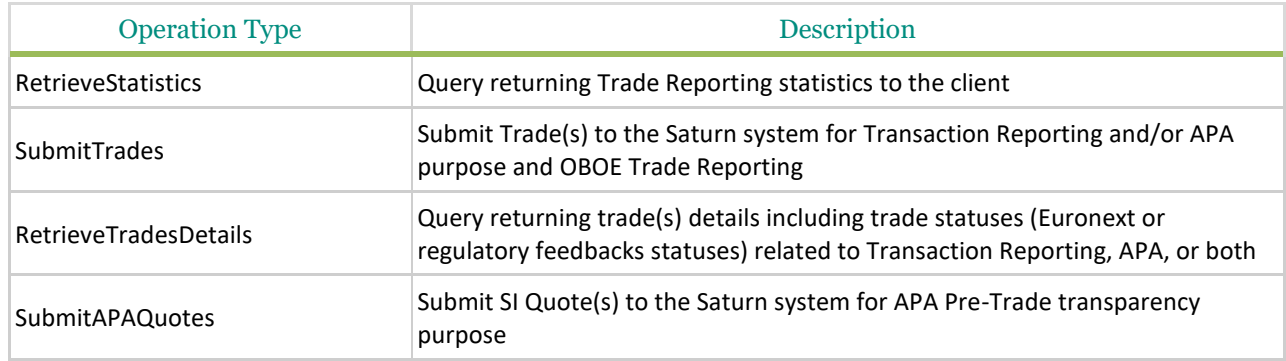

The function SubmitTrades manages the different status of a trade and/or a transaction. 'NEW, 'AMEND and 'CANCEL'. Next sections describe how these work.

## **IMPORTANT NOTE:**

Decimal fields must have a point "." as a separator, if the separator used is a comma "," the entered value will be truncated.

Example: 56,23 becomes 56

# <span id="page-14-0"></span>**4. FUNCTIONS DETAILS**

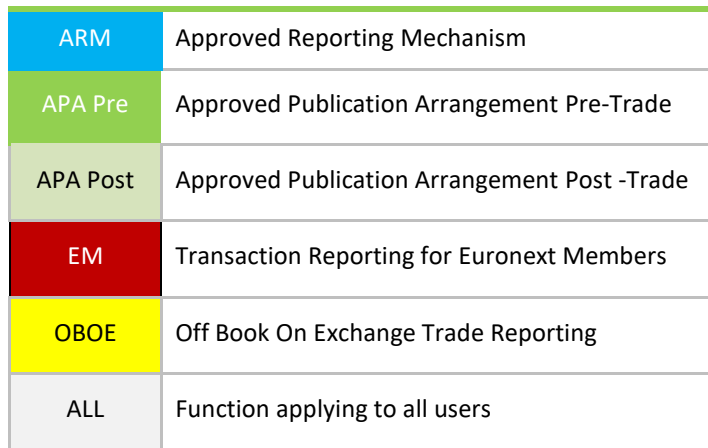

This section describes the functions a client can perform through the Saturn REST API.

Standard data types, for instance [string,](#page-163-1) are described in sectio[n 11.1](#page-163-1) [Data Format Standards.](#page-163-1)

<span id="page-14-1"></span>[Sequence](#page-129-0) Details, for instance [SubmitTrades,](#page-18-0) are described in section 4.4 [Submit / Amend / Cancel Trades.](#page-18-0)

## **4.1 AUTHENTICATEUSER**

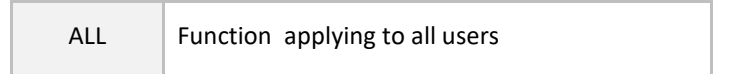

The client must perform this function before any other. If successful, the function creates a session on the server and returns a token that a client needs to pass along with all subsequent functions during the ongoing session.

The token is used for session handling. The server returns the token in the HTTPS response header.

The client sends that token in each request using the "Authorization" header. Tokens are valid for a defined period (parameter to be defined). If the client sends a message with an expired token, then Saturn replies with the error message "Token expired". Passwords and tokens are transmitted in the Authorization fields of the HTTP header.

#### **Function:**

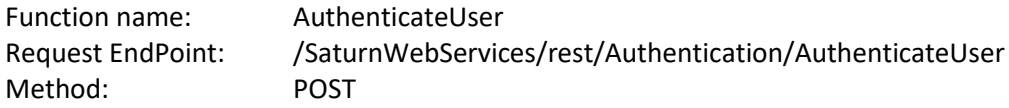

## **Request Body:**

This endpoint accepts a request body in one of the following formats:

- 1. application/json;
- 2. application/xml.

#### **Request Parameters:**

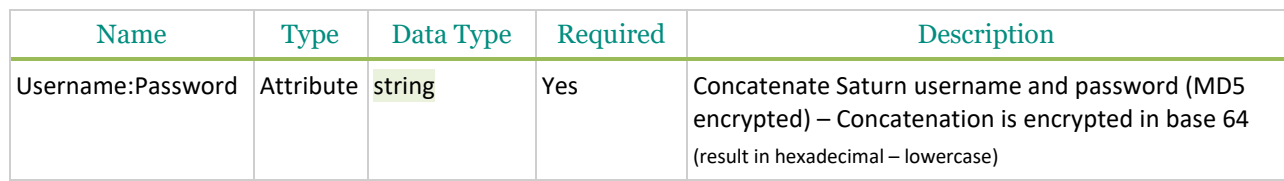

#### **Response Parameters:**

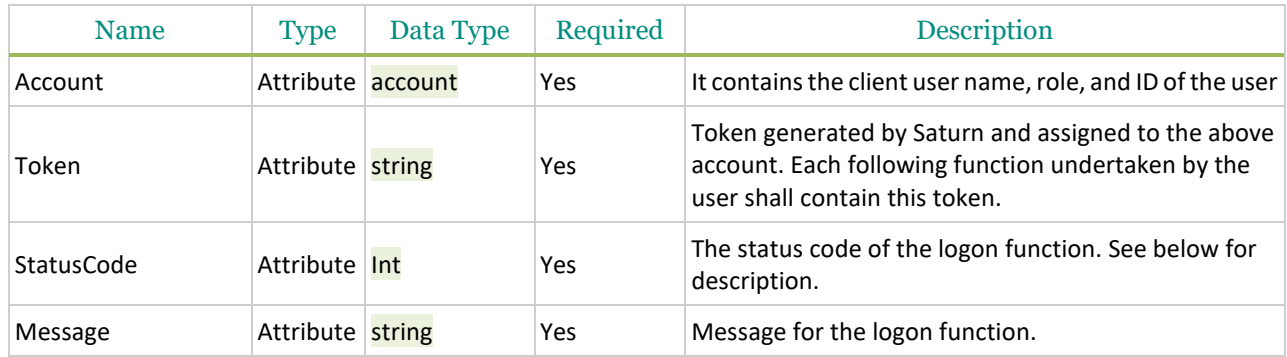

Possible returned **status** codes:

200 – Success 504 – Session expired

If there is an **error** at login, two error messages may be displayed :

#### 401 – **Access denied ! Check your login/password**

401 – **Access Denied! Check your login/password. If this problem persists, please contact your system administrator.** (**after three unsuccessful attempts**)

The **error** code will not be sent by the system . Please contact Market Access [\(cas@euronext.com\)](mailto:cas@euronext.com) if you require further assistance upon login.

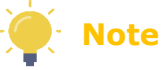

**A maximum limit of 10 active sessions at the same time are possible, per user. An authentication token is active for 15 min. If you reach this limit, please consider reusing the already provided authentication token or the authentication will fail. This limit might change if necessary, please always check latest Euronext Client's Communications.**

#### <span id="page-15-0"></span>**4.2 FOR SATURN ENVIRONMENT**

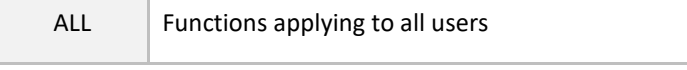

Please find URL below used to access SATURN API:

Production ➔ <https://saturnapi-prod.euronext.com/>

Test environment ➔ <https://saturnapi-eua.euronext.com/>

## General Schema Section

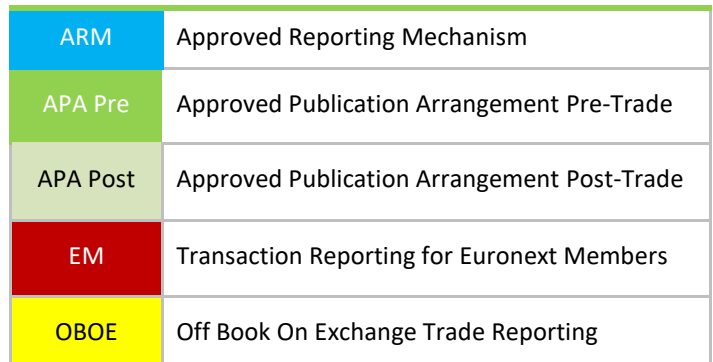

Saturn offers two ways to submit trades and/or transactions into Saturn:

- REST API which is used to access the services of the gateway;
- Web services.

Whatever the process integration used (via REST API or Web services) a check module controls the mandatory fields for ESMA and onshored UK RTS22 as well as consistency for APA and a mandatory block detailed in the next section 4.8 Submit trades.

All functions (submission, publication, retrieval) are associated with an ACK message known as response data. Detailed examples are provided in the next sections.

## <span id="page-16-0"></span>**4.2.1 Transaction Reporting schema**

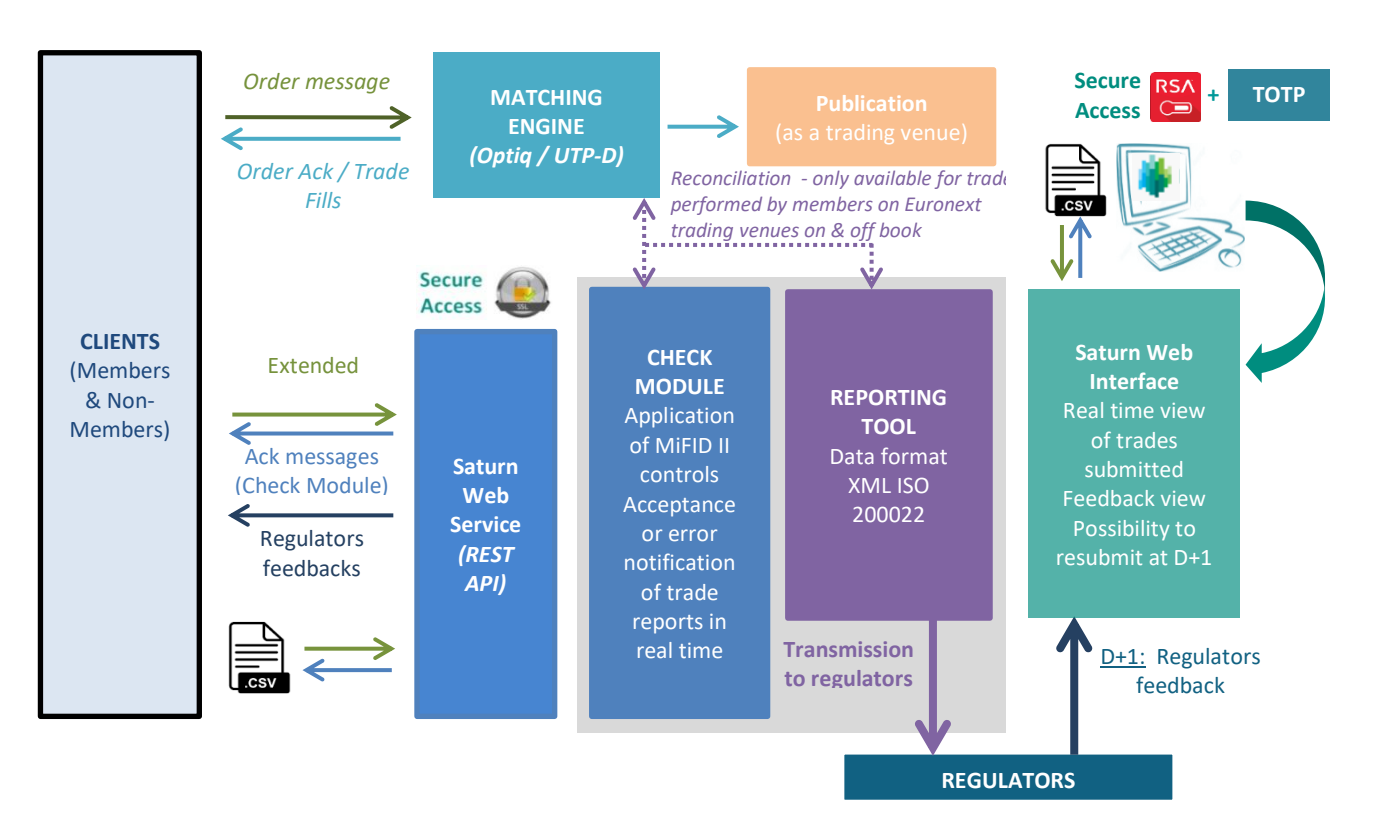

*Saturn Web Services Functions Details*

## <span id="page-18-1"></span>**4.2.2 OBOE Trade Reporting schema**

## <span id="page-18-2"></span>**4.2.3 APA reporting schema**

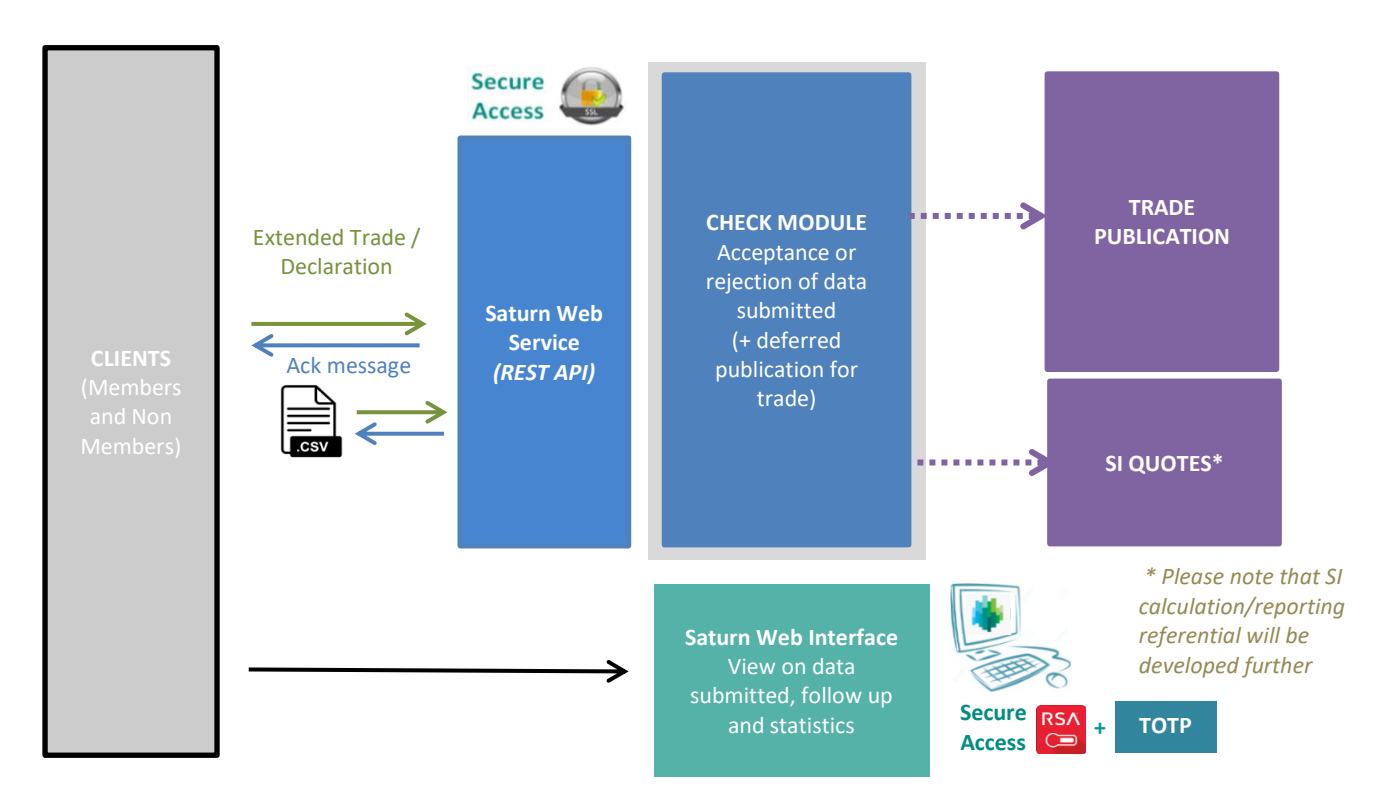

## <span id="page-18-0"></span>**4.3 SUBMIT TRADES**

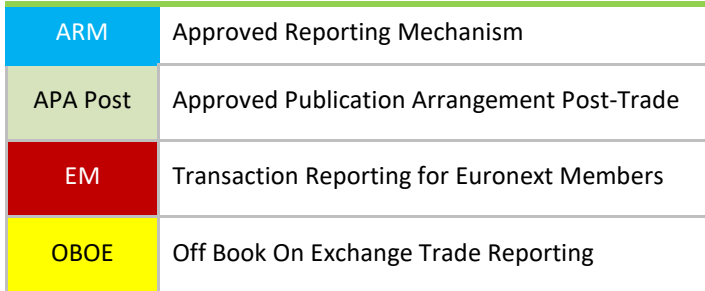

This function should be used by the client to submit one transaction into Saturn. The Submit function is designed for Web Services.

The different trade statuses for this function are NEW, AMEND and CANCEL. Those statuses are detailed below.

## **Function:**

Function name: Submit Request EndPoint: /SaturnWebServices/rest/transactionReports/submit Method: POST

# **Request Body:**

This endpoint accepts a request body in one of the following formats:

- 1. application/json;
- 2. application/xml.

## **Submit Parameters for New:**

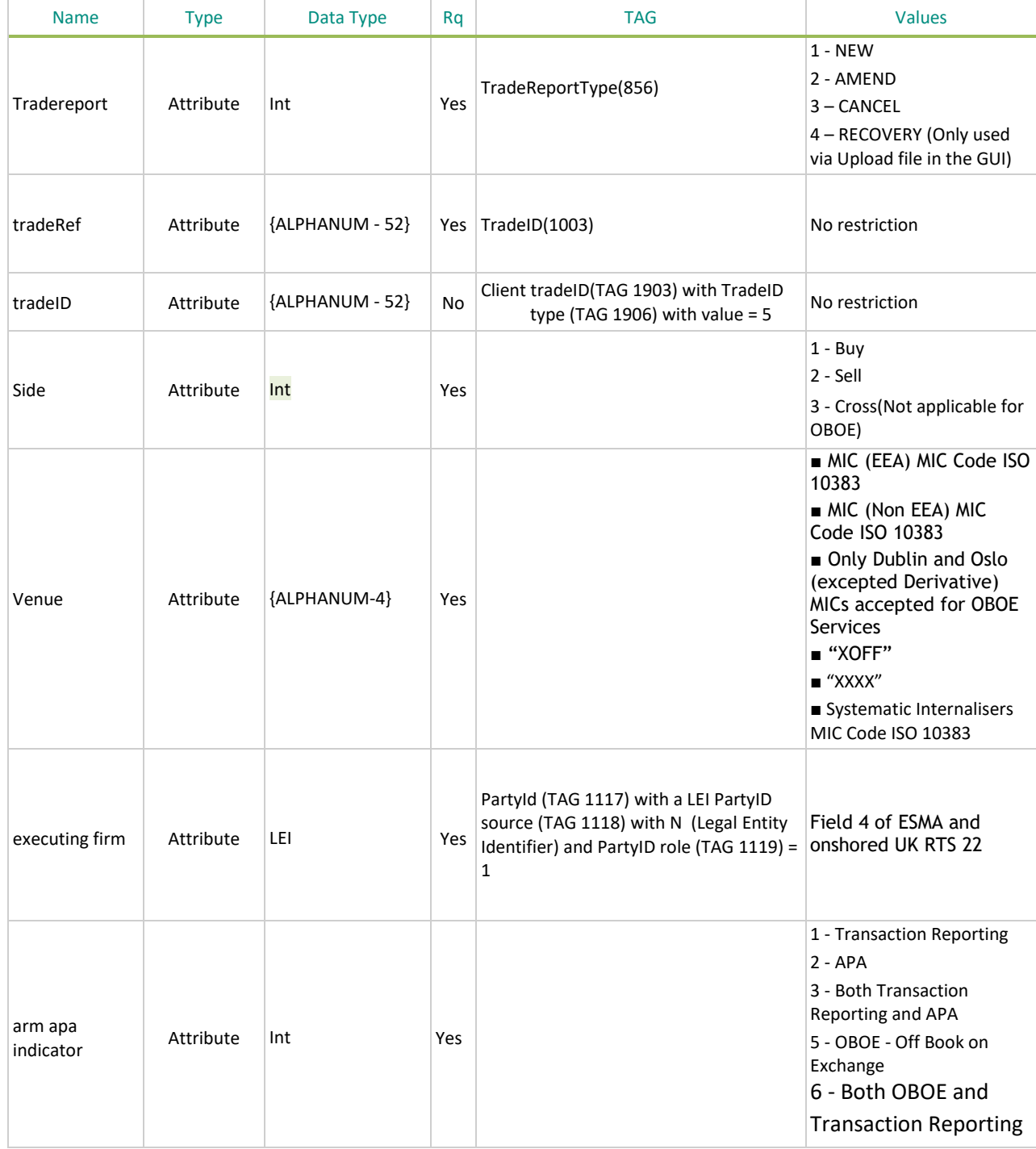

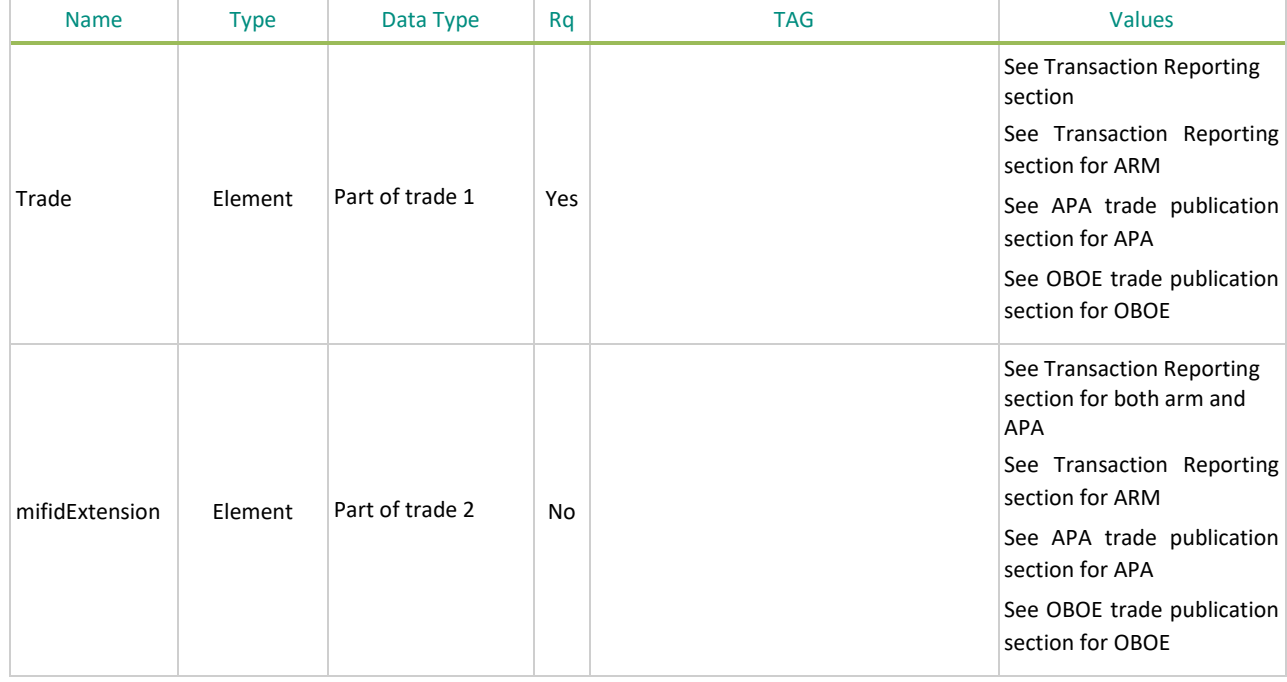

Those fields provided, the user must add additional fields to the transaction for Transaction Reporting and/or Publication. The Saturn integration of a trade can be done through one single submission or several, but the key data has to be provided for any submission.

Any missing field(s) with the type 'Attribute' on the above list on a transaction **will lead to a submission rejection**. The transaction will not be integrated into Saturn. In addition any request whatever the status (new, amend, cancel) is subjected to rejection as well.

## <span id="page-20-0"></span>**4.3.1 Function SubmitTx**

#### **Function:**

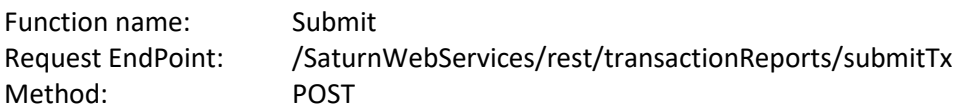

## **Request Body:**

This endpoint accepts a request body in one of the following formats:

- 1. application/json;
- 2. application/xml.

The difference between 'submit' and 'submitTx' is that 'submitTx' has a flat structure. It means that all files have the type Attribute. It's highly recommended to use submitTx over submit resource.

The first part is the table below

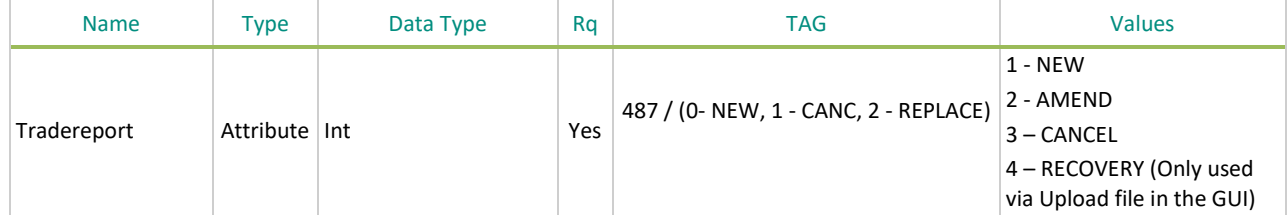

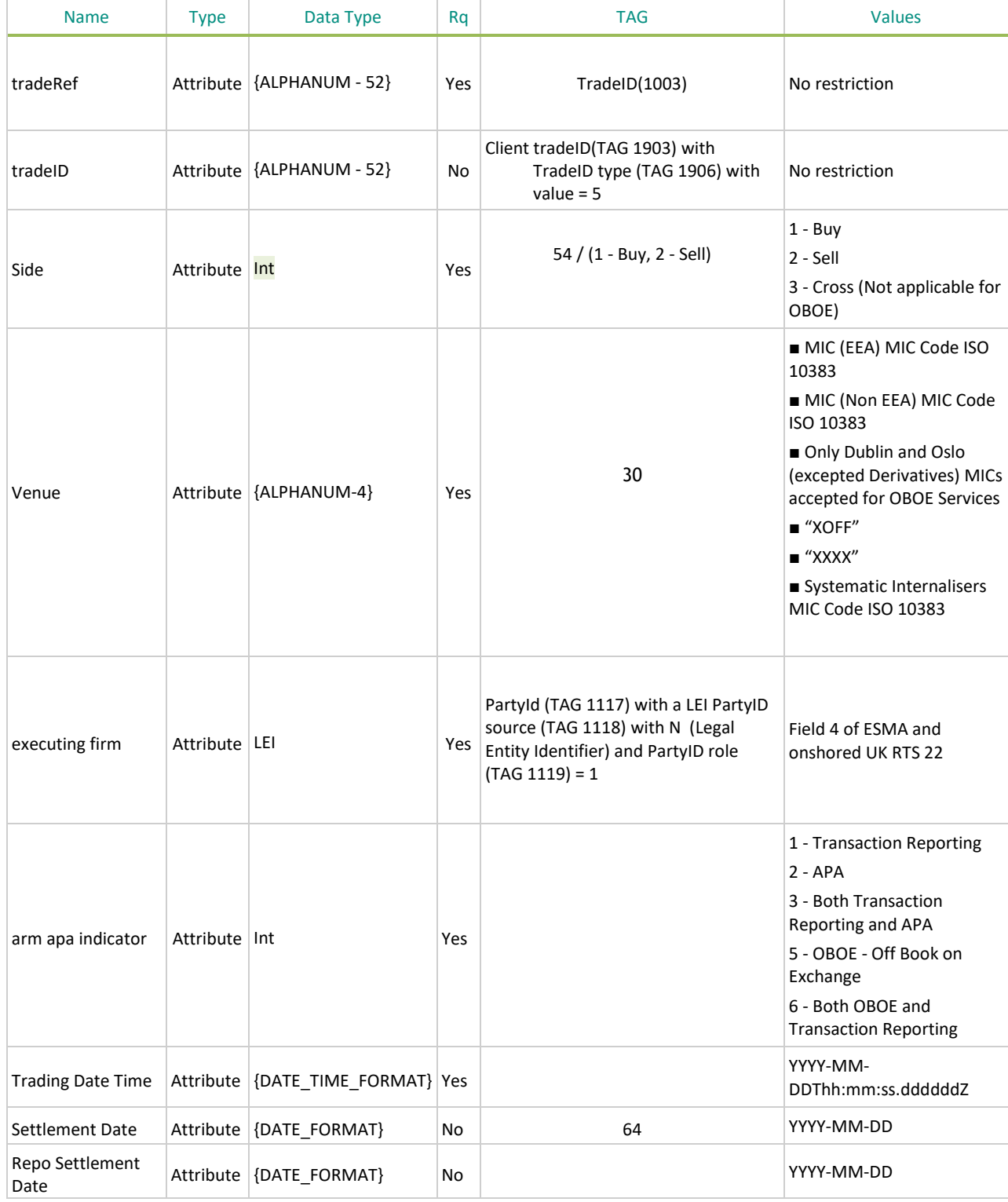

And the other fields are described in:

- Transaction Reporting sections
- Amend Transaction Reporting section
- APA trade publication section
- OBOE Trade Reporting section

**Please note that The client's transaction should go to fail if the Executing Firm LEI is not the LEI set for the participant used.**

#### <span id="page-22-0"></span>**4.3.2 Status New**

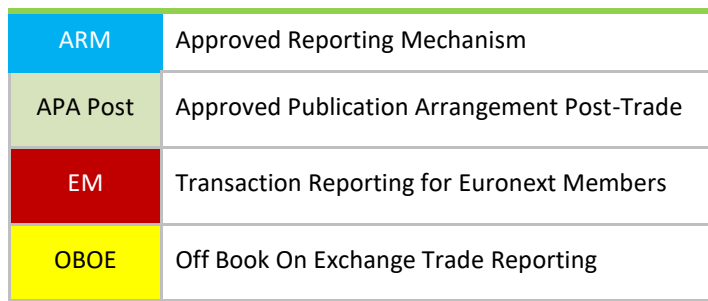

A trade has the status 'NEW' when the transaction number "TradeRef" (please refer to the table above '**Submit Parameters for New**') is submitted for the first time. The unicity control is performed on this field. In case of a duplicate the trade is rejected.

## <span id="page-22-1"></span>**4.3.3 Status Amend**

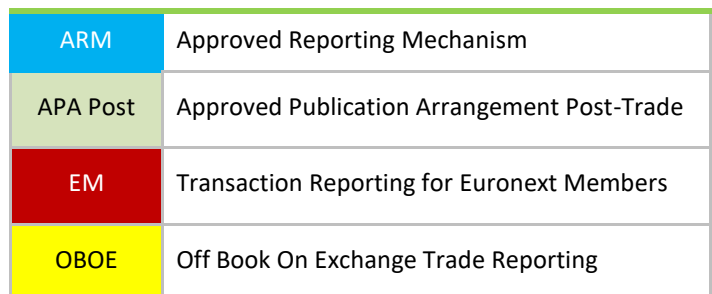

A trade has the status 'AMEND' when the transaction number 'TradeRef' (please refer to the table above '**Submit Parameters for New**') is resubmitted with the 'TradeReport' value 2 - 'AMEND'.

For Euronext members working specifically on Euronext Trading venues please refer to 5.2 Amend Transaction Reporting Section.

For all the others, you need to complete all the fields described in the above table '**Submit Parameters for New**', and not only the fields you want to amend, but also the other fields described in the parts 4.3.5 & 4.3.6 (for ARM), 4.3.7 (for APA & ARM&APA) and 4.3.8 (for OBOE & ARM&OBOE), even if they are optional.

In case these fields are not communicated, they will be defaulted.

## <span id="page-22-2"></span>**4.3.4 Status Cancel**

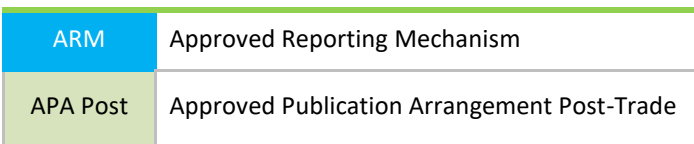

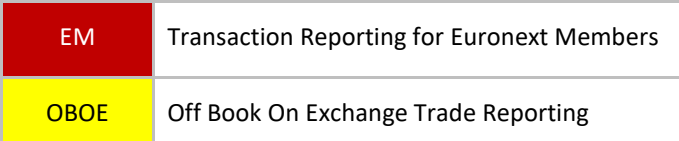

A trade has the status 'CANCEL' when the existing transaction number 'TradeRef' (please refer to the table above '**Submit Parameters for New**') is resubmitted with the 'TradeReport' values 3-'CANCEL'.

Please note that, you need to complete the following key fields described in the above table '**Submit Parameters for New**':

- Action = [CANC]
- TradeRef
- Side
- Venue
- ARM APA Indicator
- Executing Firm

The following sections focus on additional data that must be inserted in each transaction after the Key Data presented in the chapter 4.4 Submit trades.

## <span id="page-23-0"></span>**4.3.5 Transaction Reporting Section**

ARM Approved Reporting Mechanism

Whatever transactions are sent to Saturn for any of the services below, the Transaction Reporting sequence must be included in the transactions because it contains the mandatory fields to build a transaction report/publication. The Transaction Reporting contains the fields for RTS 22 and other fields of Saturn.

- Transaction Reporting on Euronext Markets:
	- All trading activity on the Euronext Trading Venues conducted directly by Euronext Members;
	- Transaction Reporting on Euronext Trading Venues by Euronext members not subject to EU and UK MiFID II, which have to report to Euronext in order for Euronext to report on their behalf to Competent Authorities.
- Transaction Reporting: ARM
	- All trading activity performed in Europe including UK, except on the Euronext Trading Venues (for members and non-members).

Clients must note that in addition to the regulatory reporting fields, five (5) Free Text fields and a Business Unit field are available to the client.

Conditions mentioned on below sequence stands for Transaction Reporting purposes (Euronext or ESMA/FCA checks on data).

## **Repeating Section Usage:**

Please note that the repeating section details below are highlighted with a blue border.

The message contains two repeating sections:

■ **The first repeating section** is applicable if the executing firm is dealing on behalf of a client and if this client is related to natural persons who have a joint account (married couple).

In case of cross trade, this section is related to the BUY side.

- *Client Identification Code* field can have values of:
	- Populated with a **LEI**;
	- Populated with the concatenation of the national **country code** and the **NATIONAL\_ID (details in the field description section)** if the client is related to natural person(s);
	- Populated with **'INTC' (details in the field description section)**.
- If the field *Client Identification Code* is populated, this means the executing firm is dealing on behalf of a client and the following field becomes **mandatory**:
	- *Client Country Branch.*
	- If the field *Client Identification Code* is populated with the concatenation of the national **country code** and the **NATIONAL\_ID**, this means the client is related to natural person(s) and the following fields become **mandatory**:
	- *Client First Name;*
	- *Client Surname;*
	- *Client Birthdate.*

Fields Client National ID and Client Passport ID are optional.

**The whole section can be repeated with multiple occurrences (twice if a married couple who has joint account is the client). In this case both spouses shall be identified.**

- **The second repeating section** concerning **Client Decision Maker** fields is **only applicable** if the executing entity is dealing for a client and the investment decision is made under a power of representation (discretionary mandate, power of attorney...).
	- *Client Decision Maker Code* can have values of:
		- Populated with a **LEI**;
		- Populated with the concatenation of the national **country code** and the **NATIONAL\_ID (details in the field description section)** if the client is related to natural person(s).
		- If the field *Client Decision Maker Code* is populated with the concatenation of the national **country code** and the **NATIONAL\_ID**, this means the client is related to natural person(s) and the following fields become **mandatory**:
		- *Client Decision Maker First Name;*
		- *Client Decision Maker Surname;*
		- *Client Decision Maker Birthdate.*

Fields Client Decision Maker National ID and Client Decision Maker Passport ID are optional. **In case of cross trade, this section needs to be repeated: BUY side then SELL side.**

## **IMPORTANT NOTE:**

When a Euronext member acting on Euronext Trading Venues submits trades in Saturn in the full format of the Transaction Reporting section, please be advised that several fields are ignored and not controlled by SATURN.

These fields are all the fields contained in the trade performed on the Euronext trading Engine, or fields that can be deduced.

It is recommended to use the "Amend" function for this type of reporting. See section 5.2.

# *All fields in the table below are linked with the glossary at the end of this document.*

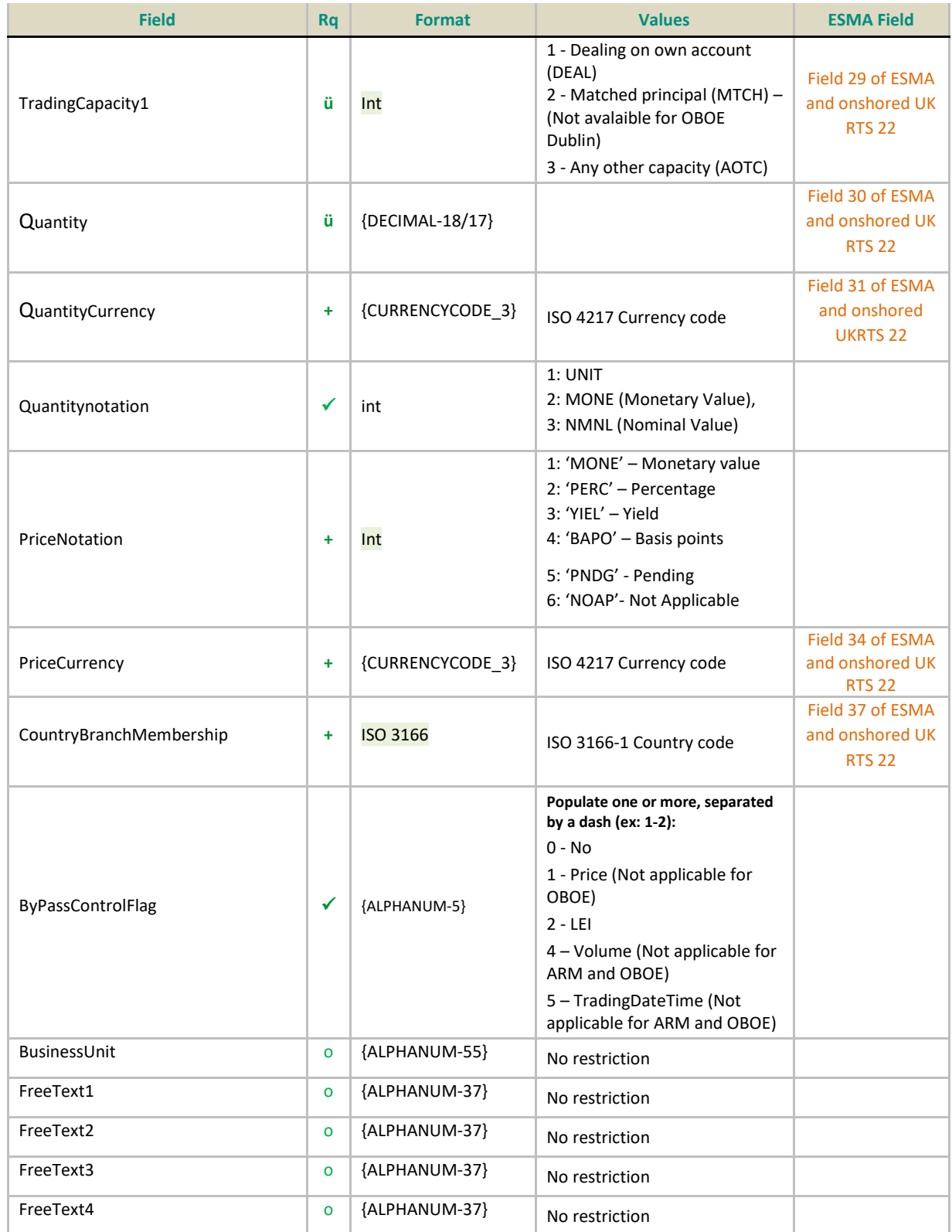

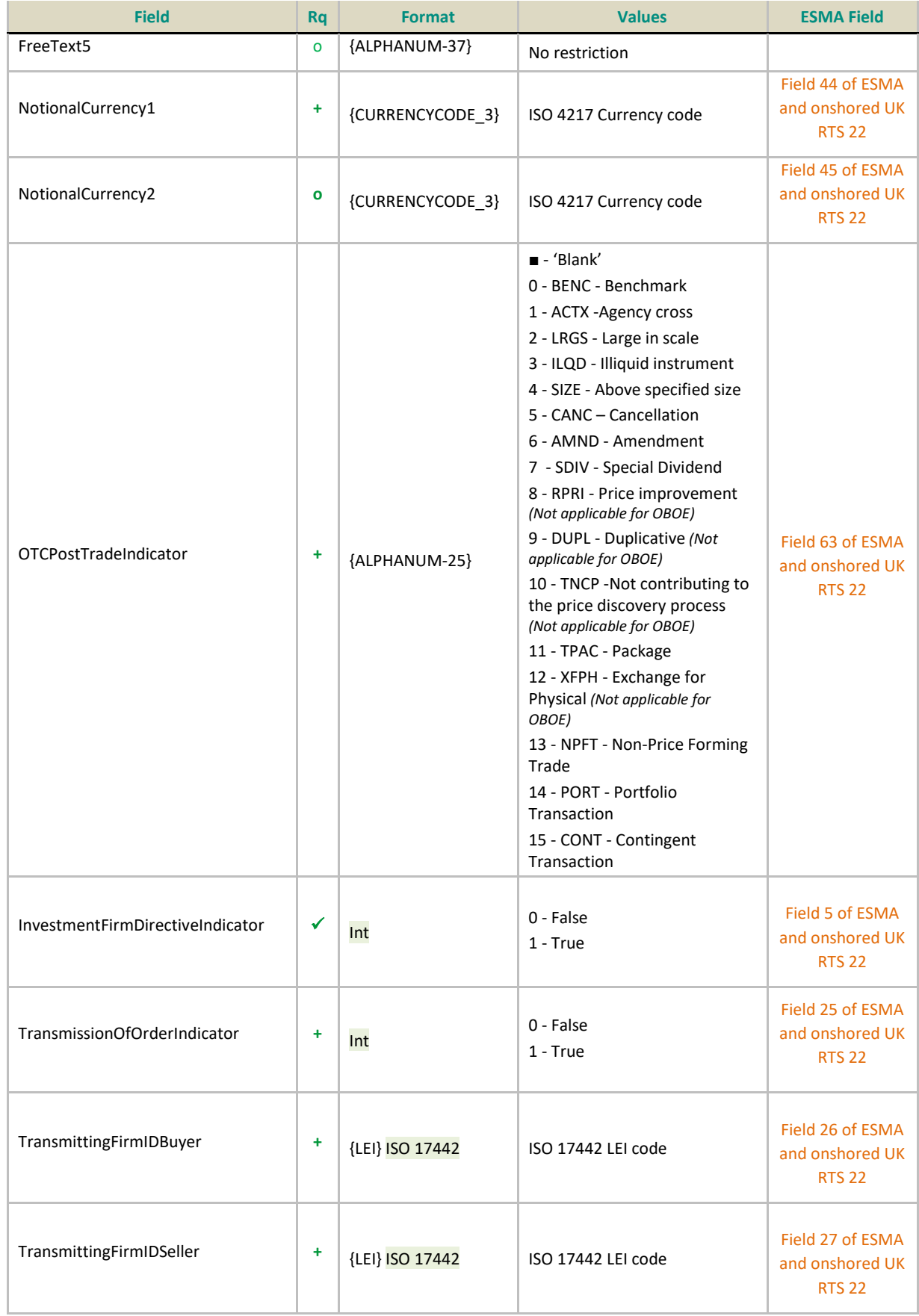

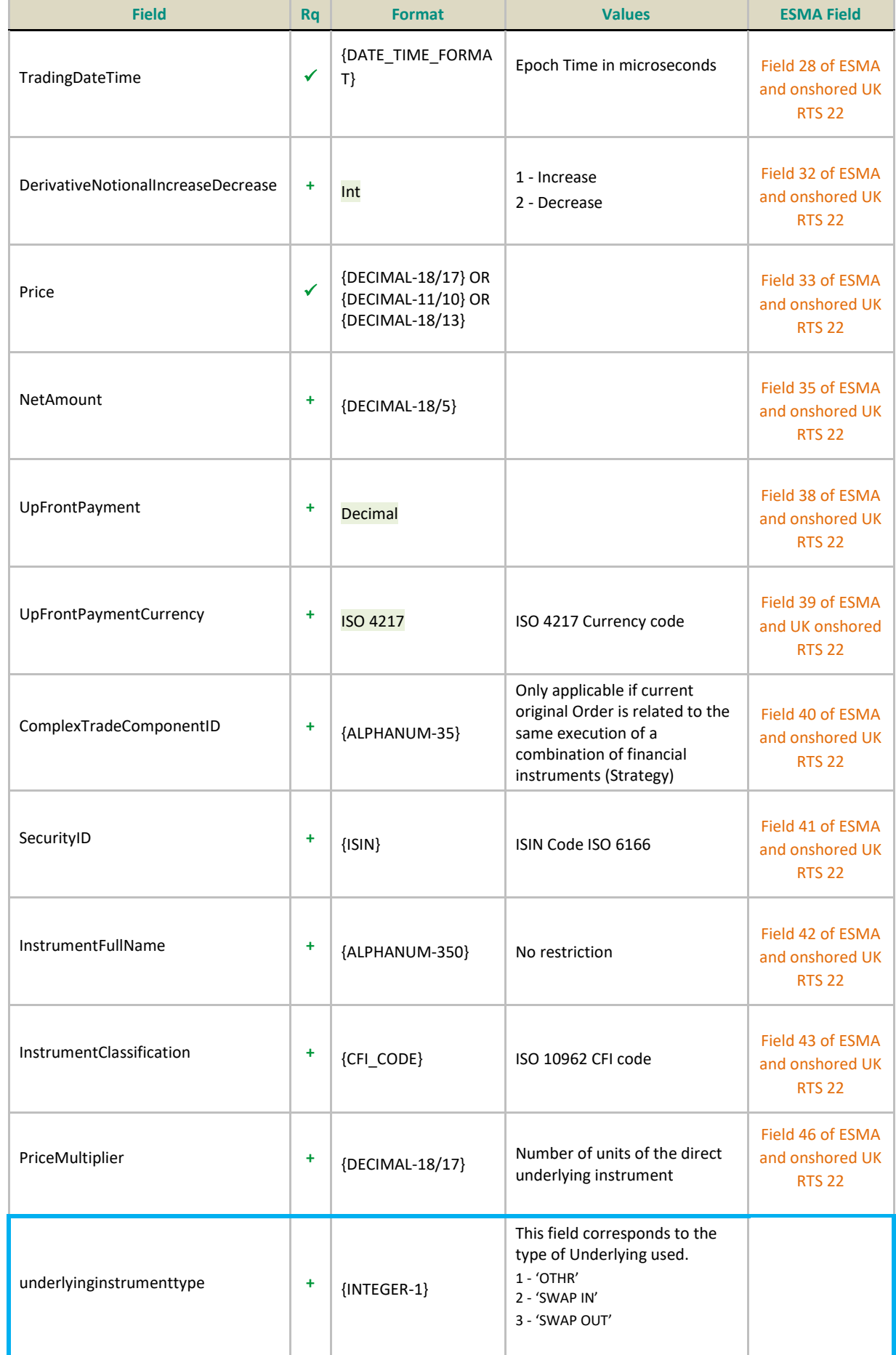

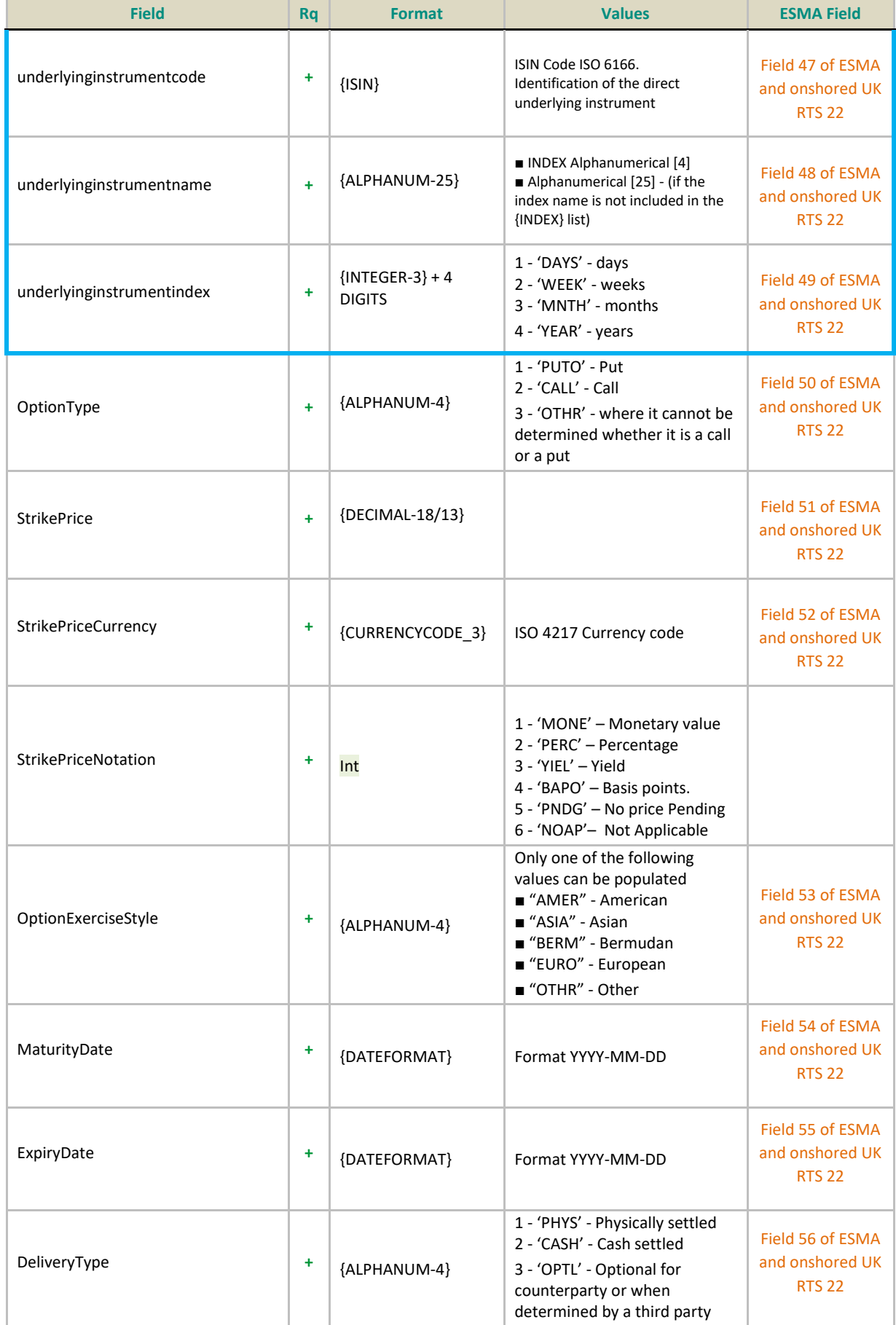

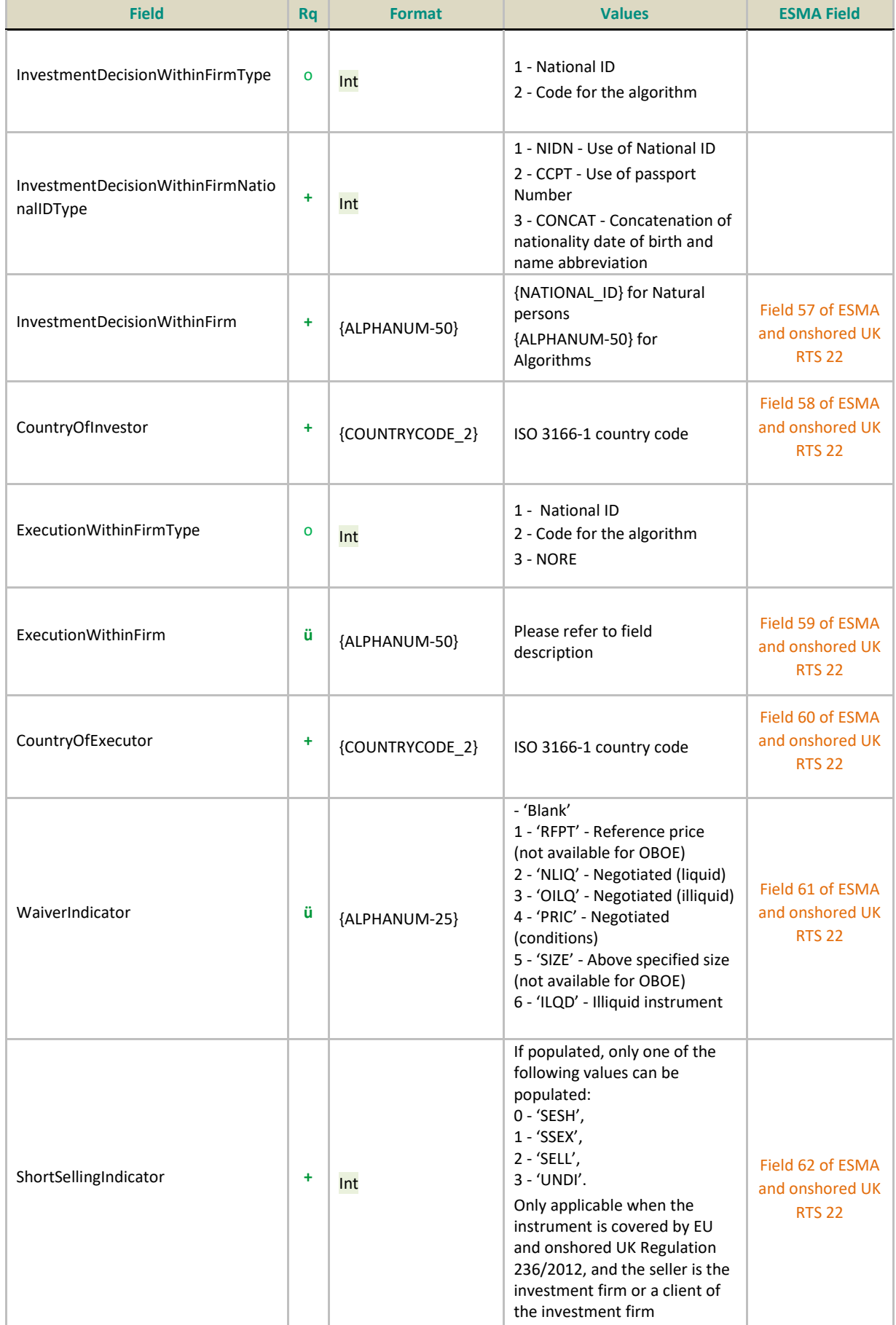

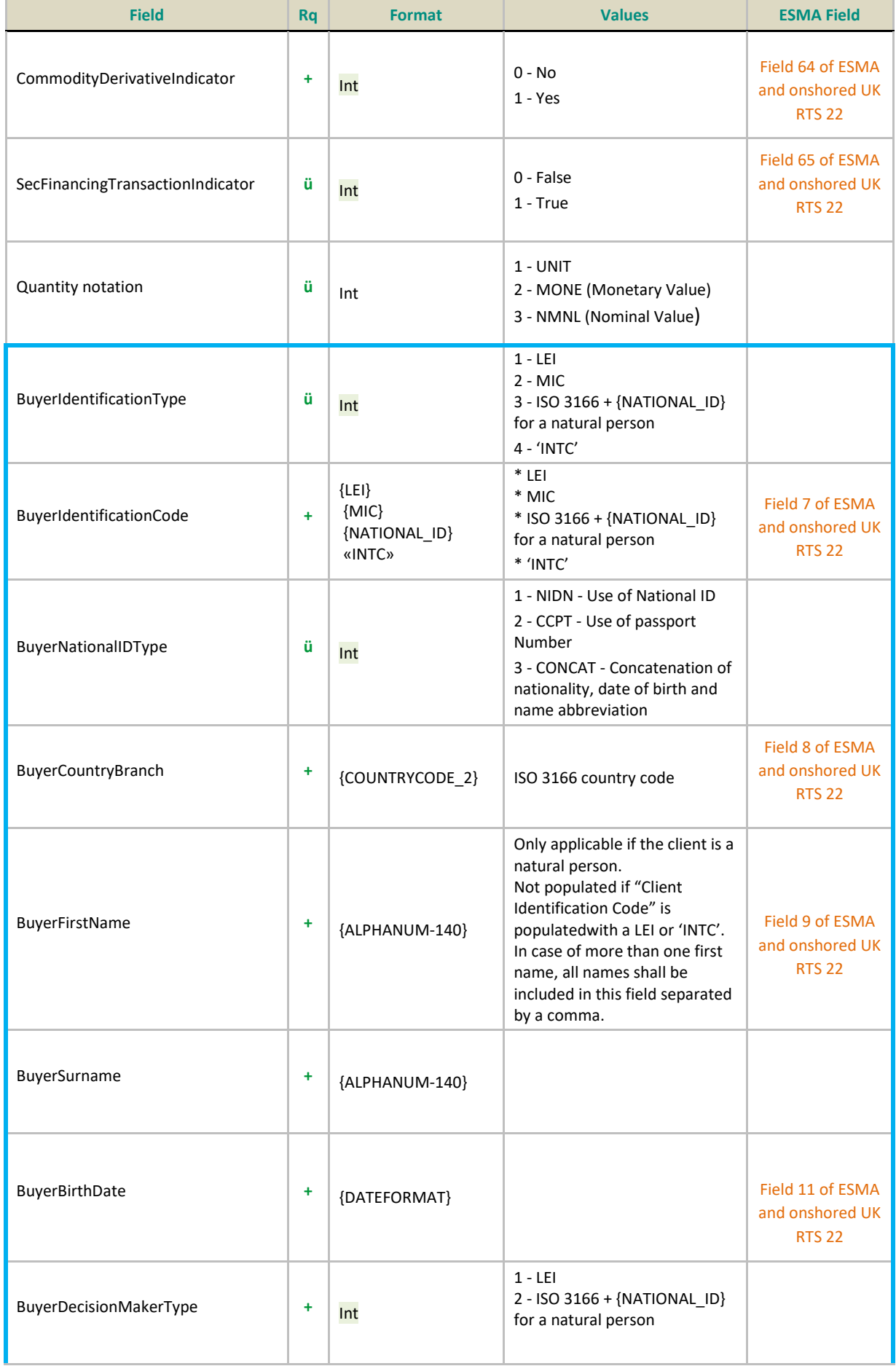

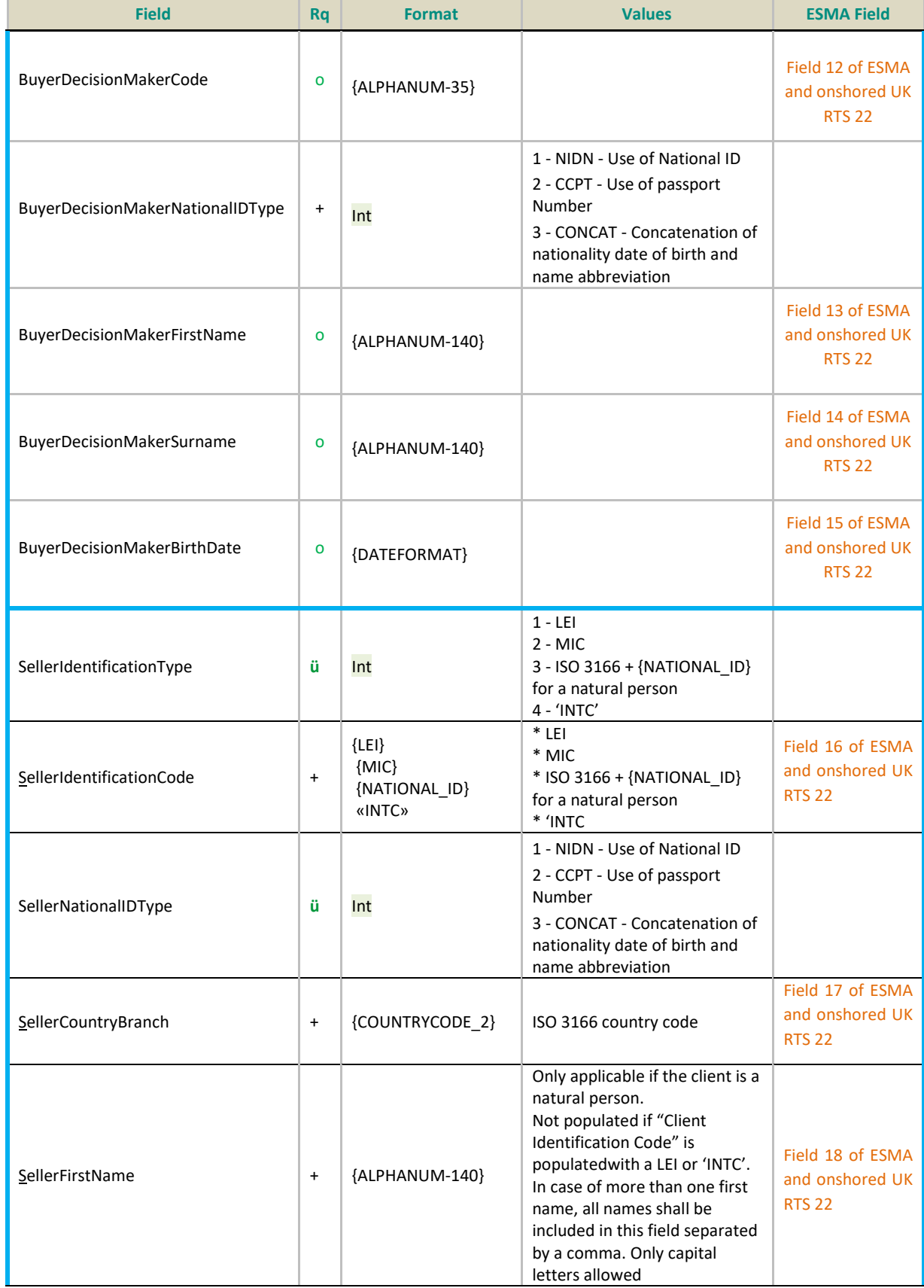

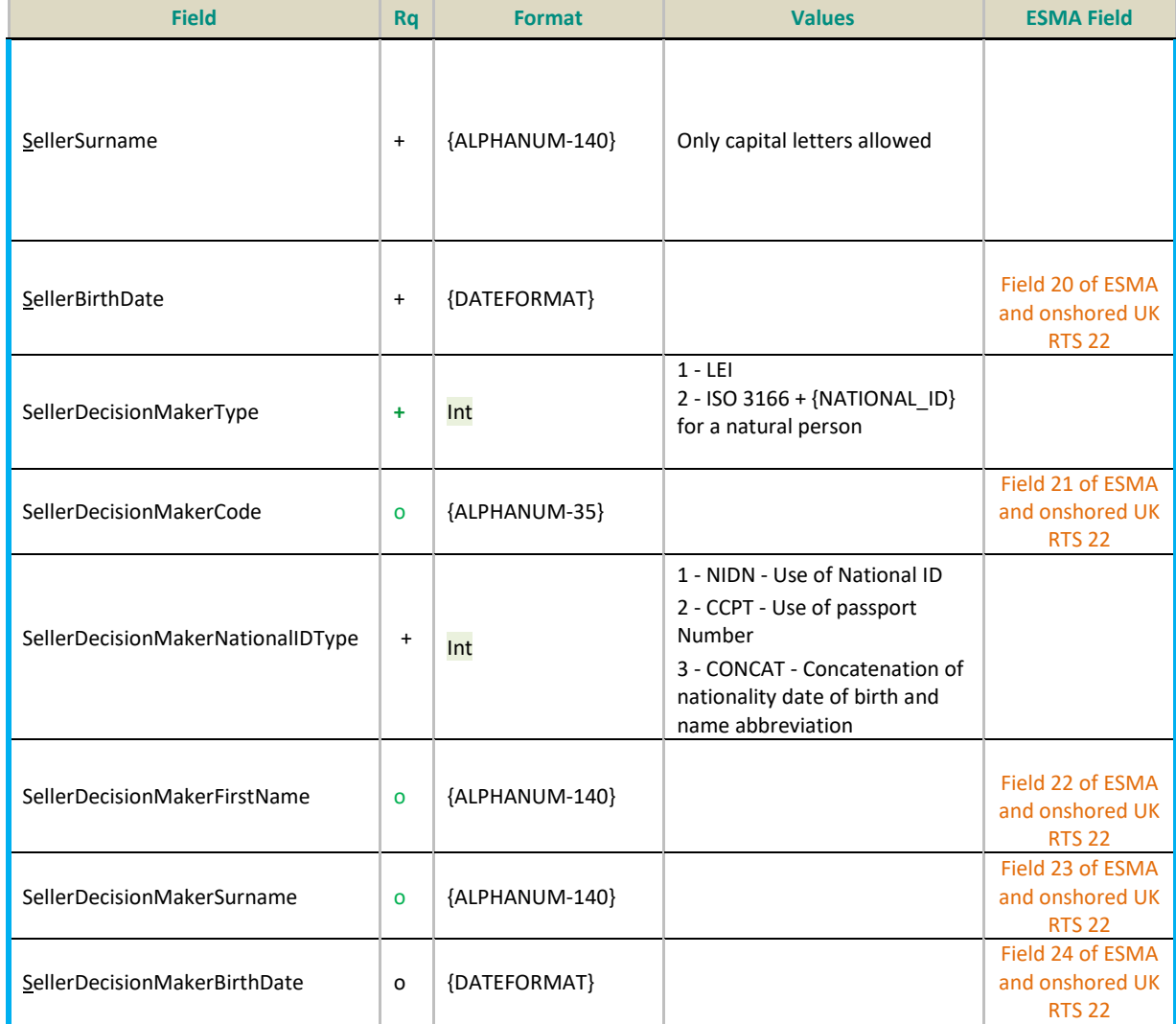

## **New transaction:**

#### Action = **NEW**

- 1. All the rejection checks will be applied first,
- 2. Then, all the Failed checks required on the mandatory fields must be validated within the check library. The ARM validations rules will be performed as required from ESMA.
- 3. Once all controls are validated and the trades are in ''Checked and ready" status, Saturn will:
	- Report the corresponding file to NCAs.

#### **Amend transaction:**

#### Action = **AMEND**

- 1- All the rejection checks on the required fields for an Amendment will be applied first,
- 2- Then, all the checks that can lead to a "Failed" status will be applied as specified above

3- Once the amendment has successfully passed through the validations, Saturn check first the fields updated then report to regulators

#### **For a Cancel transaction:**

#### Action = **CANCEL**

If an ARM trade is cancelled, Saturn must send the cancellation of ARM report file to the regulator.

#### **For Recovering transactions**

#### Action = **RECOVERY**

If an ARM trade report is to be recovered, Saturn must process, as the above amendment processing.

## **IMPORTANT NOTE:**

At the regulator's request, a new process "Transaction to be recovered" has been implemented in Saturn, to allow clients to modify their transactions already reported but with erroneous data, in order to them conform with ARM reporting requirements.

This process concerns only the following service (i.e. when APA ARM indicator takes value:)

- **1- ARM**
- 2- APA (Not applicable)
- **3- APA&ARM**
- 4- OBOE (Not applicable)
- **5- OBOE&ARM**

## **The customers should use the recovery action only via "Upload file" in the GUI. This is not possible to recover trades by editing directly in the GUI or by using API.**

Note that,

- As all the files to be recovered are initialised in background, this process can be take over 48h.
- It is not authorized to update the following key data of the transactions: [Trade ref / Executing Firm / Instrument ID / Venue]. However the clients want to change one of them, he can Cancel and resubmit a new transaction.

**For more details on how to upload files of trades to be recovered, please see directly the last version of Saturn User Guide document.**

## <span id="page-34-0"></span>**4.3.6 Amend Transaction Reporting Section** (For Only Euronext Trading Venues)

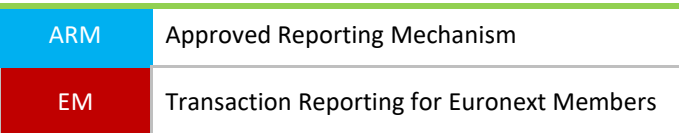

## **Please note that this chapter is for Euronext members trading on Euronext Trading Venues only.**

This sequence is related to Transaction Reporting on Euronext Markets, i.e.

- All trading activity performed on the Euronext Trading Venues conducted directly by Euronext Members.
- Transaction Reporting on Euronext trading venues by Euronext members not subject to EU and UK MiFID II which have to report to Euronext in order for Euronext to report on their behalf to Competent Authorities.

For Transaction Reporting purposes, the following sequence of fields has to be submitted with the action Amend.

Only the fields in the table below are relevant because not known at this stage of the process for Euronext trades.

## **Repeating Section Usage:**

Please note that the repeating section details below are highlighted with a blue border.

The message contains two repeating sections:

■ **The first repeating section** is applicable if executing firm is dealing on behalf of a client and if this client is related to natural persons who have a joint account (married couple).

In case of cross trade, this section is related to the BUY side.

- *Client Identification Code* field can have values of:
	- Populated with a **LEI**;
	- Populated with the concatenation of the national **country code** and the **NATIONAL\_ID (details in the field description section)** if the client is related to natural person(s);
	- Filled with a **'INTC' (details in the field description section)**.
- If the field *Client Identification Code* is populated, this means the executing firm is dealing on behalf of a client and the following field becomes **mandatory**:
	- *Client Country Branch.*
	- If the field *Client Identification Code* is populated with the concatenation of the national **country code** and the **NATIONAL\_ID**, this means the client is related to natural person(s) and the following fields become **mandatory**:
	- *Client First Name;*
	- *Client Surname;*
	- *Client Birthdate.*

Fields Client National ID and Client Passport ID are optional.

**The whole section can be repeated with multiple occurrences (twice if a married couple who has joint account is the client). In this case both spouses shall be identified.**

- **The second repeating section** concerning **Client Decision Maker** fields is **only applicable** if the executing entity is dealing for a client and the investment decision is made under a power of representation (discretionary mandate, power of attorney...).
	- *Client Decision Maker Code* can have values of:
		- Populated with a **LEI**;
		- Populated with the concatenation of the national **country code** and the **NATIONAL\_ID (details in the field description section)** if the client is related to natural person(s).
		- If the field *Client decision maker code* is populated with the concatenation of the national **country code** and the **NATIONAL\_ID**, this means the client is related to natural person(s) and the following fields become **mandatory**:
		- *Client decision maker first name;*
		- *Client decision maker surname;*
		- *Client decision maker birthdate.*

Fields Client Decision Maker National ID and Client Decision Maker Passport ID are optional. **In case of cross trade, this section can be repeated: BUY side then SELL side.**

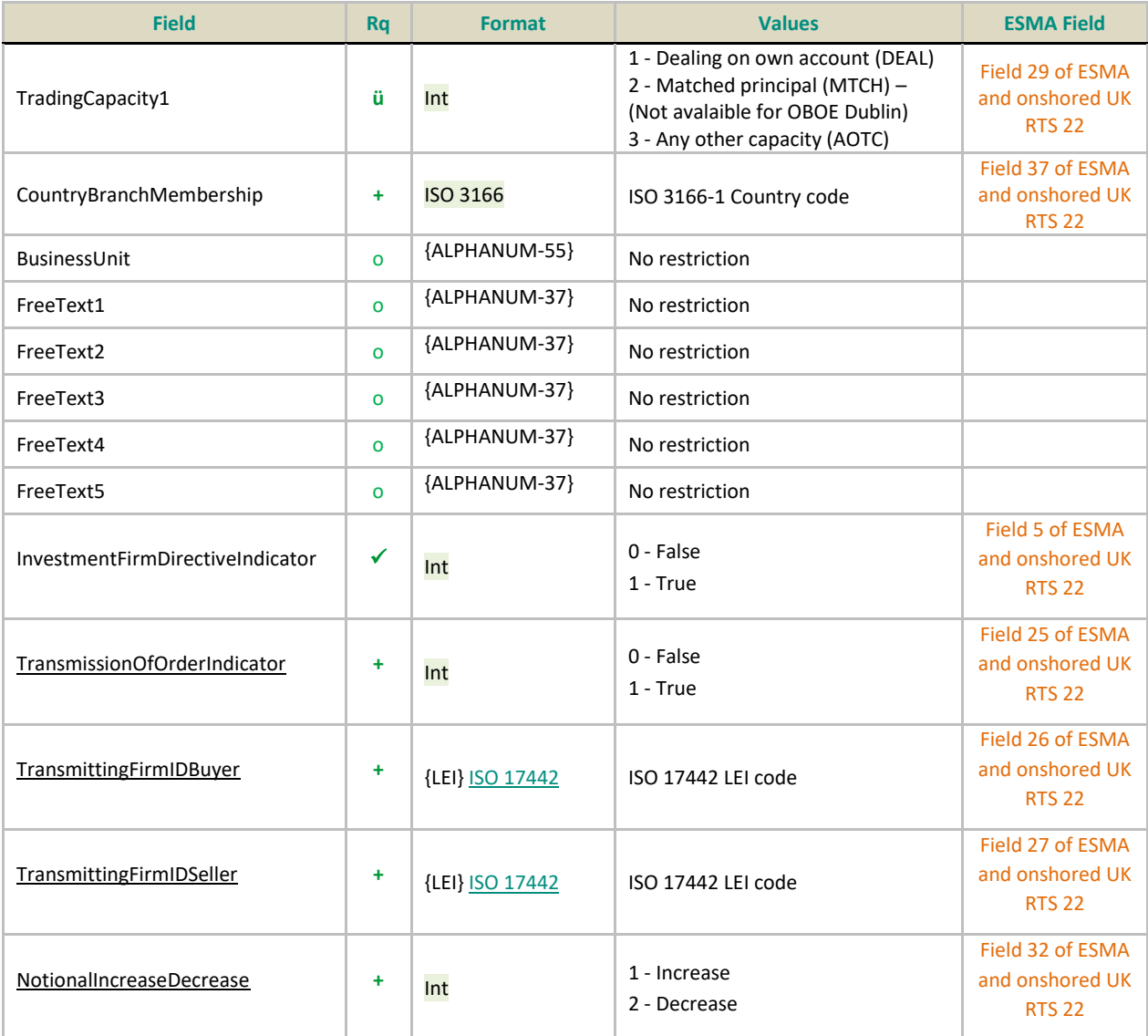
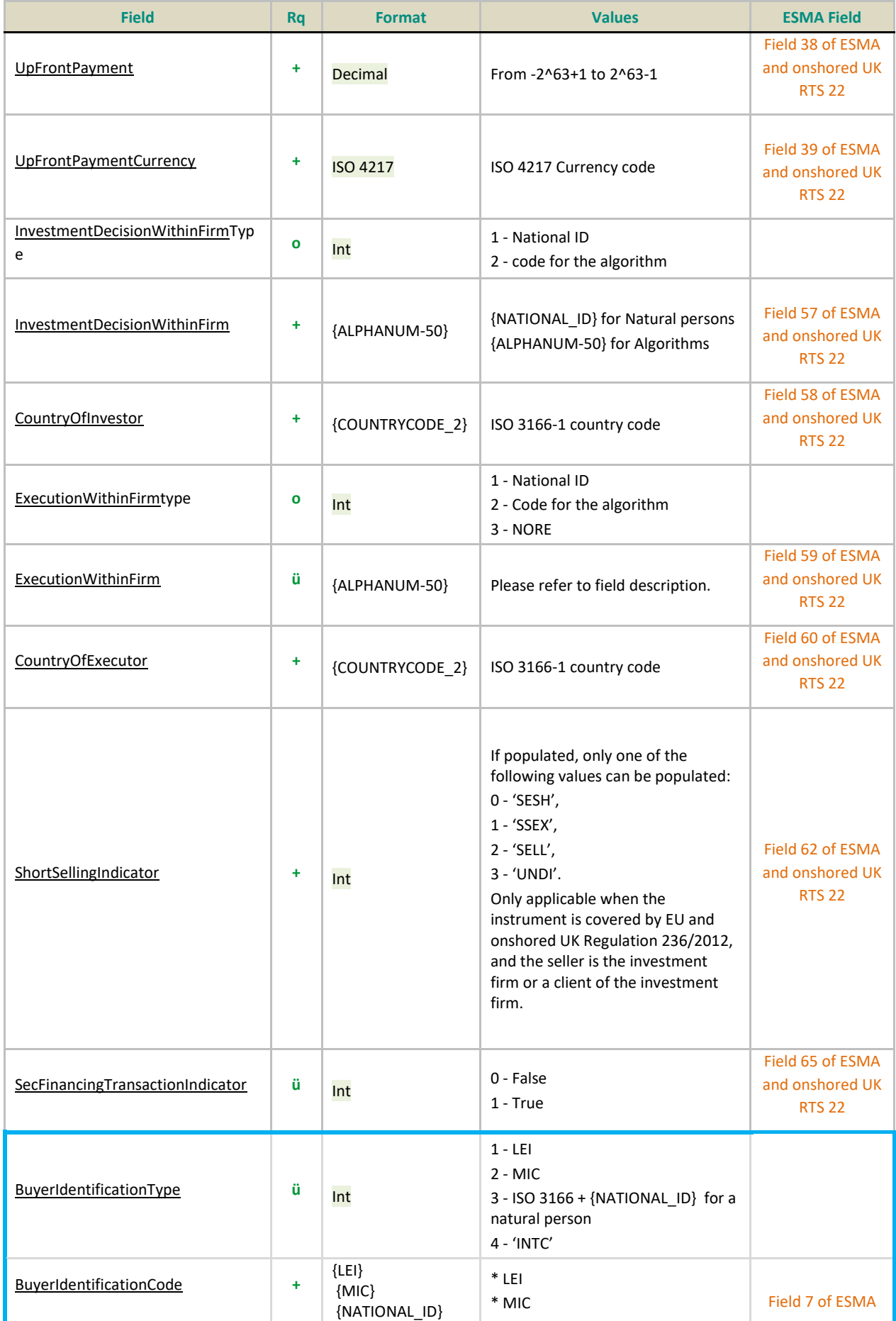

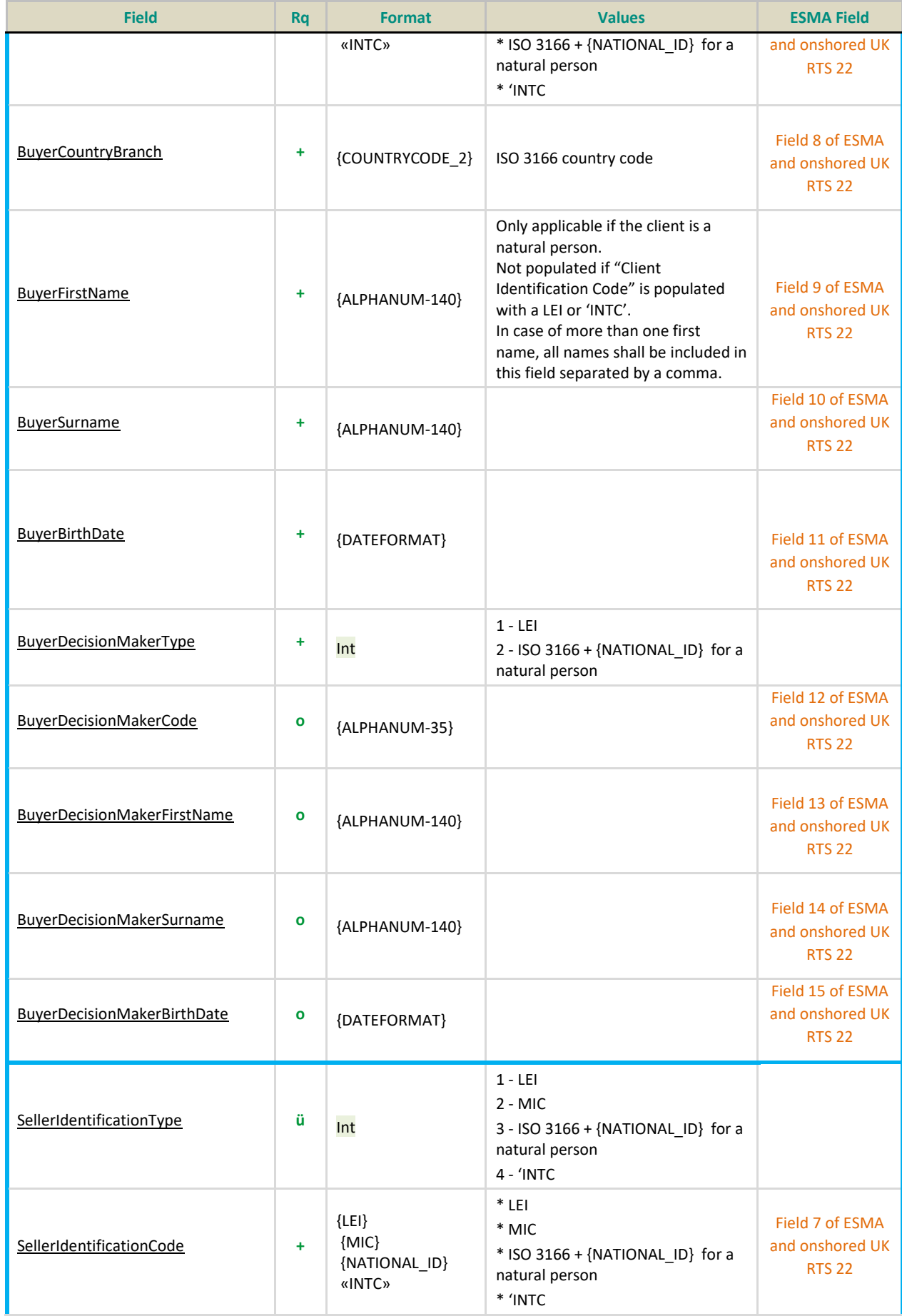

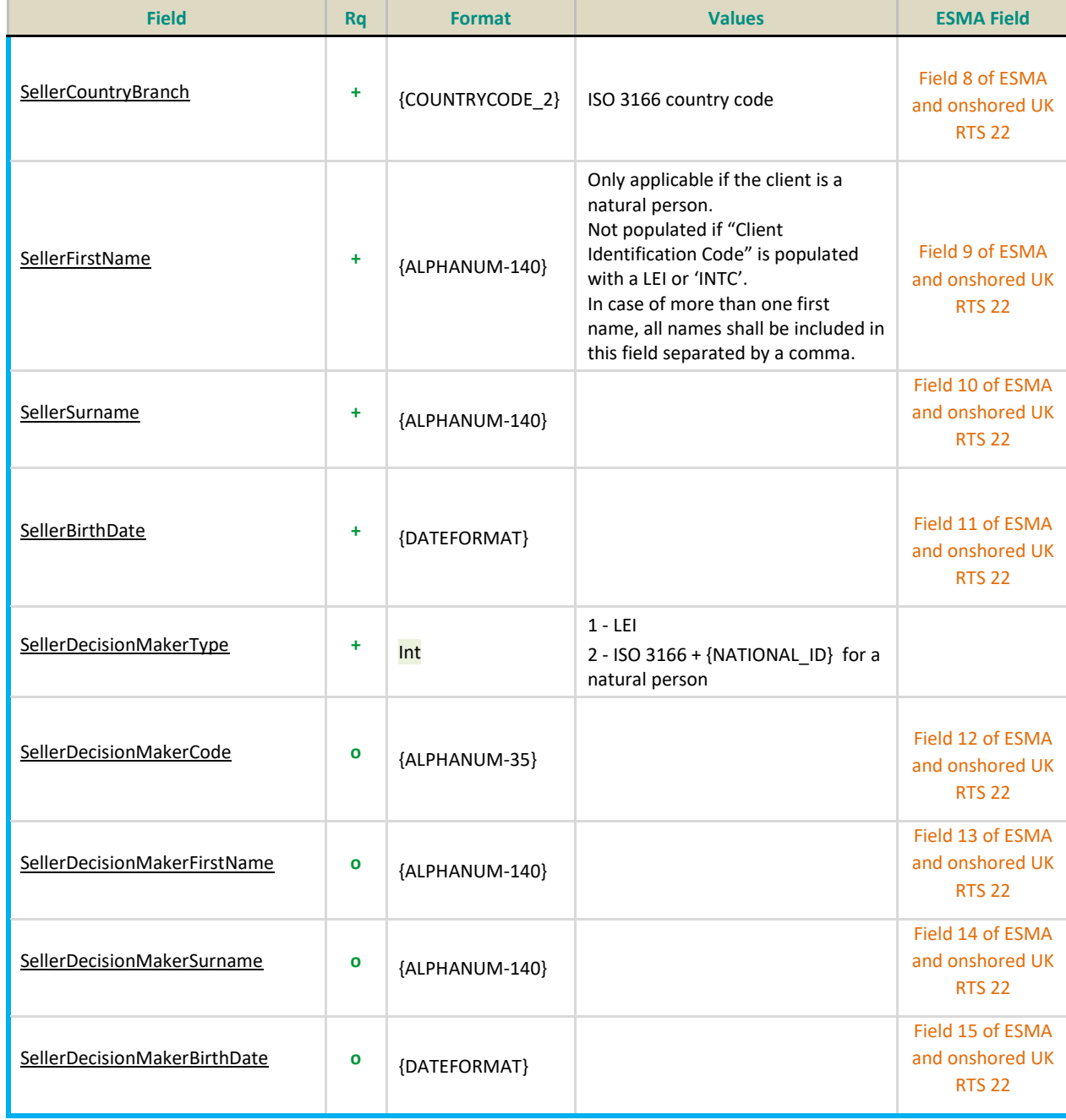

## **4.3.7 APA Trade Publication Section**

## **4.3.7.1 APA Trade Publication Only (APA/ARM Indicator = 2)**

APA Post Approved Publication Arrangement Post-Trade

For clients of the APA post-trade publication service, the following sequence of fields needs to be added to the Transaction Reporting.

This sequence is only related to:

- APA: APA post-trade publication offer
	- Systematic Internaliser trades (SI)

Any missing/incorrect field(s) on the sequence below for a trade submission **will never lead to a submission rejection**. The transaction will be **integrated into Saturn with a FAILED status**.

Conditions mentioned on the sequence below stands for APA Post-Trade Publication purpose (Euronext or ESMA/FCA checks on data).

Note: Synapse APA transactions are included. The venue is set to 'ENSY'

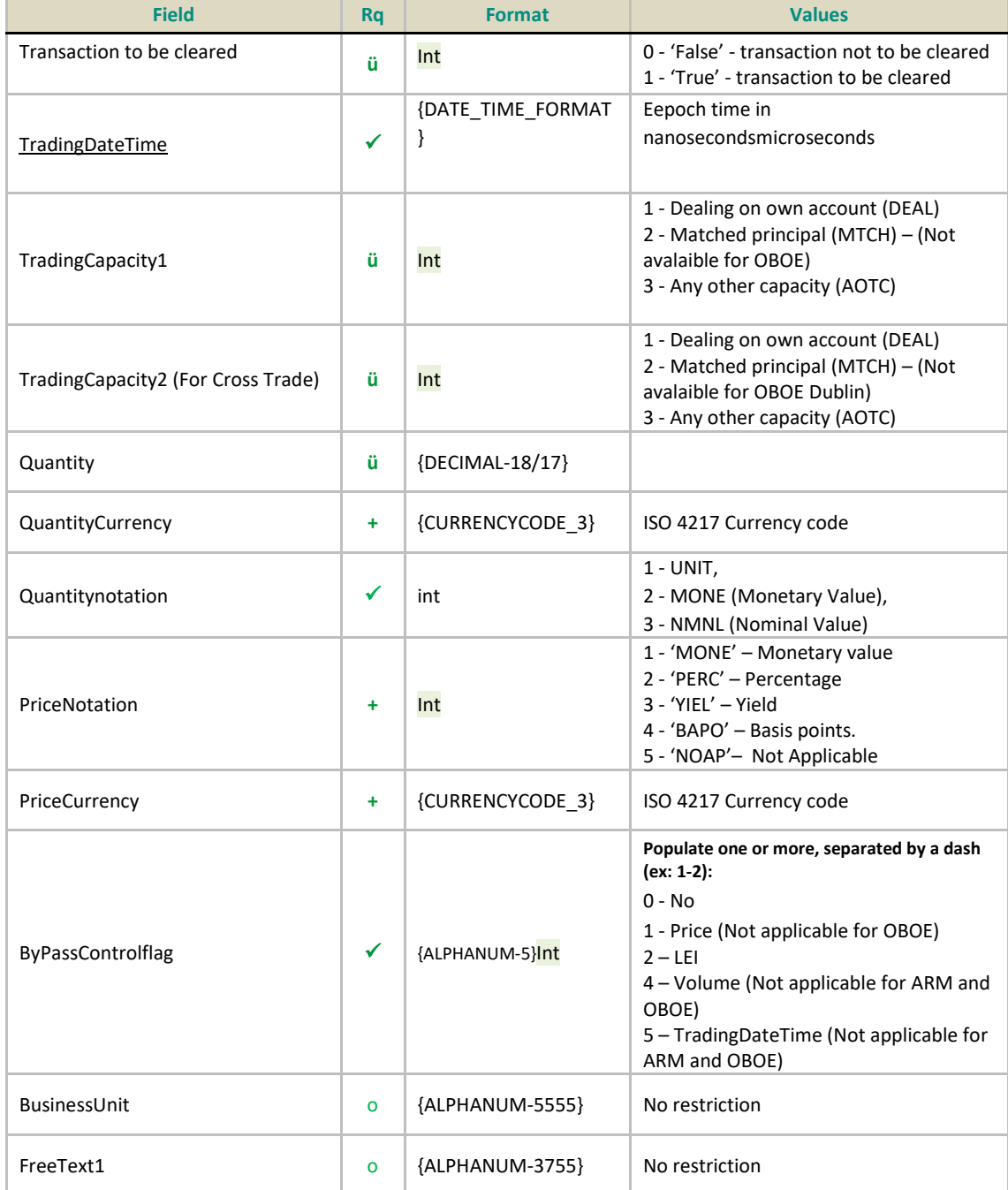

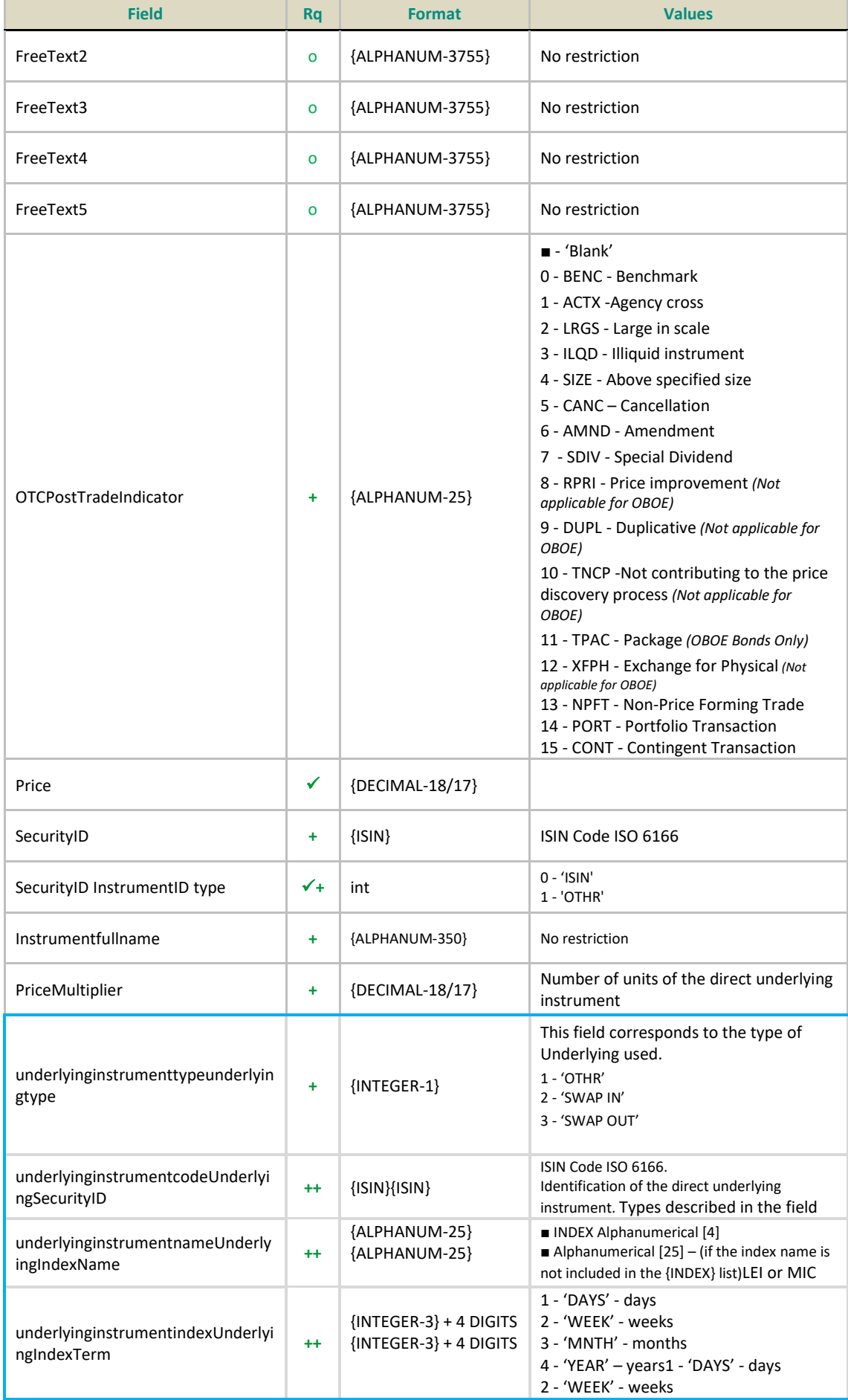

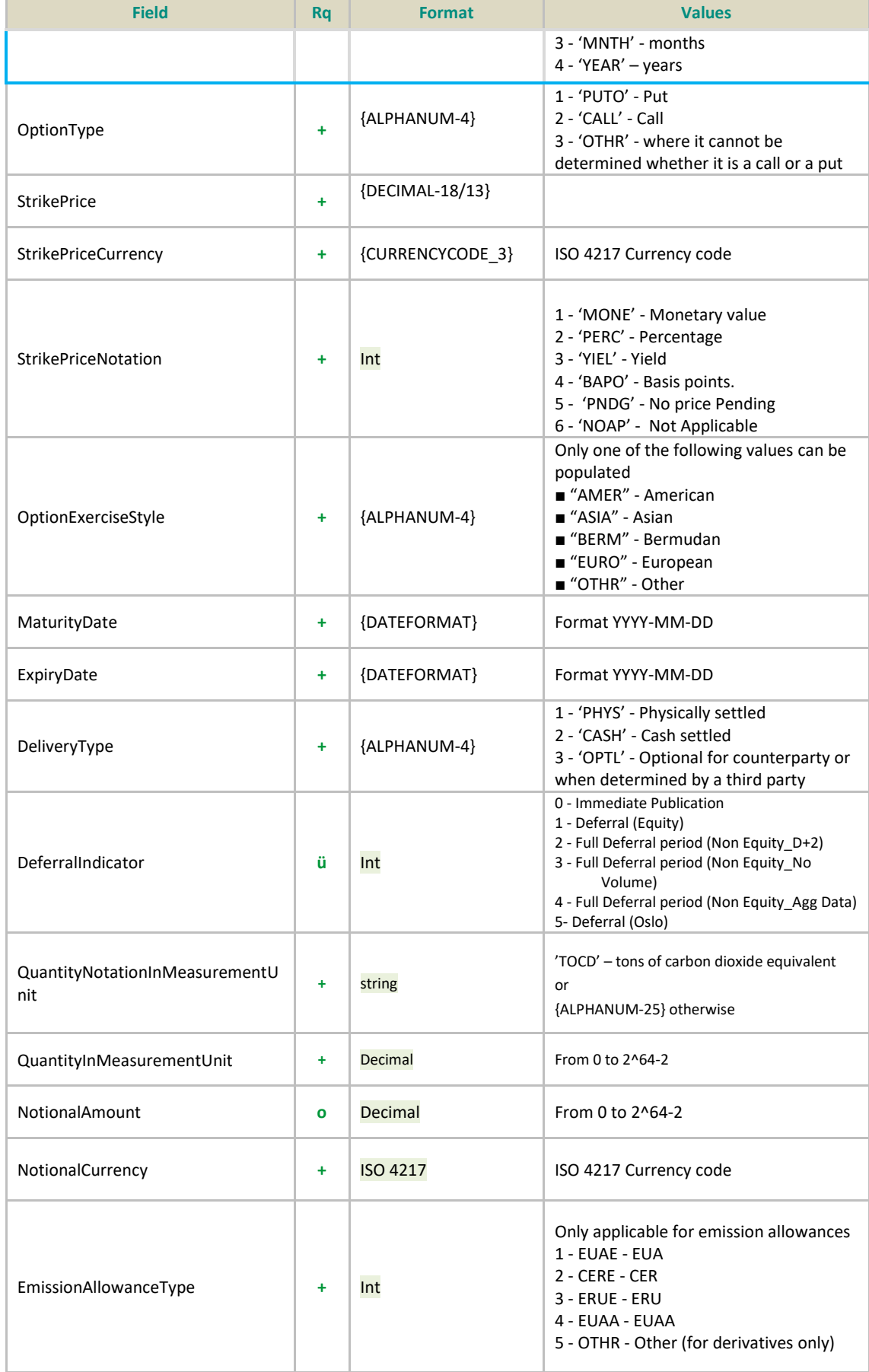

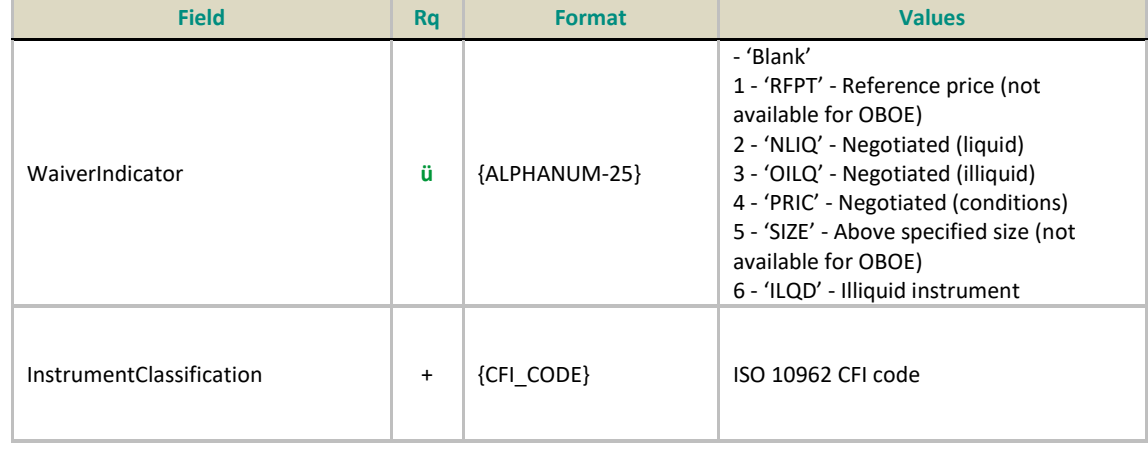

## **For New transaction:**

#### Action = **NEW**

- 1. All the rejection checks will be applied first,
- 2. Then, all the Failed checks required on the mandatory fields must be validated within the check library as follows:
	- For the APA fields, the APA validations rules will be performed as required from ESMA and FCA
- 3. Once all controls are validated and the trades are in ''Checked and ready" status, Saturn will:
	- Publish the full trade message, according to deferral publication rules for APA,

## **For Amend transaction:**

## Action = **AMEND**

- 1- All the rejection checks on the required fields for an Amendment will be applied first,
- 2- Then, all the checks that can lead to a "Failed" status will be applied as specified above
- 3- Once the amendment has successfully passed through the validations, Saturn check first the fields updated that will be resent to Market data for APA.

## **For a Cancel transaction:**

## Action = **CANCEL**

If an APA trade is cancelled, Saturn must:

• Publish the cancellation of full trade message with a CANC flag to Market data

## **For Recovering transactions**

Action = **RECOVERY (**it is not applicable for APA**)**

## **4.3.7.2 APA & ARM Trade Reporting (APA/ARM Indicator = 3)**

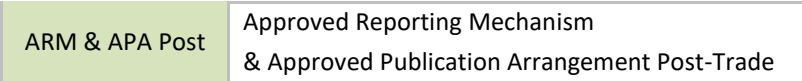

A dedicated ARM & APA service is also available and allow to the clients to Publish and report their transaction at the same time.

To use this service the clients need to populate all the fields required to both ARM side and APA side.

Then, the transaction must pass through all the validation rules required, as decribed above.

Once the transaction is successed, the process to apply depends on if it is for a New/Amend/Cancel transaction:

#### **New transaction:**

#### Action = **NEW**

- 4. All the rejection checks will be applied first,
- 5. Then, all the Failed checks required on the mandatory fields must be validated within the check library as follows:
	- For the APA fields, the APA validations rules will be performed as required from ESMA and FCA
	- For the ARM fields, the ARM validations rules will be performed as required from ESMA and FCA
	- For common fields to both APA & ARM: First, controls required for ARM transaction reporting purpose will be applied before those linked to APA.
- 6. Once all controls are validated and the trades are in ''Checked and ready" status, Saturn will:
	- Publish the full trade message, according to deferral publication rules for APA,
	- And Report the corresponding file to NCAs for ARM side.

#### **Amend transaction:**

#### Action = **AMEND**

- 4- All the rejection checks on the required fields for an Amendment will be applied first,
- 5- Then, all the checks that can lead to a "Failed" status will be applied as specified above
- 6- Once the amendment has successfully passed through the validations, Saturn check first the fields updated, to know in which case the transaction will be resent either to:
	- Market data for APA side
	- or to regulators for ARM side
	- or Both

For more details on the fields updated leading to Re-publication or a Re-sending an ARM file, please see the below excel file [**APA & ARM**]

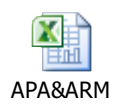

## **For a Cancel transaction:**

## Action = **CANCEL**

If an APA+ARM trade is cancelled, Saturn must:

- Send the cancellation of ARM report file to the regulator.
- Publish the full trade message with a CANC flag in Market data

Note that, it is not possible to cancel only APA side in market data without cancel ARM side since it is a single transaction.

#### **For Recovering transactions**

#### Action = **RECOVERY**

If an APA+ARM trade is to be recovered, Saturn must process, as the above amendment processing.

## **IMPORTANT NOTE:**

At the regulator's request, a new process "Transaction to be recovered" has been implemented in Saturn, to allow clients to modify their transactions already reported but with erroneous data, in order to them conform with ARM reporting requirements.

This process concerns only the following service (i.e. when APA ARM indicator takes value:)

- **6- ARM**
- 7- APA (Not applicable)
- **8- APA&ARM**
- 9- OTC Trade (Not applicable)
- 10- **OBOE** (Not applicable)
- **11- OBOE&ARM**

**The customers should use the recovery action only via "Upload file" in the GUI. This is not possible to recover trades by editing directly in the GUI or by using API.**

Note that,

- As all the files to be recovered are initialised in background, this process can be take over 48h.
- It is not authorized to update the following key data of the transactions: [Trade ref / Executing Firm / Instrument ID / Venue]. However the clients want to change one of them, he can Cancel and resubmit a new transaction.

**For more details on how to upload files of trades to be recovered, please see directly the last version of Saturn User Guide document.**

## **4.3.8 Off Book on Exchange Section**

## **4.3.8.1 OBOE Trade Only (APA/ARM Indicator = 5)**

OBOE **Off Book On Exchange Trade Reporting** 

The following sequence of fields are mandatory and needs to be added to the publication.

This sequence is only related to:

- OBOE: Off Book On Exchange
	- Publication of Trades performed on Euronext Dublin and Oslo Trading venues
- Any missing/incorrect field(s) on the sequence below for a trade submission will never lead to a **submission rejection**. The transaction will be **integrated into Saturn with a FAILED status**.

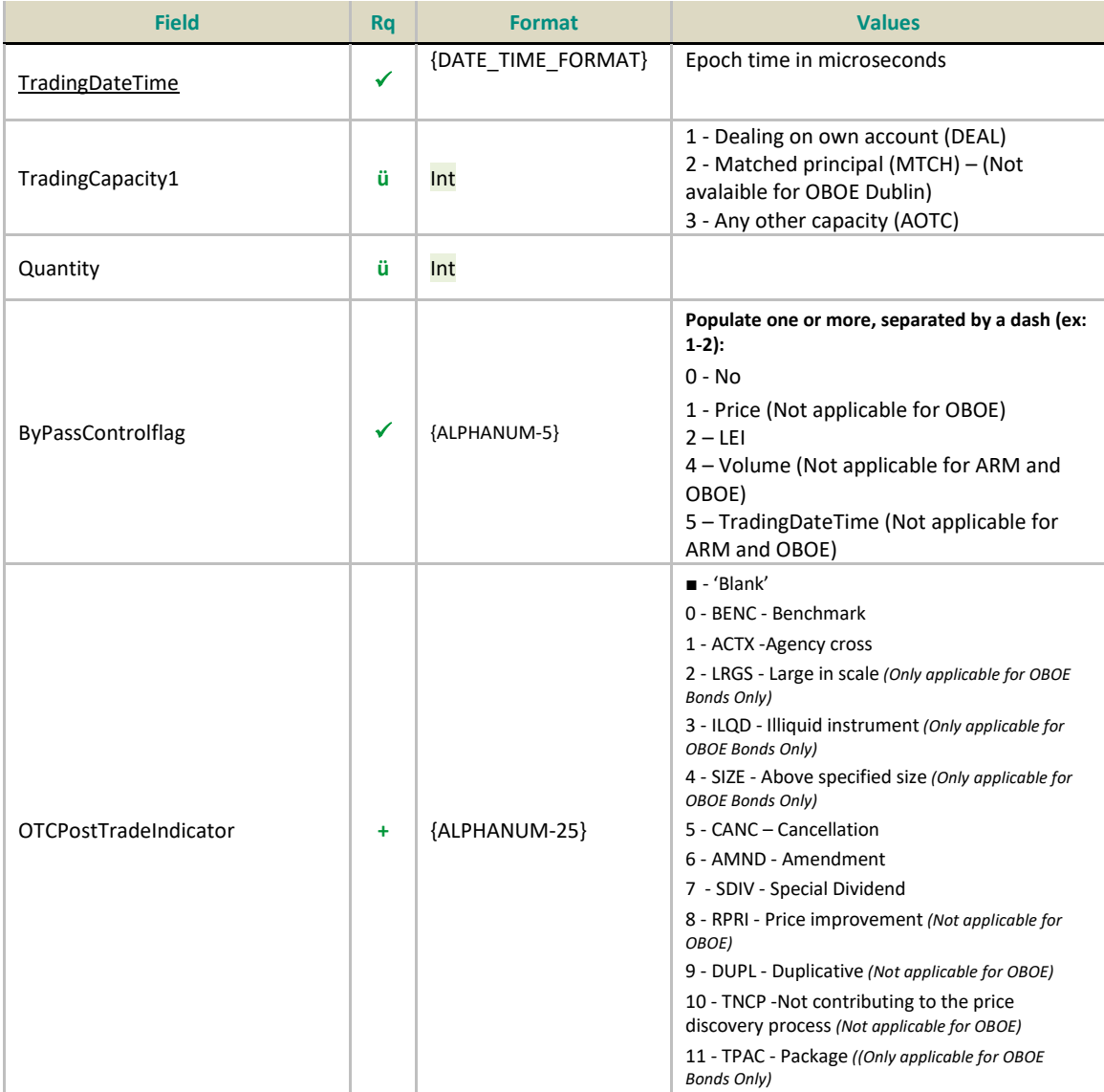

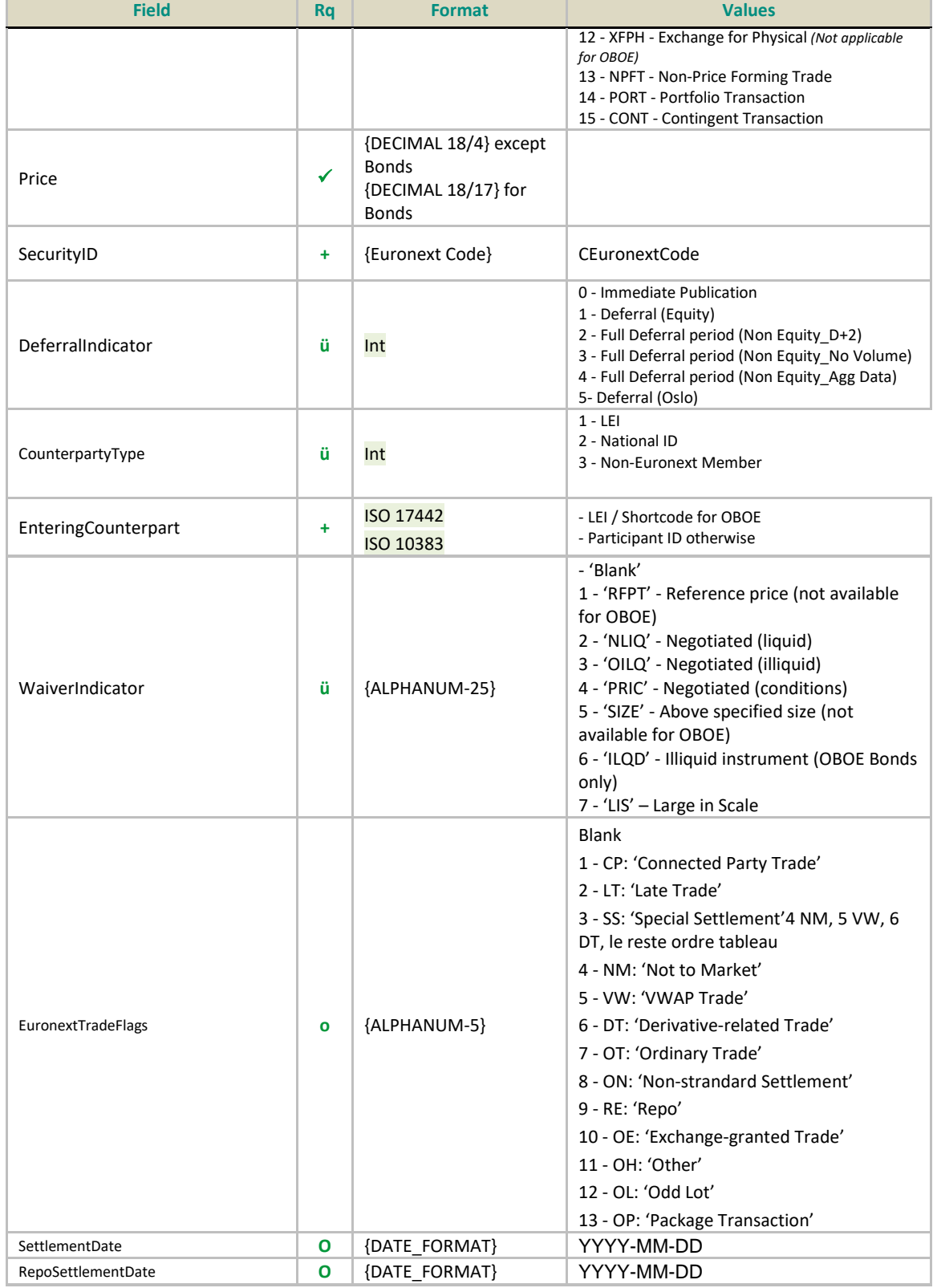

# **For New transaction:**

Action = **NEW**

1. All the rejection checks will be applied first,

- 2. Then, all the Failed checks required on the mandatory fields must be validated within the check library.
- 3. Once all controls are validated and the trades are in ''Checked and ready" or "Warning" status, Saturn will:
	- Publish the full trade message, according to deferral publication rules for OBOE,

### **For Amend transaction:**

#### Action = **AMEND**

- 1- All the rejection checks on the required fields for an Amendment will be applied first,
- 2- Then, all the checks that can lead to a "Failed" status will be applied as specified above
- 3- Once the amendment has successfully passed through the validations, Saturn check first the fields updated that will be resent to Market data for OBOE.

## **For a Cancel transaction:**

#### Action = **CANCEL**

If an APA trade is cancelled, Saturn must:

• Publish the cancellation of full trade message with a CANC flag to Market data

#### **For Recovering transactions**

Action = **RECOVERY (**it is not applicable for OBOE**)**

## **4.3.8.2 OBOE & ARM Reporting (APA/ARM Indicator = 6)**

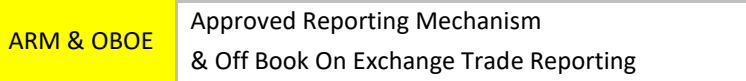

A dedicated OBOE & ARM service is also available and allow to the clients to Publish and report their transaction at the same time.

To use this service the clients need to populate all the fields required to both OBOE side and ARM side.

Then, the transaction must pass through all the validation rules required, as decribed above.

Once the transaction is successed, the process to apply depends on if it is for a New/Amend/Cancel transaction:

## **New transaction:**

#### Action = **NEW**

- 1- All the rejection checks will be applied first,
- 2- Then, all the Failed checks required on the mandatory fields must be validated within the check library as follows:
	- For the OBOE fields, the OBOE validations rules will be performed as required from Dublin
- **•** For the ARM fields, the ARM validations rules will be performed as required from ESMA and FCA
- For common fields to both OBOE & ARM: First, apply controls required for OBOE transaction reporting purposes, before those linked to ARM.
- 3- Once all controls are validated and the trades are in ''Checked and ready" status, Saturn will:
	- Publish the full trade message, according to deferral publication rules for OBOE side
	- And Report the corresponding file to NCAs for ARM side

## **Amend transaction:**

## Action = **AMEND**

- 1. All the rejection checks on the required field for an Amendment will be applied first,
- 2. Then, all the checks that can lead to "Failed" status will be applied as specified above (in case of new)
- 3. Once the amendment has successfully passed through the validations, Saturn check first the fields updated, to know in which case the transaction will be resent either to:
	- Market data for APA side
	- or to the regulators for ARM side
	- or Both

For more details on the fields updated leading to Re-publication or a Re-sending an ARM file, please see the below excel file [**APA & ARM**]

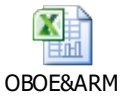

## **For a Cancel transaction:**

## Action = **CANC**

If an APA+ARM trade is cancelled, Saturn must:

- Send the cancellation of ARM report file to the regulator.
- Publish the full trade message with a CANC flag in Market data for OBOE

Note that, it is not possible to cancel only OBOE side in market data without cancel ARM side since it is a single transaction.

## **For Recovering transactions**

## Action = **RECOVERY**

If an APA+ARM trade is to be recovered, Saturn must process, as the above amendment processing.

## **IMPORTANT NOTE:**

At the regulator's request, a new process "Transaction to be recovered" has been implemented in Saturn, to allow clients to modify their transactions already reported but with erroneous data, in order to them conform with ARM reporting requirements.

This process concerns only the following service (i.e. when APA ARM indicator takes value:)

- **12- ARM**
- 13- APA (Not applicable)
- **14- APA&ARM**
- 15- OTC Trade (Not applicable)
- 16- OBOE (Not applicable)
- **17- OBOE&ARM**

**The customers should use the recovery action only via "Upload file" in the GUI. This is not possible to recover trades by editing directly in the GUI or by using API.**

Note that,

- As all the files to be recovered are initialised in background, this process can be take over 48h.
- It is not authorized to update the following key data of the transactions: [Trade ref / Executing Firm / Instrument ID / Venue]. However the clients want to change one of them, he can Cancel and resubmit a new transaction.

**For more details on how to upload files of trades to be recovered, please see directly the last version of Saturn User Guide document.**

## **4.3.9 Statistics**

## **4.3.9.1 Statistics: getCurrentTransactionsStatus**

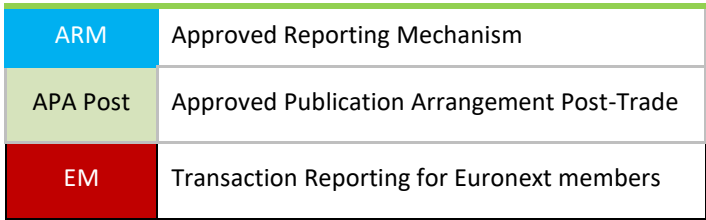

This function returns the total number of ARM transactions per status.

## **Function:**

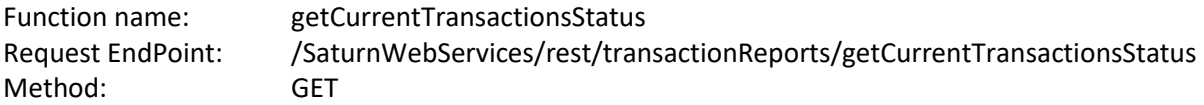

**Note: Please note that the total number of transactions returned may be wrong, as currently an approximation is used to prevent latency. A fix will be implemented as soon as a solution is found. Apologies for the inconvenience.**

## **4.3.9.2 Statistics: getCurrentTransactionsStatus response data**

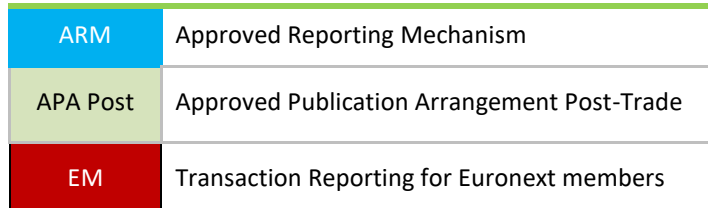

#### **Response Data Parameters:**

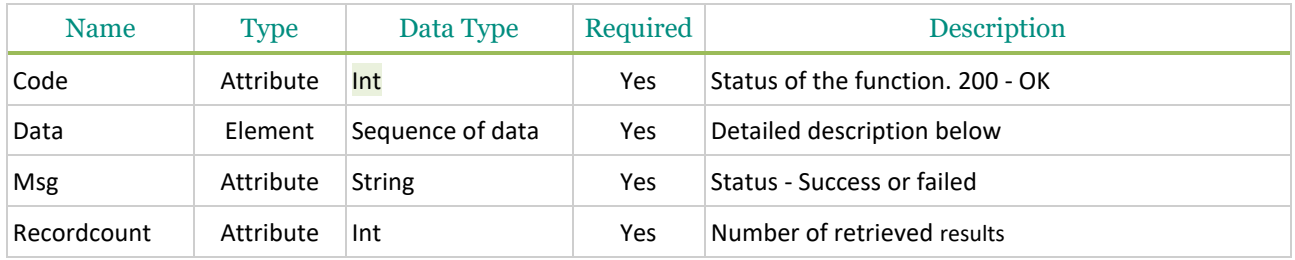

## **Sequence of data**

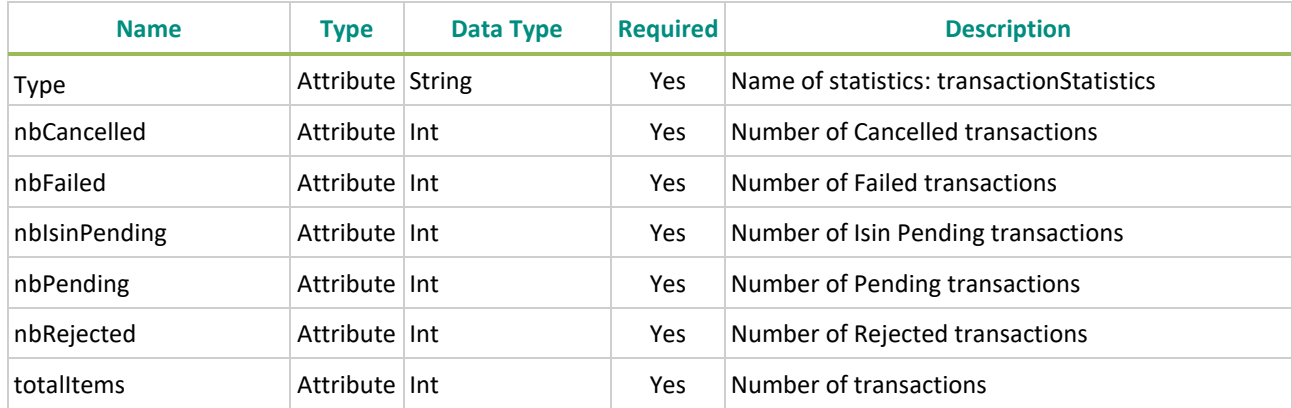

## **Example of the getCurrentTransactionsStatus Response function:**

{

"code": 200,

"data": [ {

"type": "transactionStatistics",

"nbCancelled": 1,

"nbFailed": 19100,

"nbIsinPending": 7,

"nbPending": 0,

```
 "nbRejected": 0,
  "totalItems": 13334
 }],
 "msg": "OK",
 "recordCount": 1
```
}

**NB:** the only wrong value is the **totalItems** as it's lower than the total number of transactions. Please see note above.

## **4.3.9.3 Statistics: getCurrentCommoditiesStat**

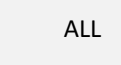

ALL Euronext Members and Non-Members

This function returns the total number of Commodities positions per status.

## **Function:**

Function name: getCurrentCommoditiesStat Request EndPoint: /SaturnWebServices/rest/commodityReports/getCurrentCommoditiesStat Method: GET

**Note: Please note that the total number of transactions returned may be wrong, as currently an approximation is used to prevent latency. A fix will be implemented as soon as a solution is found. Apologies for the inconvenience.**

**4.3.9.4 Statistics: getCurrentCommoditiesStat response data**

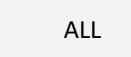

ALL Euronext Members and Non-Members

#### **Response Data Parameters:**

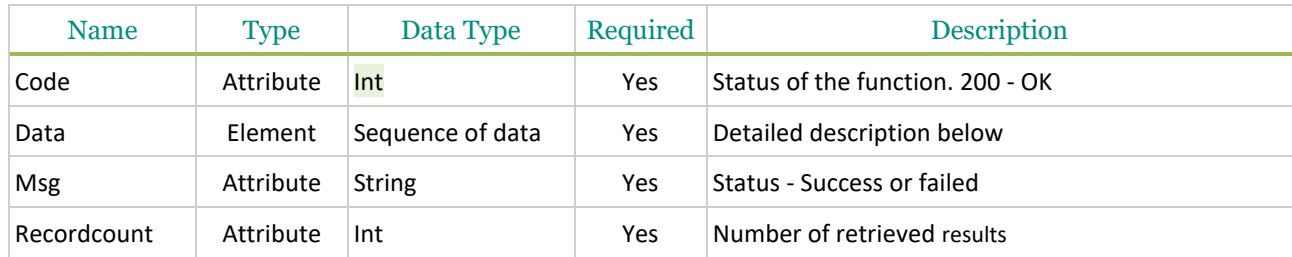

#### **Sequence of data**

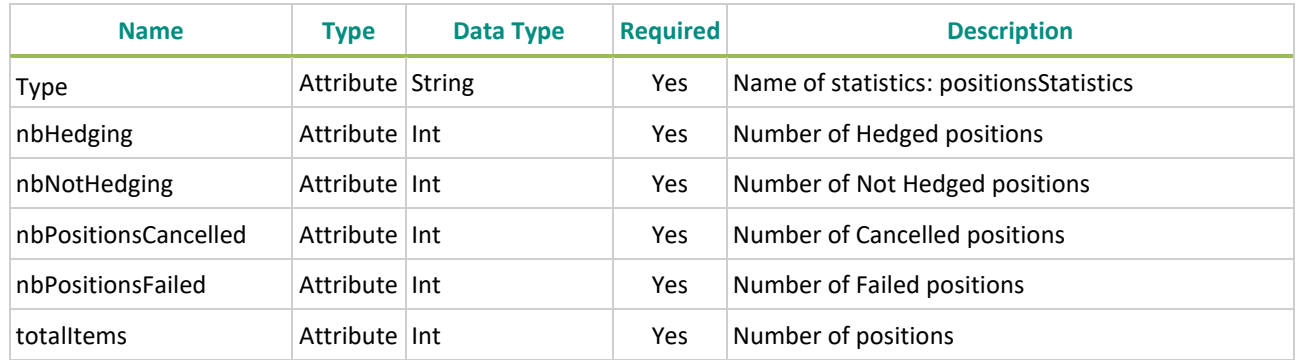

## **Example of the getCurrentCommoditiesStat Response function:**

```
{
```

```
 "code": 200,
```

```
 "data": [ {
```

```
 "type": "positionsStatistics",
```

```
 "nbHedging": 14,
```

```
 "nbNotHedging": 644,
```

```
 "nbPositionsCancelled": 0,
```

```
 "nbPositionsFailed": 659,
```

```
 "totalItems": 659
```
}],

```
 "msg": "succeed",
```
"recordCount": 1

}

**NB:** the only wrong value is the **totalItems** as it's lower than the total number of positions. Please see note above.

## **4.3.9.5 Statistics: getSlcCurrentStatistics**

ALL Euronext Members and Non-Members

This function returns the total number of Commodities positions per status.

#### **Function:**

Function name: getSlcCurrentStatistics Request EndPoint: /SaturnWebServices/rest/shortcodeLongcodeResource/getSlcCurrentStatistics Method: GET

**Note: Please note that the total number of transactions returned may be wrong, as currently an approximation is used to prevent latency. A fix will be implemented as soon as a solution is found. Apologies for the inconvenience.**

#### **4.3.9.6 Statistics: getSlcCurrentStatistics response data**

ALL Euronext Members

#### **Response Data Parameters:**

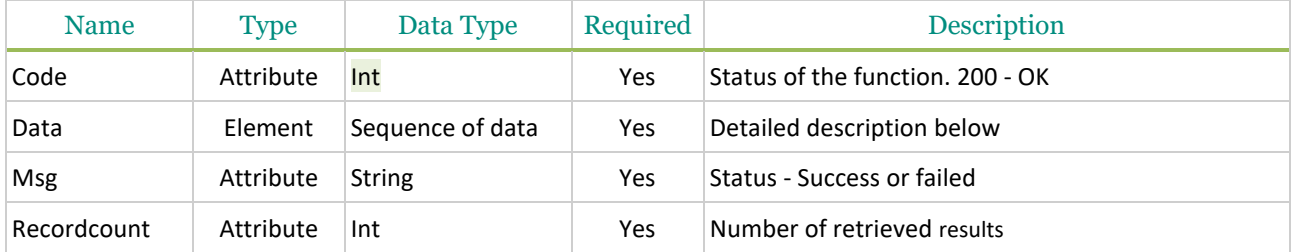

#### **Sequence of data**

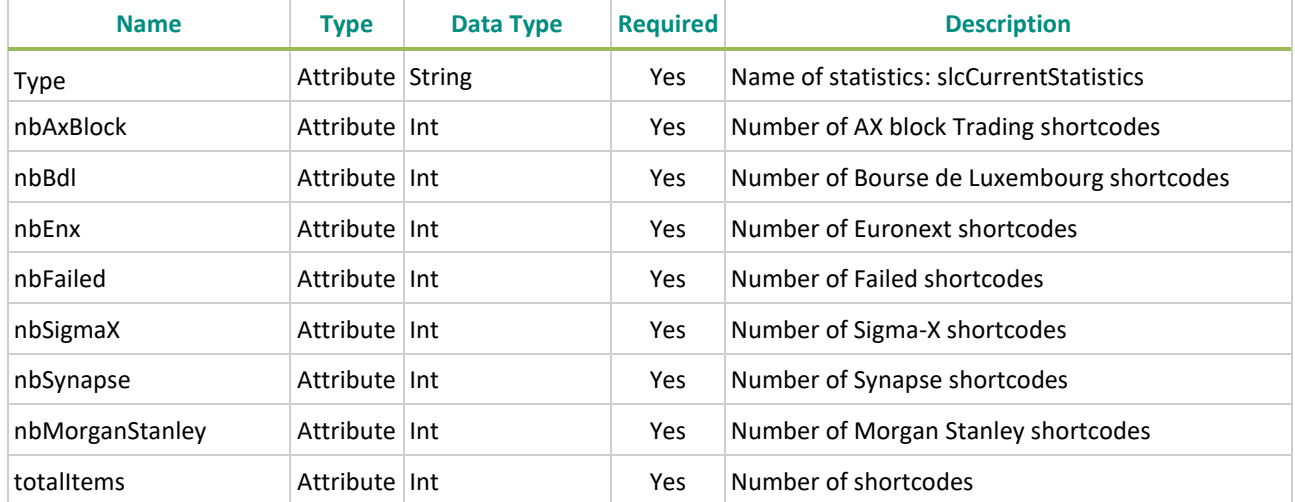

#### **Example of the getSlcCurrentStatistics Response function:**

{

"code": 200,

```
 "data": [ {
```
"type": "slcCurrentStatistics",

```
 "nbAxBlock": 2,
```
"nbBdl": 14353,

"nbEnx": 23780,

"nbFailed": 2,

"nbSigmaX": 138,

```
 "nbSynapse": 1,
```
"nbMorganStanley": 1,

"totalItems": 177856

}],

```
 "msg": "succeed",
```

```
 "recordCount": 1
```
}

**NB:** the only wrong value is the **totalItems**. Please see note above.

## **4.3.9.7 Statistics: getQuotesCount**

```
APA Pre Approved Publication Arrangement Pre-Trade
```
This function returns the total number of Commodities positions per status.

## **Function:**

```
Function name: getQuotesCount
Request EndPoint: /SaturnWebServices/rest/quotes/getQuotesCount
Method: POST
```
## **4.3.9.8 Statistics: getQuotesCount response data**

```
APA Pre | Approved Publication Arrangement Pre-Trade
```
## **Response Data Parameters:**

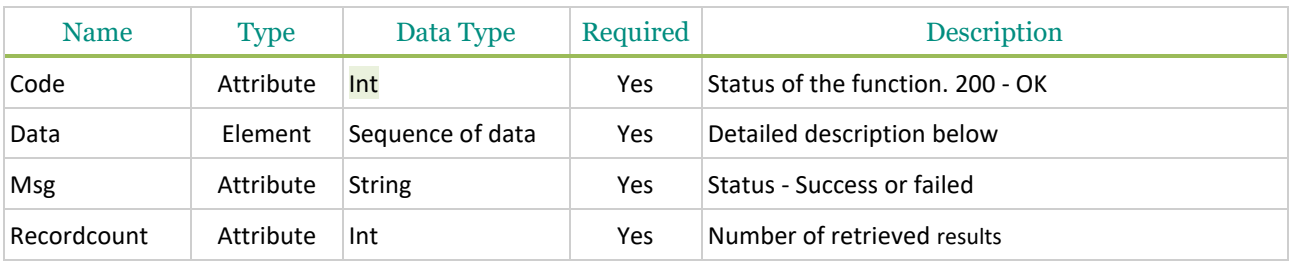

### **Sequence of data**

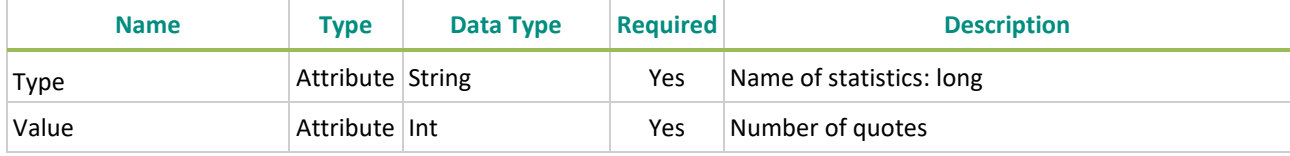

#### **Example of the getQuotesCount Response function:**

```
{
```
"code": 200,

"data": [ {

"type": "long",

"value": 23

}],

"msg": "success",

"recordCount": 23

}

#### **4.3.10 Instrument Basket Fields**

The user has the possibility to declare a basket of instruments. This can be done either by API or CSV file (see section 4.14 Submit Trades through CSV).

Please find below some API example of Instrument basket submission, through the submitTx resource:

1- Equity vs LIBOR 3M Swap

```
{
```

```
 "tradereport": 1,
```
……….

```
 "upfrontpayment": "21745",
 "upfrontpaymentcurrency": "LUF",
  "underlyingInstruments": [
   {
    "underlyingtype": 3,
    "underlyinginstrumentname": "LIBO",
   "underlyinginstrumentindex": "003MNTH"
  },
   {
    "underlyingtype": 2,
    "underlyinginstrumentcode": "HK0017000149"
  }
 ]
}
```
#### 2- CAC 40 Index vs AEX 25 Swap

```
{
 "tradereport": 1,
 ……….
 "upfrontpayment": "21745",
 "upfrontpaymentcurrency": "LUF",
 "underlyingInstruments": [
  {
   "underlyingtype": 3,
   "underlyinginstrumentcode": "NL0000000107"
  },
  {
   "underlyingtype": 2,
   "underlyinginstrumentcode": "FR0003500008"
  }
 ] }
```
## 3- Equity Basket Swap

```
{
  "tradereport": 1,
  ……….
  "upfrontpayment": "21745",
  "upfrontpaymentcurrency": "LUF",
  "underlyingInstruments": [
   {
```

```
 "underlyingtype": 3,
    "underlyinginstrumentcode": "BE0000331406"
   },
   {
    "underlyingtype": 3,
    "underlyinginstrumentcode": "BE0000330390"
   },
   {
    "underlyingtype": 3,
    "underlyinginstrumentcode": "US37045V1008"
   },
   {
    "underlyingtype": 2,
    "underlyinginstrumentcode": "AT000B049226"
   },
   {
    "underlyingtype": 2,
    "underlyinginstrumentcode": "AT0000720008"
   },
  ]
}
```
## **4.4 SUBMIT RESPONSE DATA**

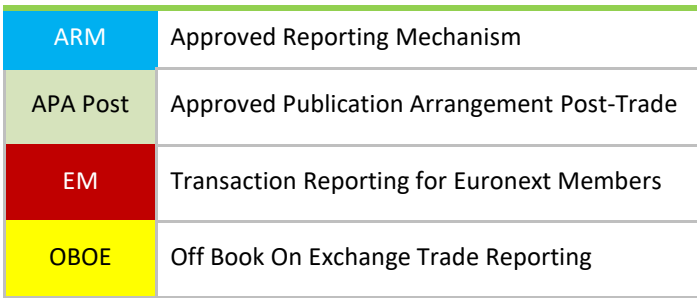

## **Submit ResponseData Parameters (example for New):**

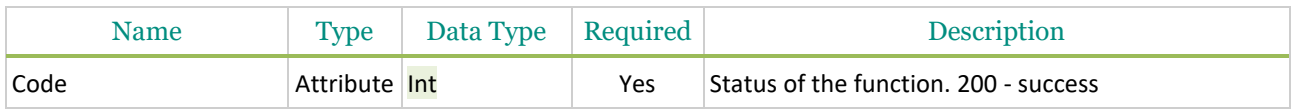

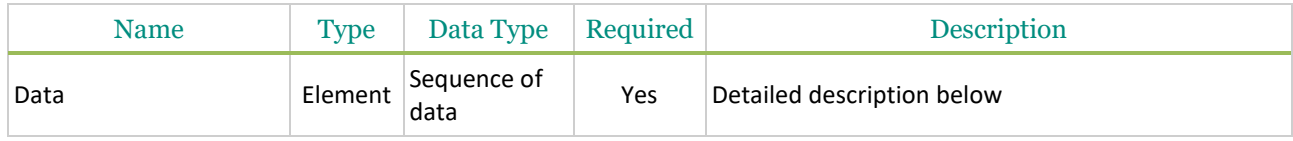

#### **Sequence of data**

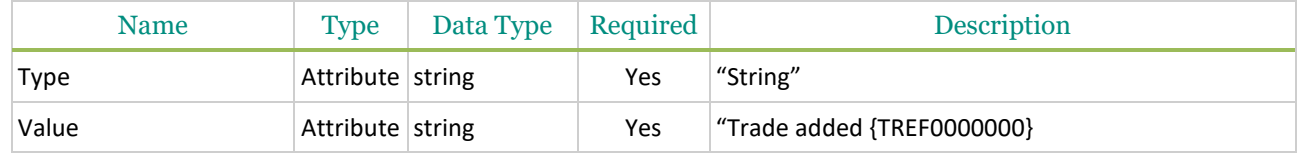

Possible returned **status** codes:

200 - Success 600 - Failed

## **4.5 RETRIEVE TRADES AND/OR TRANSACTIONS DETAILS: GET**

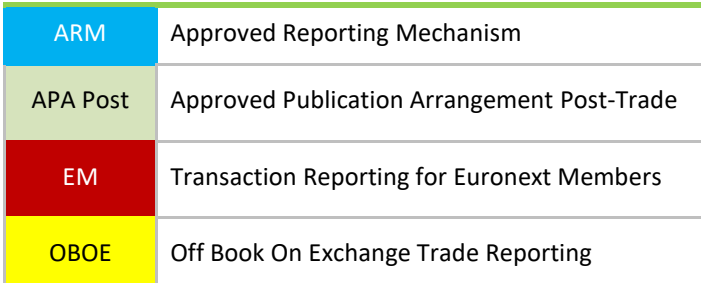

This function should be used by the client to retrieve trades and/or transactions<sup>1</sup> details and statuses (Euronext statuses from the Check Module or statuses based on regulatory feedbacks) from Saturn.

#### **Function:**

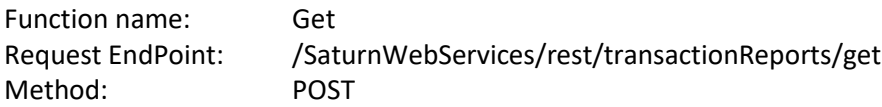

It is recommended to set a "Limit" and "offset" value to avoid retrieve all trades from the database. Please note that **limit** and **offset** are defined at request end Point level. The **limit** value is used to retrieve a maximum number of trades and the **offset** value is used to retrieve trades from a specific starting point.

Example: /SaturnWebServices/rest/transactionReports/get?limit=15&offset=0

limit=15&offset=0, begin from the first trade (offset) and take the 15 following trades (limit)

## **Request Body:**

This endpoint accepts a request body in one of the following formats:

1- application/json

<sup>&</sup>lt;sup>1</sup> The term trade used for publication, the term transaction for reporting

# 2- application/xml

## **Request Parameters**

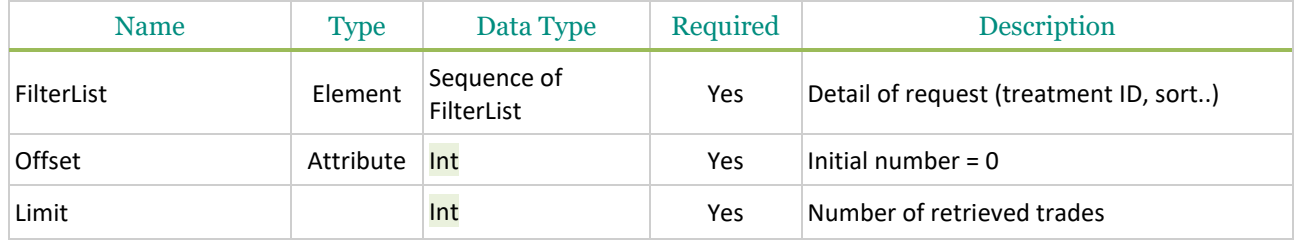

## **Sequence of filterList**

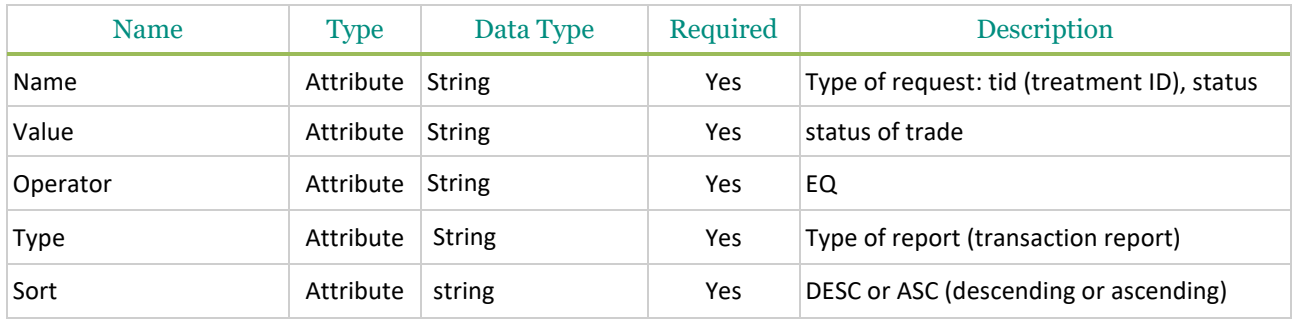

## **Example of Get function:**

```
{ 
"filterList": [
      {
       "name": "tid",
   "sort": "DESC"
     },
   {
   "name": "status",
   "value": "4",
   "operator": "EQ"
  }
 ]
}
```
## **4.6 GET RESPONSE DATA**

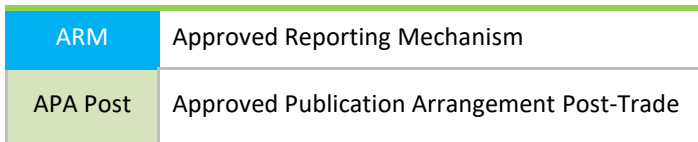

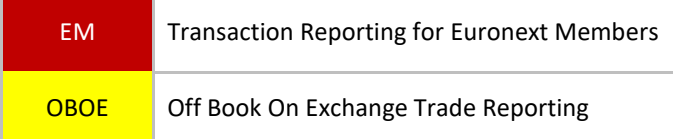

#### **Get ResponseData Parameters:**

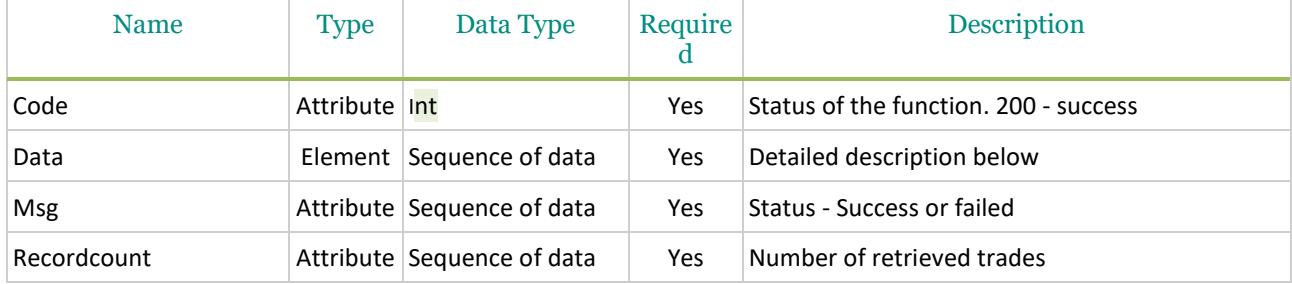

## **Sequence of data**

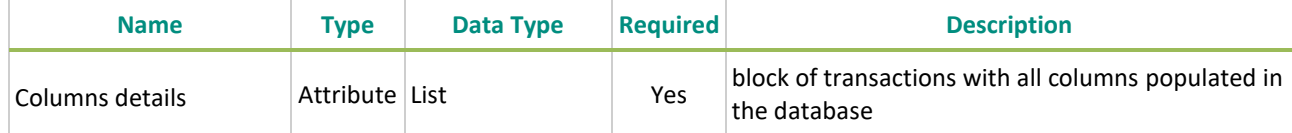

## Example of response data for the get function:

```
{
{
{
   « code »: 200,
   « data »: [ {
   « type »: « transactionreport »,
    « mifidExtension »: {
     "businessunit": {
   "ideleted": 0,
   "name": "BU1",
   "participanttid": 385,
   "tag": "BU1",
   "tid": 3
     },
   "cntryofexecutor": "DE",
   "cntryofinvestor": "KW",
   "complextradecomponentid": "1234567810",
   "countrybranchmembership": "QA",
   "derivativenotionalincreasedecrease": 5,
   "executionwithinfirm": "1234570000000000000",
   "freetext1": "Dupont",
   "freetext2": "Pierre",
   "freetext3": "Rouge",
   "freetext4": "Mercedes",
```

```
"freetext5": "Londres",
"investmentfirmdirectiveindicator": 0,
"mifidextensiontid": 6,
"origin": "SATURN",
"otcposttradeindicator": "PKID00000012",
"participant": {
"ccountryregistration": "",
"commercialname": "COMPANY X",
"iapaposttrade": 0,
"iapapretrade": 0,
"iarmreporting": 1,
"icommodityreporting": 1,
"id": "00000579",
"imifidcompliant": 0,
"inxtreporting": 0,
"ivalidity": 2,
"leicode": "",
"participanttypetid": 1,
"reportingregulatortid": 0,
"saturnuser": "",
"senderfirmid": "",
"tid": 385
  },
"saturnuser": "user1",
"secfinancingtransactionindicator": 1,
"shortsellingindicator": 0,
"side": 2,
"traderef": "TRADEREFERENCEAUUP6959802508",
"tradereport": 1,
"transmissionoforderindicator": 1,
"transmittingfirmidbuyer": "5493005GIOHA4VVQNV28",
"transmittingfirmidseller": "549300V7S0SECYXD2130",
"tsreceive": "2017-06-19T10:57:48",
"upfrontpayment": 4578,
"upfrontpaymentcurrency": "FKP",
"waiverindicator": "UPC"
 },
"status": 4,
"tid": 6,
 "tradeLeg": {
  "businessunit": {
"ideleted": 0,
"name": "BU1",
"participanttid": 385,
"tag": "BU1",
"tid": 3
  },
"commodityderivativeindicator": 0,
"executingfirm": "B",
"execwfirmalgotradingindicator": 1,
```
"invdecwfirmalgotradingindicator": 1234567810, "netamount": 123456, "participant": { "ccountryregistration": "", "commercialname": "COMPANY X", "iapaposttrade": 0, "iapapretrade": 0, "iarmreporting": 1, "icommodityreporting": 1, "id": "00000579", "imifidcompliant": 0, "inxtreporting": 0, "ivalidity": 2, "leicode": "", "participanttypetid": 1, "reportingregulatortid": 0, "saturnuser": "", "senderfirmid": "", "tid": 385 }, "pricecurrency": "FKP", "pricenotation": 2, "quantitycurrency": "IEP", "saturnuser": "user1", "side": 2, "trade": { "businessunit": { "ideleted": 0, "name": "BU1", "participanttid": 385, "tag": "BU1", "tid": 3 }, "classificationtype": "EES", "currency": "IEP", "deliverytype": "OPTN", "expirydate": "2018-01-30", "fullname": "PRODUCT TEST1", "instrument": { "amr": "AOAGA150904500P", "cdevnm": "", "cfi\_code": "OPASPS", "cisin": "XXXXXXXXXXXX", "cmic": "XEUE", "tick\_size\_denominator": 100, "tick\_size\_numerator": 1, "tid": 156 }, "maturitydate": "2018-01-02", "notionalcurrency1": "EUR",

```
"notionalcurrency2": "USD",
"optionexercisestyle": "EURO",
"origin": "SATURN",
"participant": {
   "ccountryregistration": "",
   "commercialname": "COMPANY X",
   "iapaposttrade": 0,
   "iapapretrade": 0,
   "iarmreporting": 1,
   "icommodityreporting": 1,
   "id": "00000579",
   "imifidcompliant": 0,
   "inxtreporting": 0,
   "ivalidity": 2,
   "leicode": "",
   "participanttypetid": 1,
   "reportingregulatortid": 0,
   "saturnuser": "",
   "senderfirmid": "",
   "tid": 385
   },
"pricemultiplier": 3,
"saturnuser": "user1",
"securityid": "FR45150903500P",
"strikeprice": 700.45,
"strikepricecurrency": "EUR",
"strikepricenotation": 1,
"tid": 7,
"tradeid": "TRADEIDOQKNH24852",
"tradeprice": 960262.70923,
"traderef": "TRADEREFERENCEAUUP6959802508",
"tradereport": 1,
"tradingdatetime": 1477052256954900,
"underlyinginstrumentcode": "FR451509035",
"underlyinginstrumentindex": "784DAYS",
"underlyinginstrumentname": "INSTRUMENT TEST1",
"volume": 1285620.2032
  },
"tradelegtid": 6,
"traderef": "TRADEREFERENCEAUUP6959802508",
"tradereport": 1,
"tradingcapacity1": 2,
"transactionreportingapaindicator": 1,
« venue »: « XPAR »
    },
« tsgeneration »: « 2017-06-19T10:57:48 »
  }],
« msg »: « success »,
"recordCount": 1
}
}
```
## **4.7 RETRIEVE TRADES AND/OR TRANSACTIONS DETAILS: GETTX**

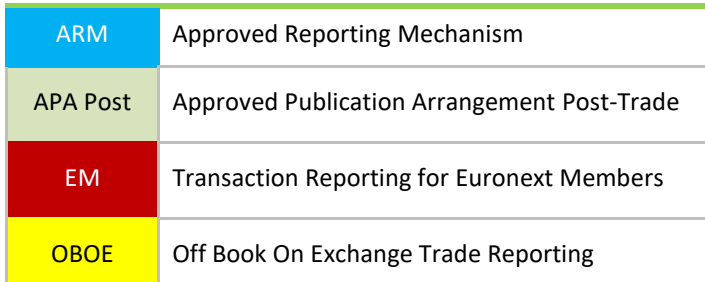

This function should be used by the client to retrieve trades and/or transactions<sup>2</sup> details and statuses (Euronext statuses from the Check Module or statuses based on regulatory feedbacks) from Saturn.

## **Function:**

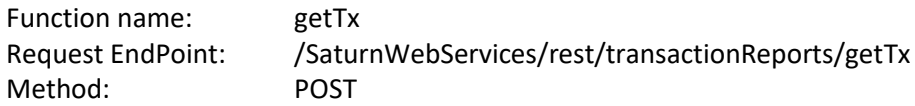

It is recommended to set a "Limit" and "offset" value to avoid retrieve all trades from the database. Please note that **limit** and **offset** are defined at request end Point level. The **limit** value is used to retrieve a maximum number of trades and the **offset** value is used to retrieve trades from a specific starting point.

Example: /SaturnWebServices/rest/transactionReports/getTx?limit=15&offset=0

limit=15&offset=0, begin from the first trade (offset) and take the 15 following trades (limit)

## **Request Body:**

This endpoint accepts a request body in one of the following formats:

- 1. application/json;
- 2. application/xml.

The request body is mandatary even if not filter are setted

Please note that FIX format will be available in a later version.

#### **Request Parameters**

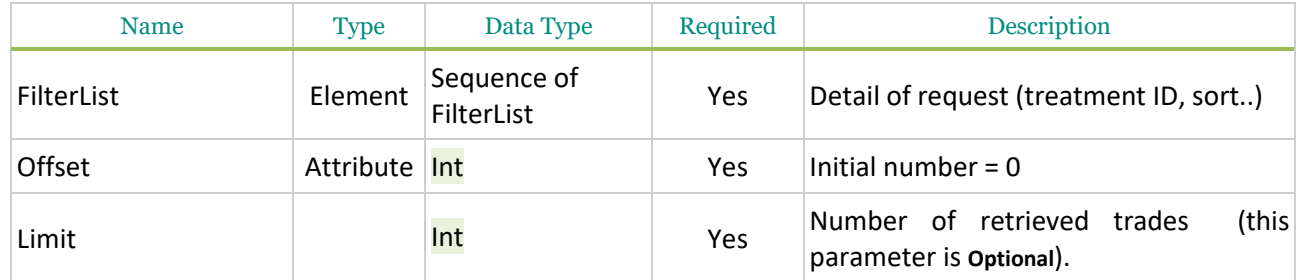

#### **Sequence of filterList**

<sup>&</sup>lt;sup>2</sup> The term trade used for publication, the term transaction for reporting

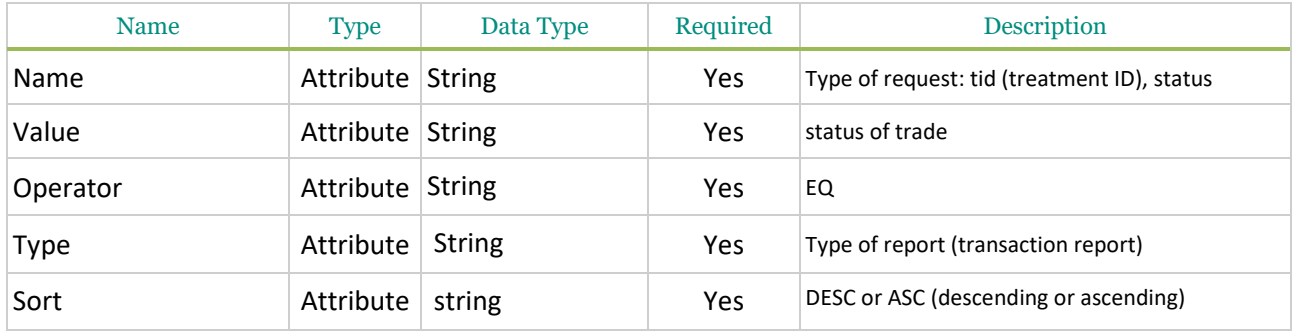

## **Example of Get function:**

```
{ 
"filterList": [
      {
       "name": "tid",
   "sort": "DESC"
      },
   {
   "name": "status",
   "value": "4",
   "operator": "EQ"
  }
]
}
```
**Example of Get function without filter:**

```
{
"filterList": [
           {
}
]
}
```
## **4.8 GETTX RESPONSE DATA**

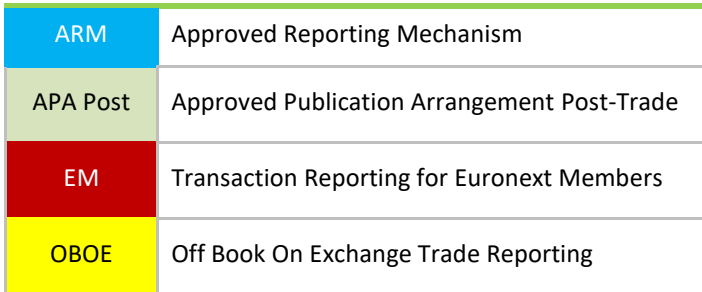

#### **Get ResponseData Parameters:**

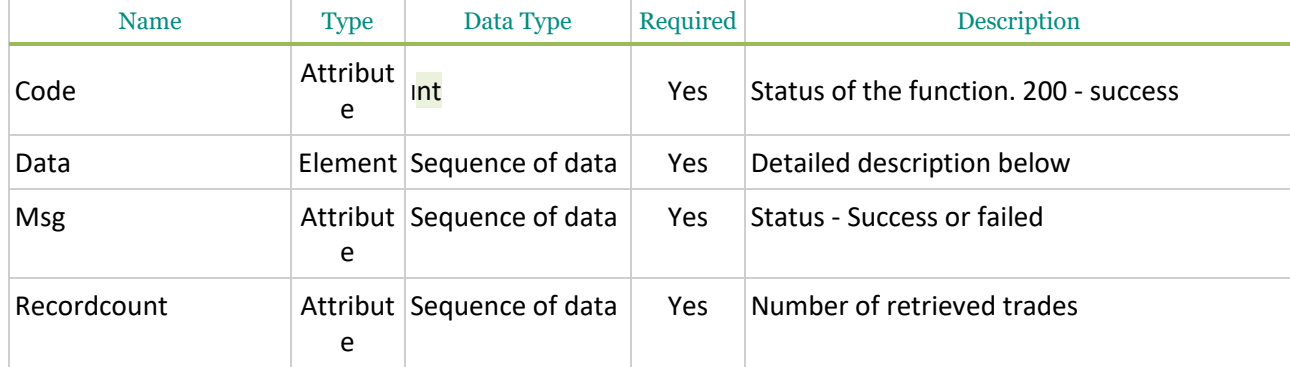

## **Sequence of data**

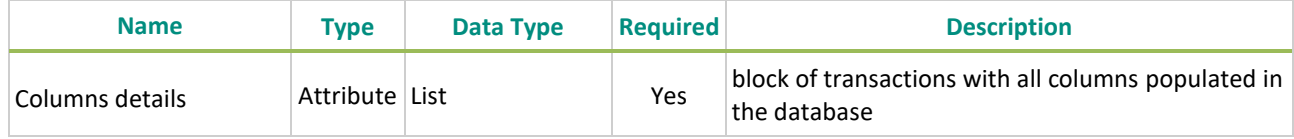

## Example of response data for the getTx function:

```
{
```

```
 "code": 200,
```

```
 "data": [
```
## **{**

```
 "type": "transactions",
```

```
 "businessUnit": {
```

```
 "ideleted": 0,
```

```
 "name": "BU1",
```

```
 "participanttid": 2681,
```

```
 "tag": "BU1",
```

```
 "tid": 51
```
## **},**

```
 "bypasscontrolflag": 0,
```

```
 "checkByRegulator": 1,
```

```
 "cntryofexecutor": "GB",
```

```
 "cntryofinvestor": "GB",
```

```
 "commodityderivativeindicator": 1,
```
"complextradecomponentid"**:** "CMPLXTRDIDMVAN1253175140"**,**

```
 "countrybranchmembership": "GB",
```

```
 "deferralindicator": 0,
```

```
 "errors": "",
```

```
 "executingfirm": "YMUU1WGHJKORF9E36I98",
```
"executionwithinfirm"**:** "GB00000000ZA#C#ZA#C#"**,**

"executionwithinfirmnationalidtype"**:** 3**,**

"execwfirmalgotradingindicator"**:** 1**,**

"freetext1"**:** "White"**,**

"freetext2"**:** "Pierre"**,**

"freetext3"**:** "Vert"**,**

"freetext4"**:** "Bugatti"**,**

"freetext5"**:** "Amsterdam"**,**

"invdecwfirmalgotradingindicator"**:** 1**,**

"investmentdecisionwithinfirm"**:** "GB00000000ZA#C#ZA#C#"**,**

"investmentdecisionwithinfirmnationalidtype"**:** 3**,**

"investmentfirmdirectiveindicator"**:** 1**,**

"itransactiontobecleared"**:** 0**,**

"netamount"**:** 184474.10494**,**

"notionalamount"**:** 33000000**,**

"origin"**:** "SATURN"**,**

"otcposttradeindicator"**:** "11"**,**

"participanttid"**:** 2681**,**

"previousStatus"**:** 6**,**

"pricecurrency"**:** "EUR"**,**

"pricenotation"**:** 1**,**

"publicationdatetime"**:** 0**,**

"quantitycurrency"**:** "EUR"**,**

"quantitynotation"**:** 1**,**

"saturnuser"**:** "italy1"**,**

"secfinancingtransactionindicator"**:** 1**,**

"securityid"**:** "DE0005557508"**,**

"shortsellingindicator"**:** 1**,**

"side"**:** 2**,**

"status"**:** 6**,**

"submittingentityid"**:** "969500HMVSZ0TCV65D58"**,**

"tid"**:** 3185737**,**

"tradeid"**:** "TRADINGVENUECKUK4088417888"**,**

"tradeprice"**:** 663405.64906**,**

"traderef"**:** "TRADEREF1512131167909"**,**

"tradereport"**:** 1**,**

"tradingcapacity1"**:** 1**,**

"tradingcapacity2"**:** 1**,**

```
 "tradingdatetime": 1510239776000000,
       "transactionreportingapaindicator": 1,
       "transmissionoforderindicator": 0,
       "tsgeneration": "2017-12-01T12:48:17",
       "upfrontpayment": 548102,
       "upfrontpaymentcurrency": "EUR",
       "venue": "XLON",
       "volume": 2992682.75375
     },
…}]
```
Possible returned **status** codes: 200 - Success 600 - Failed

**}**

**Technical use & examples: [Click here](#page-186-0)**

#### **4.9 FIX 5.0 MESSAGES (FUTURE IMPLEMENTATION)**

#### **4.9.1 TradeCaptureReport (AE)**

Available for: Saturn

Message Usage:

The **TradeCaptureReport (AE)** message is used for sending of APA, ARM & OBOE Trades.

Components Usage within the Message:

Saturn Trades Report use repeating groups for provision of information for reporting or publishing transactions and the following fields:

- ExecutionwithinFirm,
- InvestmentDecisionwithinFirm,
- ExecutionWithInFirm.
- As well as for identificatin of Buyer / Seller

The additional repeating group combination is required to identify the above fields, which should be provided with the following values:

• *PartyID (448)* = field in which the ID is provided

- *PartyIDSource (447)* = **D** (Proprietary / Custom Code)
- *PartyRole (452)* =  $17$  (Contra Firm)
- *PartyRoleQualifier (2376)* = **23** (Firm or legal entity)

# **4.9.2 Header Field Mapping**

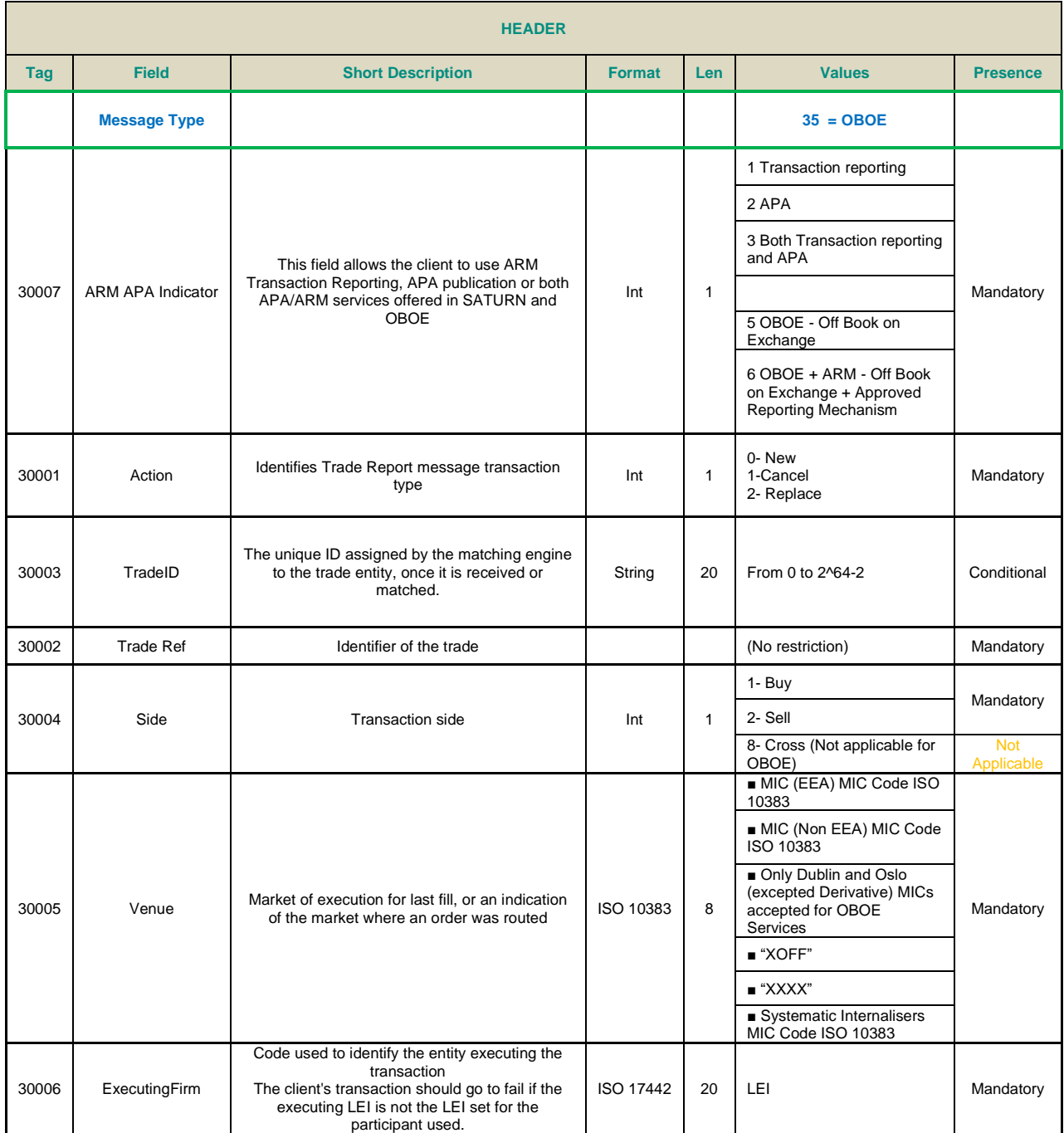

# **4.9.3 OBOE Fields Mapping**

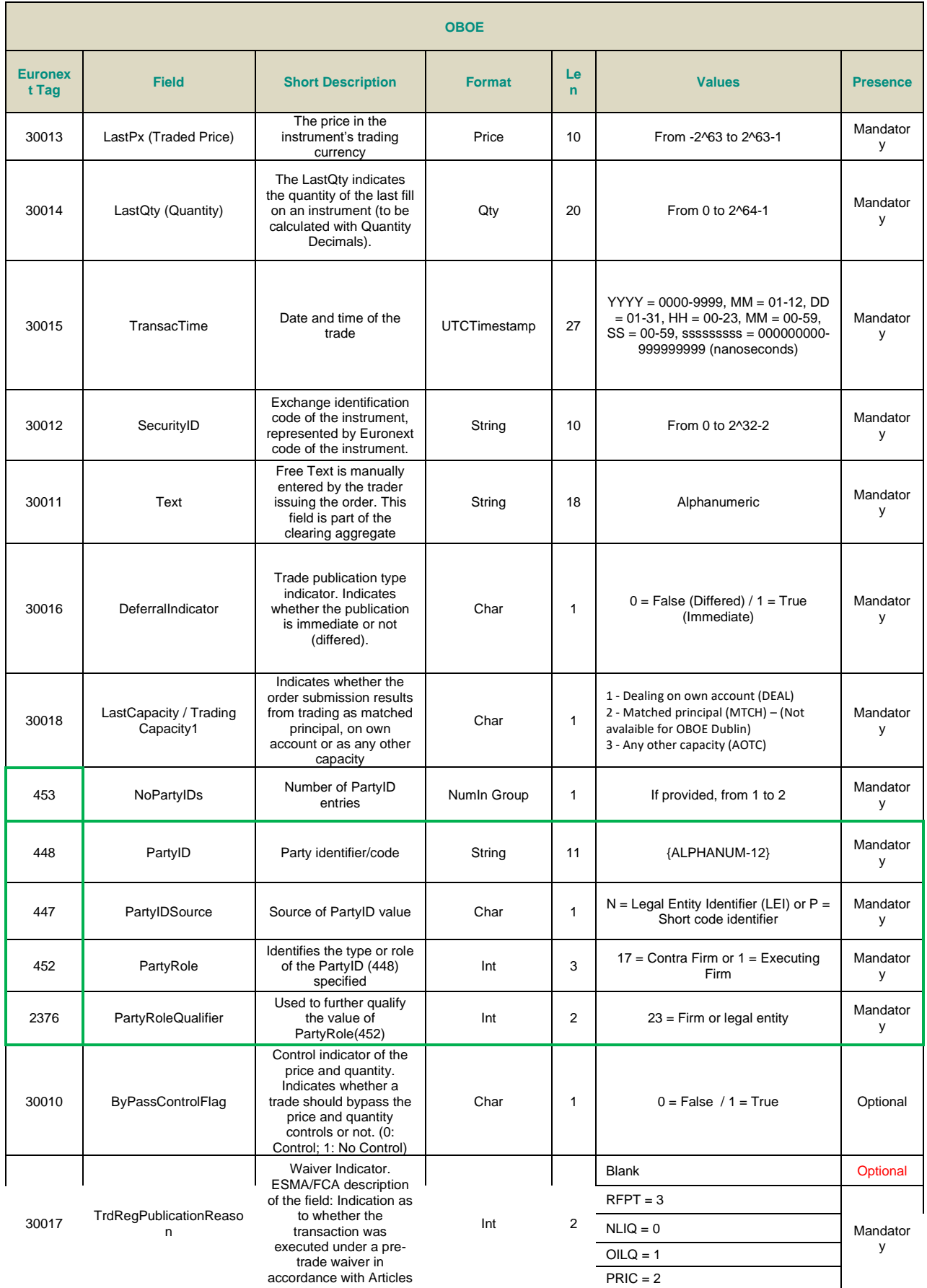
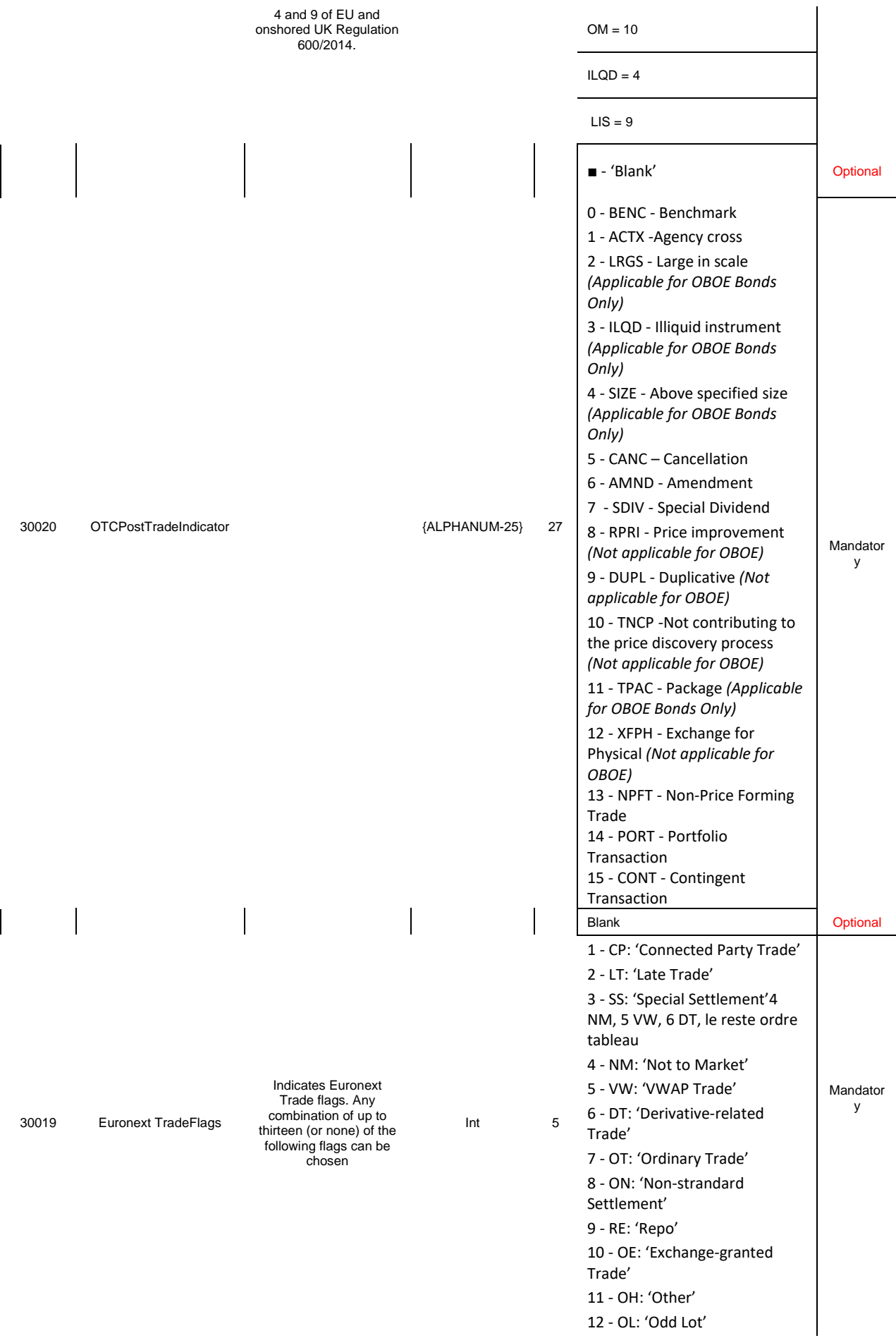

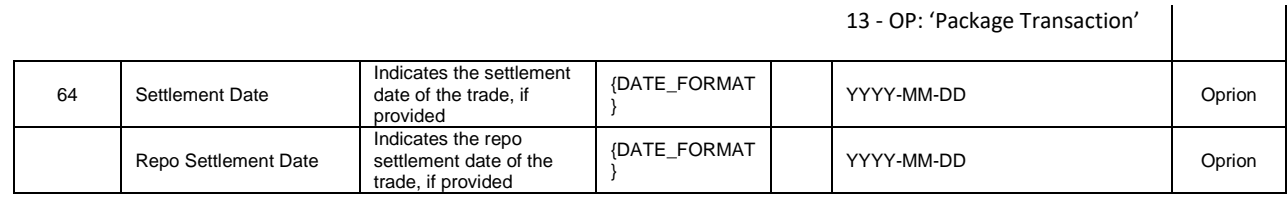

# **4.9.4 ARM fields mapping (Coming soon)**

The table below is a mapping between ARM field and JSON fields resulting to Get Response data (retrieve trades).

The field 'ORIGIN' in the JSON example above contains the application name from where it has be generated.

In general the JSON field is the ARM field in lowercase without spaces but the name may differ (in blue below)

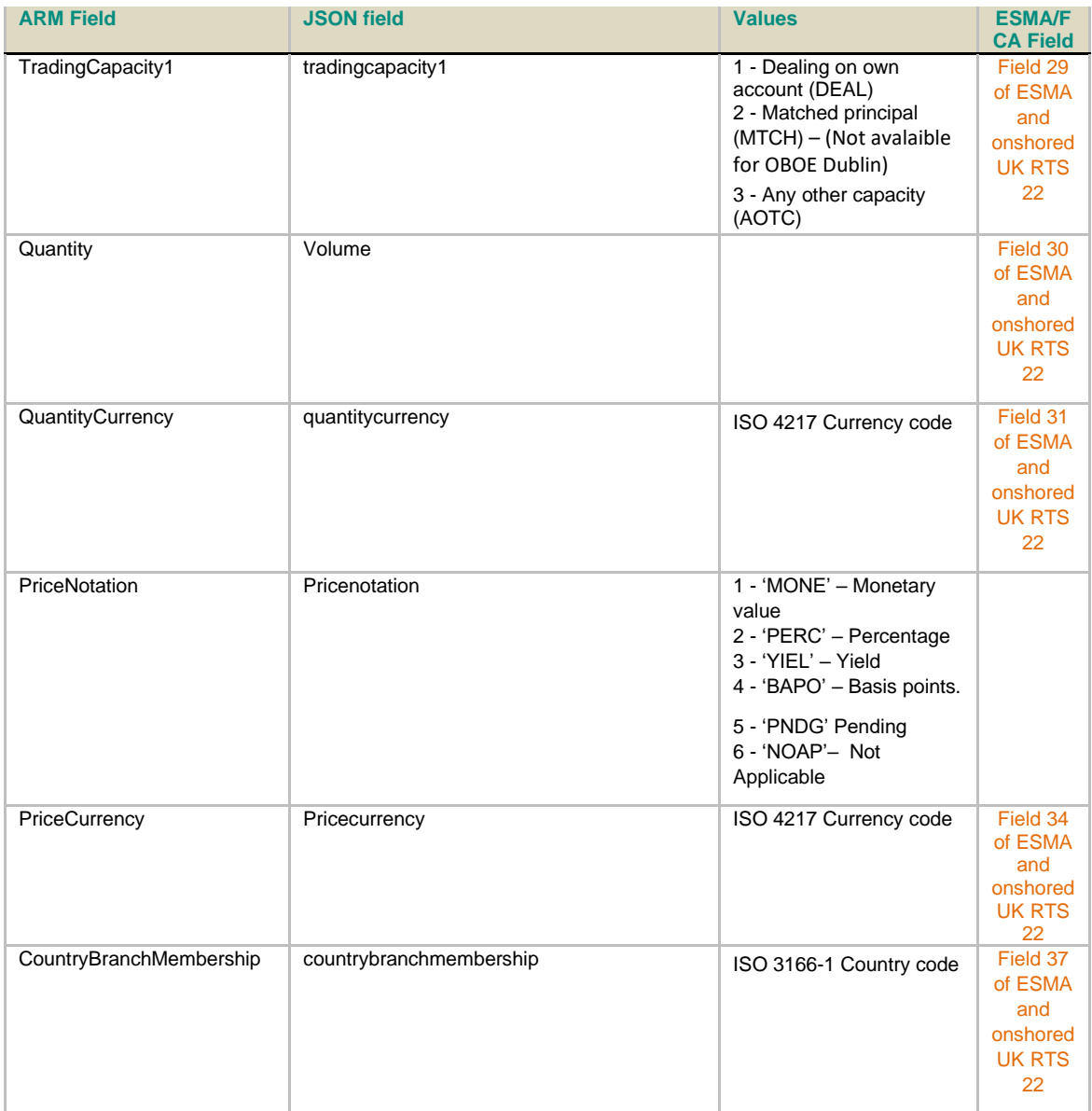

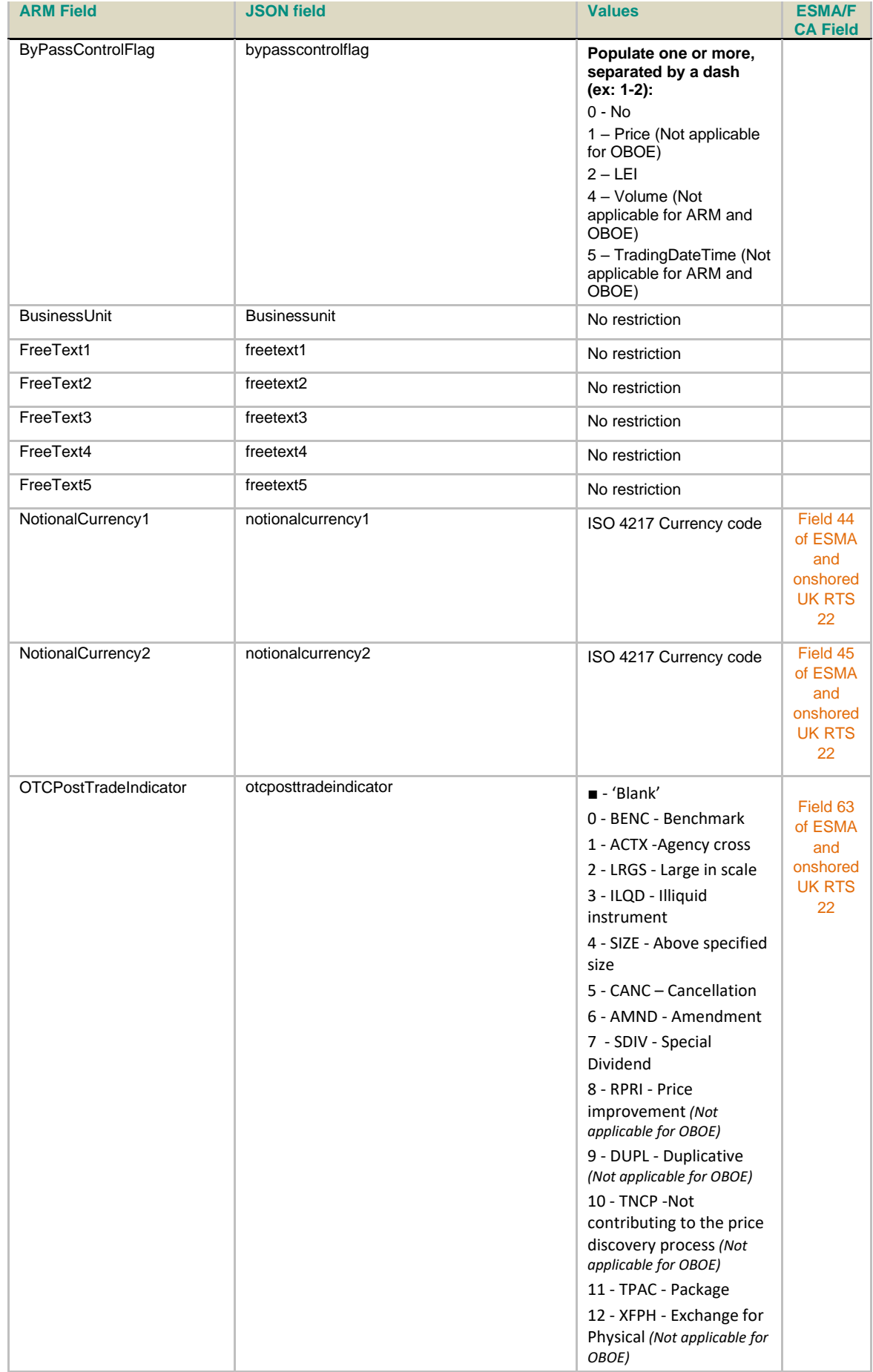

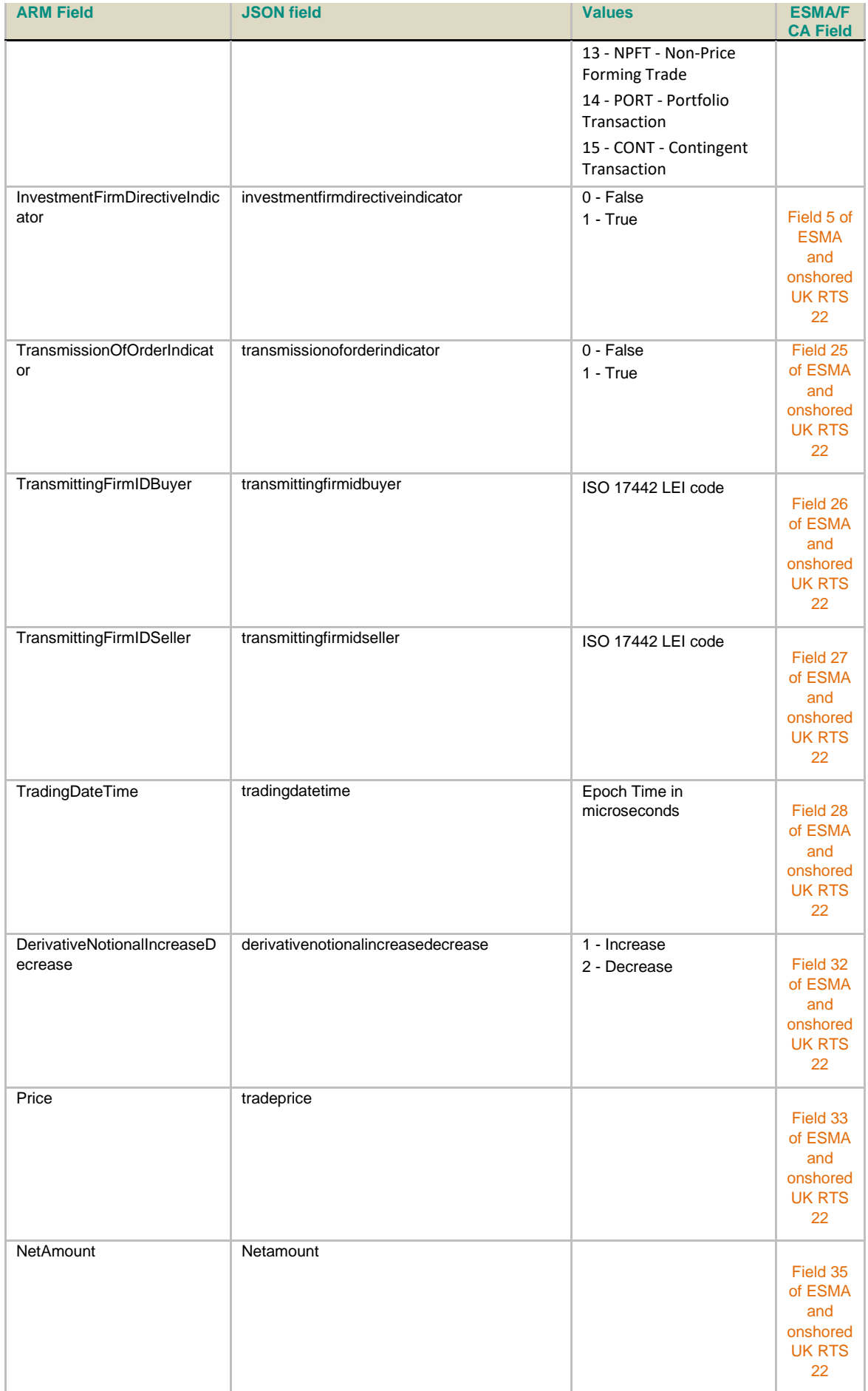

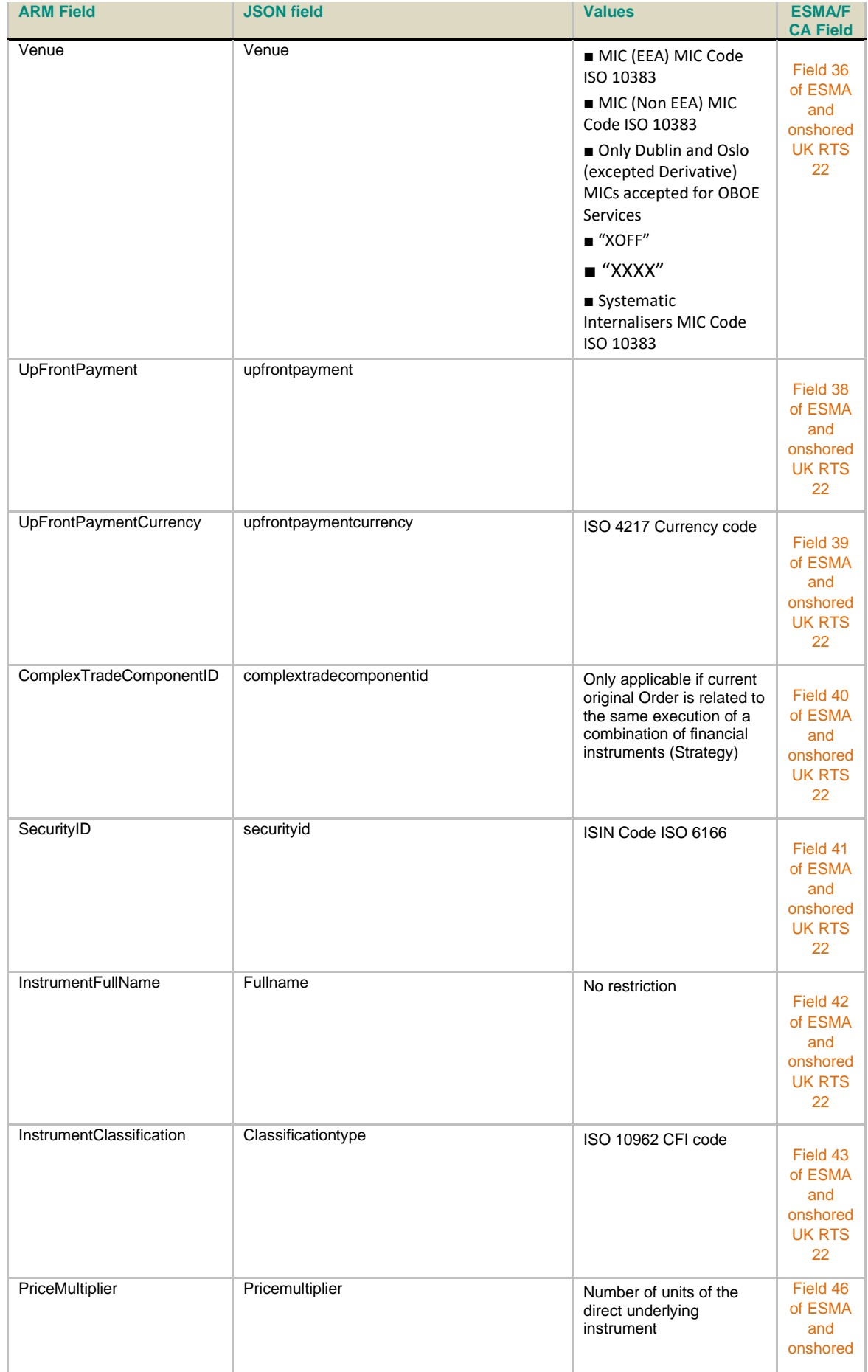

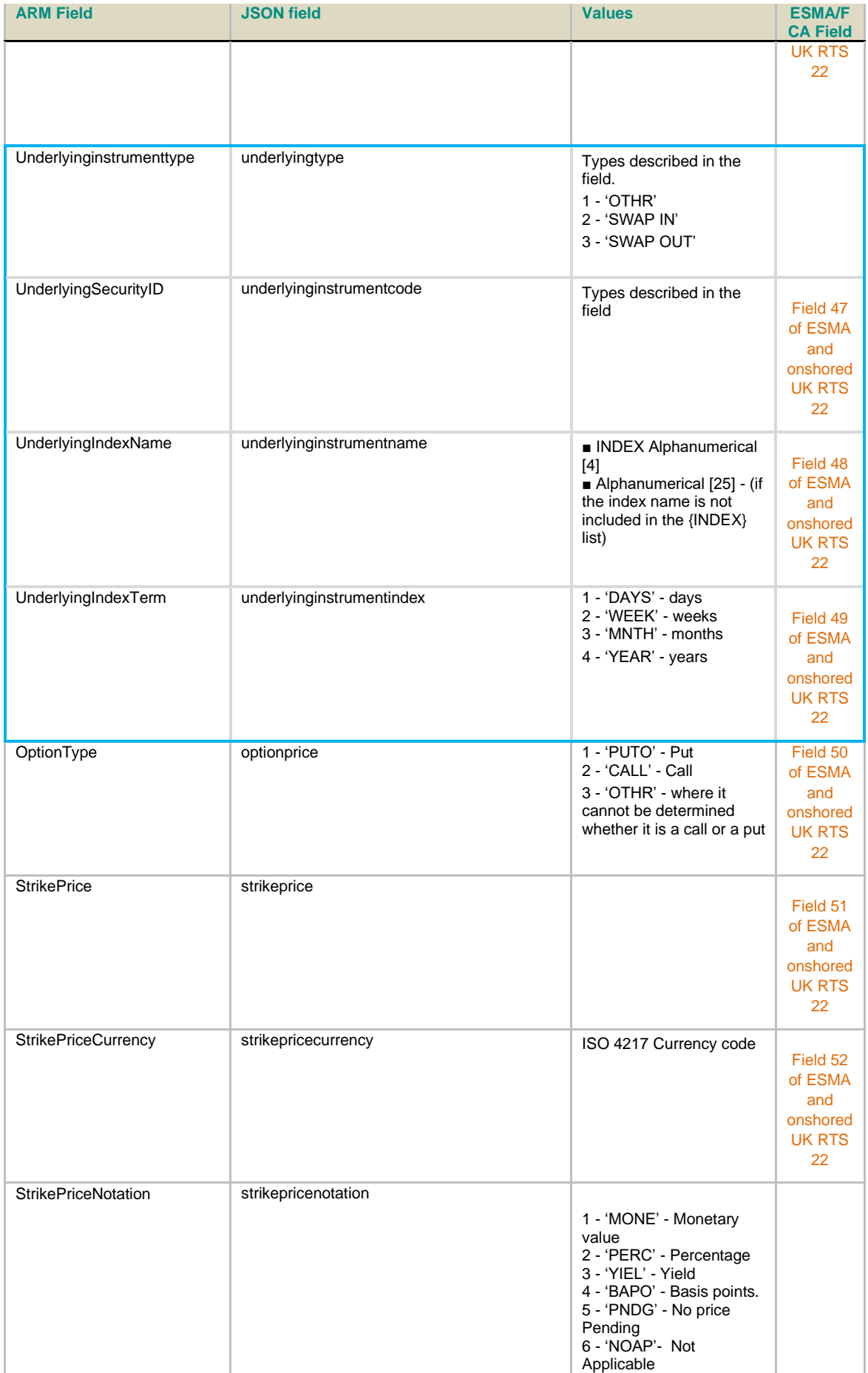

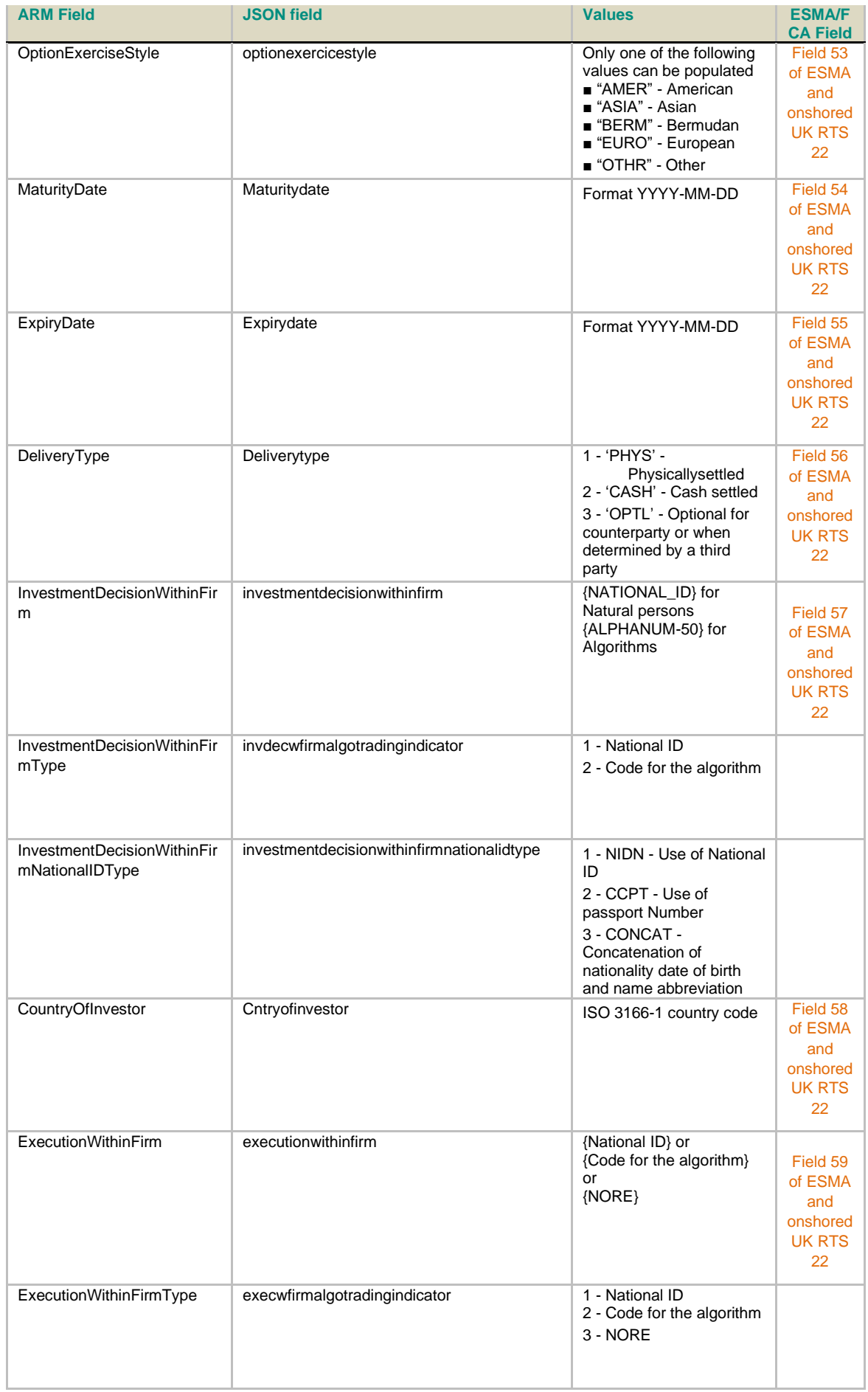

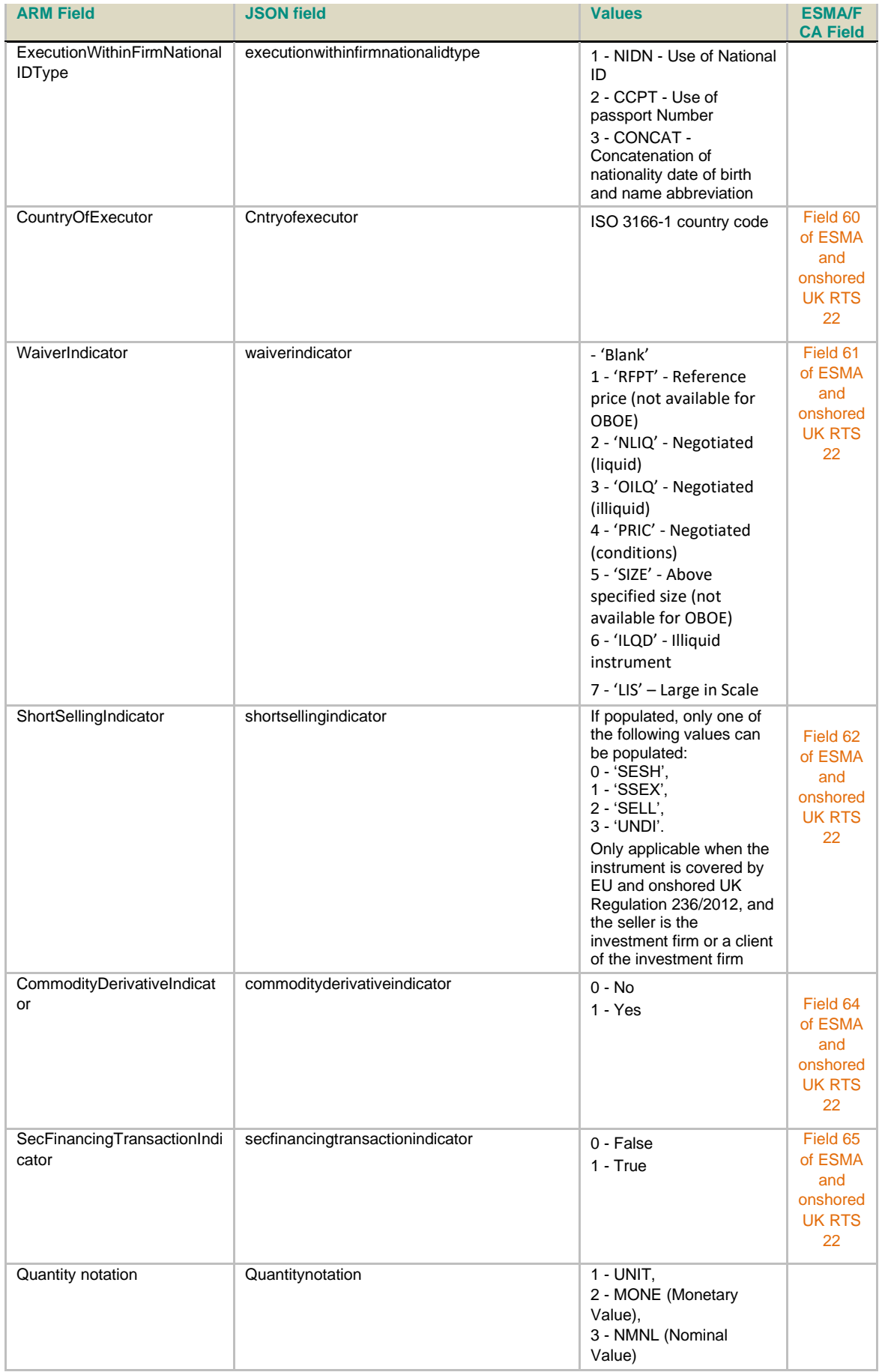

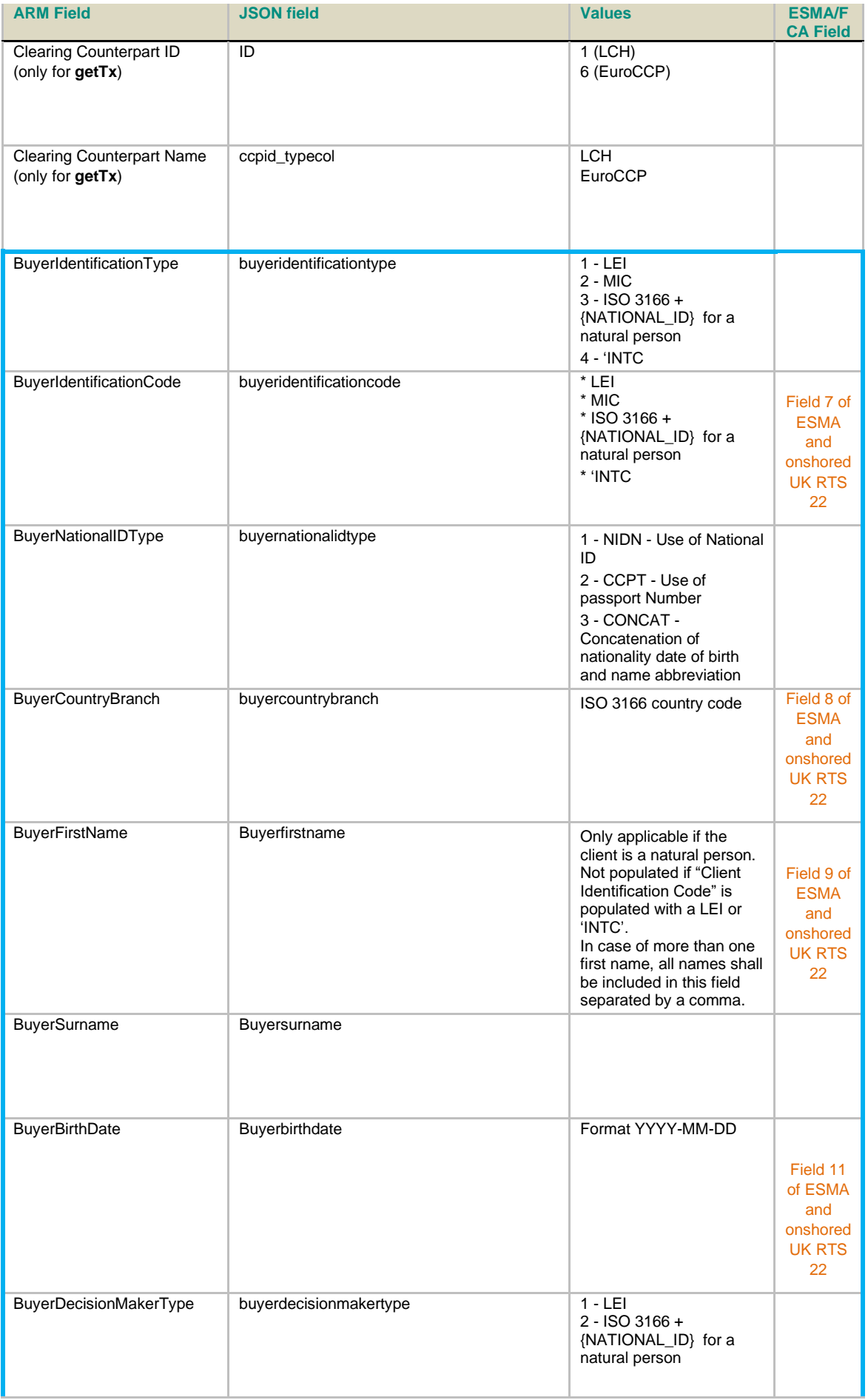

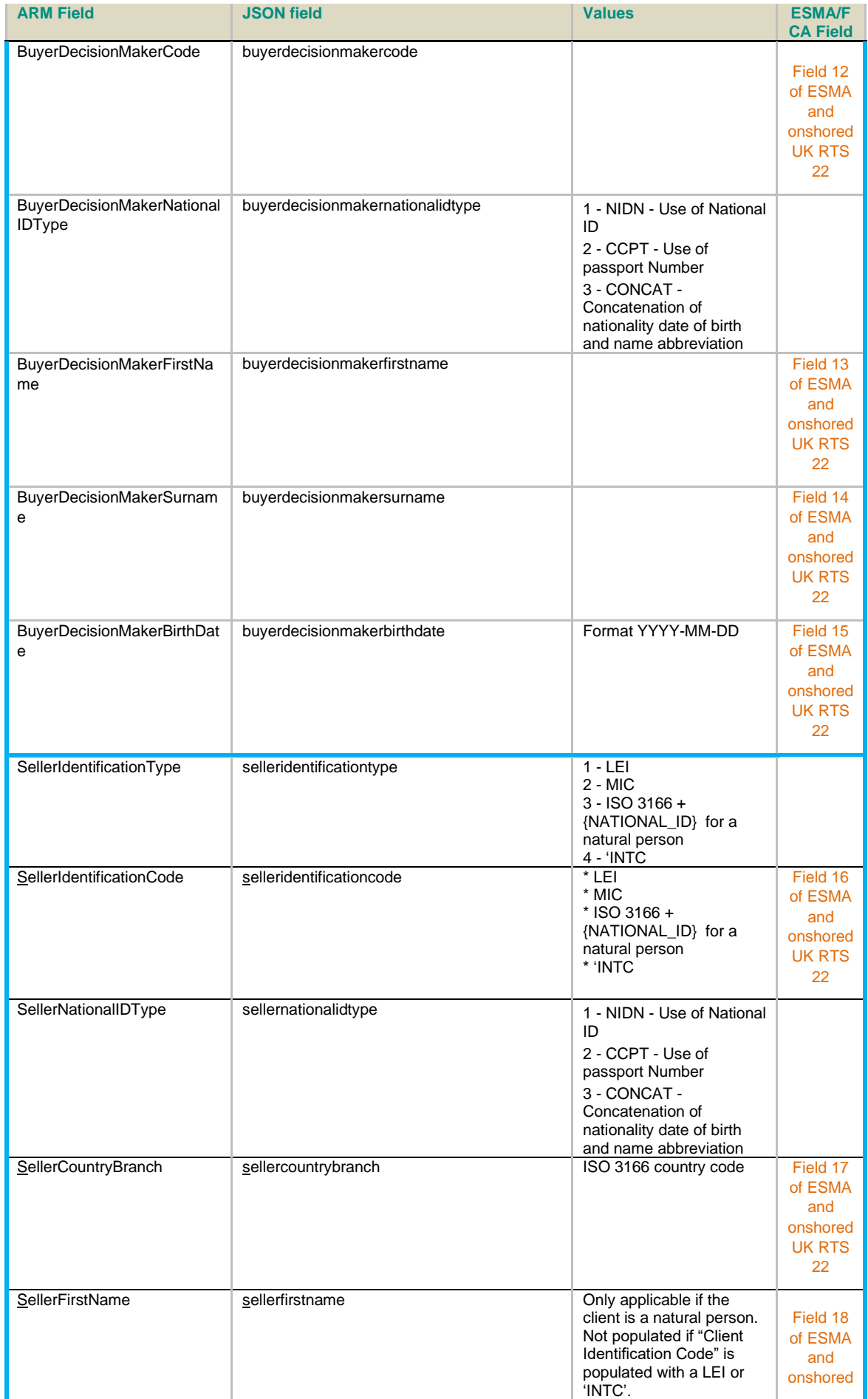

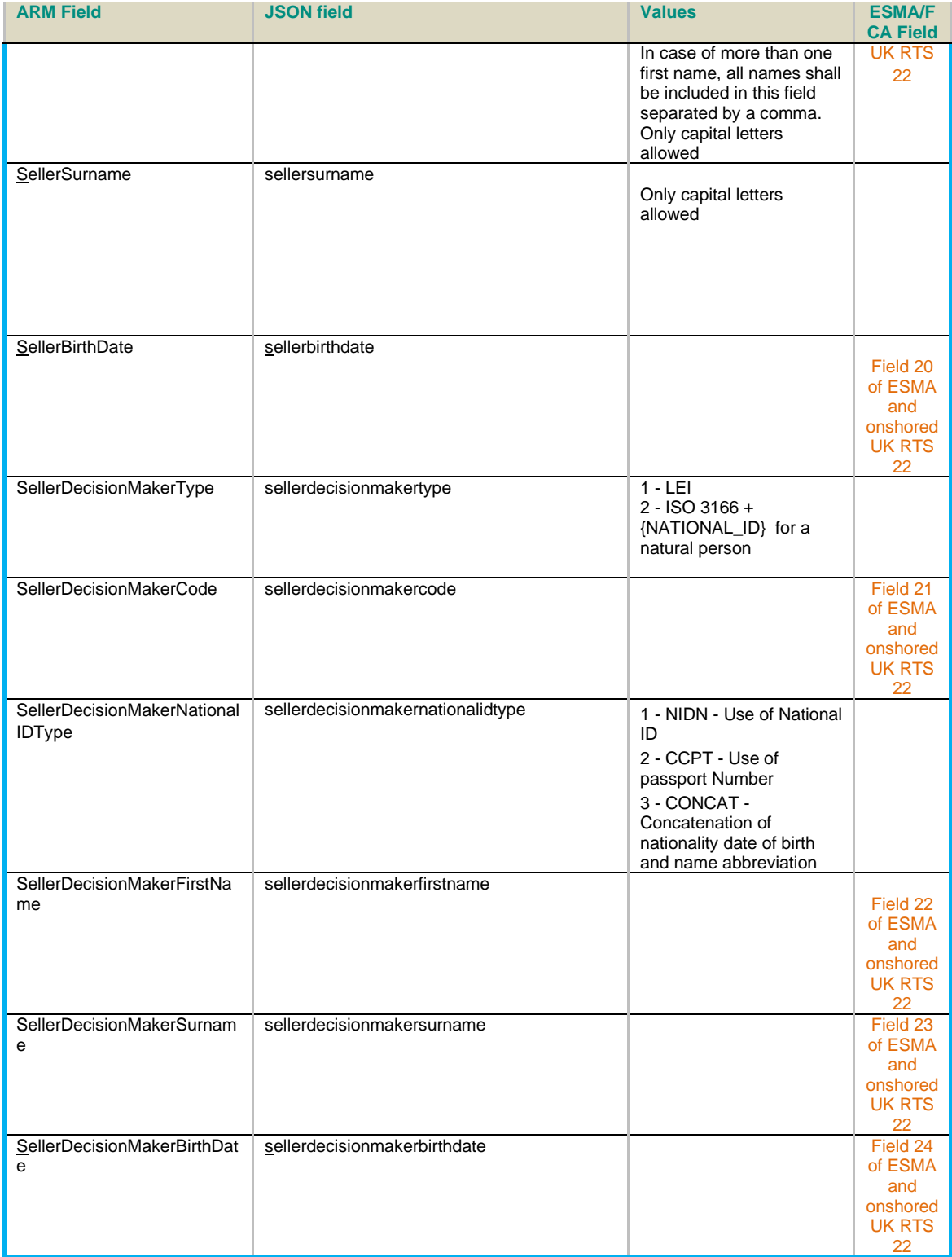

# **4.9.5 APA fields mapping (Coming soon)**

The table below is a mapping between APA fields and JSON fields resulting to Get Response data (retrieve trades).

The field 'ORIGIN' in the JSON example above contains application name from it has be generated.

In general the JSON field is the APA field in lowercase without spaces. but the name may differ (in blue below)

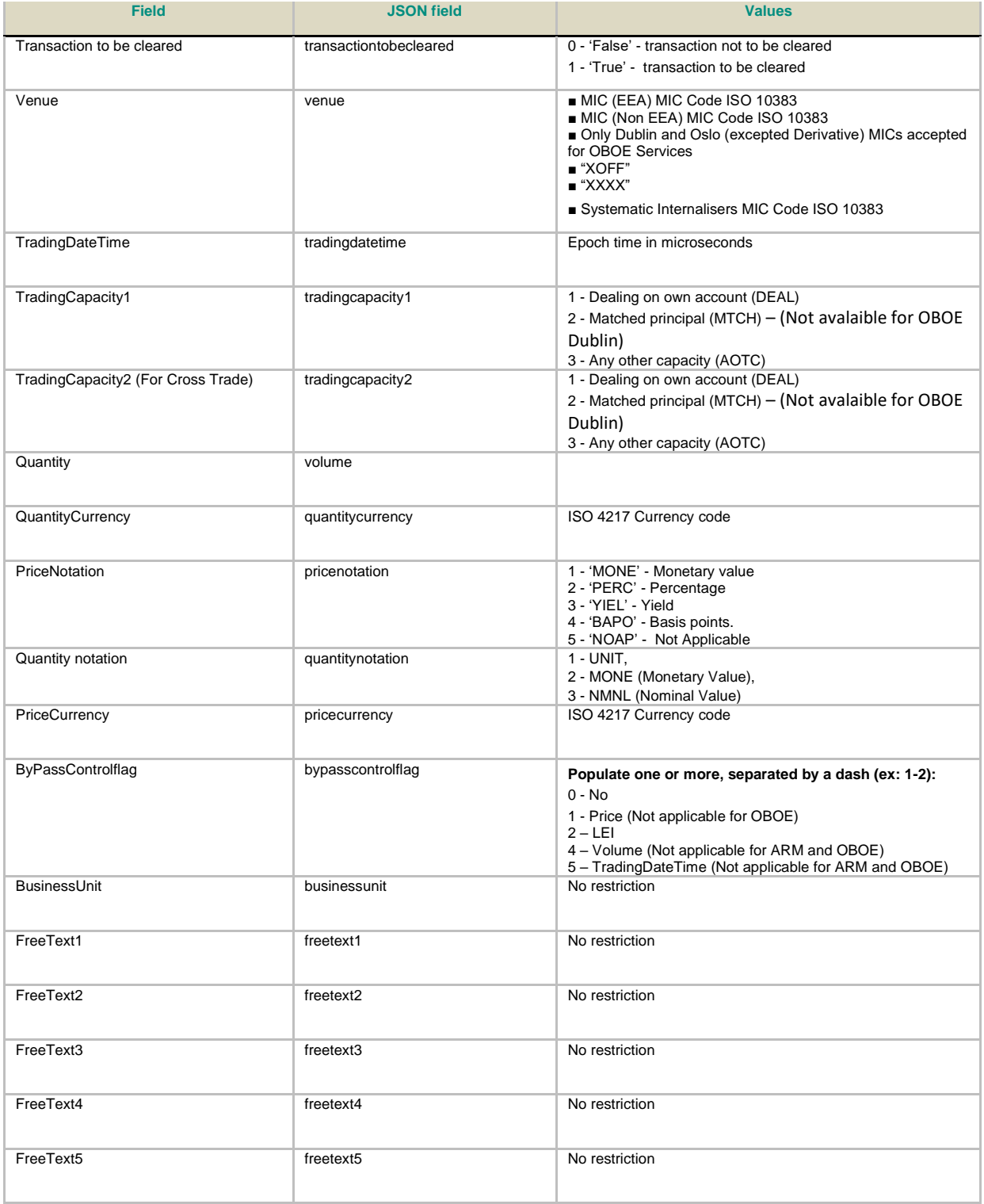

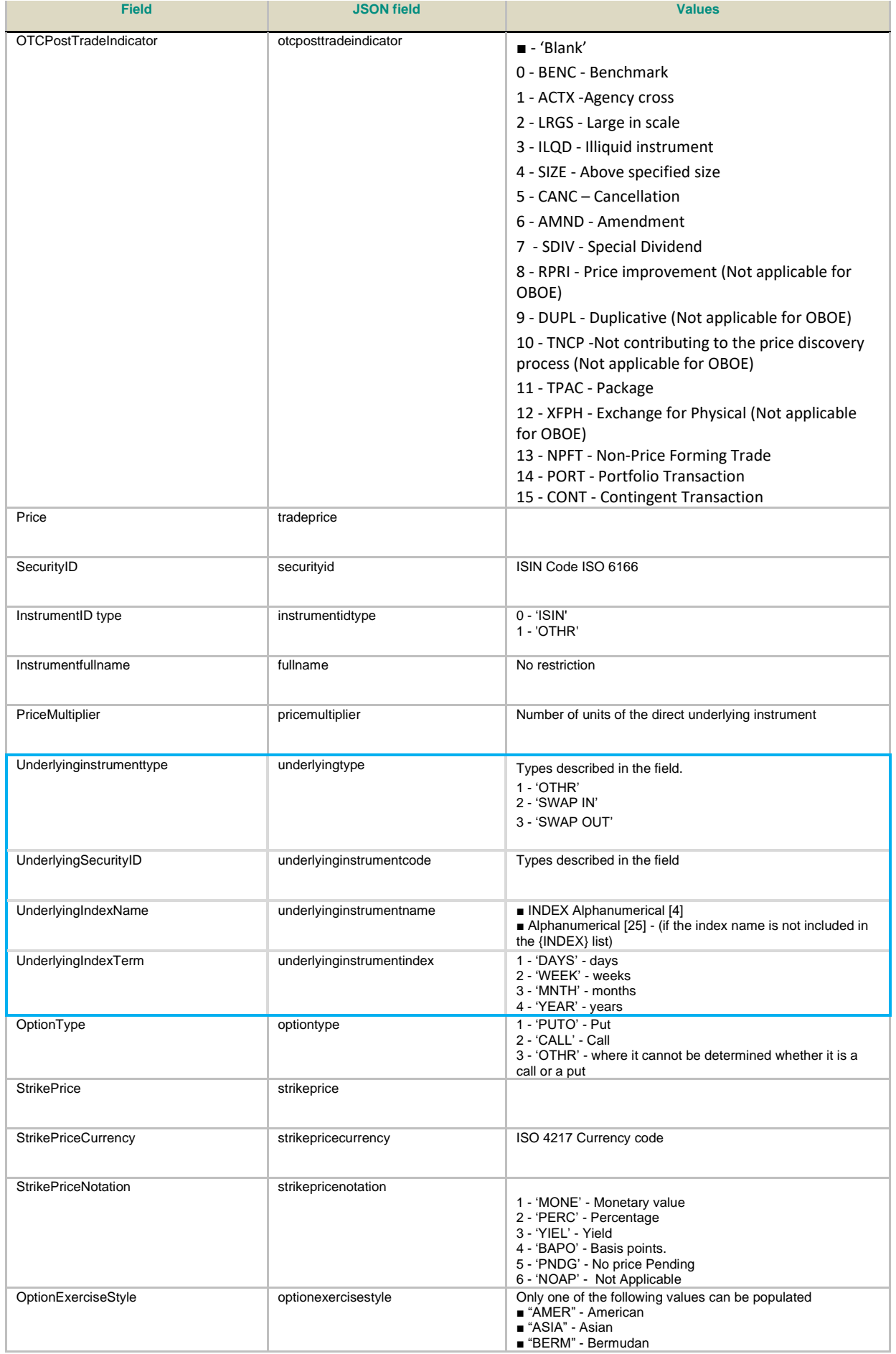

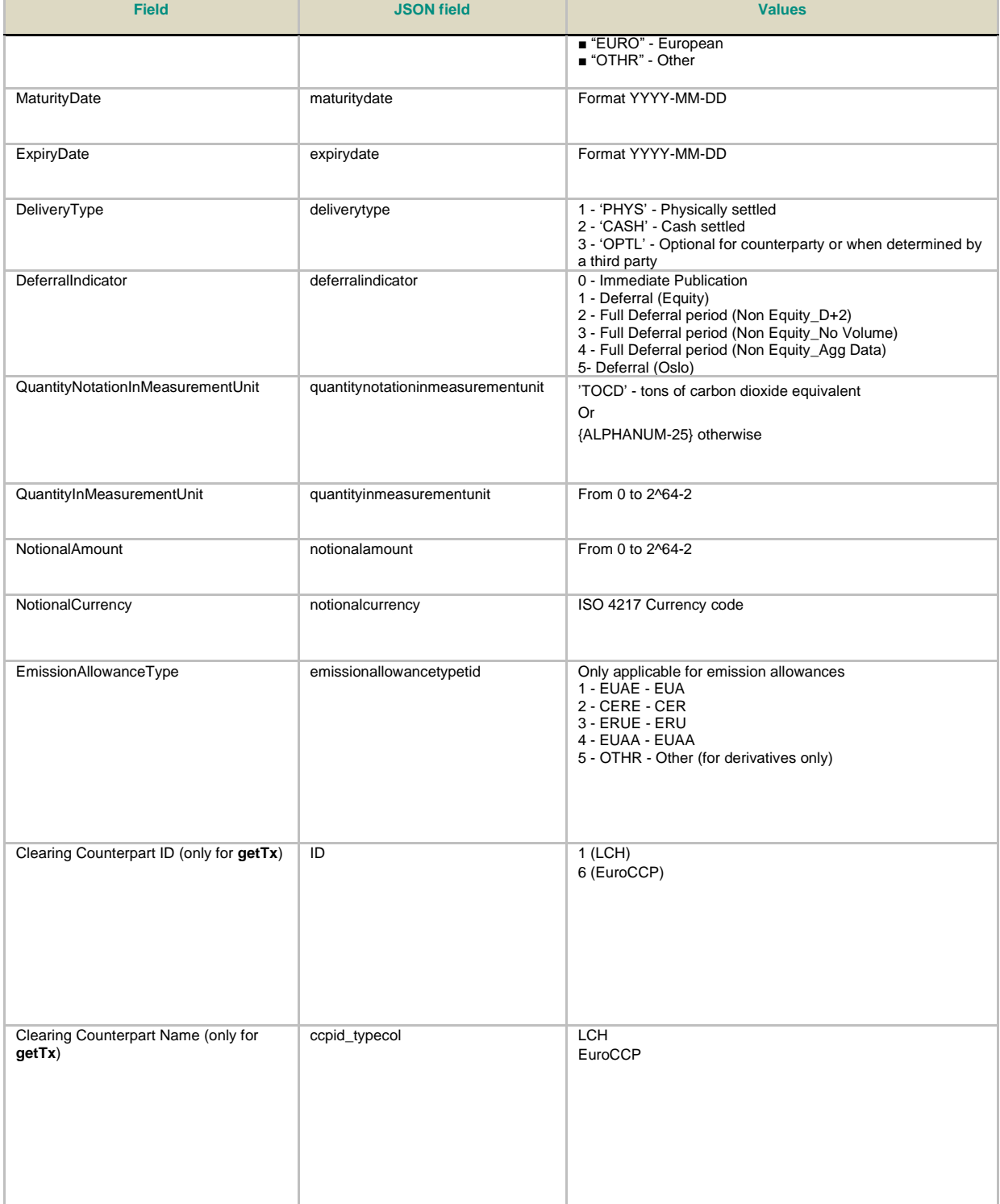

## **4.10 PRICE CONTROL CHECKS**

#### **4.10.1 Scope**

- Price Control Check rules only apply to APA services.
- ARM is excluded from these checks.
- Scope of instruments is limited to Equities and ETFs instruments for the start of the APA service. Other type of instruments will be added gradually.
- Scope of currencies is based on the list of authorised currencies.

### **4.10.2 APA Price control check**

- Only applicable on instruments flagged as eligible for price control checks, hence limited to Equities and ETFs instruments for the start of APA services.
- Only applicable on authorised currencies flagged as eligible for price control checks
- A price tolerance range of 25% (+/-) will be applied on instrument flagged as eligible for price control checks
- Price control check is applied on customer APA transaction report submission considering the instrument/currency/price.
	- Price control check is:
		- o "not applicable" on trade report submission in case:
			- There is no eligible instrument price
			- The currency reported by the customer is not flagged as an eligible currency and for which we cannot use any currency rate
		- o "Failed" on trade report submission when the price reported by the customer exceeds the price tolerance range defined above applied on the eligible instrument price
		- o "Successful" on trade report submission when the price reported by the customer remains within the price tolerance range applied on the eligible instrument price.

#### **4.10.3 OBOE Price validation and volume control**

- Only applicable on Equities and ETFs instruments.
- Price and Volume controls for Oslo may exist that limits are specified per instrument.
- Only applicable on authorized currencies flagged as eligible for price and volume control
- Depending on the type of operation / waiver a price tolerance or not could be applied per instrument.
- Depending on the maximum volume authorized by ESMA, a volume threshold could be defined per instrument.
- Both Price and volume control check is applied immediately at the report submission.
- A report is never rejected based on price or volume control but in some cases members will be informed of the potential breach through a failed message or a warning message depending on the order book quantity:
	- Price Validation is:
		- o "not applicable" on trade report submission in case:
			- There is no eligible instrument price
			- The currency reported by the customer is not flagged as an eligible currency and for which we cannot use any currency rate.
		- o "Successful" on trade report submission when the price reported by the customer remains within the price tolerance range applied on the eligible instrument price.
		- o "Failed" on trade report submission when the price reported by the customer is out if out threshold, when spread is calculated taking account the order quantity.
		- o "Warning" on trade report submission when the price reported by the customer, as spread cannot be calculated taking account the order quantity.
	- Volume control is:
		- o "Successful" on trade report submission when the volume reported by the customer is equal or less than the volume threshold applied on the eligible instrument price.
		- o "Warning" on trade report submission when the quantity reported by the customer, is not within reasonable range.

#### **4.11 SUBMIT TRADES THROUGH CSV**

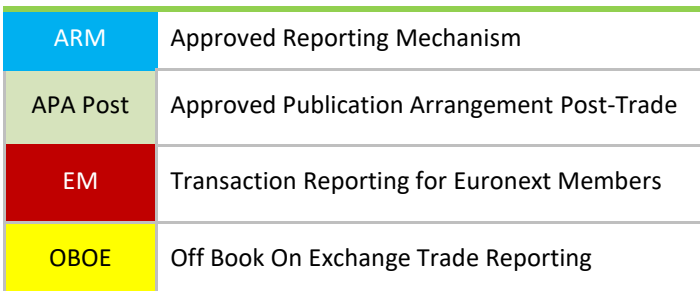

The functions below should be used by the client to submit/amend or cancel one or more trades/transactions into Saturn system through an automatic upload of a csv file.

Please note that it is also possible to manually upload a csv file manually through the Saturn GUI.

#### **Technical use & examples: [Click here](#page-194-0)**

### **4.11.1 Upload**

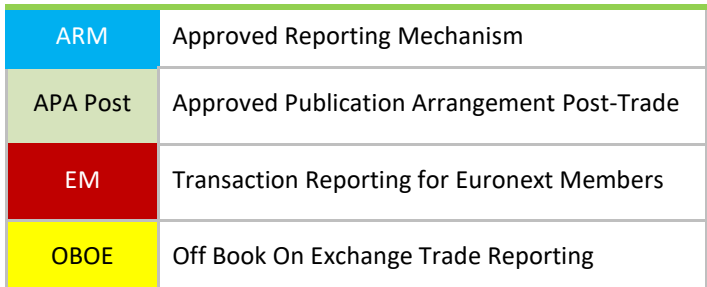

This Upload function should be used by clients to upload a.csv file.

The Upload file has to be encoded in UTF-8 and the Carriage return has to be in UNIX format.

The filename should contain only one dot and the length limit of the filename is 150 characters.

The files having only extensions as a name are rejected.

The file type (since **8.02 version released in January 2022**) must be precised and be part of the following list, according to the uploaded file type. It must be added to **file's Content-Type** when calling upload service Please refer to section [16.8.1 Upload service](#page-204-0) for the authorized file type list.

### **Function:**

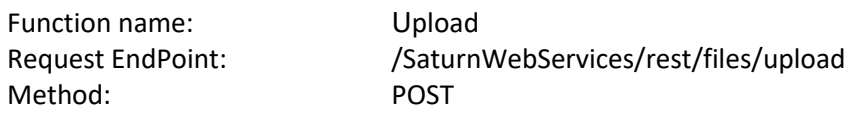

## **Request Body:**

This endpoint accepts a request body in one of the following formats:

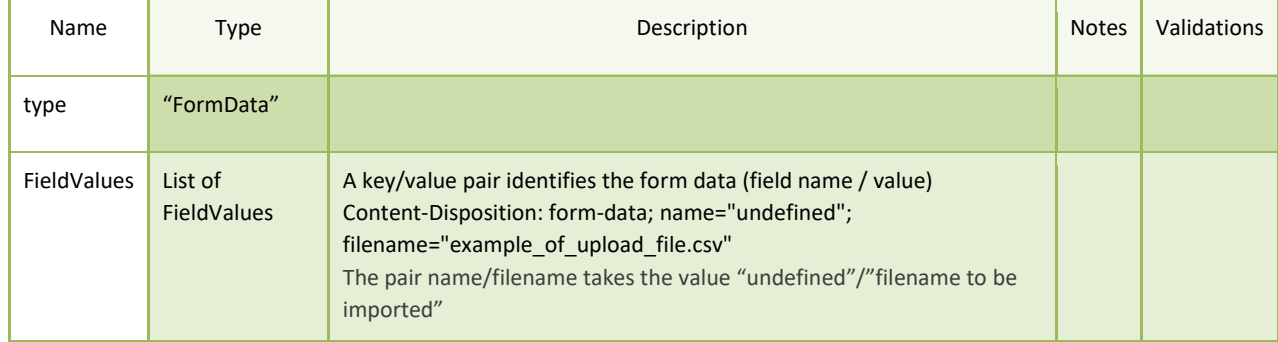

### **4.11.2 Detailed fields for csv file**

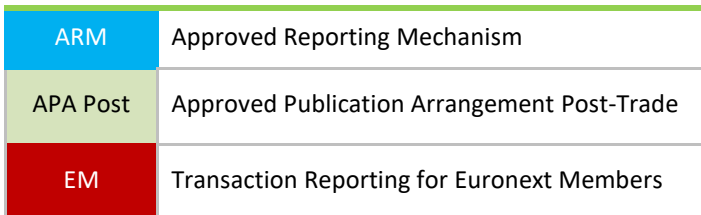

OBOE **OFF** Off Book On Exchange Trade Reporting

# **Please note that the order of columns is not relevant**

In addition the fulfilment of csv fields depends on the subscription. If not subscribed to the service it is possible to leave the field blank or not add the column name.

The column names are on the first line of the csv file and separated by a semicolon (;)

Each line must be separated by UNIX Linefeed (LF).

## **A csv file example is attached to this document**

#### Header

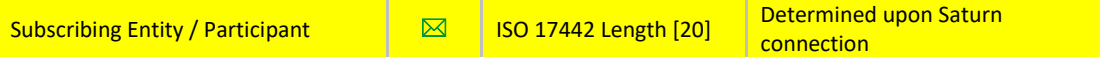

#### Body

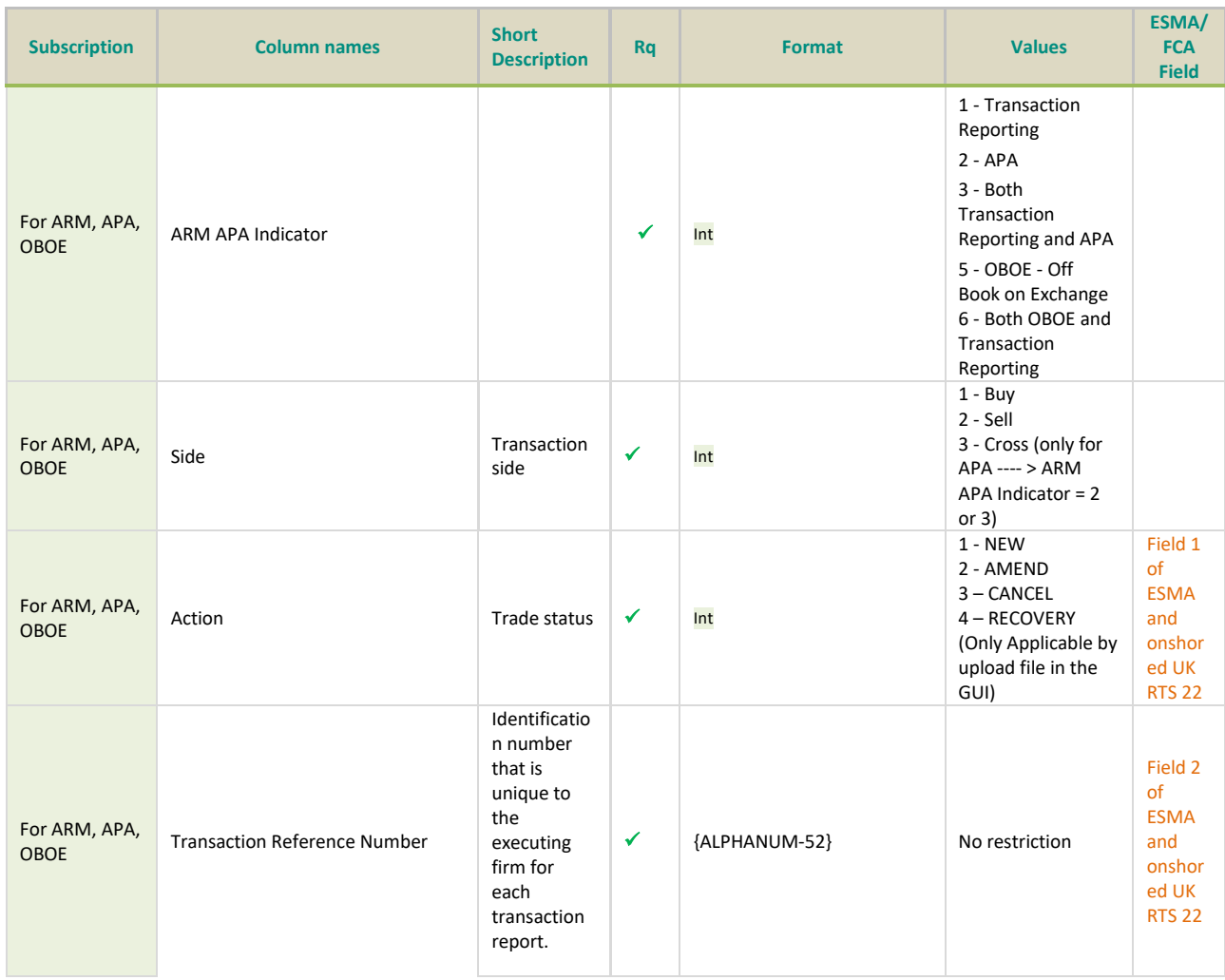

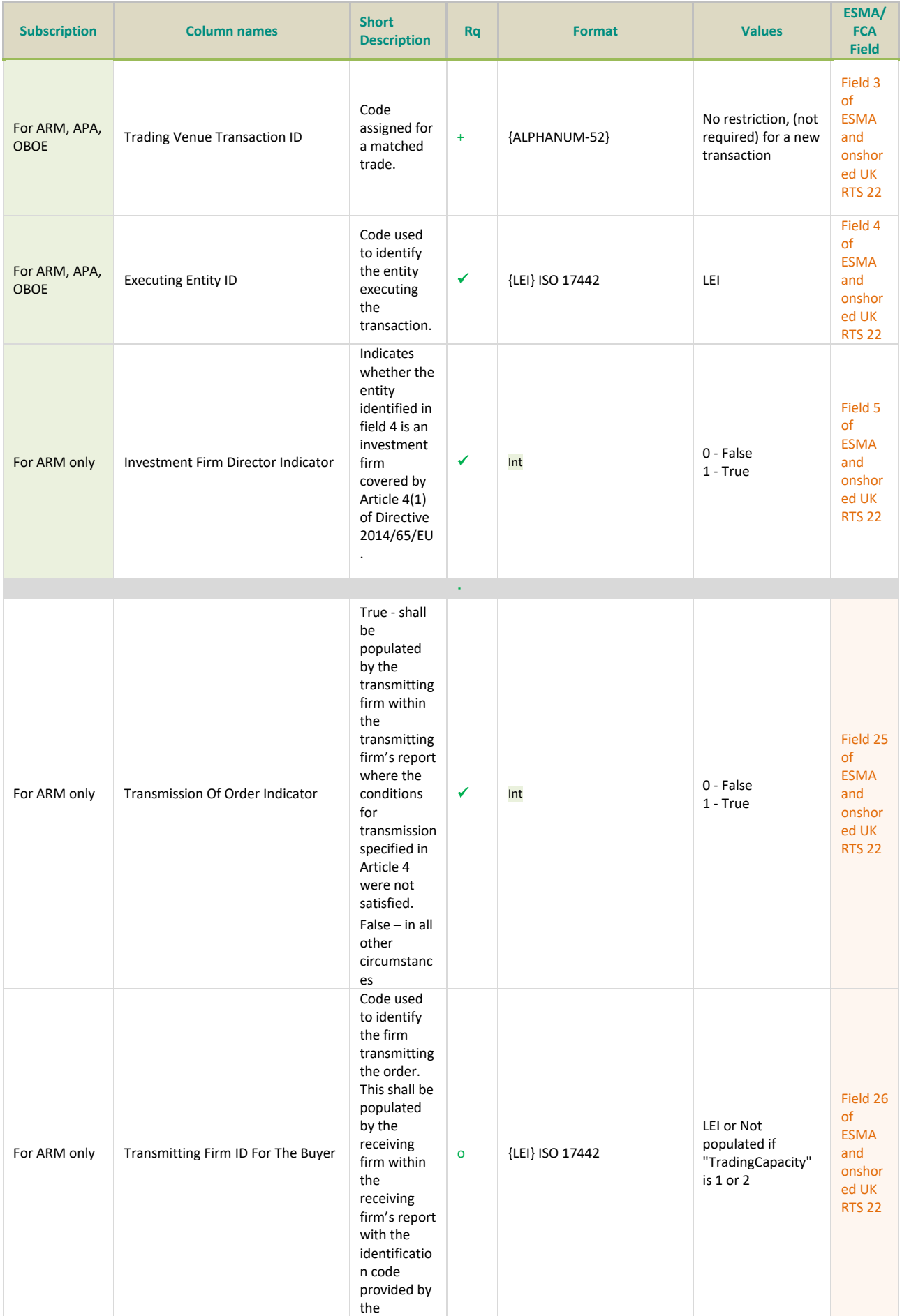

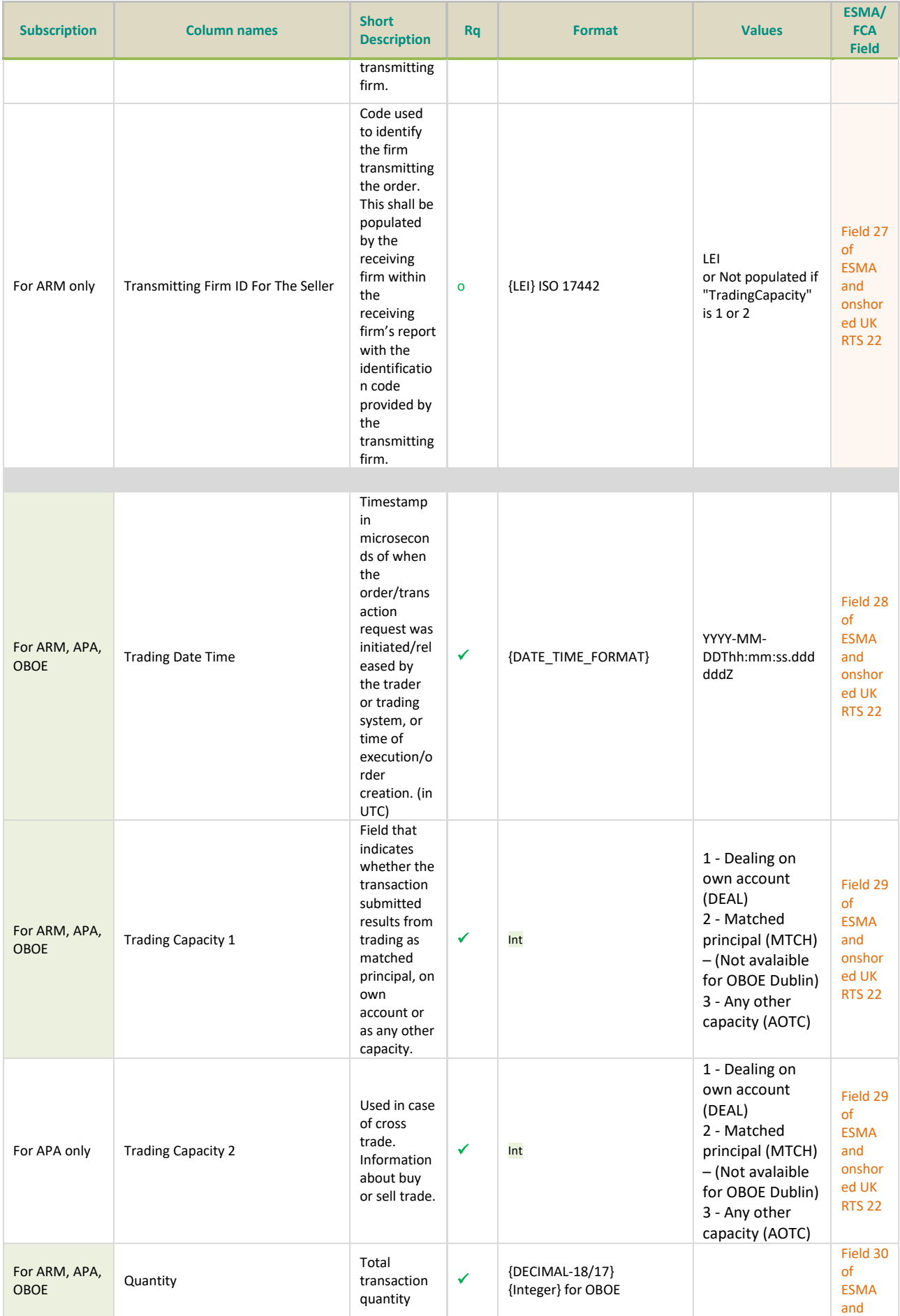

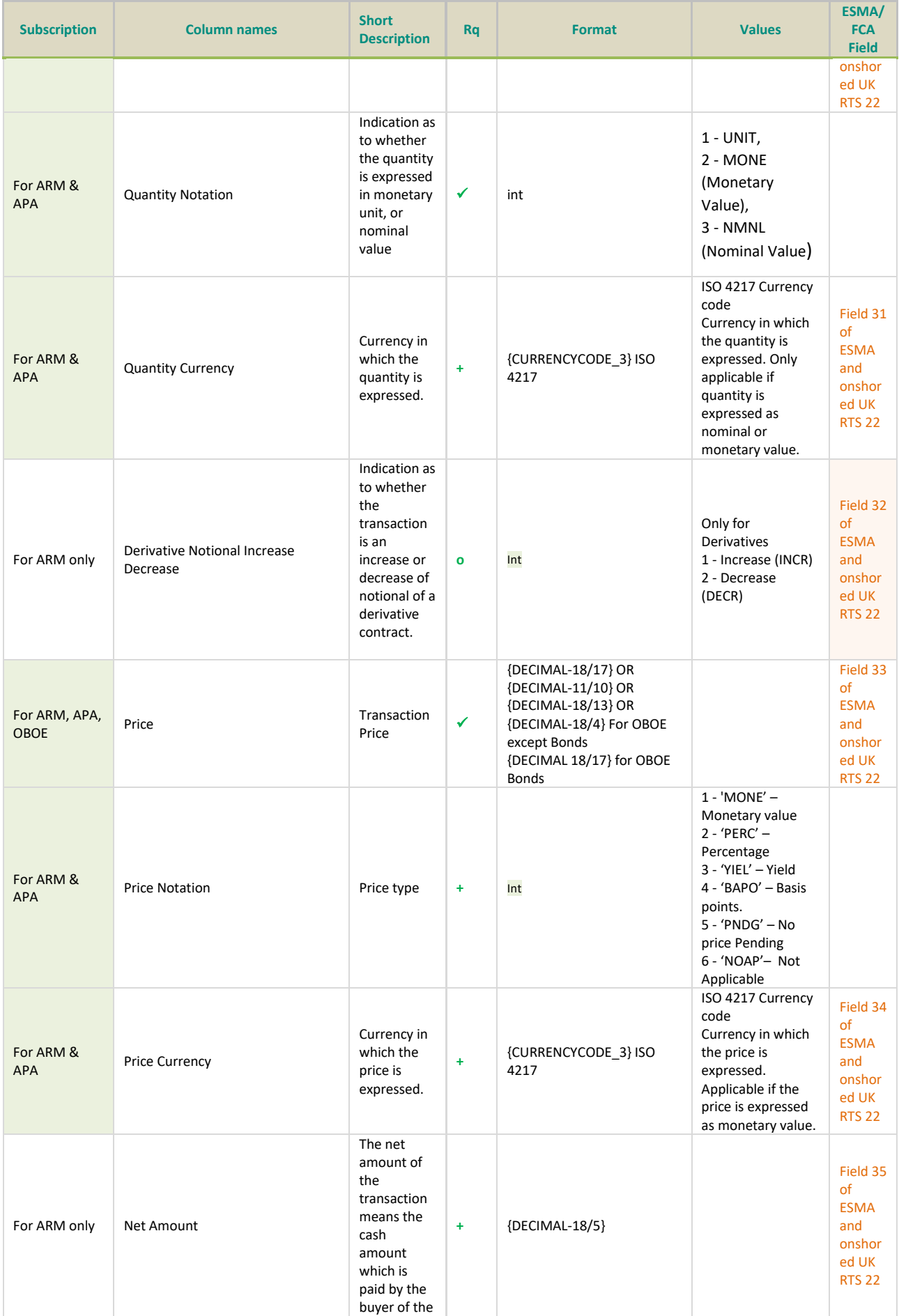

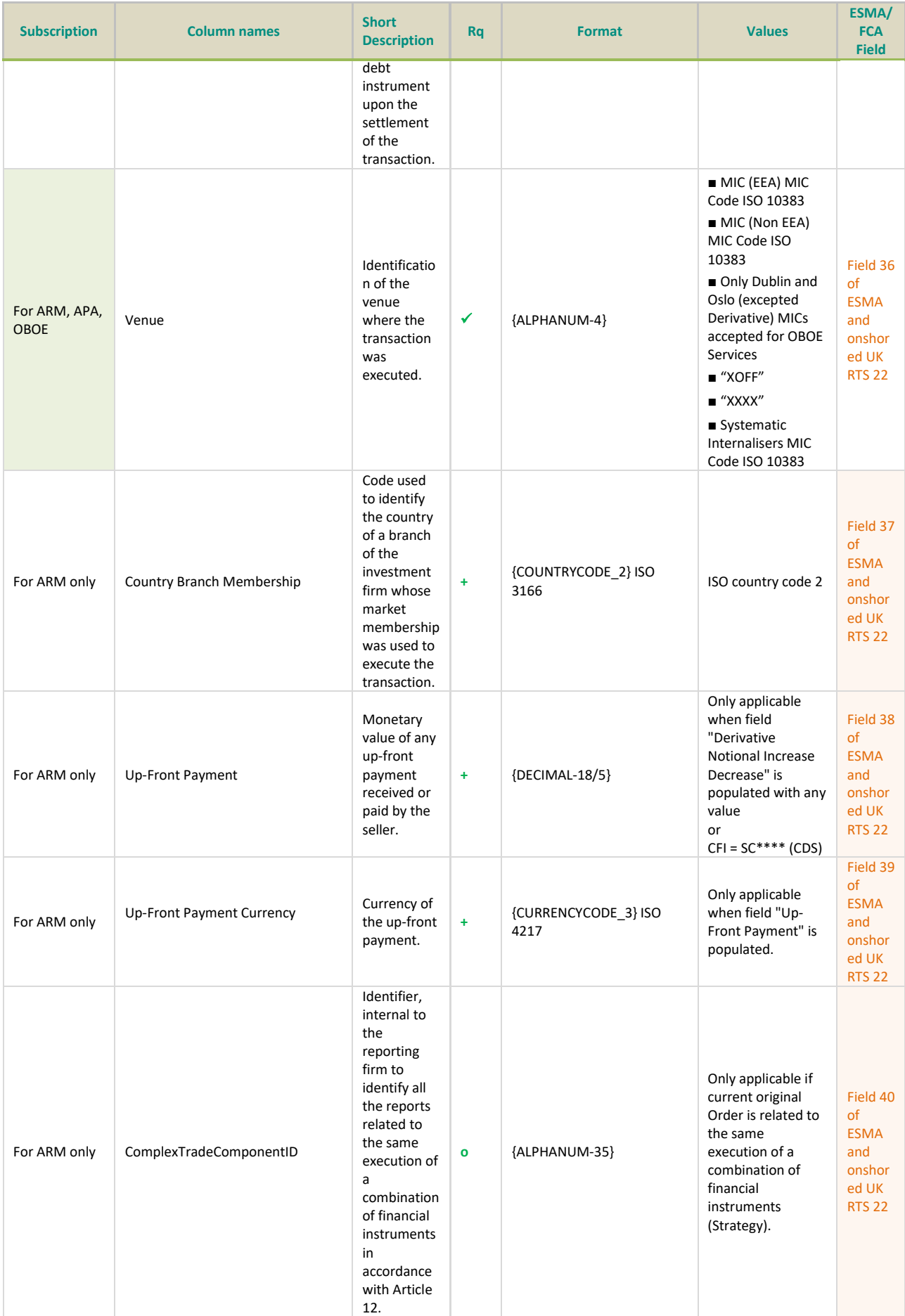

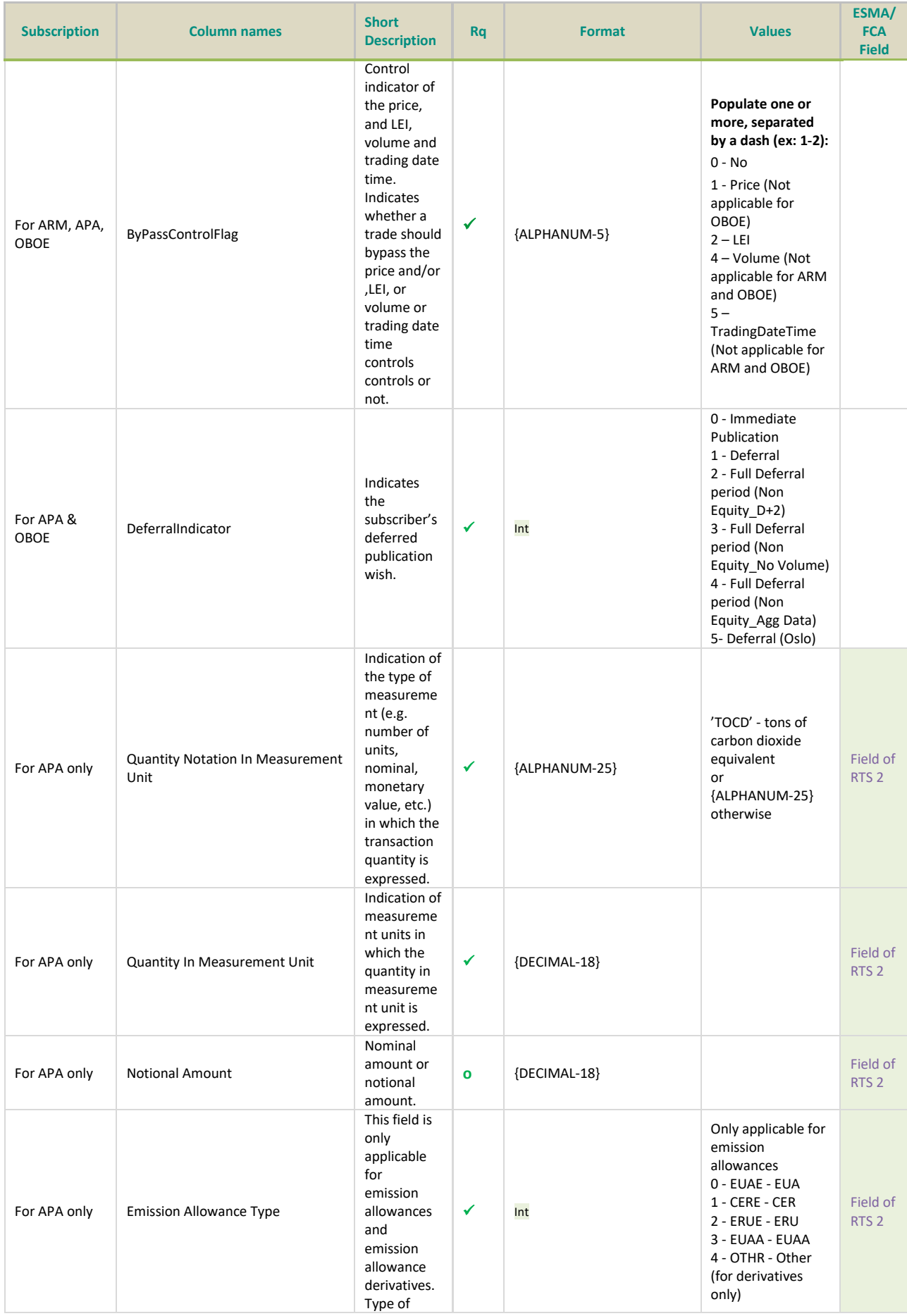

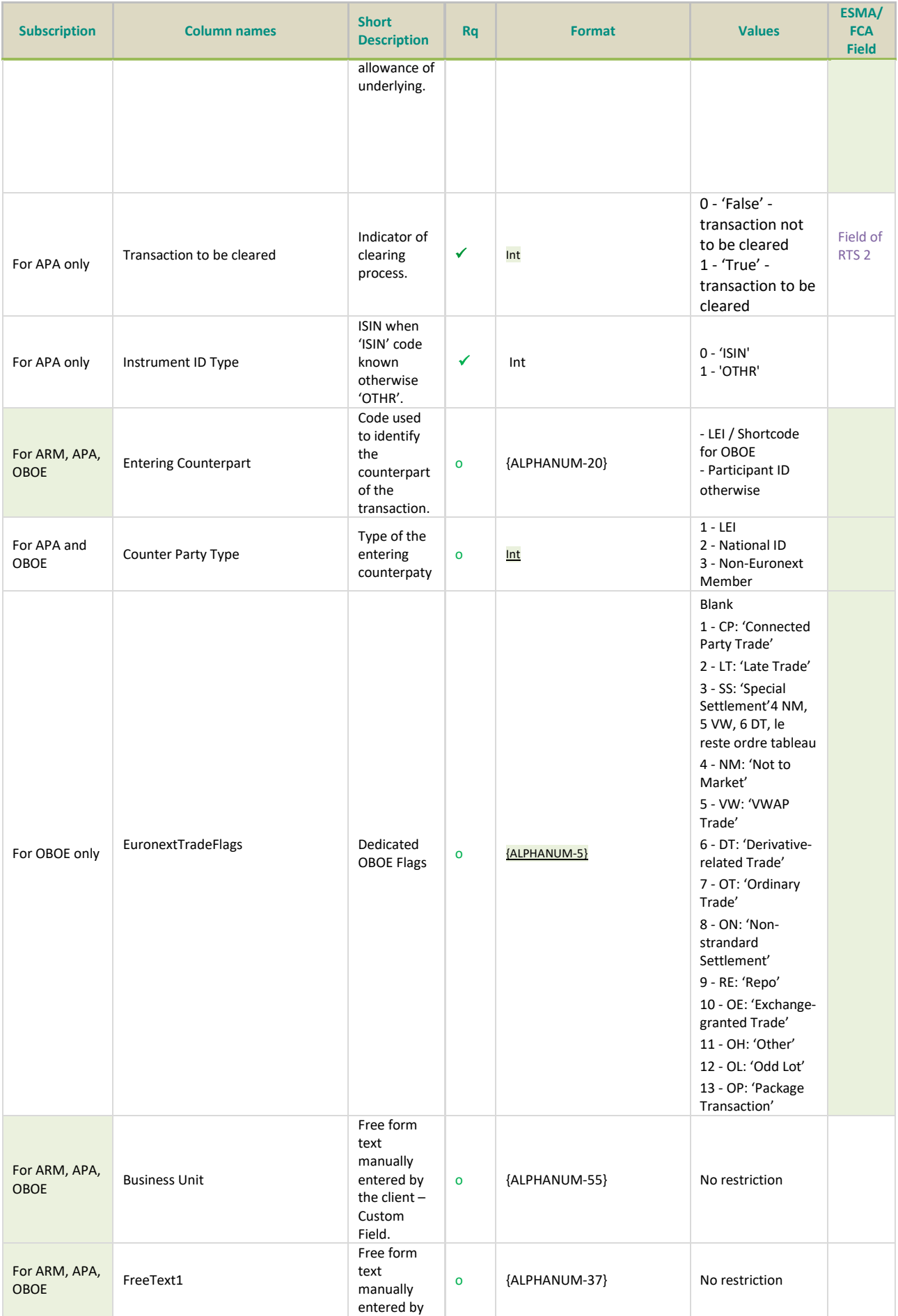

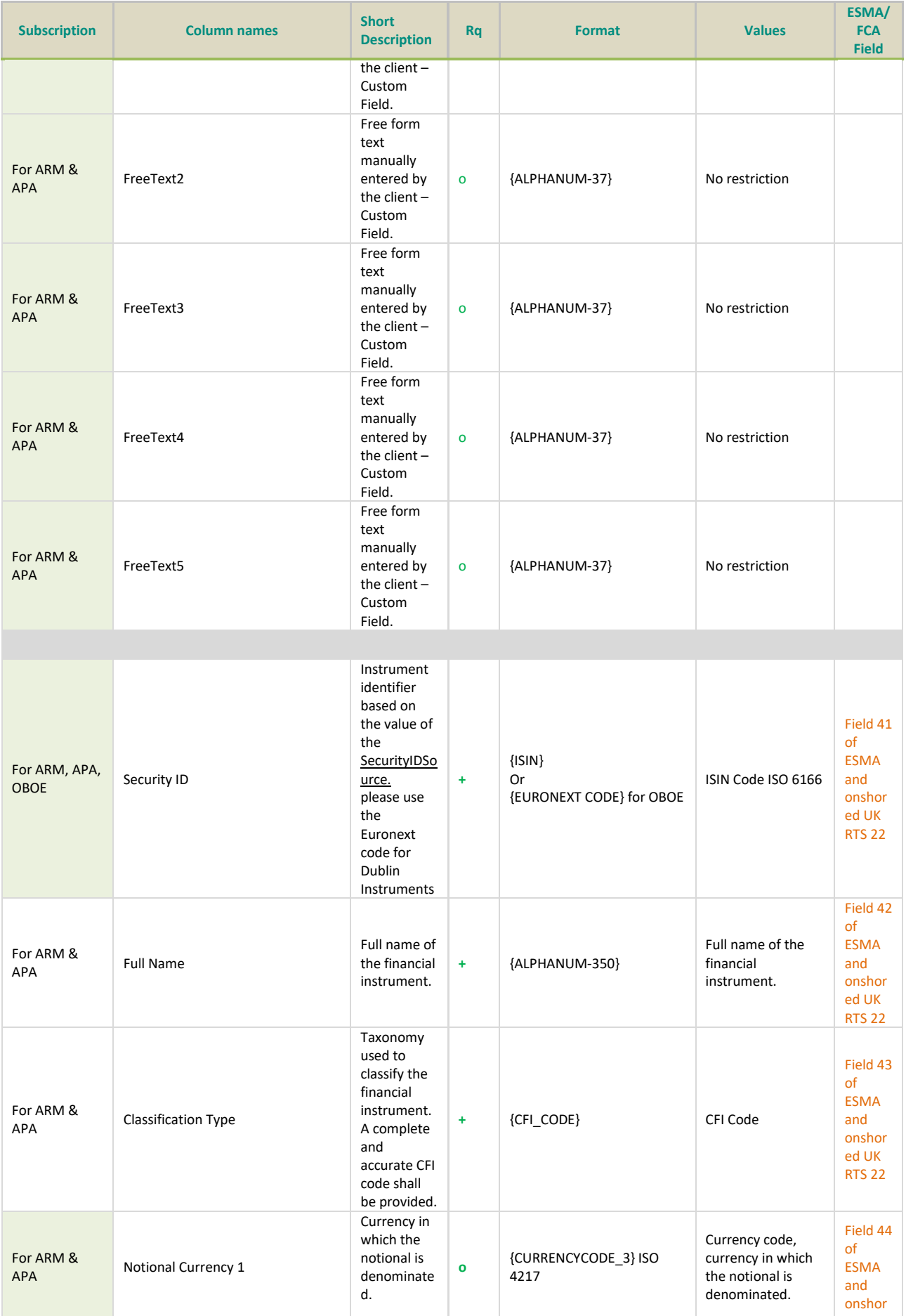

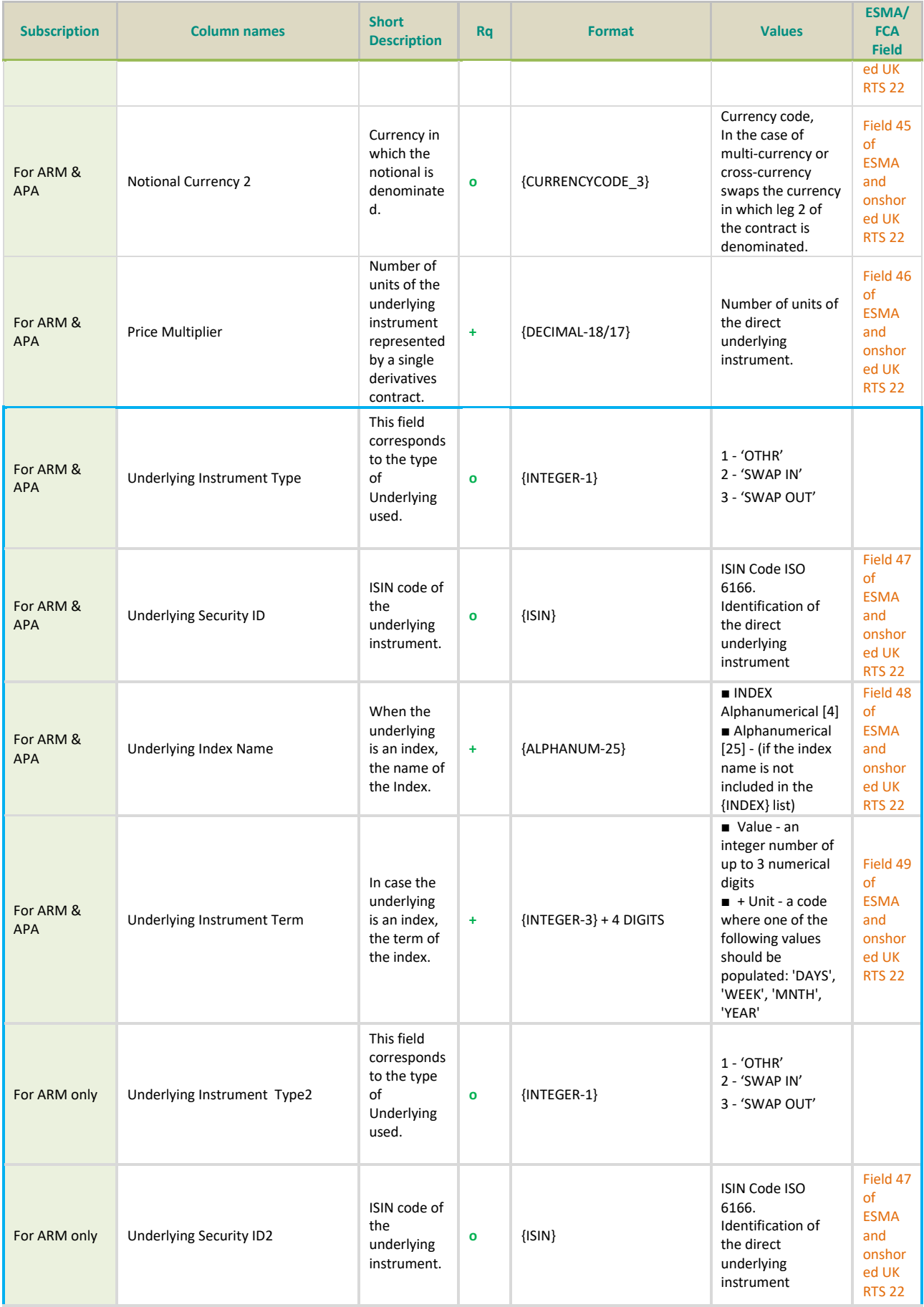

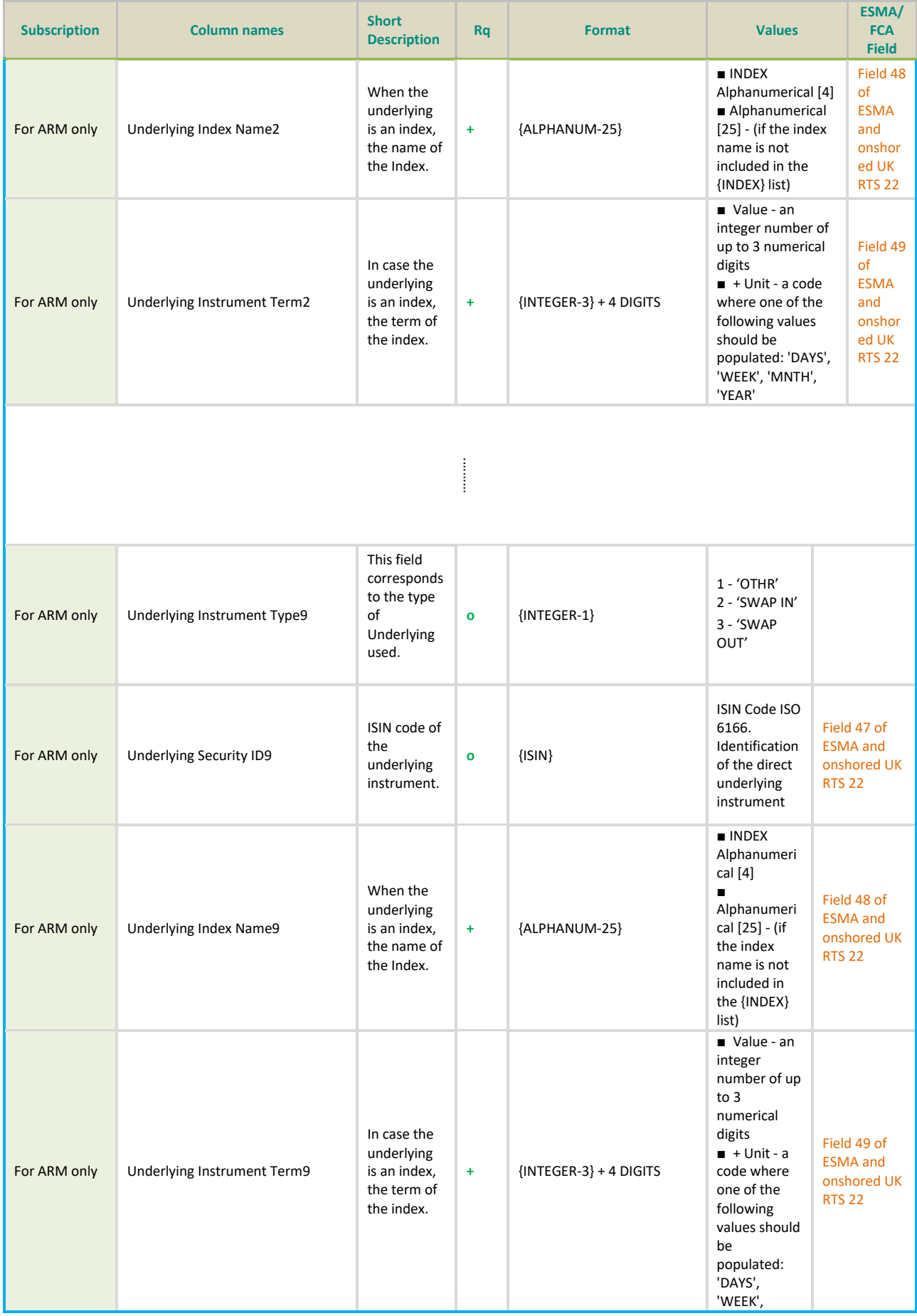

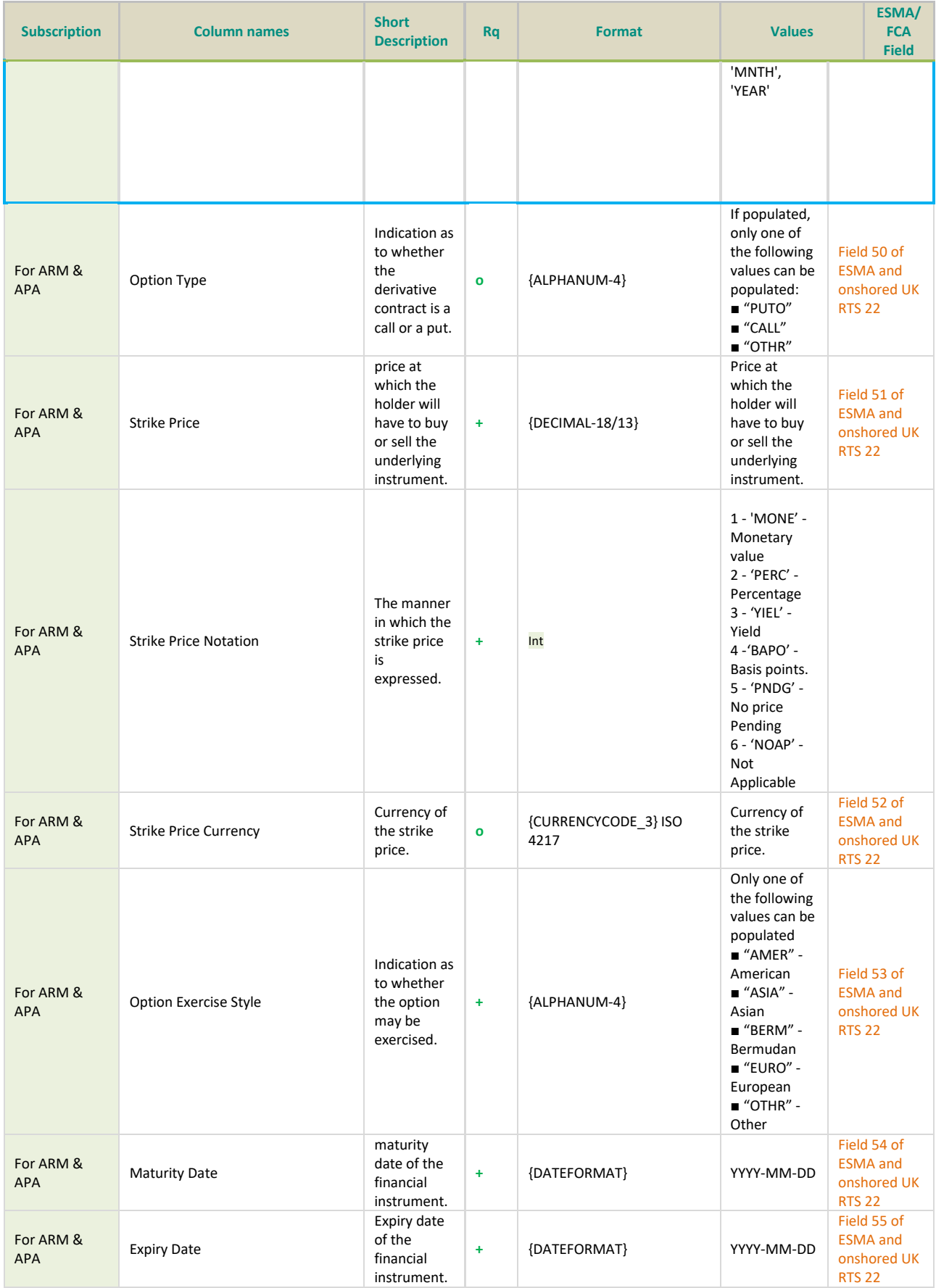

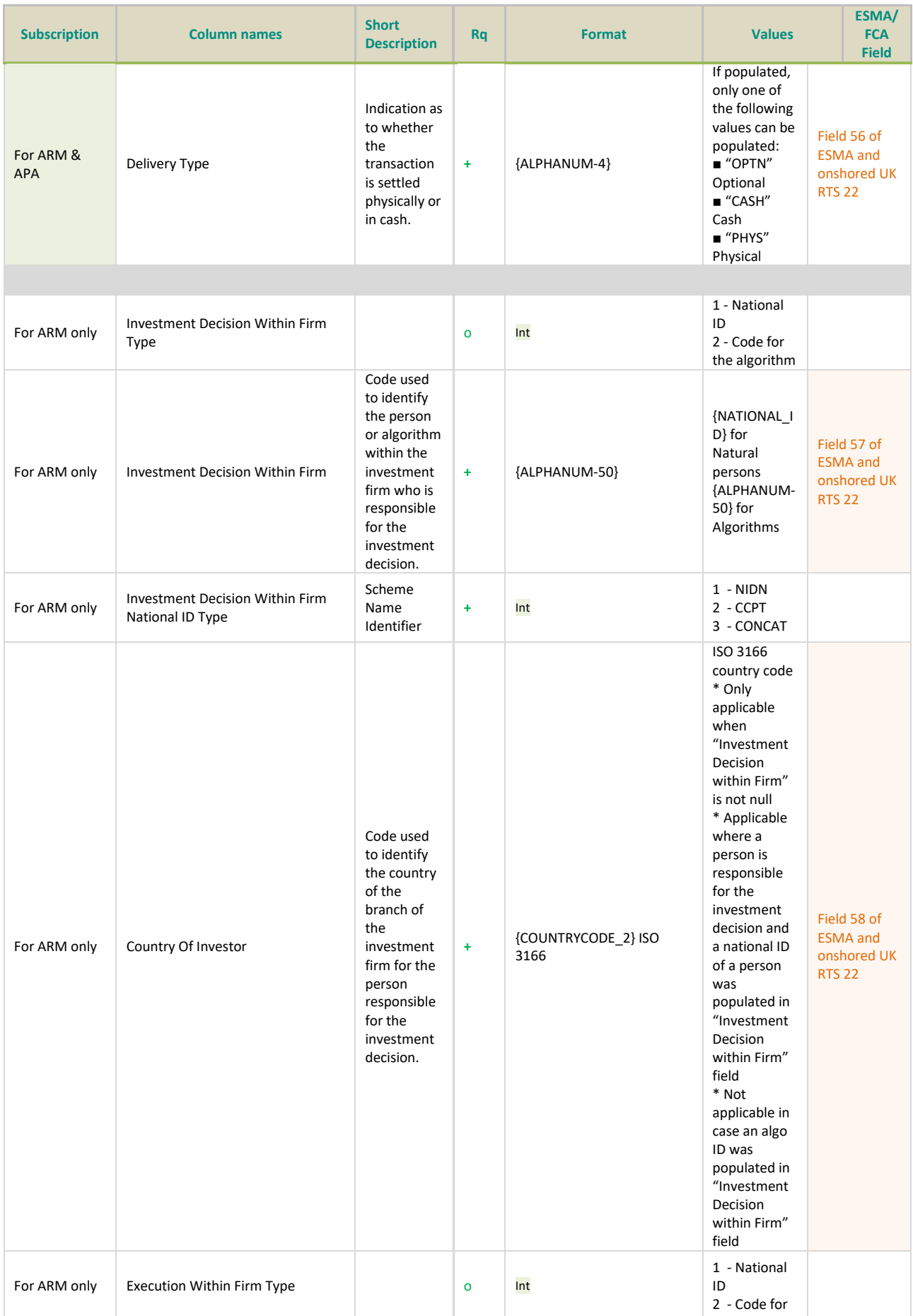

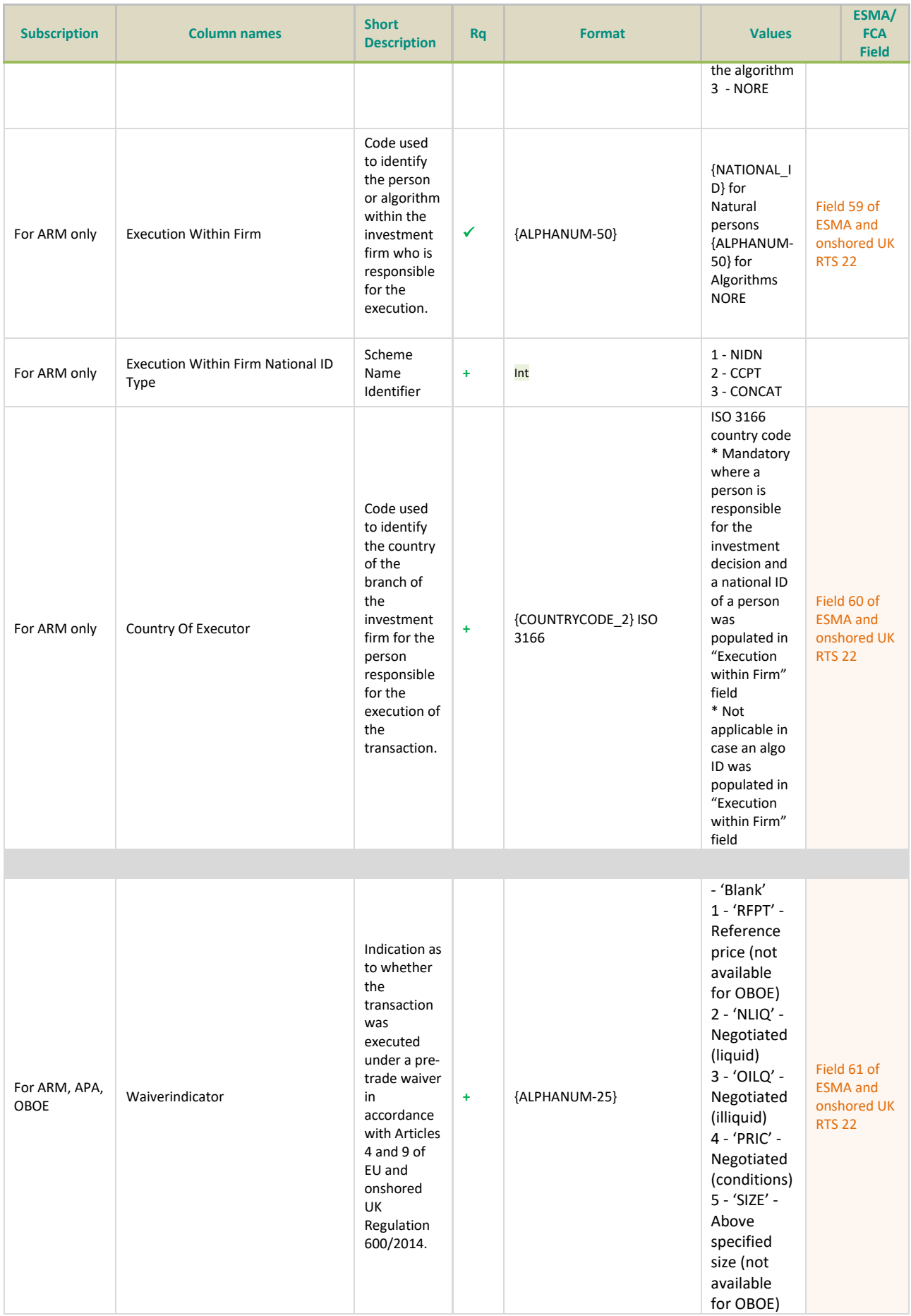

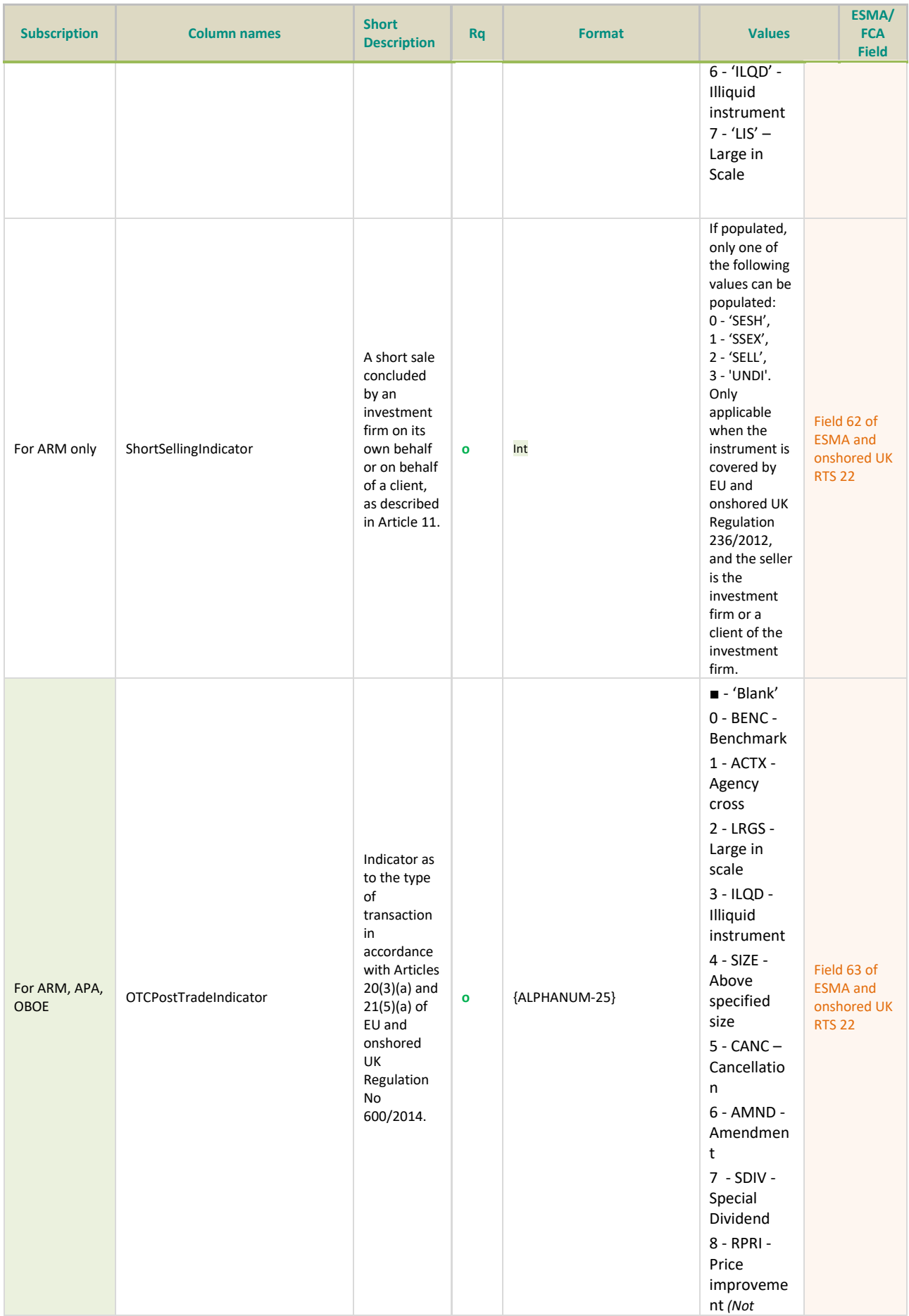

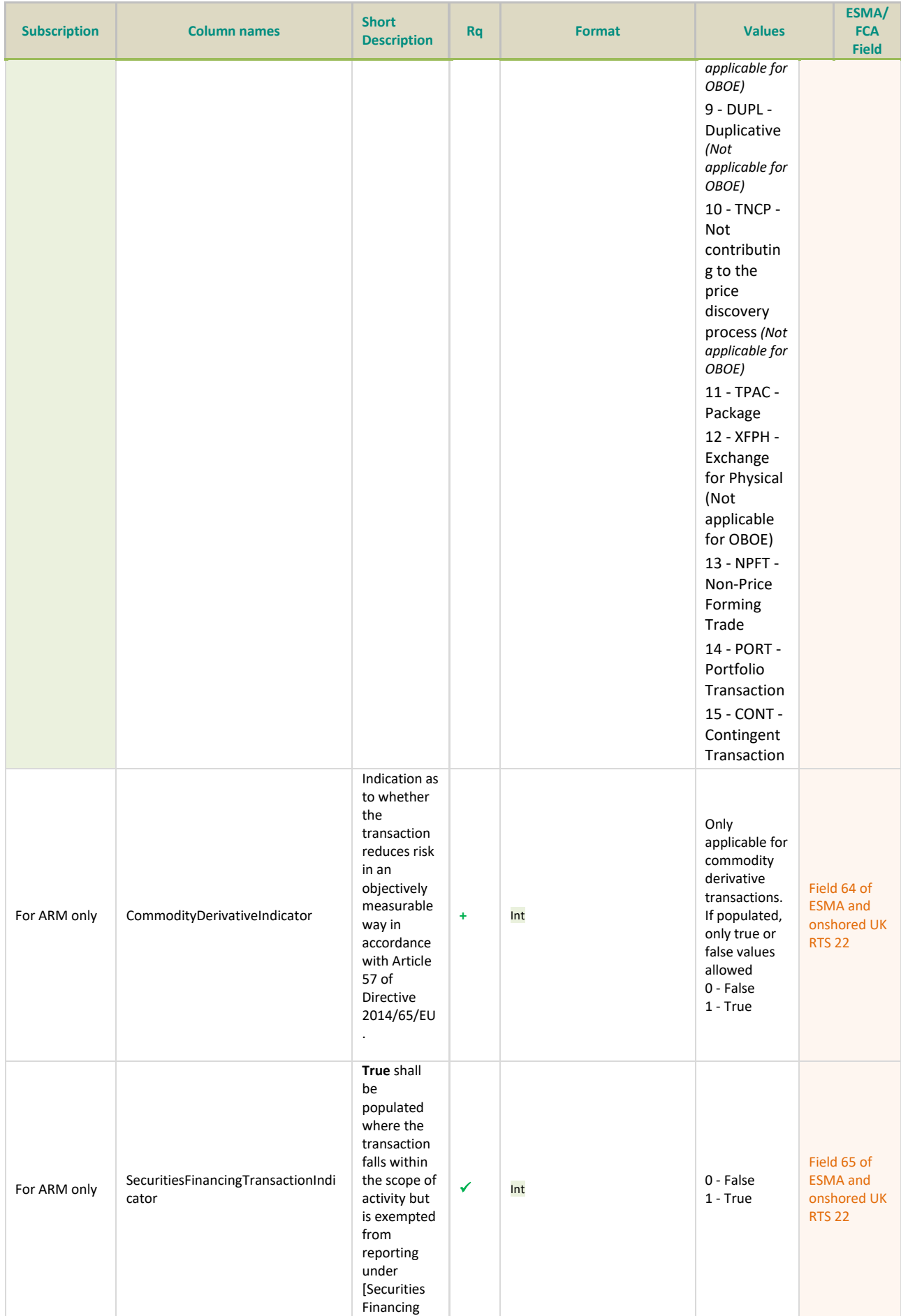

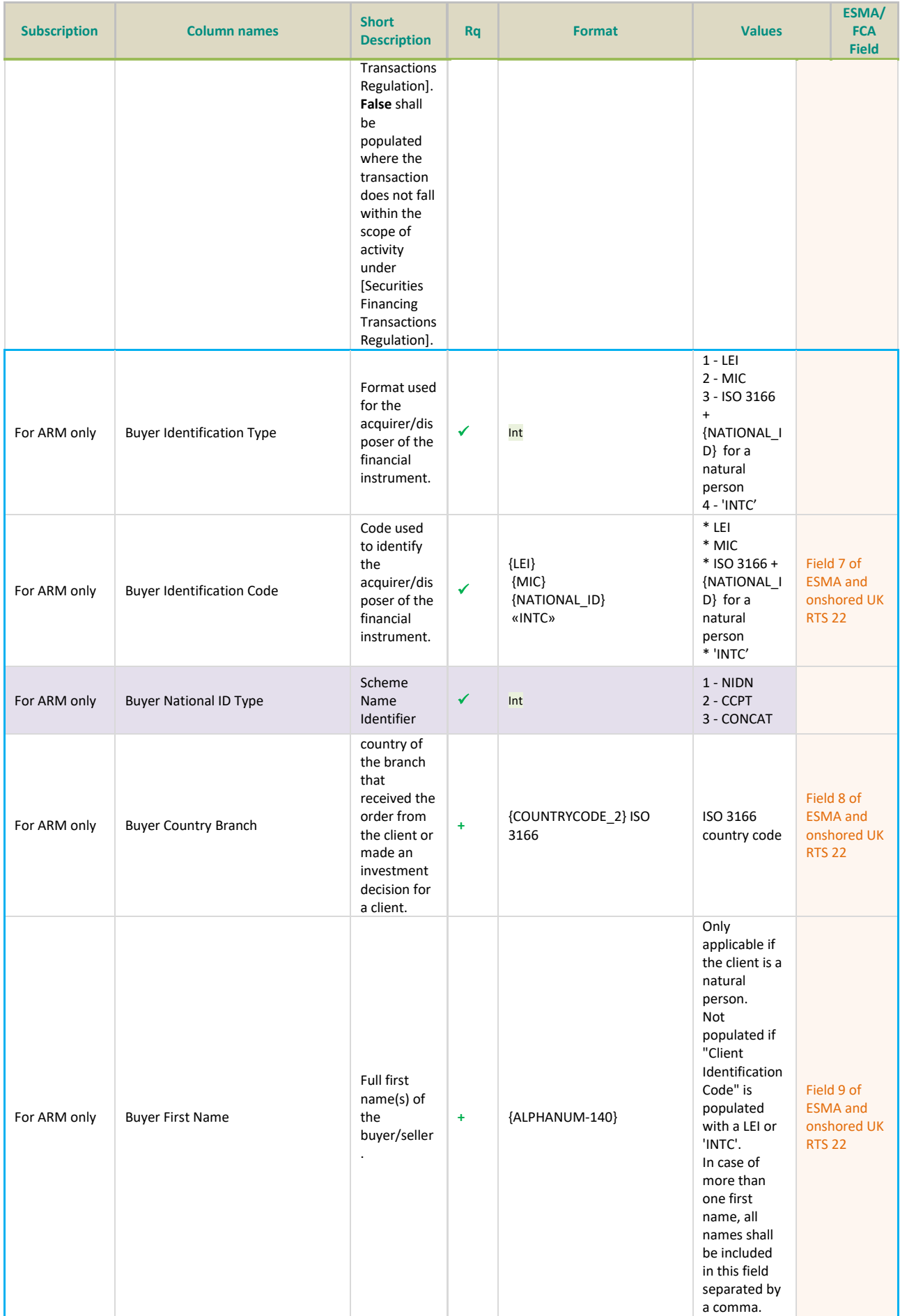

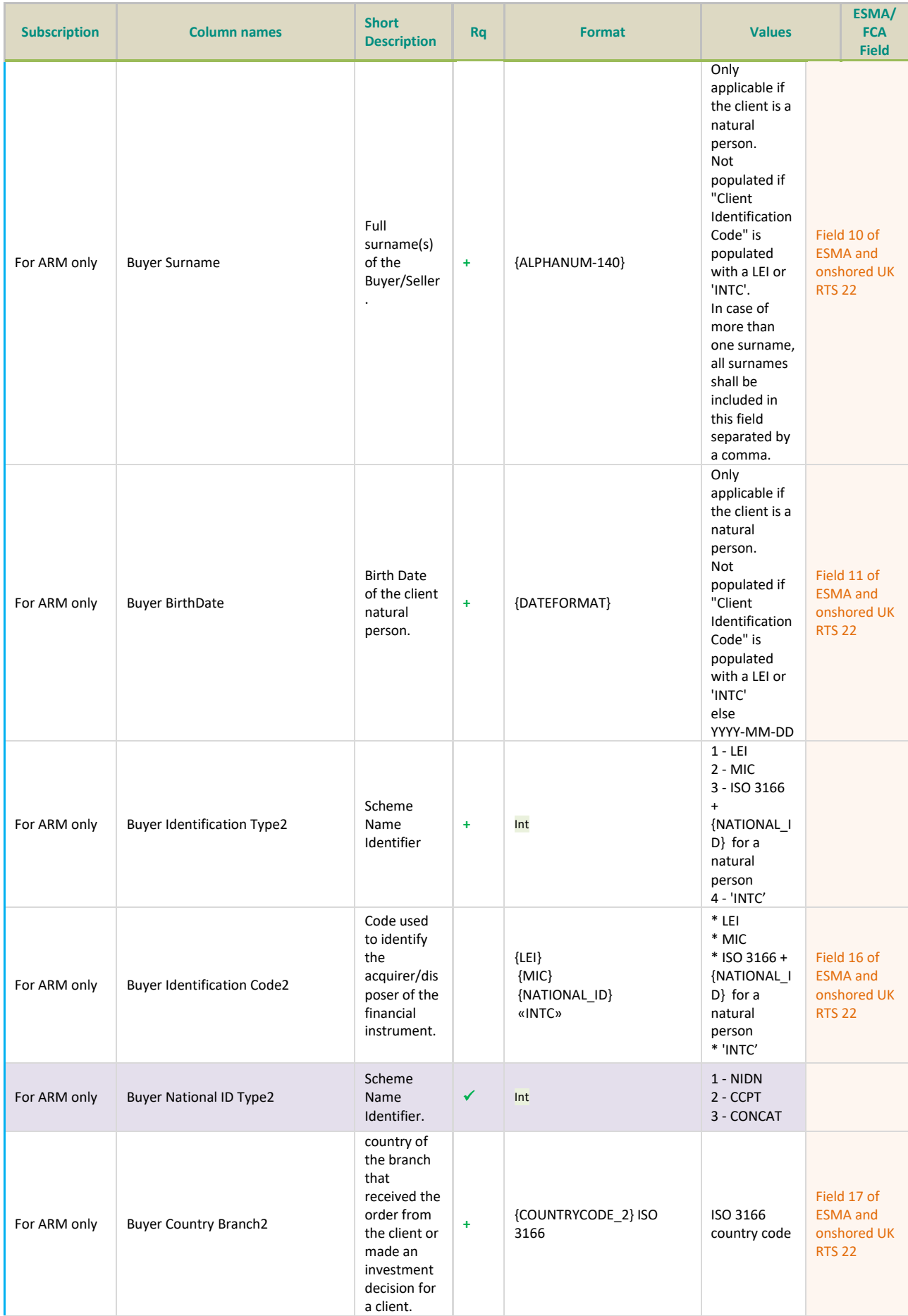

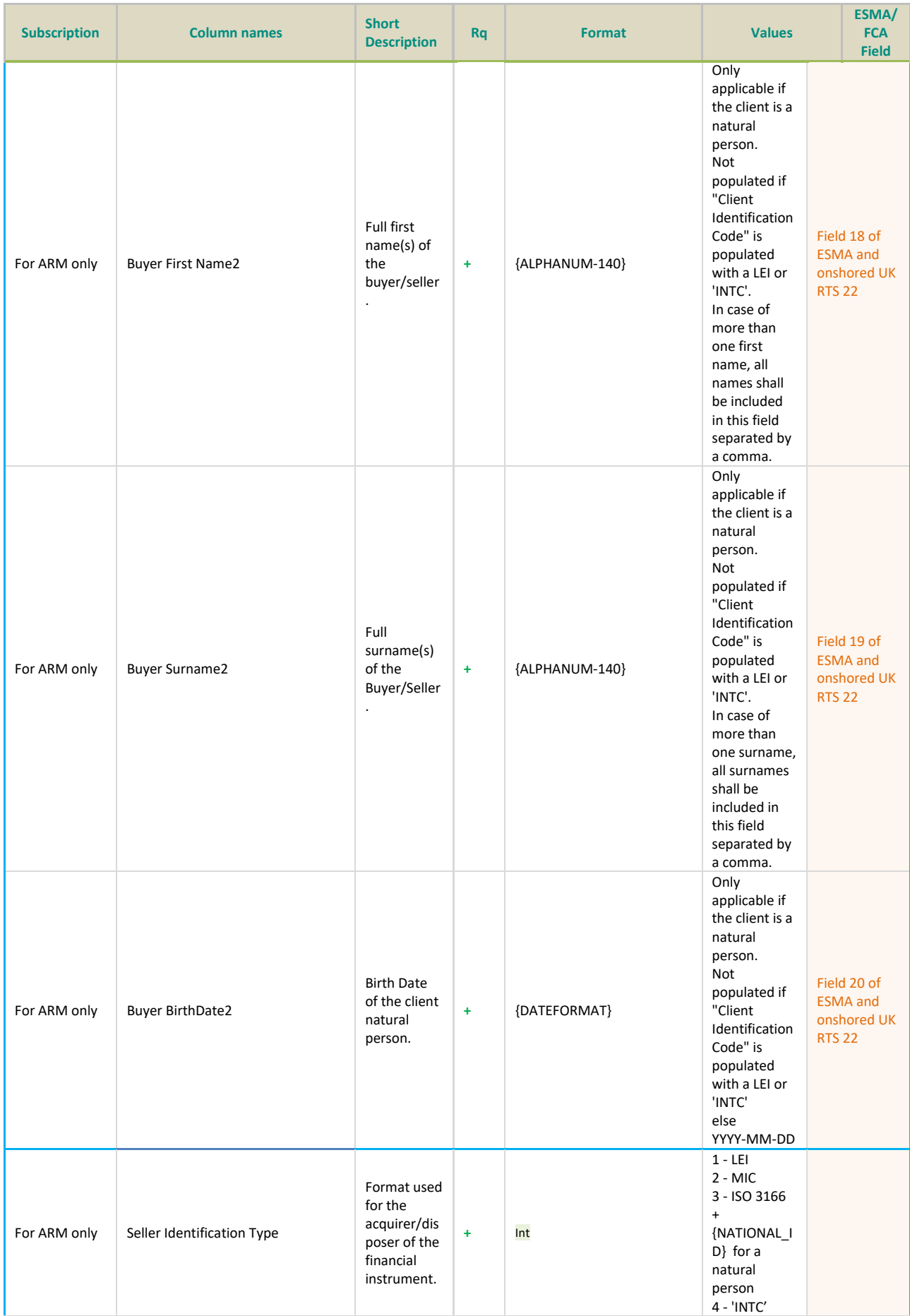

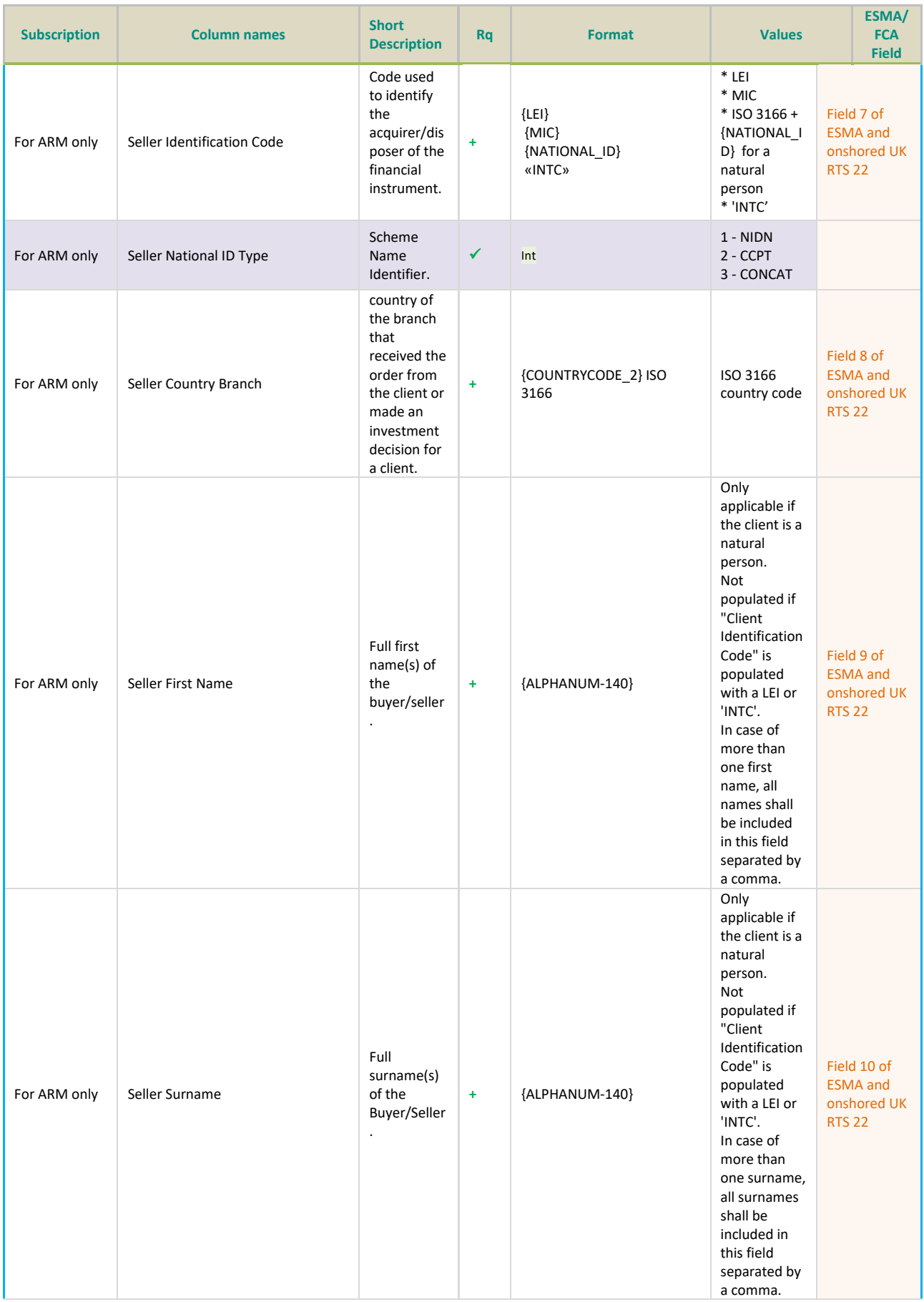
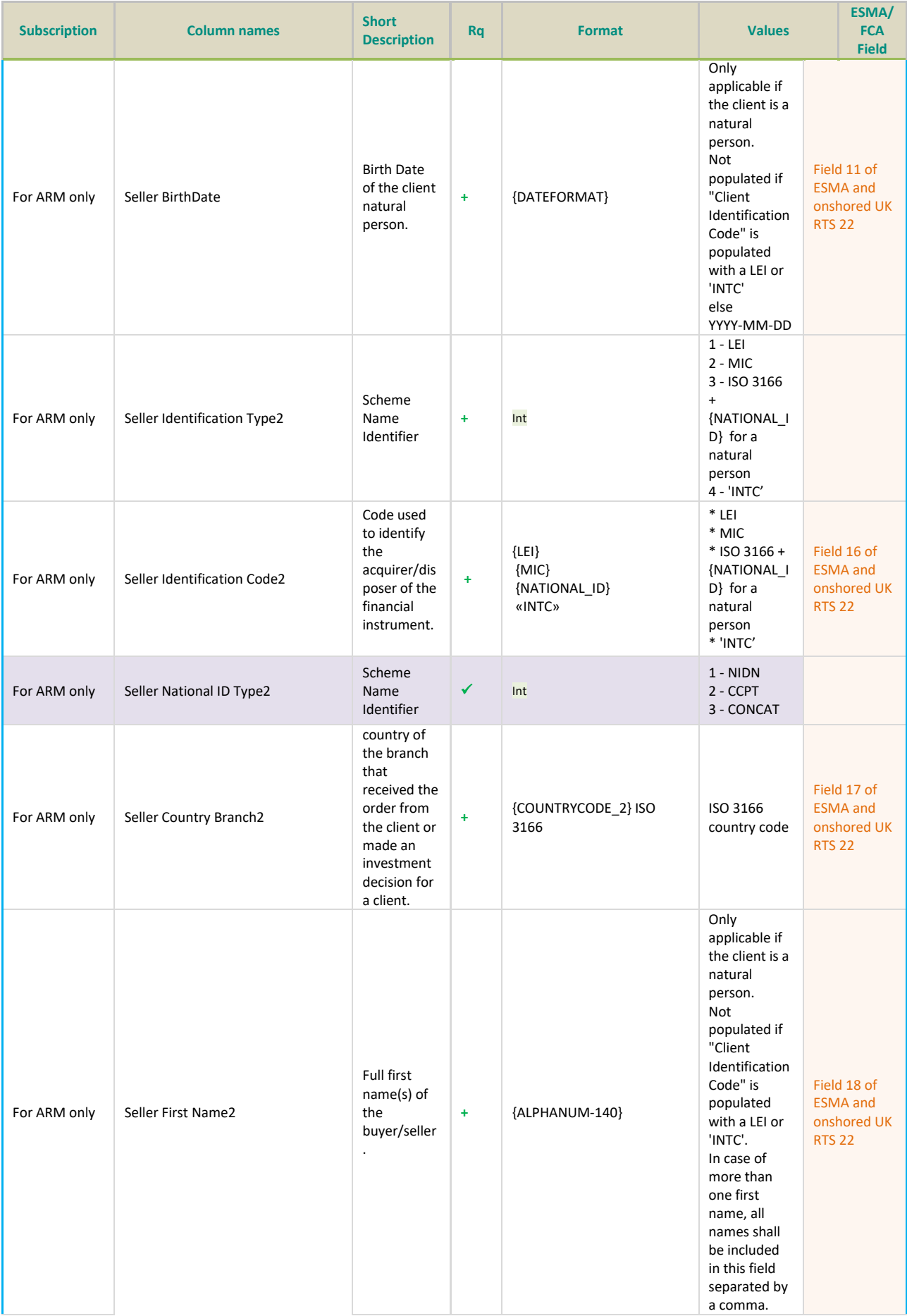

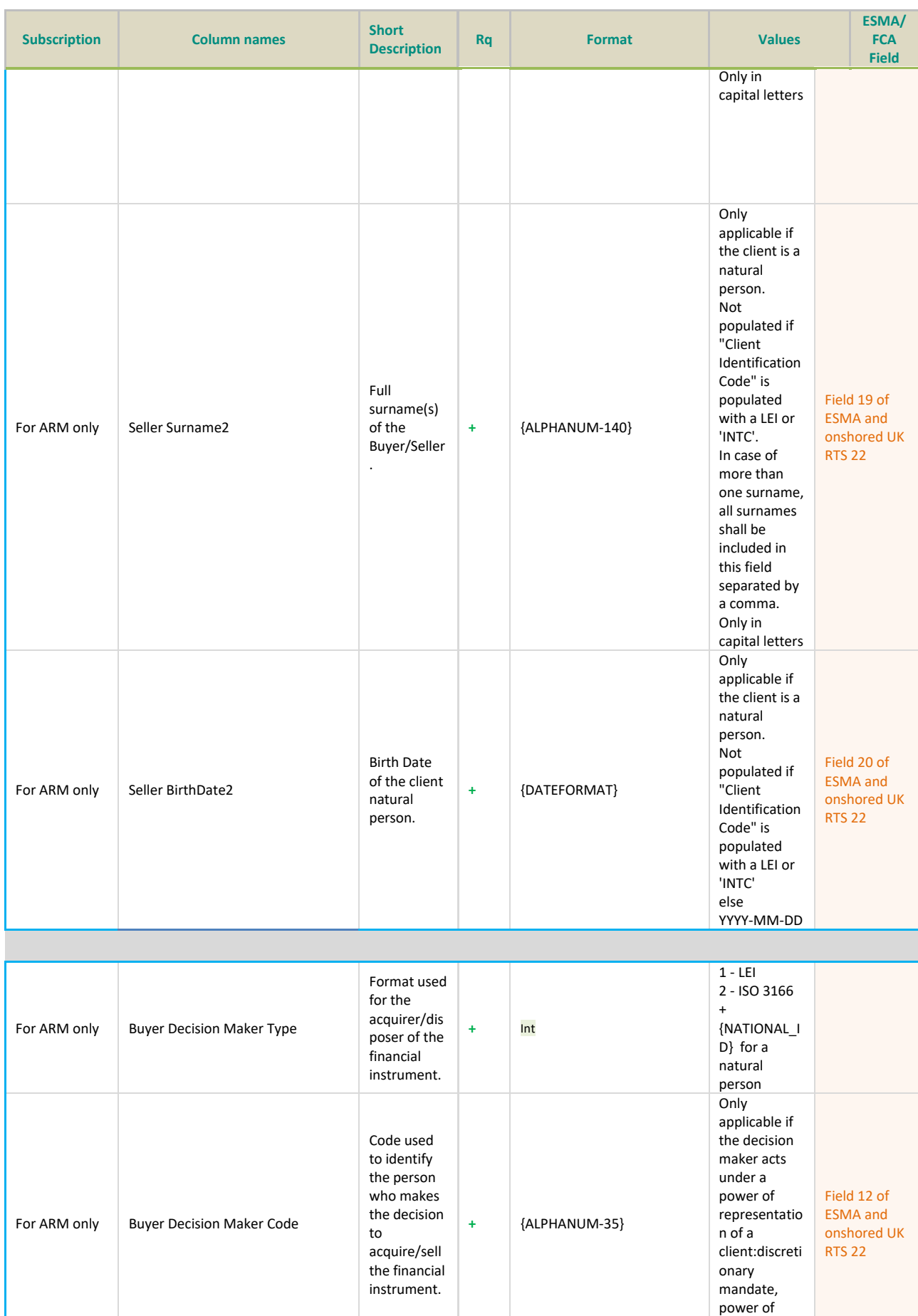

attorney. \* LEI or

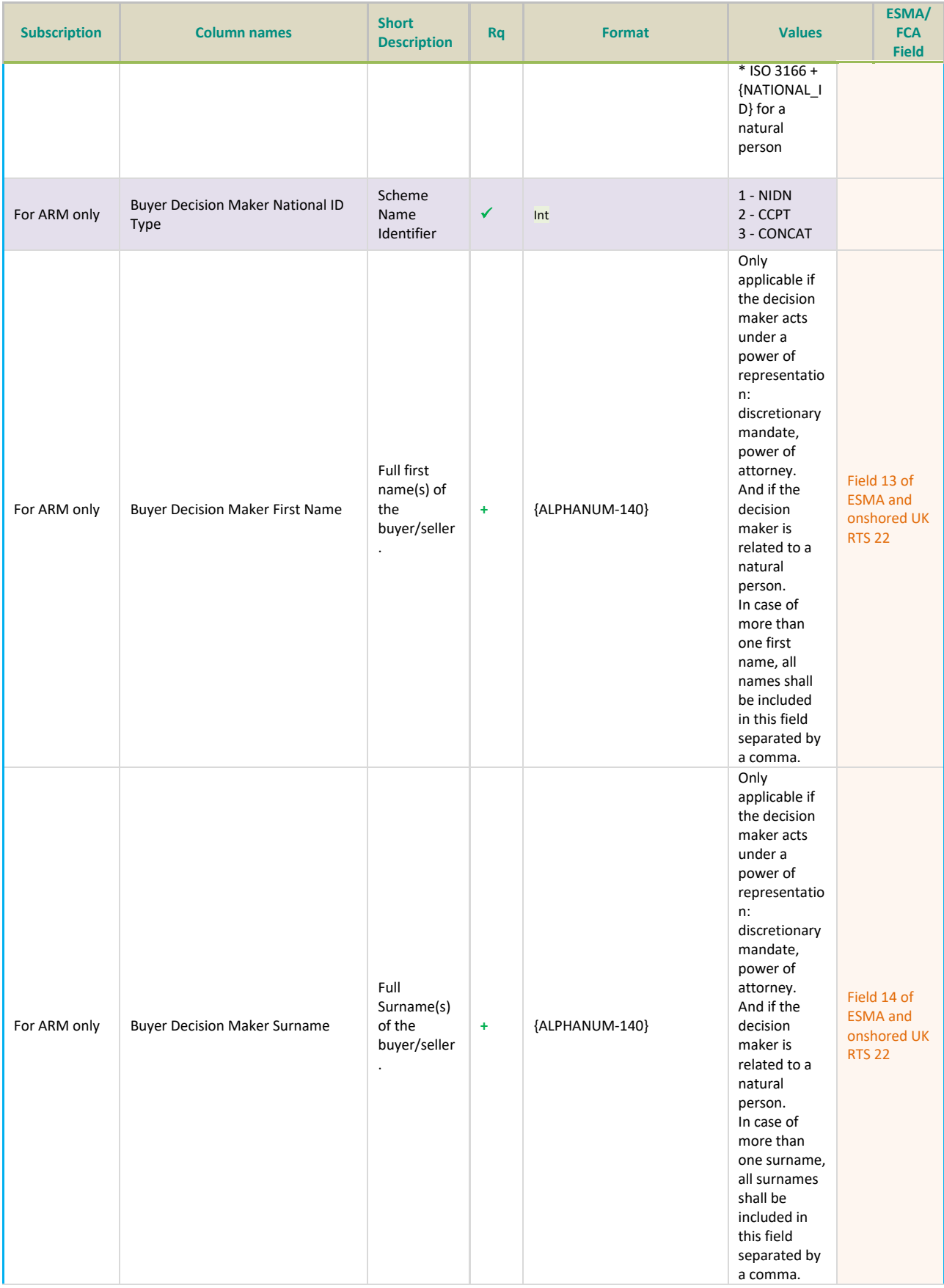

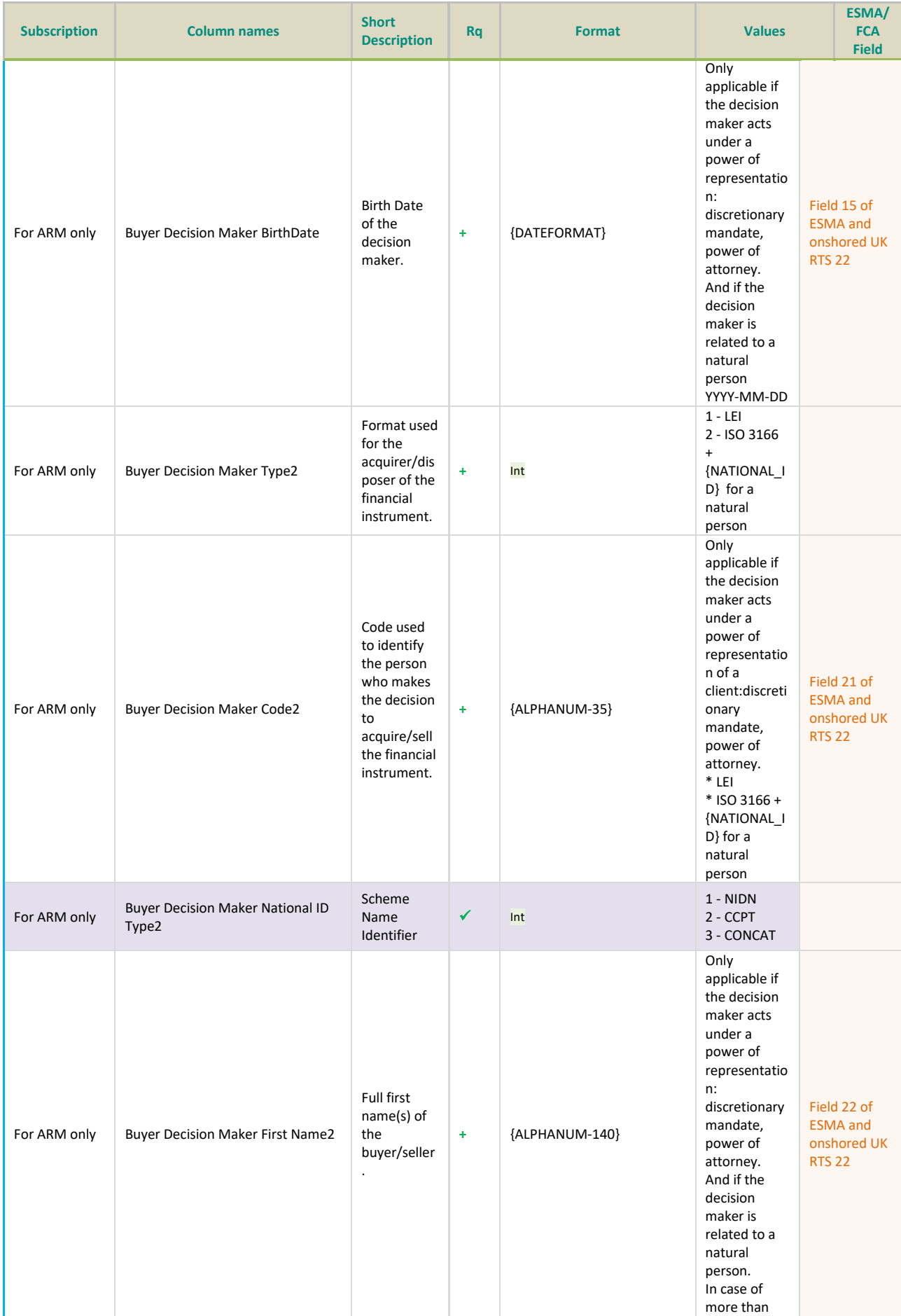

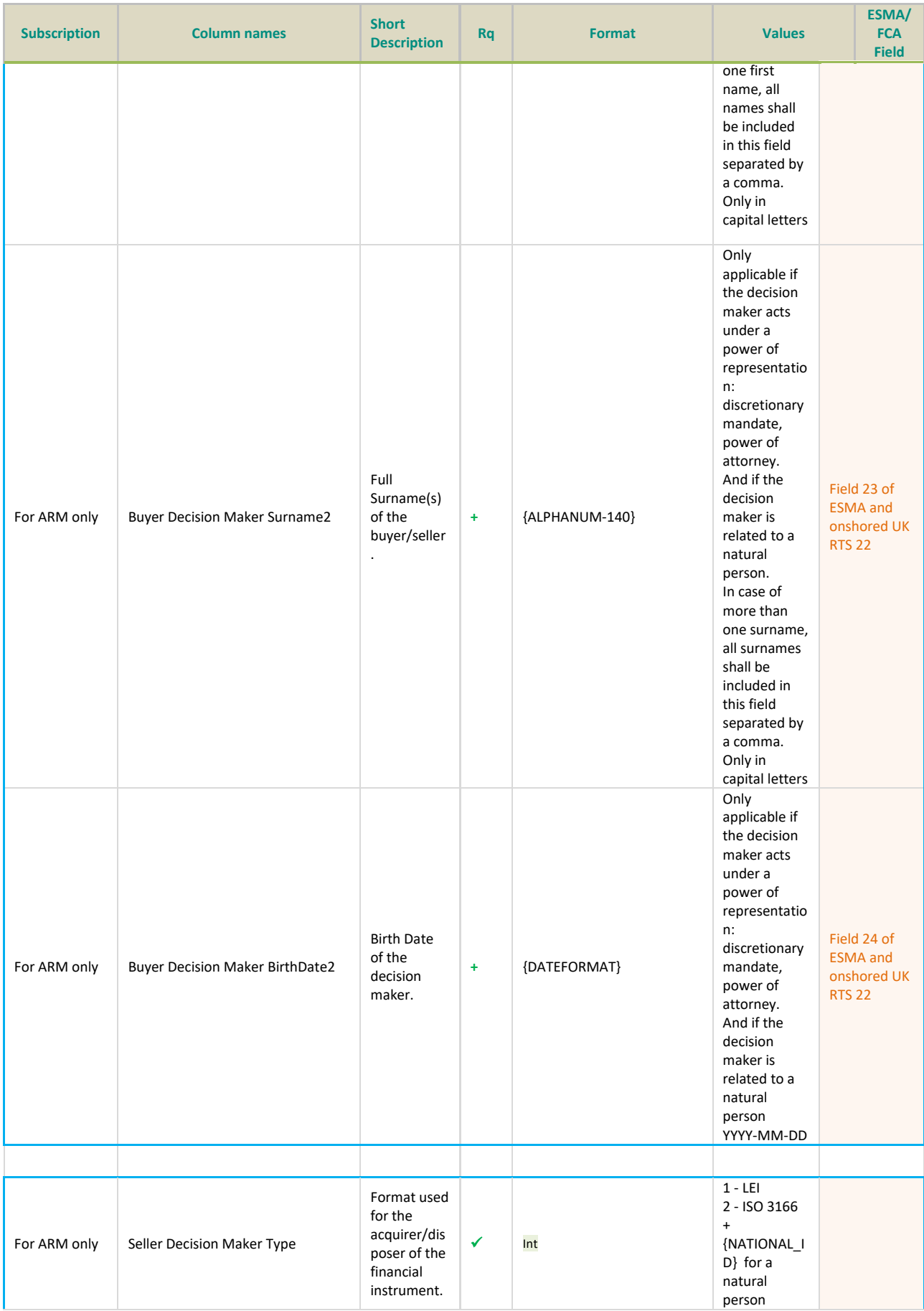

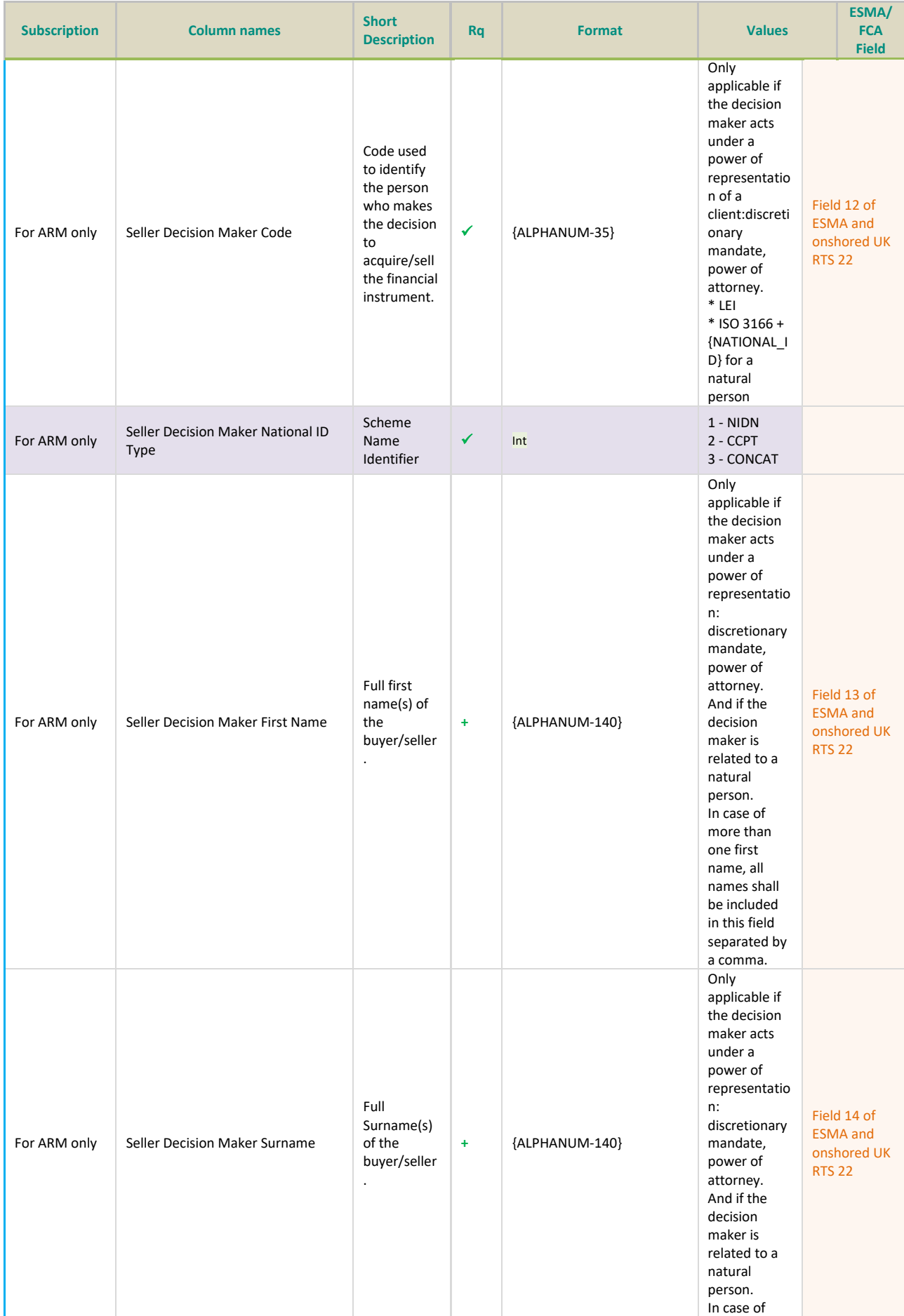

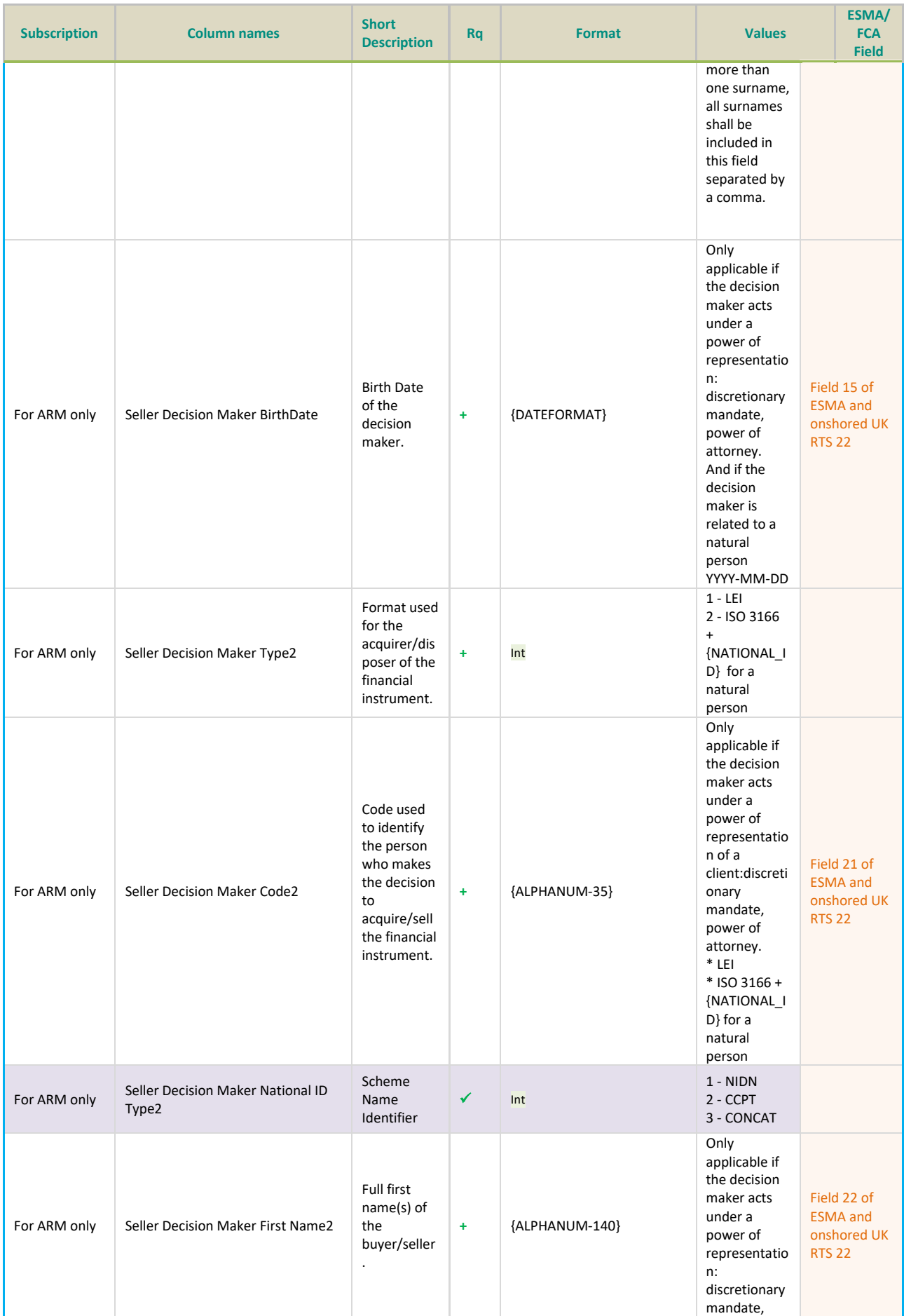

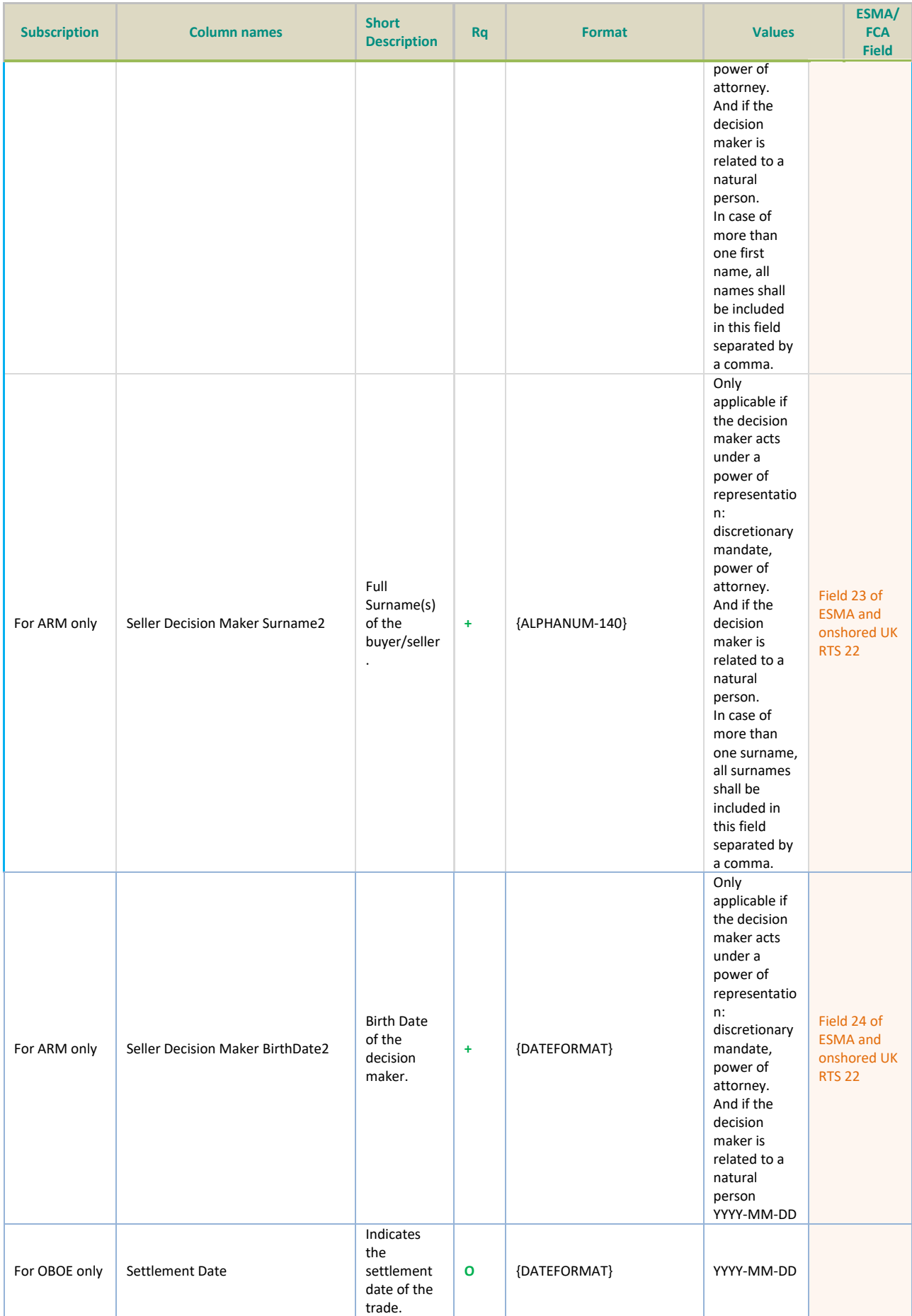

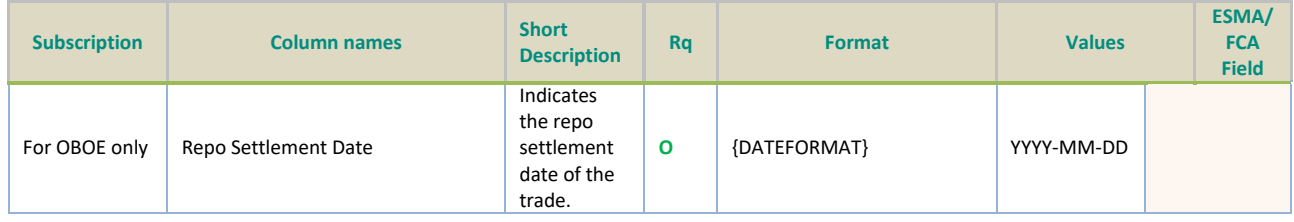

### **4.11.3 Upload response data**

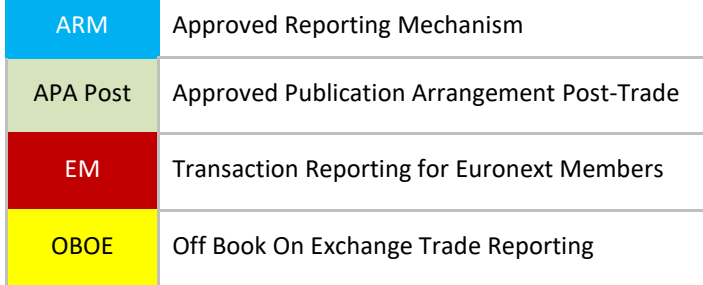

# This function returns the status of the file reception.

## **Response Data Parameters:**

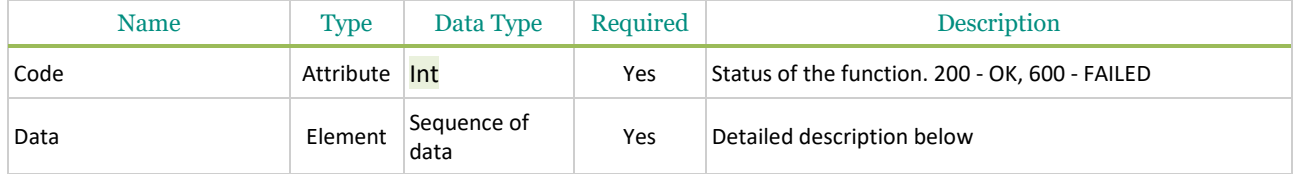

# **Sequence of data**

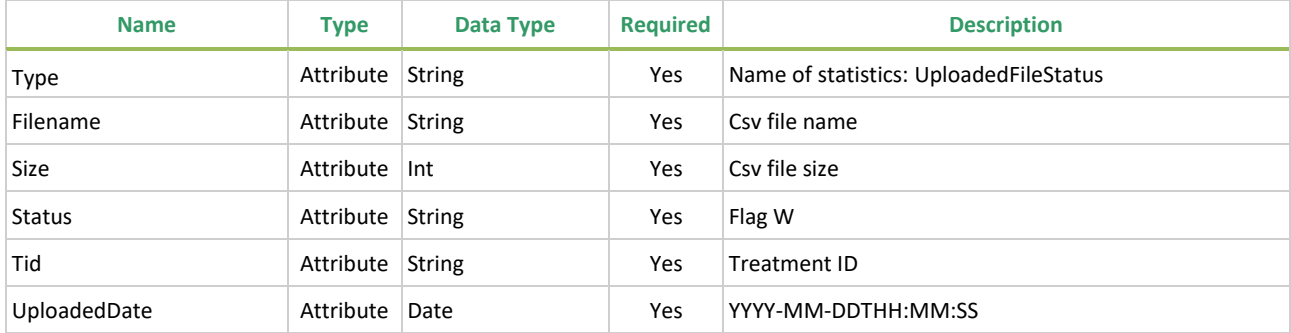

# Example of response data for the Upload function:

## **In case of a successful upload:**

```
"code": 200,
"data":[ \ \{
```
{

```
"type": "uploadedFileStatus",
   "fileName": "test.csv",
   "size": 8642,
   "status": "W",
   "tid": 261,
   "uploadedDate": "2017-06-28T09:14:35"
  }],
   "msg": "OK",
   "recordCount": 1
}
In case of a Failed upload:
{
   "code": 600,
   "data": [ {
   "type": "uploadedFileStatus",
   "serverMsg": "File [oversized_csv.csv] Invalid file size, maximum upload size is 10 MB.",
   "size": 0,
   "status": "",
   "tid": 0
  }],
   "msg": "FAILED",
   "recordCount": 1
}
200 - Success
600 - Failed
Technical use & examples: Click here
```
## **4.11.4 GetUploaded**

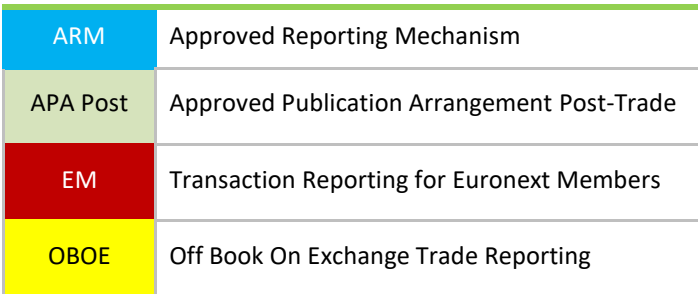

This function returns the list of error messages at a transaction level after following the upload of a csv file.

### **Function:**

```
Function name: Getupload
Request EndPoint: /SaturnWebServices/rest/files/getuploaded
Method: GET
```
### **4.11.5 GetUpload response data**

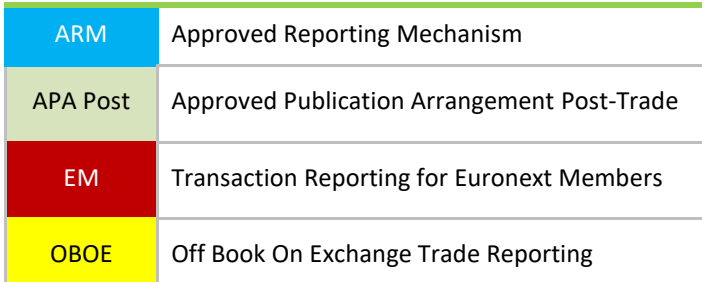

#### **Response Data Parameters:**

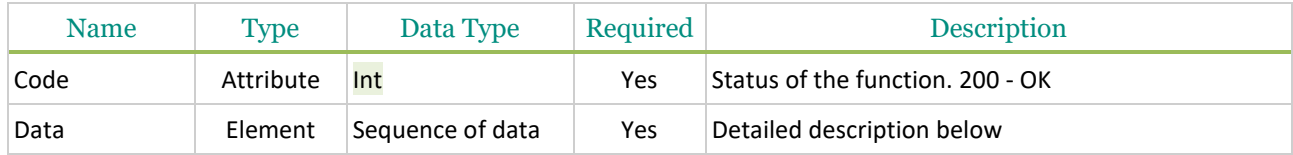

#### **Sequence of data**

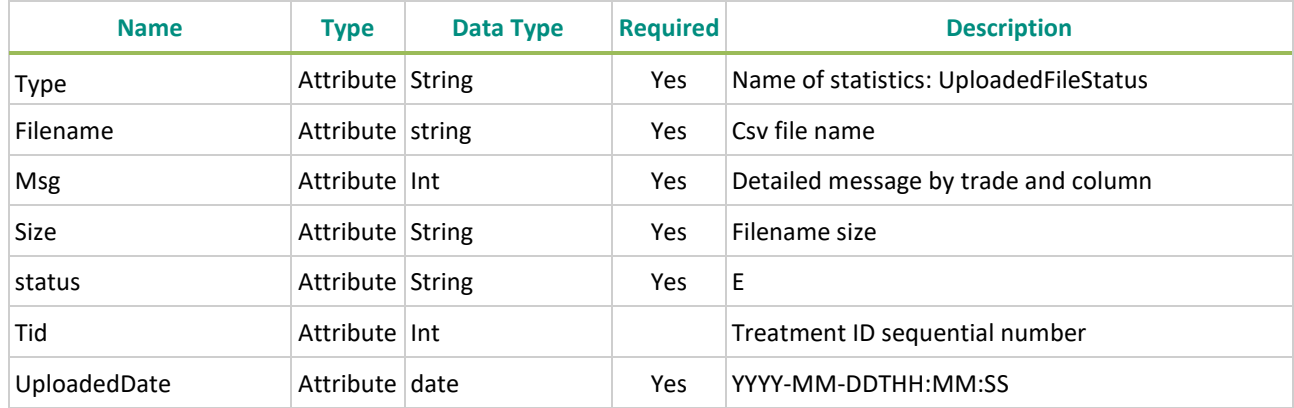

### **Example of the GetUploaded Response function:**

"code": 200,

"data": [

{

"type": "UploadedFileStatus",

"fileName": "test\_3123.csv",

 $"msg":$  [

"line[3] Invalid Argument for: SIDE",

"line[4] field [ACTION] Unknown action type",

"line[5] Invalid Argument for: TRADEREF",

"line[6]ERROR: Data too long for column 'TRADEID' at row 1",

- "line[9]Invalid argument for [INVESTMENTFIRMDIRECTIVEINDICATOR] with value [M] of type [5]reason: stoi",
- "line[12]Invalid argument for [TRANSMISSIONOFORDERINDICATOR] with value [M] of type [5]reason: stoi",
- "line[13] Invalid Argument for: TRADEREF",

"line[14] Invalid Argument for: SIDE",

"line[15]Invalid argument for [TRADINGDATETIME] with value [hhhh] of type [9]reason: Wrong timestamp format, should be YYYY-MM-DDThh:mm:ss.ddddddZ",

"line[16]Invalid argument for [TRADINGCAPACITY1] with value [MM] of type [5]reason: stoi", "line[17]Invalid argument for [VOLUME] with value [mmm] of type [4]reason: stod",

"line[18]ERROR: Data too long for column 'QUANTITYCURRENCY' at row 1",

"line[20]Invalid argument for [TRADEPRICE] with value [mmm] of type [4]reason: stod",

```
"line[22] Invalid Argument for: SIDE",
```
"line[35] field [Instrument ID] is required.",

"line[107] Invalid Argument for: SIDE"

```
 ],
"size": 50386,
"status": "E",
"tid": 295,
"uploadedDate": "2017-06-28T15:34:27"
 },
```
Possible returned **status** codes:

200 - OK 600 - FAILED

### **4.11.6 GetUploadedfiles**

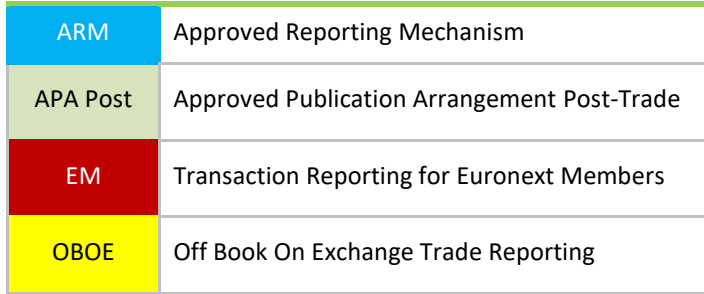

This function returns the list of error messages at a transaction level after following the upload of a csv file. It also gives the possibility to filter results.

### **Function:**

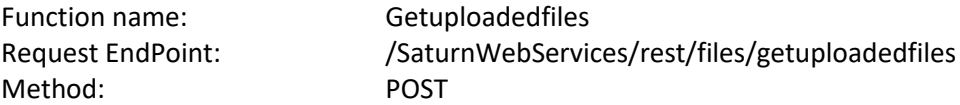

It is recommended to set a "Limit" and "offset" value to avoid retrieve all filesfrom the database. Please note that **limit** and **offset** are defined at request end Point level. The **limit** value is used to retrieve a maximum number of files and the **offset** value is used to retrieve files from a specific starting point.

Example: /SaturnWebServices/rest/files/getuploadedfiles?limit=15&offset=0

limit=15&offset=0, begin from the first files (offset) and take the 15 following files (limit)

### **Request Body:**

This endpoint accepts a request body in one of the following formats:

- 1. application/json;
- 2. application/xml.

Please note that FIX format will be available in a later version.

### **Request Parameters**

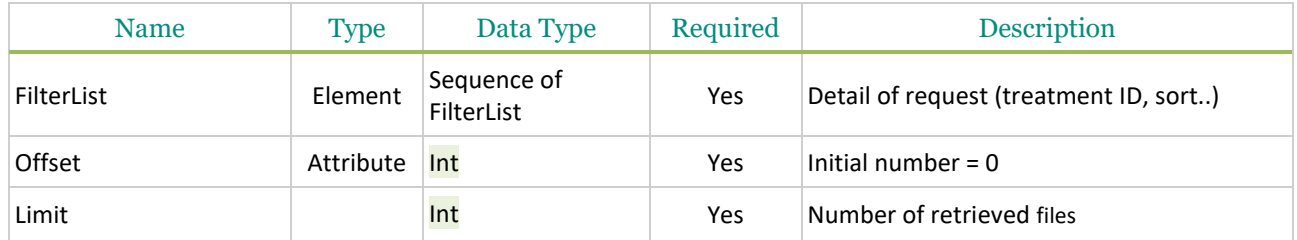

### **Sequence of filterList**

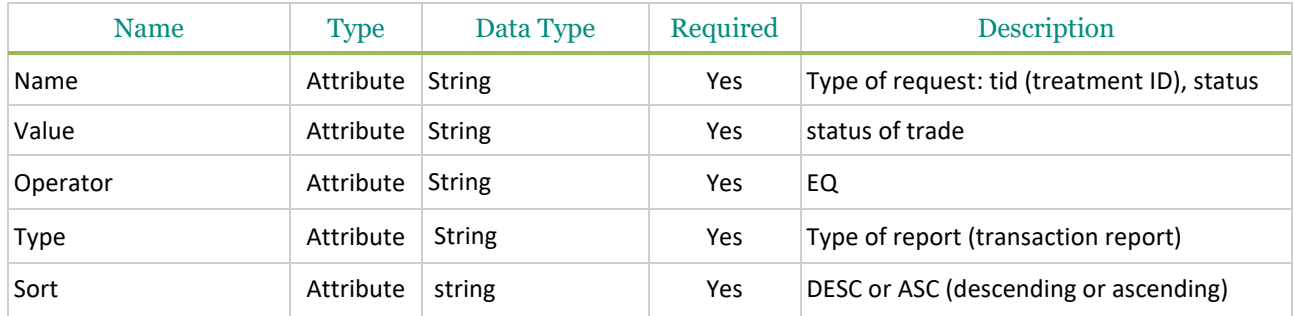

### **Example of Getuploadedfiles function:**

```
{
  "filterList": [
   {
    "name": "status",
    "value": "W",
    "operator": "EQ"
   }
  ]
}
```
## **4.11.7 GetUploadfiles response data**

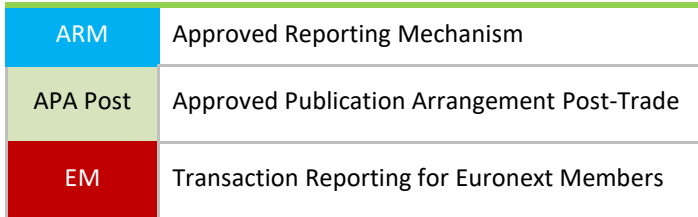

OBOE **OFF** Off Book On Exchange Trade Reporting

### **GetUploadfiles ResponseData Parameters:**

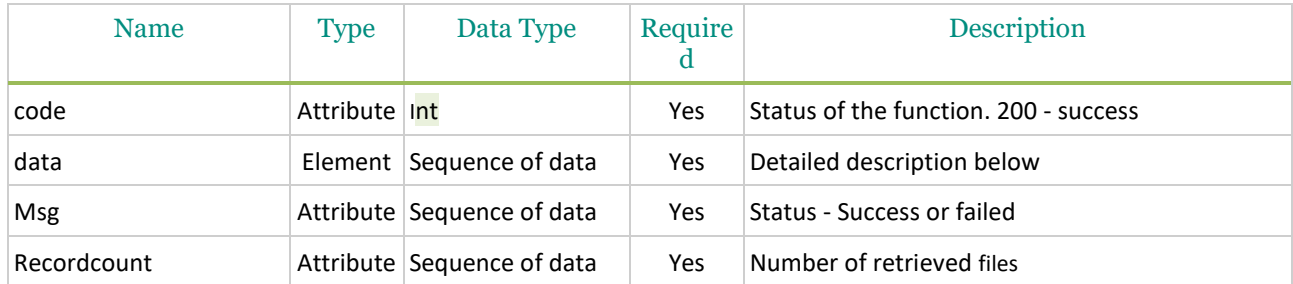

#### **Sequence of data**

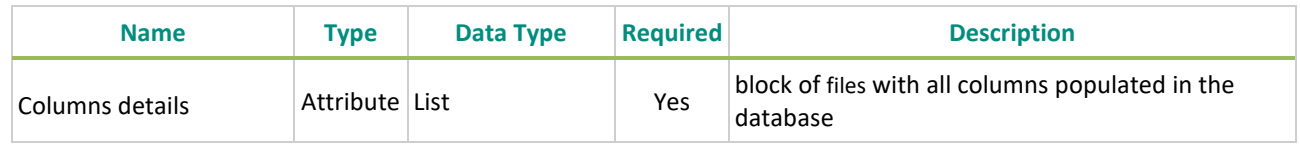

## **Example of Getuploadedfiles Response function:**

```
{
   "code": 200,
  "data": [ {
    "type": "uploadedFileStatus",
    "fileName": "ShortLongCodes_20171208_12345678_1_06.dat",
    "msg": "Line [2] [sShortCode][1040] Value already exists\n",
    "size": 89,
    "status": "K",
    "tid": 1800,
    "uploadedDate": "2018-01-03T13:28:34"
  }],
  "msg": "OK",
  "recordCount": 3
}
```
### **4.11.8 Rest API Return Upload Code**

ALL Function applying to all users

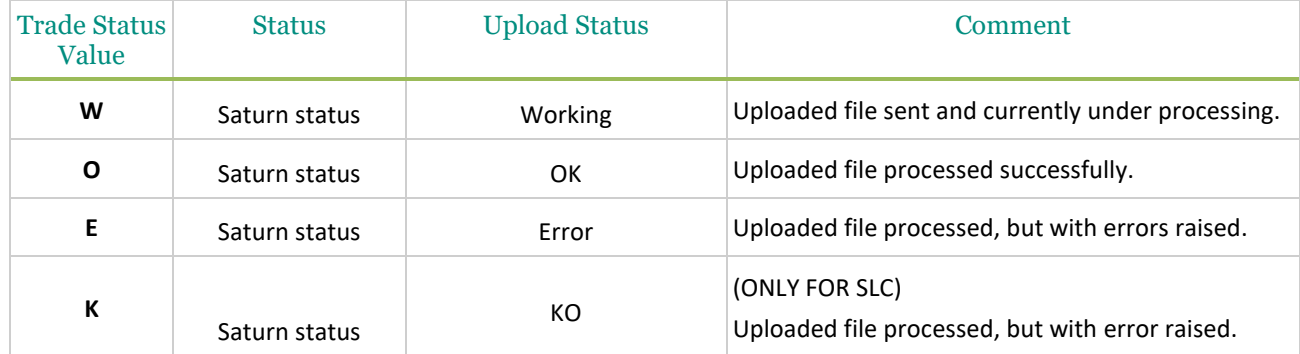

# **5. SATURN REFERENTIAL**

#### **5.1 INSTRUMENT REFERENTIAL**

#### **5.1.1 Retrieve Instruments Referential**

This function should be used by the client to retrieve instruments referential from Saturn.

#### **Function:**

Function name: get Request EndPoint: /SaturnWebServices/rest/referentials/instruments/get Method: POST

It is recommended to set a "limit" and "offset" value to avoid retrieve all referential from the database. Please note that **limit** and **offset** are defined at request end Point level. The **limit** value is used to retrieve a maximum number of instruments and the **offset** value is used to retrieve instruments from a specific starting point.

Example: /SaturnWebServices/rest/referentials/instruments/get?limit=15&offset=0 limit=15&offset=0, begin from the first instrument (offset) and take the 15 following instruments (limit)

### **Request Body:**

This endpoint accepts a request body in one of the following formats:

- 1. application/json;
- 2. application/xml.

Please note that FIX format will be available in a later version.

#### **Request Parameters**

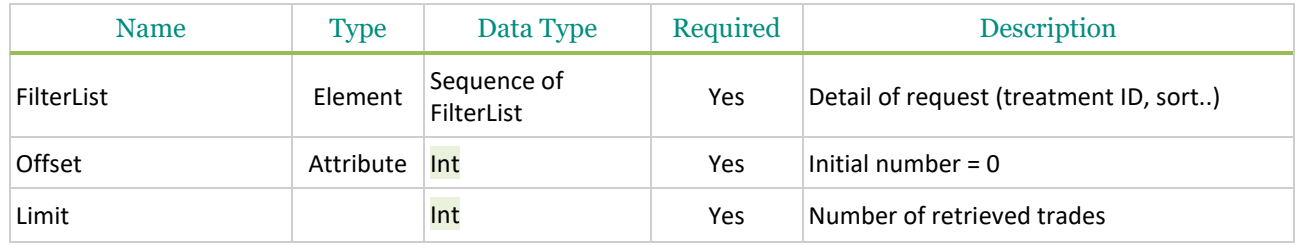

#### **Sequence of filterList**

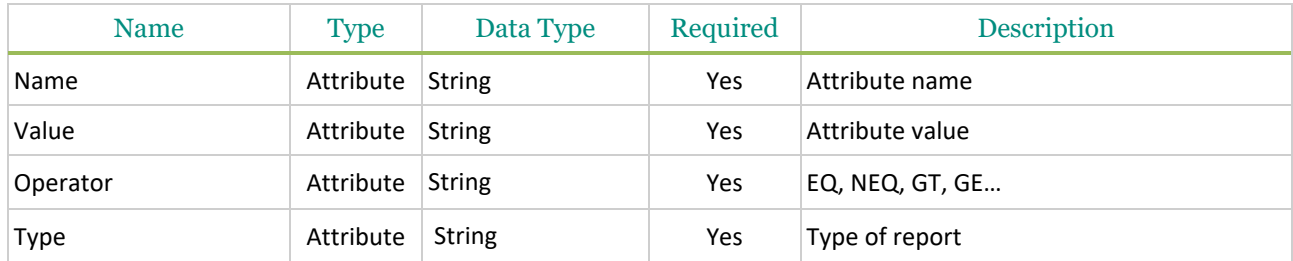

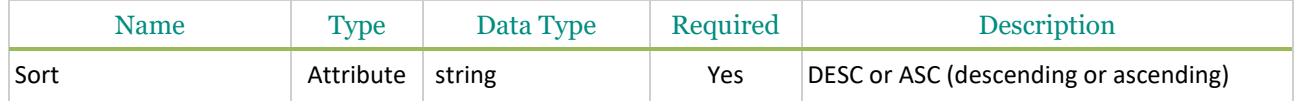

#### **Example of Get Instruments function:**

```
{
  "filterList": 
 \overline{[} {
     "name": "isin",
      "value": "A%", 
     "operator": "LK"
   }
  ]
}
```
#### **5.1.2 Retrieve Instruments Referential Response**

#### **Retrieve Instruments Referential ResponseData Parameters:**

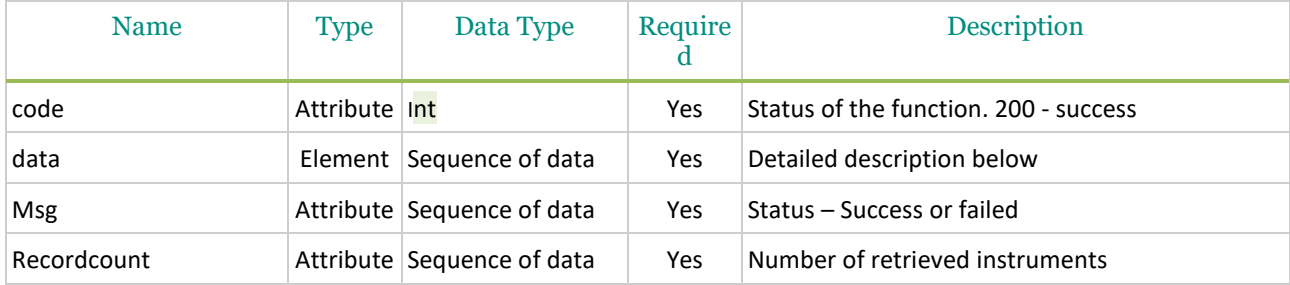

#### **Sequence of data**

{

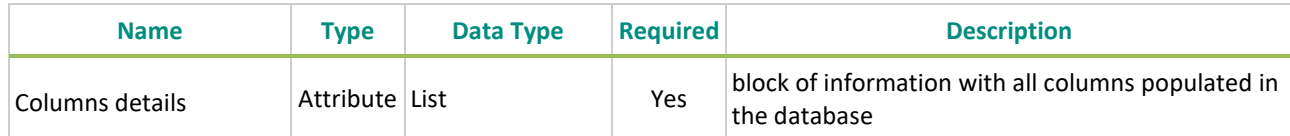

#### **Example of Retrieve Instruments Referential Response function:**

```
 "code": 200,
 "data": [ {
  "type": "instrument",
  "amr": "XXXXXXXXXXXXXXX",
  "cfi": "CIOXXS",
  "currency": "EUR",
  "euronextcode": "ANN8783Q1032",
  "ideleted": 0,
  "isin": "ANN8783Q1032",
  "mic": "XAMS",
  "symbol_Index": "1127924"
 }],
 "msg": "success",
 "recordCount": 373
```
}

### **5.2 LEI REFERENTIAL**

### **5.2.1 Retrieve LEI Referential**

This function should be used by the client to retrieve LEI referential from Saturn.

#### **Function:**

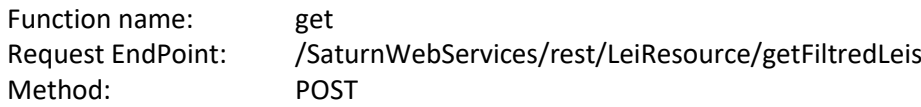

It is recommended to set a "limit" and "offset" value to avoid retrieve all referential from the database. Please note that **limit** and **offset** are defined at request end Point level. The **limit** value is used to retrieve a maximum number of LEIs and the **offset** value is used to retrieve LEIs from a specific starting point. Example: /SaturnWebServices/rest/LeiResource/getFiltredLeis?limit=15&offset=0

limit=15&offset=0, begin from the first LEI (offset) and take the 15 following LEIs (limit)

### **Request Body:**

This endpoint accepts a request body in one of the following formats:

- 1. application/json;
- 2. application/xml.

Please note that FIX format will be available in a later version.

#### **Request Parameters**

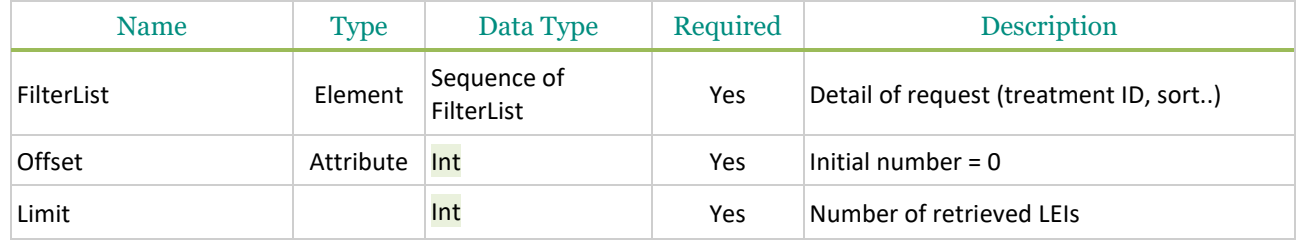

#### **Sequence of filterList**

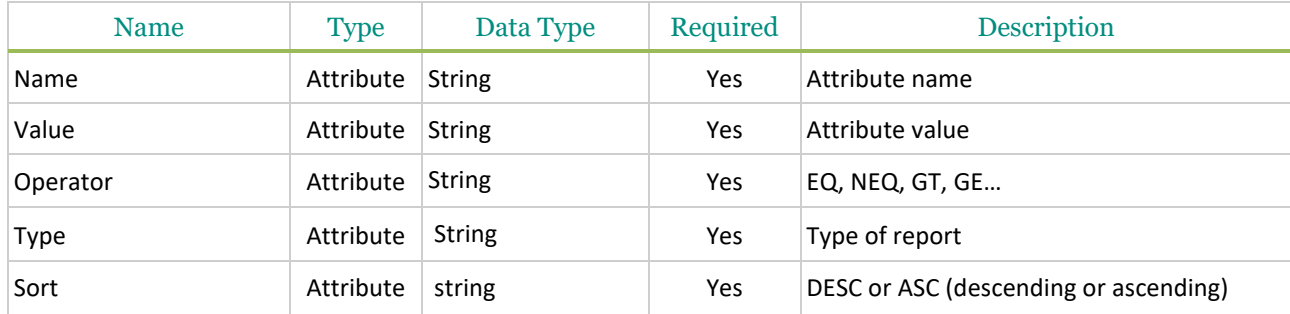

### **Example of Get LEI function:**

```
{
  "filterList": [
   {
    "name": "leicode",
    "value": "5493004LSLQHS36N0254",
    "operator": "LK"
   }
 ]
}
```
#### **5.2.2 Retrieve LEI Referential Response**

### **Retrieve Instruments Referential ResponseData Parameters:**

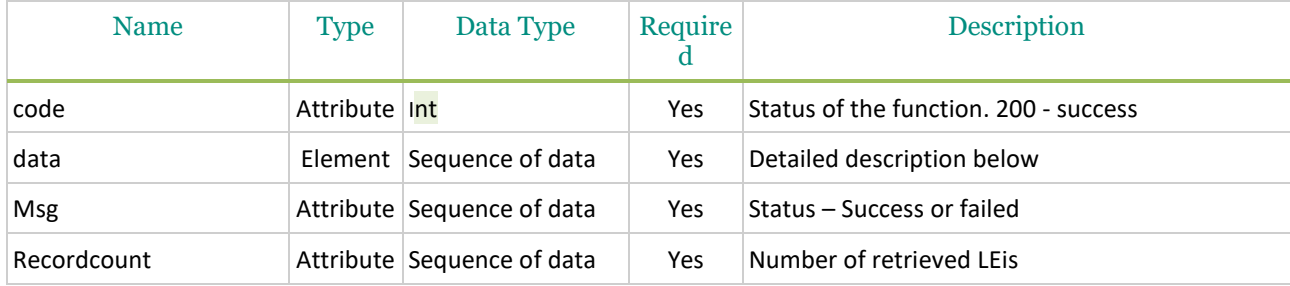

### **Sequence of data**

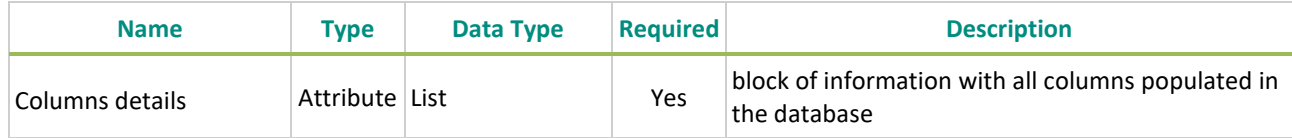

#### **Example of Retrieve LEI Referential Response function:**

```
{
   "code": 200,
   "msg": "success",
   "recordCount": 1387981,
   "data": [
     {
        "tid": 1,
        "leicode": "5493004LSLQHS36N0254",
        "leiname": "Center Pointe Associates, L.P.",
        "entitystatus": 1,
        "registrationstatus": 3,
        "initialregistrationdate": "2018-01-18T11:56:55Z",
        "lastupdatedate": "2018-01-18T13:56:58Z" 
      }
  ]
}
```
#### **5.3 MIC REFERENTIAL**

#### **5.3.1 Retrieve MIC Referential**

This function should be used by the client to retrieve MIC (Market Identifier Code) referential from Saturn.

#### **Function:**

Function name: get Request EndPoint: /SaturnWebServices/rest/Mic/get Method: POST

It is recommended to set a "limit" and "offset" value to avoid retrieve all referential from the database. Please note that **limit** and **offset** are defined at request end Point level. The **limit** value is used to retrieve a maximum number of MICs and the **offset** value is used to retrieve MICs from a specific starting point.

Example: /SaturnWebServices/rest/Mic/get?limit=15&offset=0

limit=15&offset=0, begin from the first MIC (offset) and take the 15 following MICs (limit)

#### **Request Body:**

This endpoint accepts a request body in one of the following formats:

- 1. application/json;
- 2. application/xml.

Please note that FIX format will be available in a later version.

#### **Request Parameters**

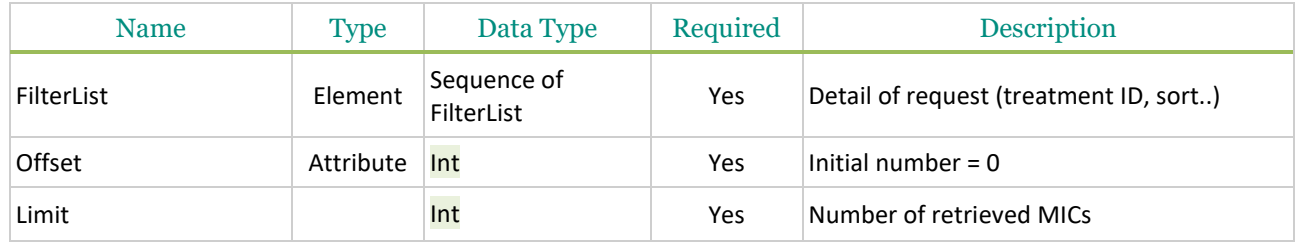

#### **Sequence of filterList**

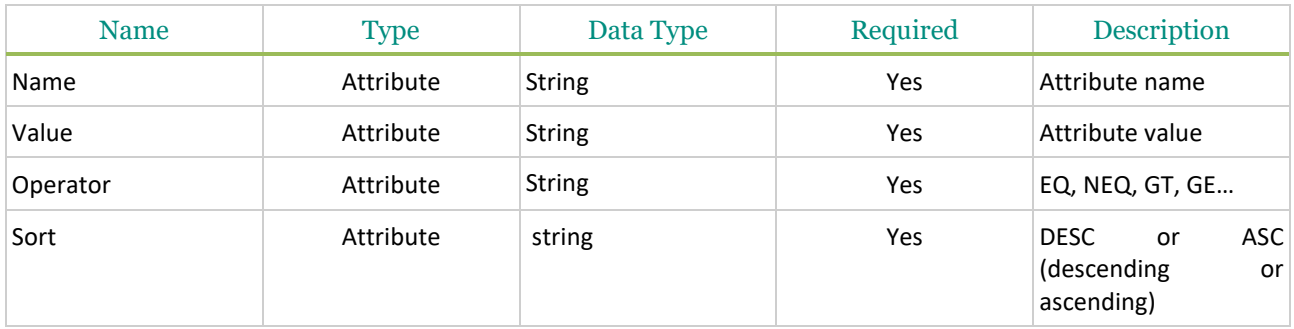

#### **Example of Get MIC function:**

{

```
 "filterList": [
   {
    "name": "cmic",
    "value": "XPAR",
    "operator": "EQ"
   }
  ]
}
```
## **5.3.2 Retrieve MIC Referential Response**

#### **Retrieve Instruments Referential ResponseData Parameters:**

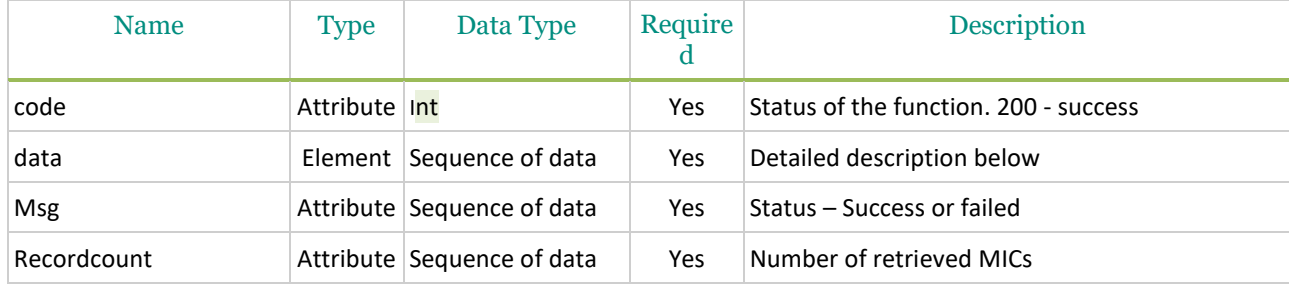

## **Sequence of data**

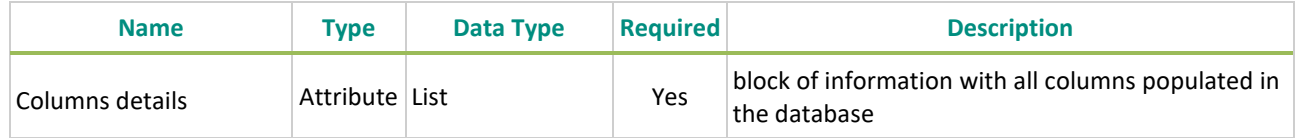

## **Example of Retrieve MIC Referential Response function:**

```
{
   "code": 200,
   "msg": "success",
   "recordCount": 1,
   "data": [
     {
        "tid": 77,
        "cplcot": "025",
        "cmic": "XPAR",
        "ilocal": 1,
        "country": "FRA",
        "ieea": 1,
        "lmic": "Euronext Paris",
        "isi": 0
     }
   ]
```
# **6. APA QUOTES**

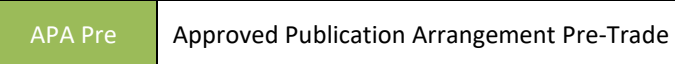

### **6.1 CONTEXT**

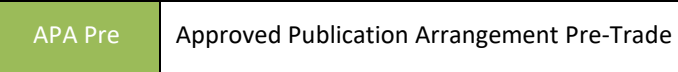

A Systematic Internaliser (SI) has pre-trade publication obligations for its quotes in liquid and illiquid instruments on regular and continuous basis during normal trading hours.

- SI quotes for liquid instruments must be public as soon as available and with the agreement of SI client.
- For SI quotes for illiquid instruments, the quotes must be available and provided on request.

### **6.2 APA PRE TRADE PUBLICATION STEPS**

APA Pre Approved Publication Arrangement Pre-Trade

a) When sending SI Quotes:

When a SI wants to submit quotes, it receives a referential message that contains detailed information about the respective instrument.

Please note that this referential message will be sent once before the first quote. No action is required from the SI.

b) Control on the message fields:

Format and content controls are made on the incoming message. ESMA referential, MIC, LEI, Currency but also on prices where applicable.

c) Si Quote management Status:

An SI quote will be available until it is cancelled:

- An SI quote is either a Bid or an Offer;
- And as a consequence always the Best Bid or Best Offer.

The following action are possible:

- Creation of a Bid or an Offer;
- Cancel a Bid or an Offer.

## **6.3 SI CONTRIBUTION INFORMATION**

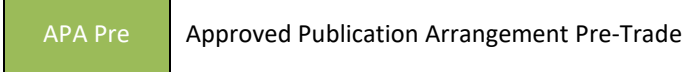

The quotes for liquid and illiquid instruments are sent on regular and continuous basis during normal trading hours. The authorized values for quote updates are detailed in the table below.

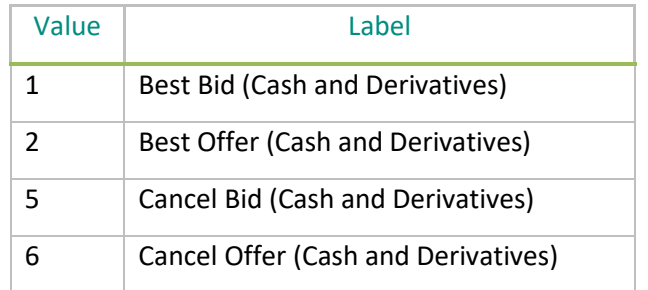

## **6.4 APA PRE TRADE PUBLICATION KINEMATIC**

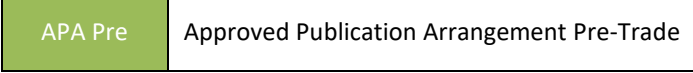

The kinematic of pre-trade publication (quotes) is valid for a trading day and is about Best Bid and Best Offer received in SATURN to MDG for publication purpose.

### **6.4.1 Start of day: referential message sending**

When an SI wants to submit a new quote i.e. a quote in an instrument that is submitted for the first time, a referential message with detailed information will be sent from Saturn to MDG.

This message is sent only once a day per instrument to clients.

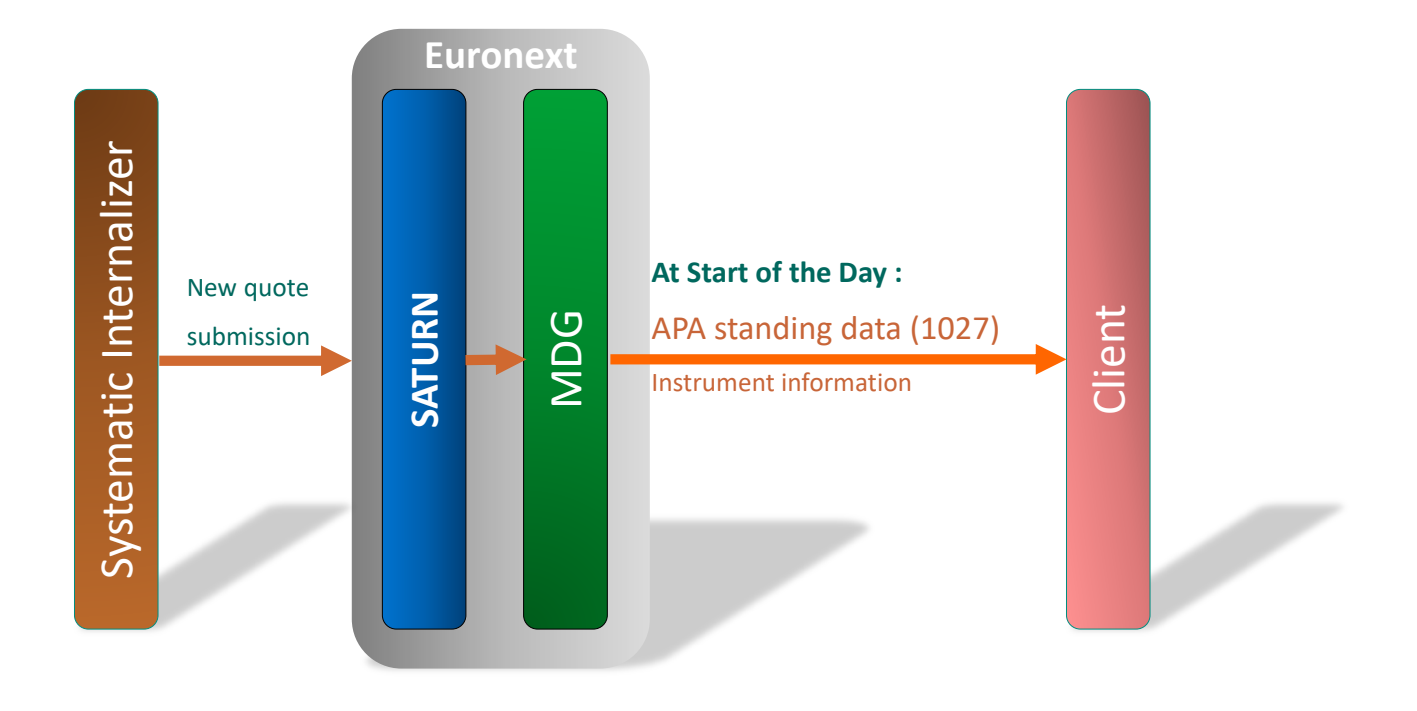

### **6.4.2 Enter an SI quote**

When a quote is submitted along a trading day, the SI submits Best Bid and/or Best Offer quotes by Instrument. Best Bid and/or Best Offer are sent at levels changes

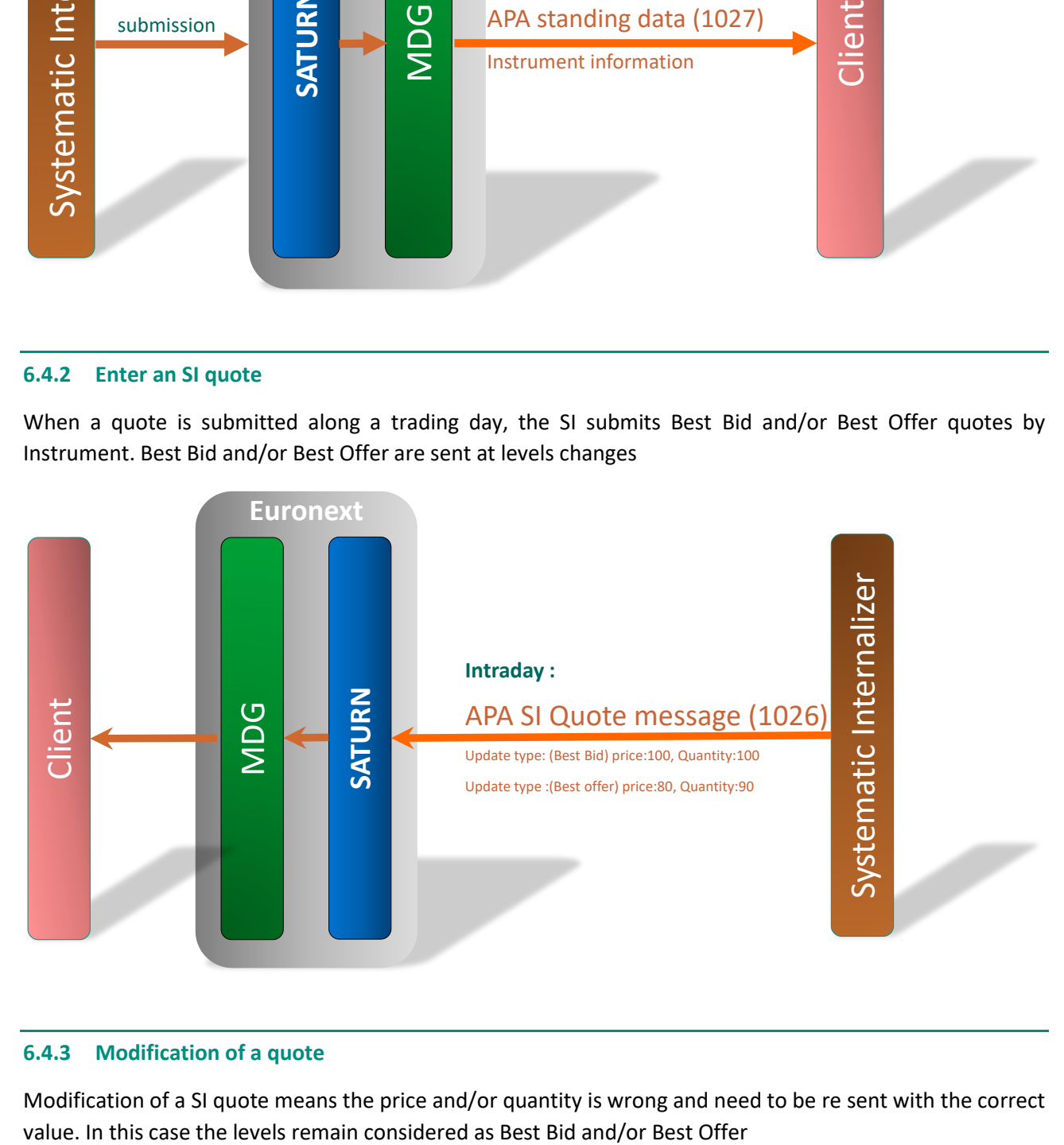

### **6.4.3 Modification of a quote**

Modification of a SI quote means the price and/or quantity is wrong and need to be re sent with the correct

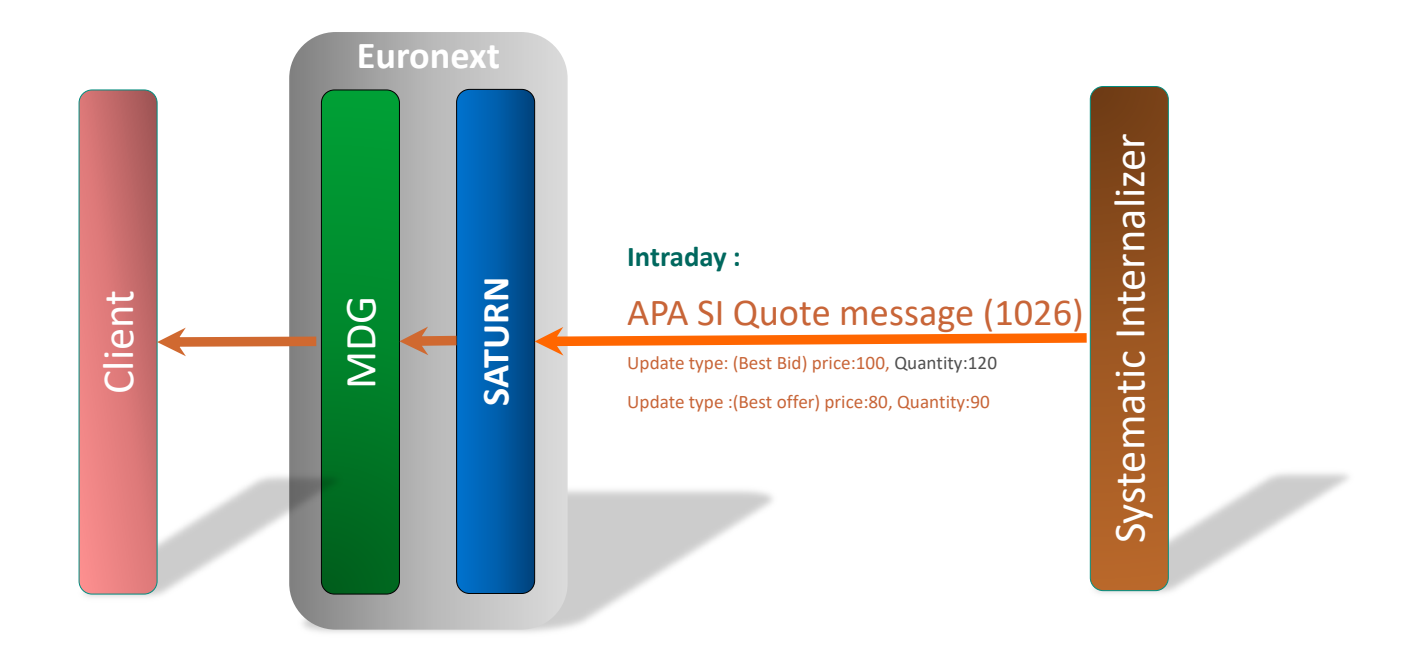

## **6.4.4 Cancellation of a quote**

Cancellation quote is sent by the Systematic Internaliser when it stops quoting. This cancellation quote only occurs during the trading hours.

**Note: If the SI sends Best Bid and/or Best Offer after a cancellation and within the trading hours SATURN has to integrate those quotes.** 

**As a reminder these quotes are received in SATURN and sent to MDG only for publication purpose.** 

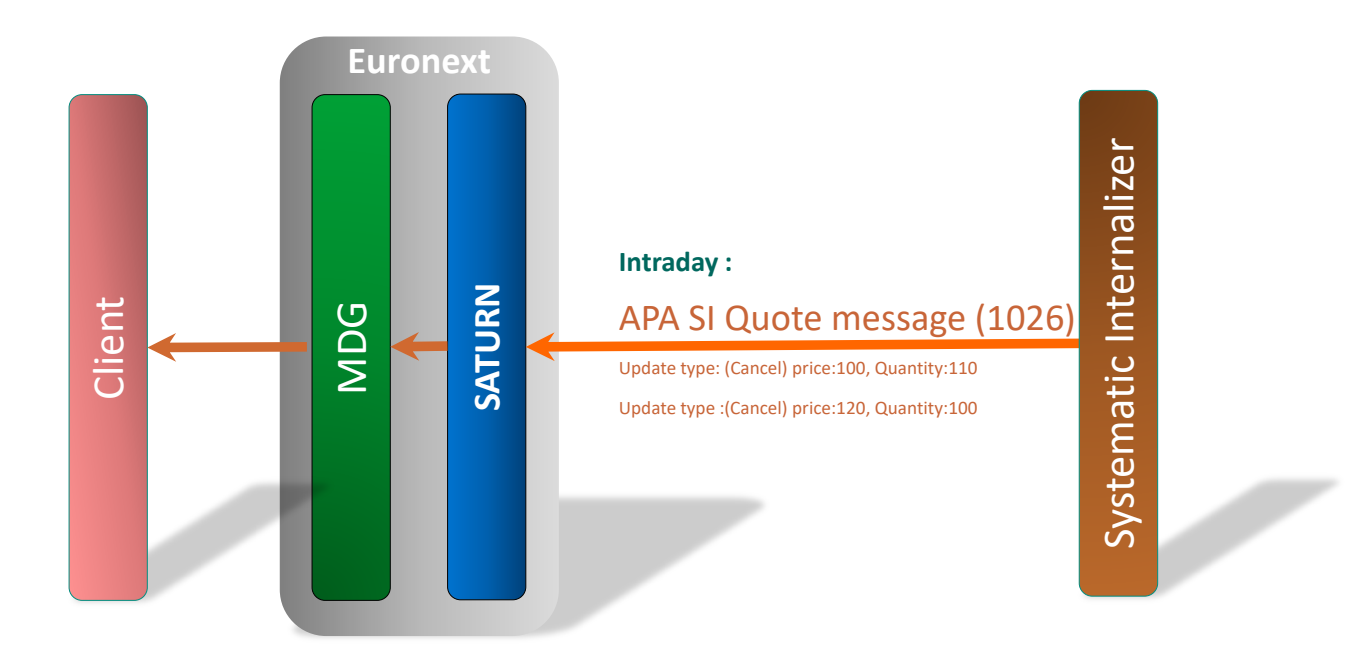

### **6.4.5 End of day: Mass Cancellation**

The SI sends a Mass cancellation at end of the day for all instruments that it has submitted quotes for.

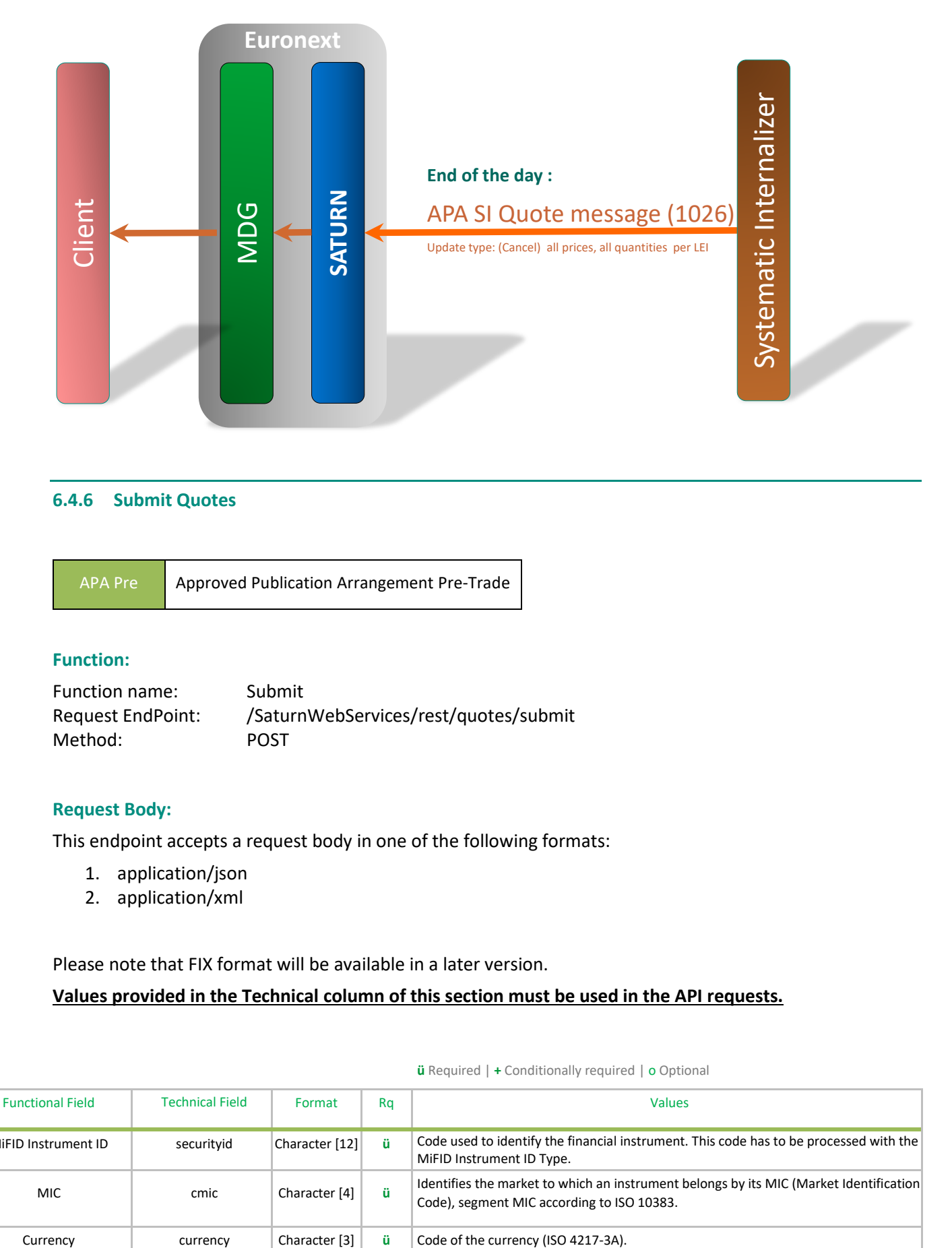

#### **6.4.6 Submit Quotes**

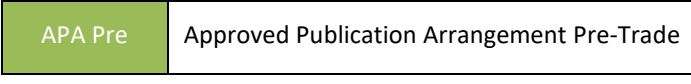

#### **Function:**

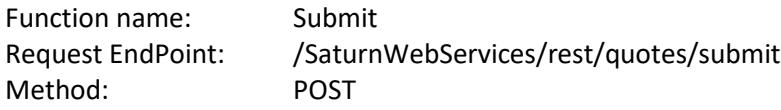

### **Request Body:**

This endpoint accepts a request body in one of the following formats:

- 1. application/json
- 2. application/xml

Please note that FIX format will be available in a later version.

**Values provided in the Technical column of this section must be used in the API requests.**

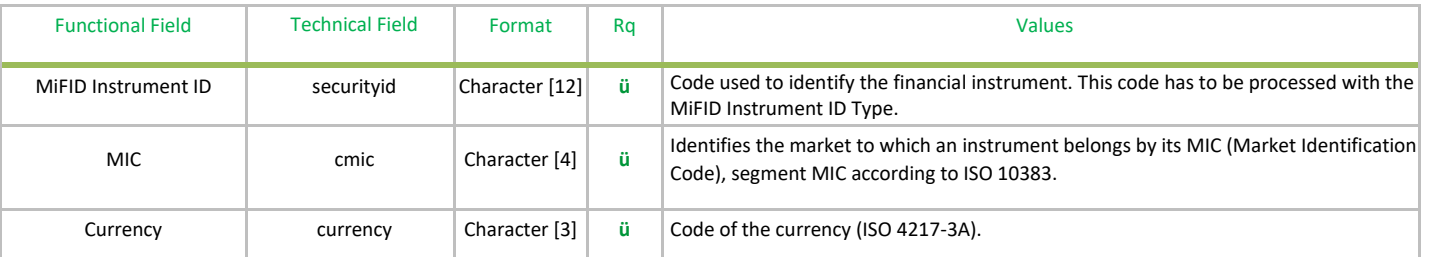

#### **ü** Required | **+** Conditionally required | o Optional

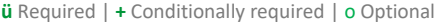

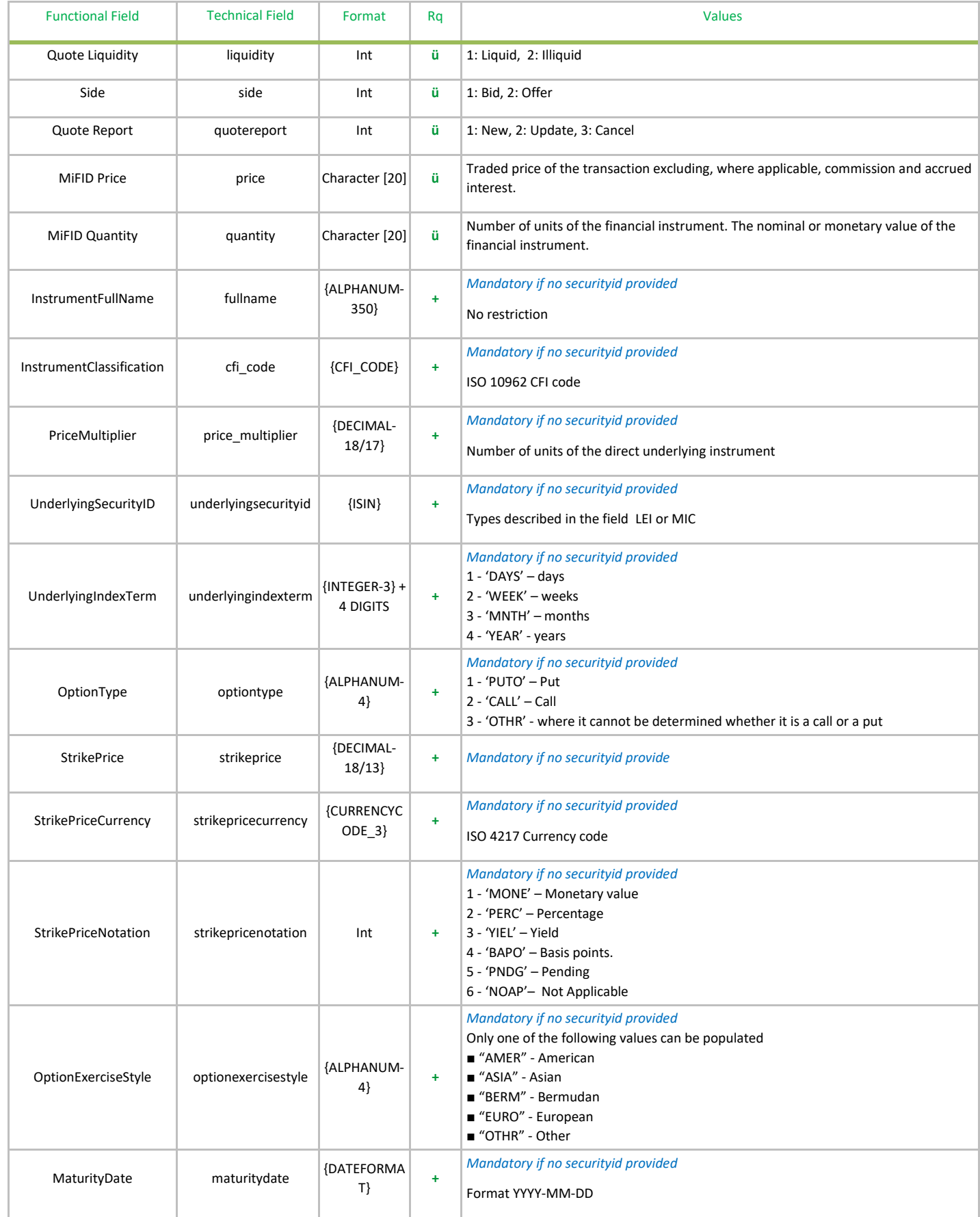

**ü** Required | **+** Conditionally required | o Optional

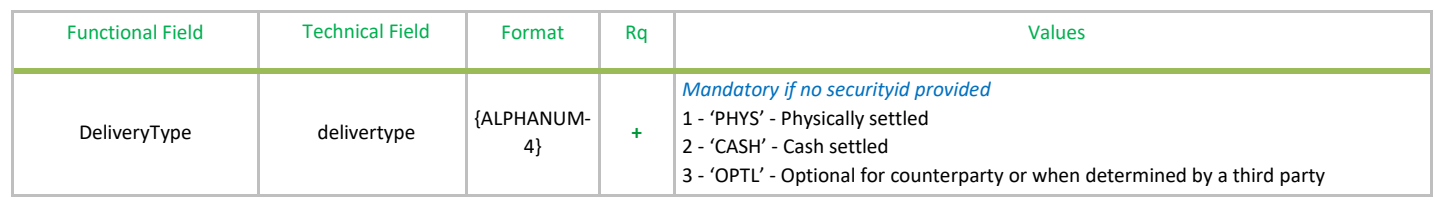

#### **Example of Submit Quotes function:**

```
"quotereport": "1",
"cmic": "XEUE",
"side": 1,
"price": 25,
"currency": "EUR",
"liquidity": "2",
"quantity": 54, 
"securityid": "EUNL00014965"
```
}

{

#### **6.4.7 Submit Quotes response data**

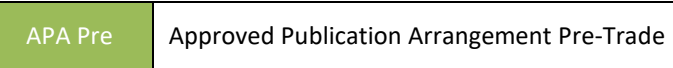

The quote acknowledgement message contains error notifications for each field in wrong format or an informative message which confirms the quotes successful submission.

Each quote from the **Multiple Quotes** message is referenced by a number, enclosed between brackets **[]**.

#### **Submit Quotes ResponseData Parameters:**

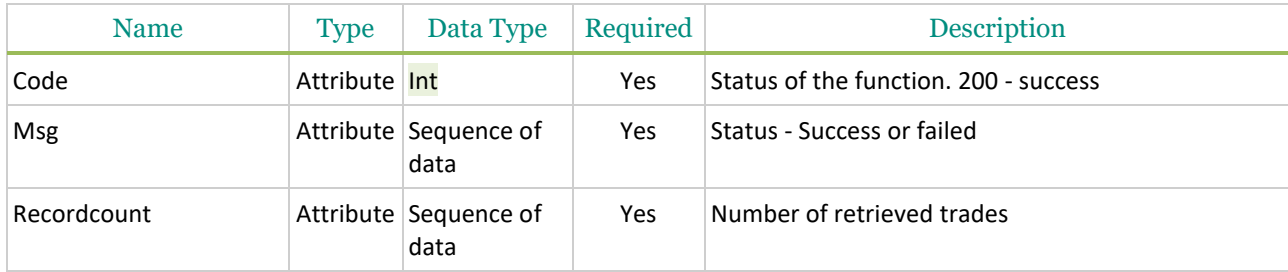

Possible returned **status** codes:

200 - Success 600 - Failed

## **Example of Submit Quotes Response:**

```
{
```
"code": 200,

```
 "msg": "submit successfull",
```

```
 "recordCount": 0
```

```
}
```
**6.4.8 Submit Quote Rejection**

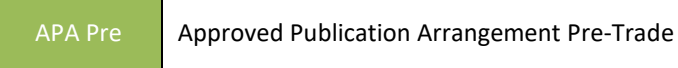

Rejections occur where fields within the message are not in the expected format.

#### **Example of Submit Quotes:**

```
{
"quotereport": "1",
"cmiec": "XEUE",
"side": 1,
"price": 25,
"currency": "EUR",
"liquidity": "2",
"quantity": 54, 
"securityid": "EUNL00014965"
}
```
### **Example of Submit Quotes Rejection Response:**

{

"code": 600,

 "msg": "Unrecognized field \"cmiec\" (class com.apiRest.ApaPreTradeQuotes.bean.Quote), not marked as ignorable (16 known properties: \"cmic\", \"ipublished\", \"instrnotregisteredtid\", \"instrumenttid\", \"price\", \"quantity\", \"instrumentNotRegistered\", \"tid\", \"quotereport\", \"currency\", \"liquidity\", \"saturnuser\", \"side\", \"securityid\", \"participanttid\", \"tsreceive\"])\n at [Source: {\n \"quotereport\": \"1\",\n \"cmiec\": \"XEUE\",\n \"side\": 1,\n \"price\": 25,\n \"currency\": \"EUR\",\n \"liquidity\": \"2\",\n \"quantity\": 54, \n \"securityid\": \"EUNL00014965\"\n}; line: 3, column: 12] (through reference chain: com.apiRest.ApaPreTradeQuotes.bean.Quote[\"cmiec\"])"

}

#### **6.4.9 Submit Multiple Quotes**

APA Pre Approved Publication Arrangement Pre-Trade

#### **Function:**

Function name: submitMultipleQuotes

Request EndPoint: /SaturnWebServices/rest/quotes/submitMultipleQuotes Method: POST

### **Request Body:**

This endpoint accepts a request body in one of the following formats:

- 3. application/json
- 4. application/xml

#### **Parameter:**

Parameter name: stopiferror Values:

- 0- Default (do not block Quotes submission)
- 1- Block Quotes when error appears

This parameter allows the Multiple Quotes submission to stop when an error is raised by the application. Previously submitted Quotes are processed by the application.

**Ex:** /SaturnWebServices/rest/quotes/**submitMultipleQuotes**?**stopiferror**=1

**Constraint:**

Maximum number of quotes : 200 quotes/call

By default, up to **200 quotes** may be added to a **single submitMultipleQuotes POST call**.

## **Values provided in the Technical column of this section must be used in the API requests.**

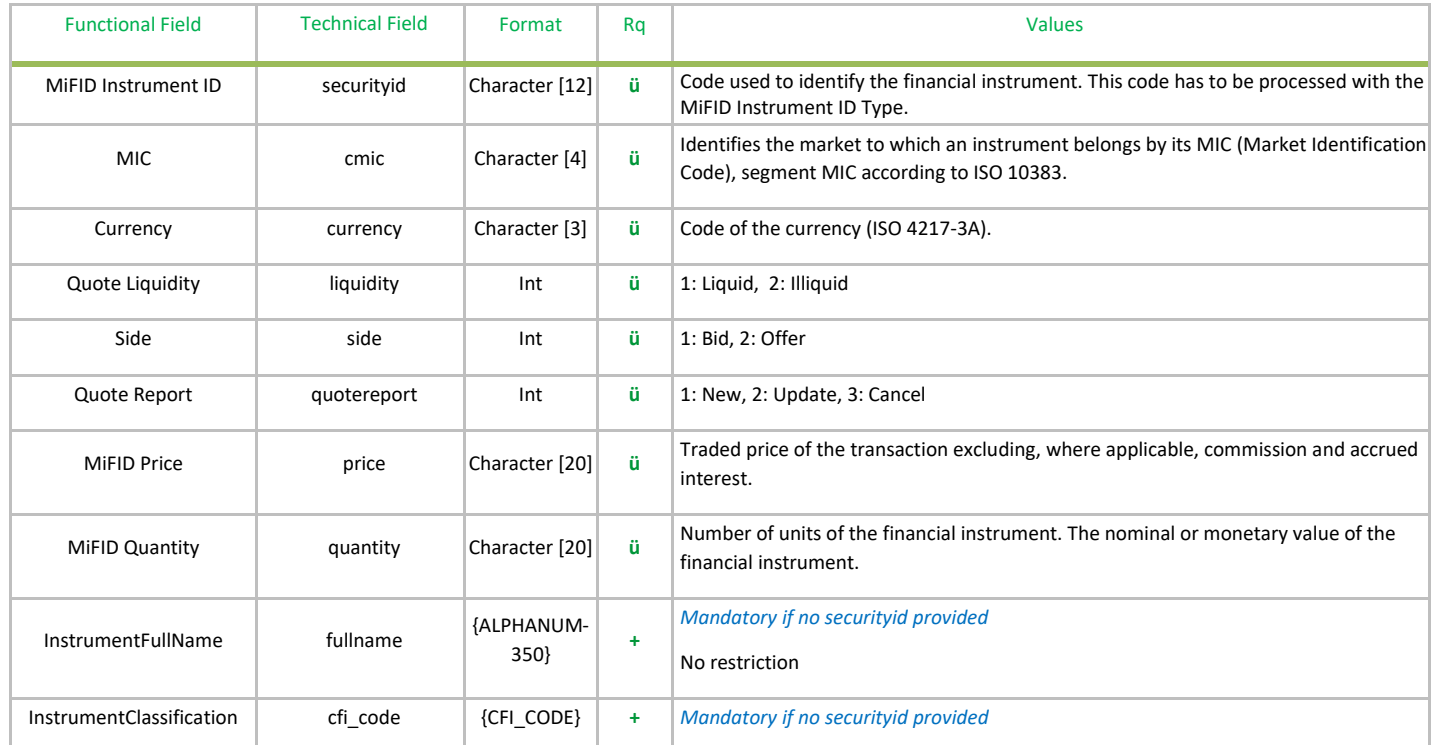

**ü** Required | **+** Conditionally required | o Optional

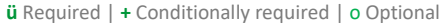

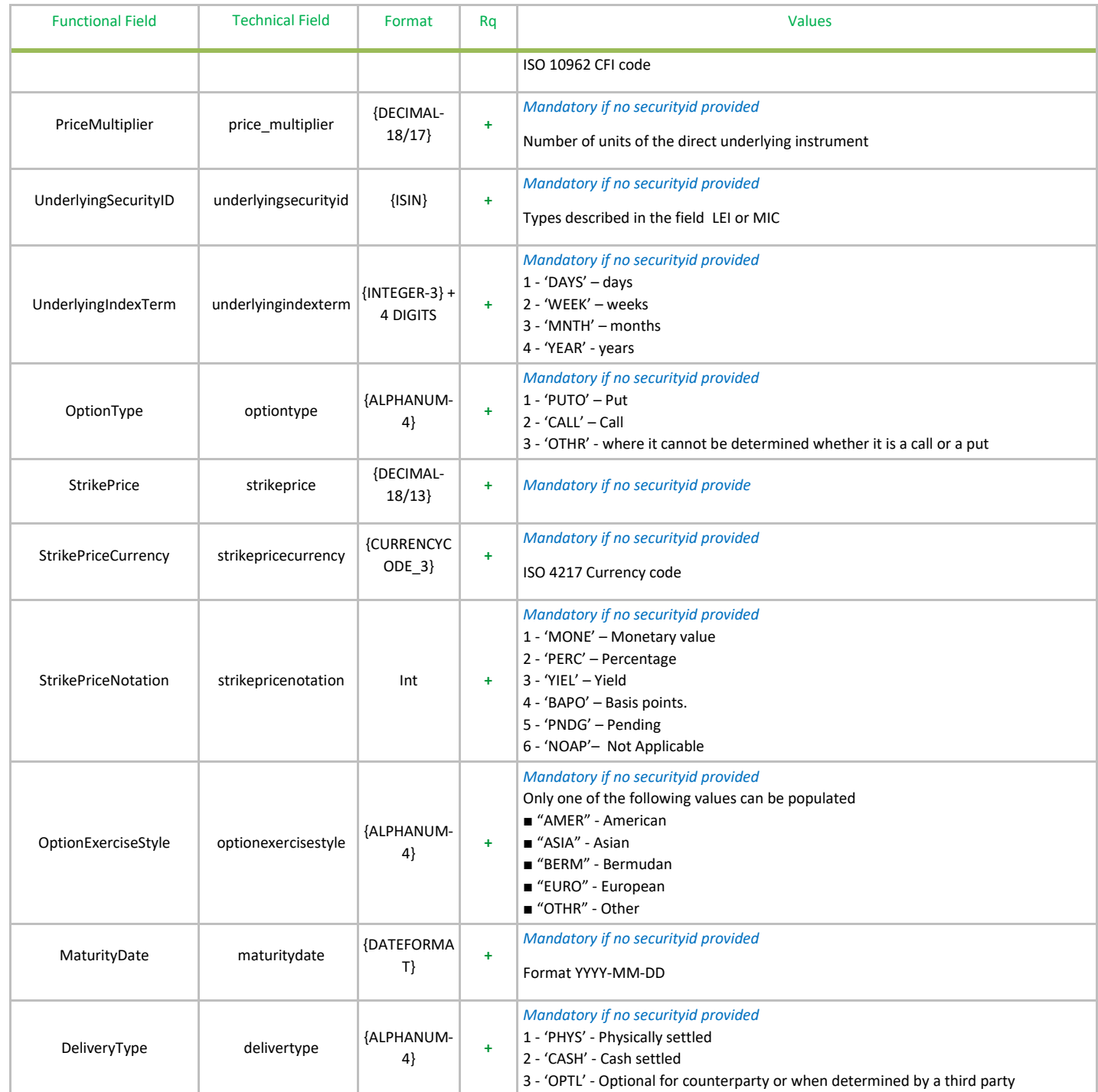

# **Example of Submit Multiple Quotes function:**

"price": 13.55,

```
"quotes":
\overline{a}{
          "quotereport": "1",
          "cmic": "XEUR",
          "side": 1,
```
{

"currency": "EUR", "liquidity": "2", "quantity": 48947, "securityid": "CH0652098531" }, { "quotereport": "1", "cmic": "XEUR",

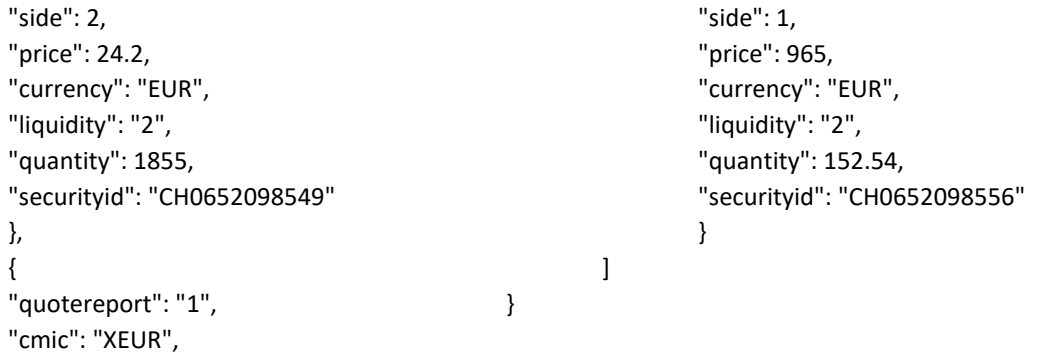

### **6.4.10 Submit Multiple Quotes response data**

```
APA Pre | Approved Publication Arrangement Pre-Trade
```
The quote acknowledgement message contains error notifications for each field in wrong format or an informative message which confirms the quotes successful submission.

## **Submit Multiple Quotes ResponseData Parameters:**

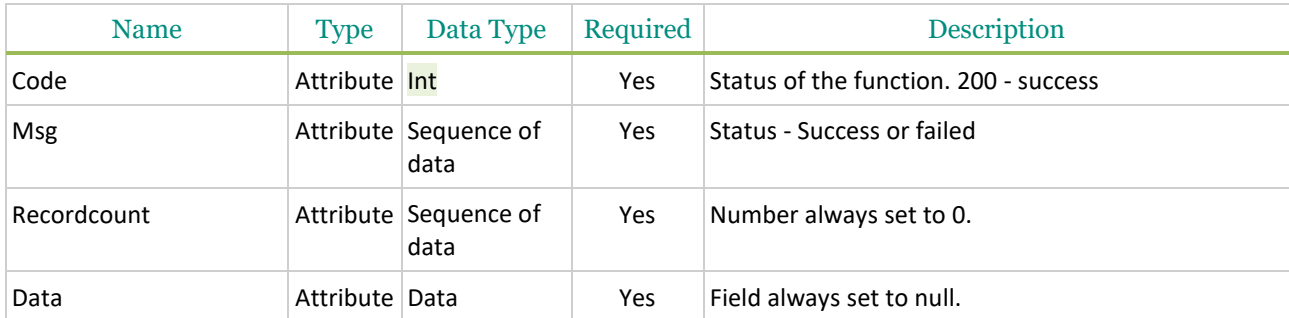

#### Possible returned **status** codes:

200 - Success 600 - Failed

### **Example of Submit Multiple Quotes Response:**

```
{
  "code": 200,
  "msg": "submit successfull",
  "recordCount": 0,
  "data": null
```

```
}
```
## **6.4.11 Submit Multiple Quote Rejection**

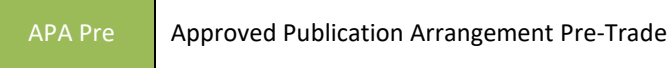

#### **Example of Submit Multiple Quotes:**

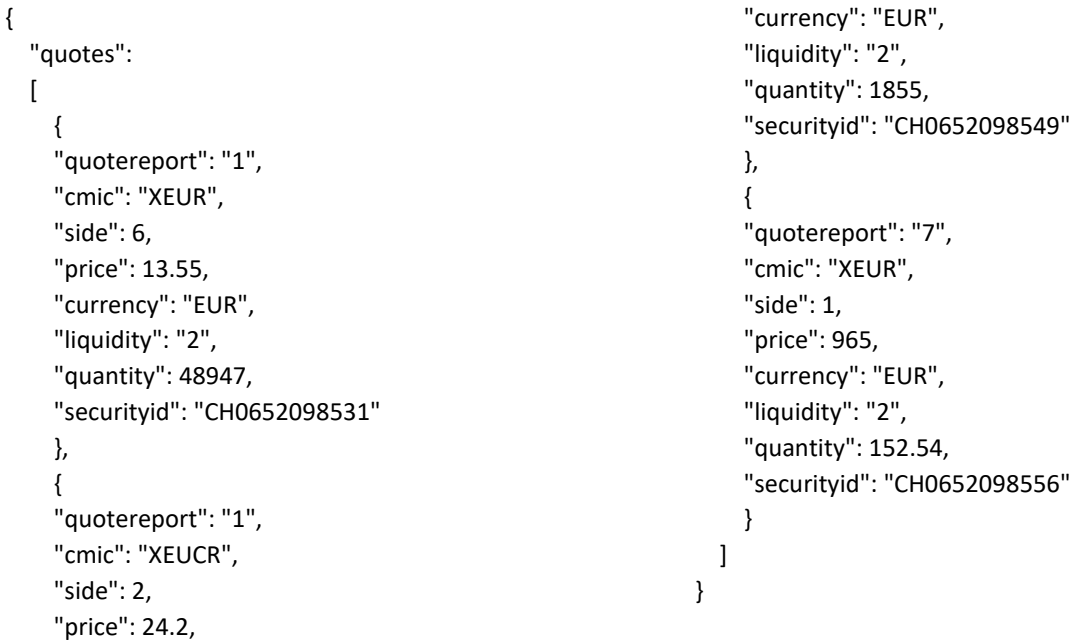

#### **Example of Submit Multiple Quotes Rejection Response:**

{

"code": 600,

 "msg": " Quote[1] [side] '6' must be less than or equal to 2;, Quote[2] [mic] 'XEUCR' Field should be a text string in th e size range of 4 characters consisting of 4 capital Latin letters;, Quote[3] [quotereport] '7' must be less than or equal t o 3;, Quote[3] Unknown Quote report : 7",

 "recordCount": 0, "data": null

```
}
```
#### **6.5 RETRIEVE APA QUOTES**

APA Pre Approved Publication Arrangement Pre-Trade

This function should be used by the client to retrieve quotes details and statuses from Saturn.

#### **Function:**

```
Function name: Get
Request EndPoint: /SaturnWebServices/rest/quotes/get
Method: POST
```
## /SaturnWebServices/rest/quotes/get?limit=15&offset=0

It is recommended to set a "Limit" and "offset" value to avoid retrieve all quotes from the database. Please note that **limit** and **offset** are defined at request end Point level. The **limit** value is used to retrieve a maximum number of quotes and the **offset** value is used to retrieve quotes from a specific starting point.

Example: limit=15&offset=0, begin from the first quote (offset) and take the 15 following quotes (limit)

### **Request Body:**

This endpoint accepts a request body in one of the following formats:

- 1. application/json;
- 2. application/xml.

FIX format is available as well.

## **Request Parameters**

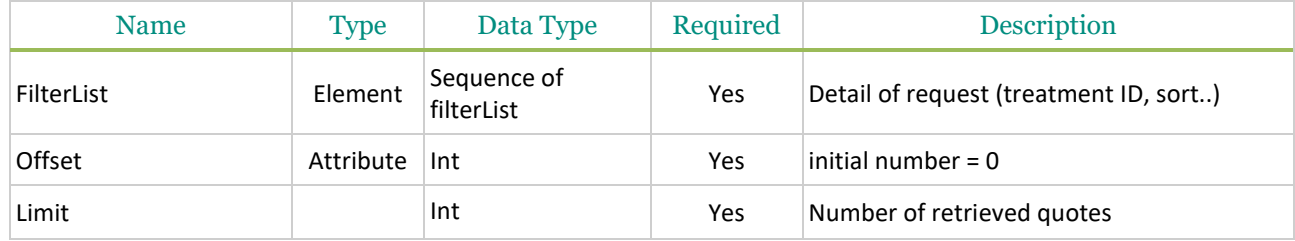

### **Sequence of filterList**

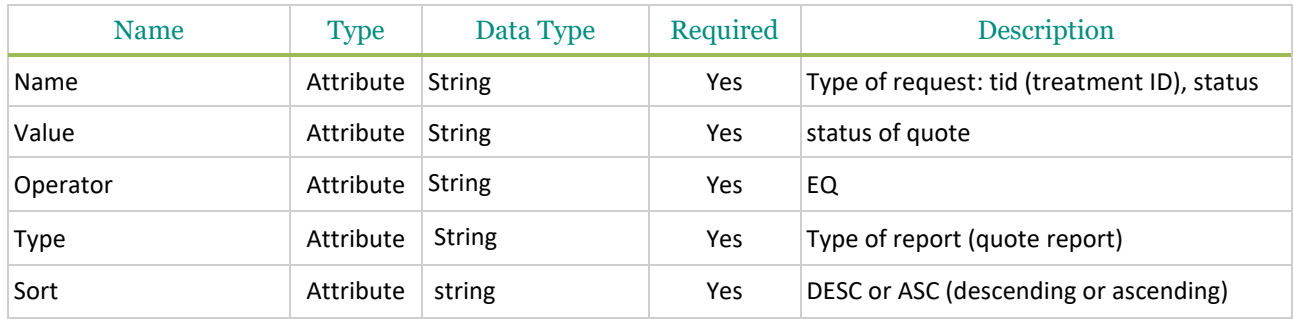

## **Example of Get Quotes function:**

```
{ "filterList": 
           \sqrt{ }{ 
                     "name": "liquidity_bid", 
                     "value": 2, 
                     "operator": "EQ"
                     } 
           ]
```
}

# **6.6 RETRIEVE APA QUOTES RESPONSE**

APA Pre Approved Publication Arrangement Pre-Trade

The retrieve quote message contains filtered results.

#### **Get Quotes ResponseData Parameters:**

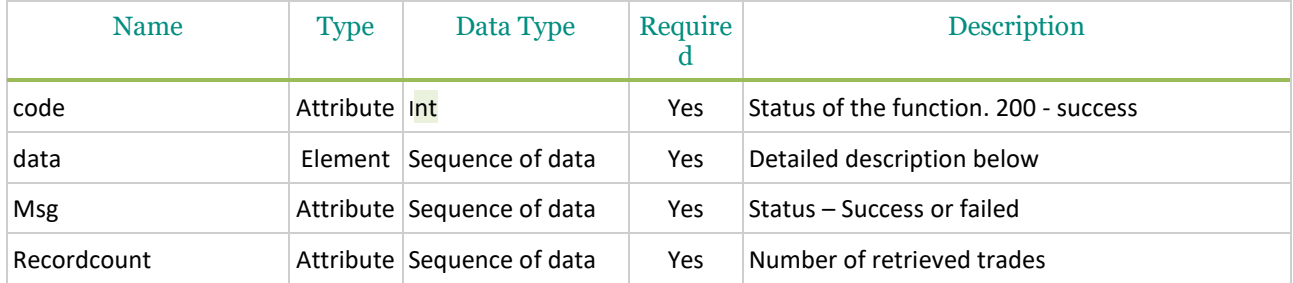

#### **Sequence of data**

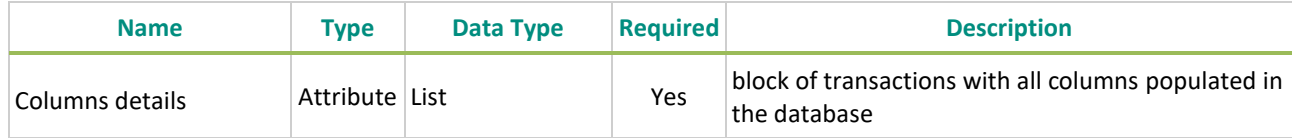

### **Example of Get Quotes Response function:**

```
{
```
"code": 200,

"data": [ {

"type": "quoteView",

"cmic\_bid": "XEUE",

"currency\_bid": "EUR",

"liquidity\_bid": 2,

"participanttid": 385,

"price\_bid": 25,

"quantity\_bid": 54,

"quotereport\_bid": 1,

"saturnuser\_bid": "apiUser2",

"securityid": "EUNL00014965",

"side\_bid": 1,

"tsreceive\_bid": "2018-01-16T08:19:30"

}],

"msg": "success",

"recordCount": 1

}

# **7. APA POST TRADE (INC. DEFERRED PUBLICATION)**

APA Post | Approved Publication Arrangement Post-Trade

This section have been added to describe the new feature related to deferral publication under APA Post trade from Saturn.

### **7.1 CONTEXT**

EU and UK MiFID II enable the publication of trades to be deferred for a defined period of time subject to specified criteria as set out in RTS 1 and RTS 2.

Saturn fully supports the calculation of the time (and days) by when the public dissemination of a trade report can be deferred **according to the EU MiFID II and UK onshored regulatory requirements**.

The deferral of a trade report is calculated for every new and amended trade report submitted which doesn't have the **Deferral indicator flag set to '0' (immediate).**

This section also complies to FCA Supervisory Statement following the end of the EU withdrawal transition period, which can be found here : [https://www.fca.org.uk/publication/documents/supervisory-statement](https://www.fca.org.uk/publication/documents/supervisory-statement-mifid-end-transition-period.pdf)[mifid-end-transition-period.pdf](https://www.fca.org.uk/publication/documents/supervisory-statement-mifid-end-transition-period.pdf)

### **7.2 DEFERRED PUBLICATION FOR EQUITY (RTS 1)**

### **7.2.1 Rules**

Depending on the liquidity of the instrument, ESMA and FCA will provide minimum trade sizes for deferred publication and the required publication delay. These thresholds will be stored directly in Saturn.

According to Art 15 of RTS 1, for Equity and ETFs instruments, deferred publication is authorized:

■ *the transaction is between an investment firm dealing on own account other than through matched principal trading and another counterparty;* 

*the size of the transaction is equal to or exceeds the relevant minimum qualifying size specified in Tables 4, 5 or 6 of Annex II, as appropriate.* 

### **7.2.2 Deferral Calculation**

For the determination of whether the publication of a trade report will be deferred and by what time, various parameters are taken into account.

For every new and amended trade report submitted for the deferral calculation, Saturn compares the turnover (quantity x price) of the trade with the thresholds provided by ESMA and FCA, which is stored in database.

For equities, the deferral calculation also depends on the average daily turnover (ADT) of the instrument. The ADT for each instrument is extracted from the MiFID II data published by ESMA and FCA.

The result of the deferral calculation will be one of the following deferral types:

- No deferral, trade report will be published immediately
- Deferral of Trading date time +60 min
- Deferral of Trading date time +120 min
- Deferral until end of the current trading day i.e. 5:30 pm (UTC time)
- Deferral before noon next trading day (publication at 11:50 am (UTC time))

The calculation of the deferred publication time is based on the date and time of the trade as entered by the member (content of field 'TradingDateTime'). If for example a trade was submitted at 10:00am with the trading date and time of 9:59am, and the deferral calculation determined a deferral of +60 min, then the trade report will be published at 10:59am.
### **7.3 DEFERRED PUBLICATION FOR NON EQUITY (RTS 2)**

#### **7.3.1 Rules**

For non-Equity instruments, deferred publication is authorized, not only for transactions whose size exceeds certain thresholds (LIS and SSTI), but also for illiquid instruments and package transactions.

Where deferral is accepted, the National Competent Authority must decide between seven possible regimes, including:

- A standard regime requiring publication at D+2 before 19:00 local time;
- Various regimes involving:
	- $\checkmark$  (a) request the publication of limited details of a transaction or details of several transactions in an aggregated form, during the time period of deferral;
	- $\checkmark$  (b) allow the omission of the publication of the volume of an individual transaction during an extended time period of deferral;
	- $\check{\phantom{\phi}}$  (c) regarding non-equity instruments that are not sovereign debt, allow the publication of several transactions in an aggregated form during an extended time period of deferral;
	- $\checkmark$  (d) regarding sovereign debt instruments, allow the publication of several transactions in an aggregated form for an indefinite period of time.

Rules (a), (b) and (c) are implemented. Rule (d) has not been implemented yet in Saturn.

If one of the below criteria is respected, then deferral of trades will be accepted:

- Criteria 1: if the instrument is flagged Illiquid (ILQD)
- Criteria 2:if the trade is considered as Large in Scale Trades
- Criteria 3: if the instrument is flagged SSTI
- **•** Criteria 4: For the Package transaction if one or more of its components is LIS/ILQD/SSTI

The thresholds for non-Equity are calculated and provided by ESMA and FCA in the ''FITRS'' file for transparency post-trade report obligation. Then, they are stored in Saturn in order to calculate whether the publication of a trade will be deferred and by what time.

#### **7.3.2 Deferral Calculation**

Concerning non-Equity Instruments, for every new and amended trade report submitted for the deferral calculation, Saturn will check:

- **EXECT FIRS** filtracher is not liquid (i.e. Liquidity Indicator set to 'False' within FITRS file), then the trade can be deferred without any other conditions.
- **·** If not, Saturn checks if :
	- o Transaction's size is greater or equal than the **LIS** (Large In Scale) **threshold**
	- o Transaction's size is greater or equal than the **SSTI** (Size Specific To the Instrument) **threshold**.

Regarding Bonds, Saturn system will use static **Pre Trade LIS** & **SSTI Threshold** published by ESMA and FCA in the case where:

- Bond is **liquid**
- Bond type is **Corporate Bond** or **Convertible Bond** or **Other Public and Sovereign Bond** or **Covered Bond** or **Other Bond**.

Regarding Derivatives, Saturn system use static **Post Trade LIS** & **SSTI Threshold** published by ESMA and FCA in the case where:

- Derivative is **liquid**
- Derivative type is **Exchange Traded Notes** or **Exchange Traded Commodities** or **Securitised Derivatives** or **Structured Financial Products**

The publication delay **cannot be later than 19:00 local time on the second business day,** after the date of the transaction

In Addition for non-Equity instrument Saturn authorises to report the publication according to:

- No Volume:
	- o *1 st time the trade will be published in Limited details mode immediately with all the details except (Quantity/Amount/ Currency)*
	- o *2 nd time in Full details mode at D+2, 19:00 local time.*
- **Daily Aggregated form** 
	- o *1 st time an aggregated trade of a minimum number of 5 transactions executed on the same day, will be published at D+1 9:00 local time.*
	- o *2 nd time the details of the aggregated transactions will be published in Full details mode at D+2 19:00 local time*

#### **7.4 AMENDING AND CANCELLING TRADES**

All trade amendments and cancellations can be processed in Saturn as soon as they have been identified by the member.

#### **7.4.1 Amendments**

To amend a trade, members should use the 'Amend' function. All of the fields should be completed with the same information as the original trade except for the field(s) that need to be amended.

The Transaction Reference Number provided for the original trade must be submitted with the amendment. If not submitted or incorrect, the amendment request will be rejected.

Amendments also pass through the validation checks and the deferral calculation of newly entered trades.

Once the amendment has successfully passed through the validations, the trade is amended and Saturn creates a 'new trade' and populates the value 'AMND' to the 'Modification Indicator' flag.

The initial message details are published in market data with the value 'CANC' in the field 'MMTModificationIndicator'

#### **And**

**The New trade details are published in market data with the value 'AMND' in the field** 'MMTModificationIndicator'

The amended trade will be published immediately (unless meeting the criteria for deferral) with the flag 'AMND'.

#### **7.4.2 Cancellations**

To cancel a trade, members should use the 'Cancel' function.

The Transaction Reference Number provided for the original trade must be submitted with the cancellation. If not submitted or incorrect, the cancellation request will be rejected.

The cancellation of the trade will be published immediately (unless the original trade had not yet been published due to deferred publication) with the flag 'CANC'.

■ Published in market data with the value 'CANC' in the field 'MMTModificationIndicator'.

## **8. INSTRUMENT WITHOUT ISIN CODE**

**When an ISIN code is not known or not populated, RTS 22 fields (42 to 56) are to be populated**

#### **8.1 TRANSACTION REPORTING SECTION**

#### **8.1.1 Field 'Venue' is an European market identifier code (MIC EEA)**

- The ISIN code (field 'securityid') is in ESMA referential & the transaction is accepted
- The ISIN code (field 'securityid') is not in ESMA referential or not populated  $\mathbb D$  the transaction is rejected (not populated) or pending ( not in ESMA referential)

#### **8.1.2 Field 'Venue' is a Non-European market identifier code (MIC non EEA or XOFF)**

- The ISIN code (field 'securityid') is in ESMA/FCA referential & the transaction is accepted
- The ISIN code (field 'securityid') is not in ESMA/FCA referential or not populated & the transaction is rejected (not populated) or pending ( not in ESMA referential)
	- o The underlying ISIN code (field 'underlyingsecurityid') is in ESMA/FCA referential & the transaction is accepted
	- o The underlying ISIN code (field 'underlyingsecurityid') is not in ESMA/FCA referential & the transaction is pending

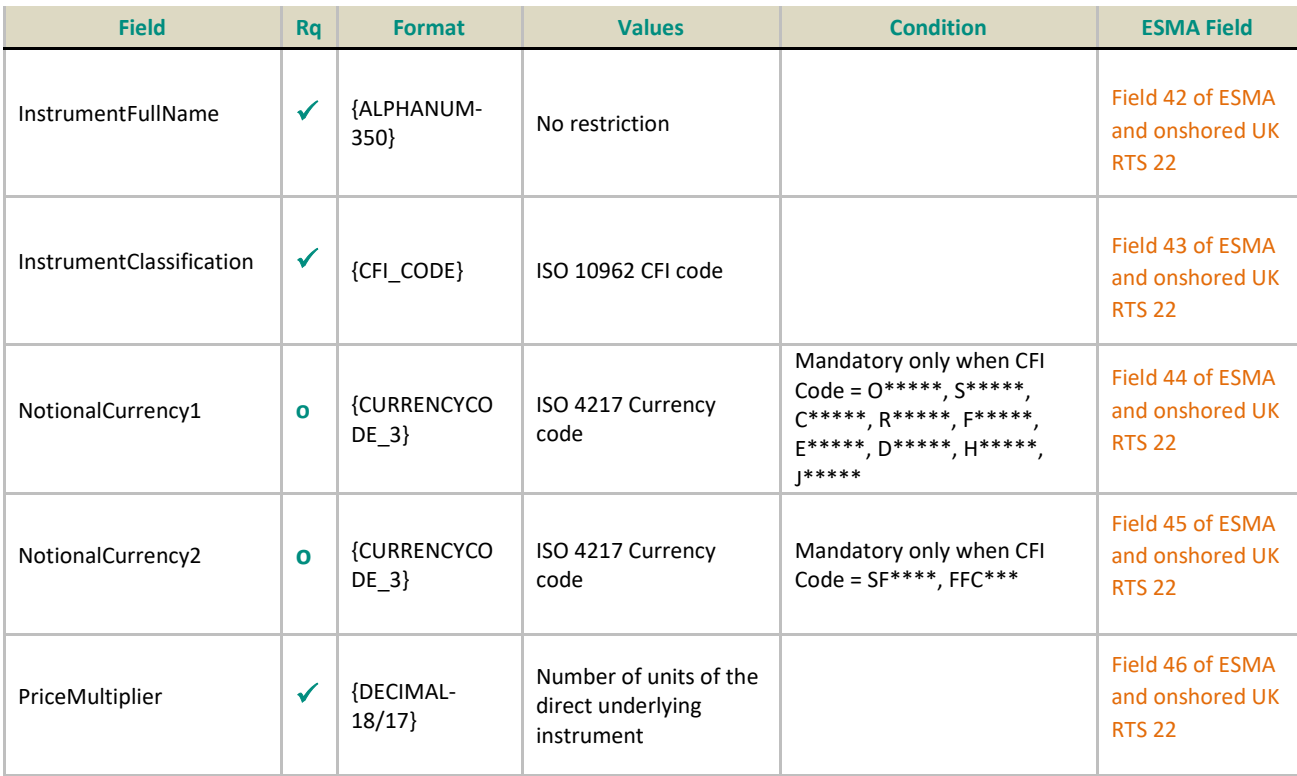

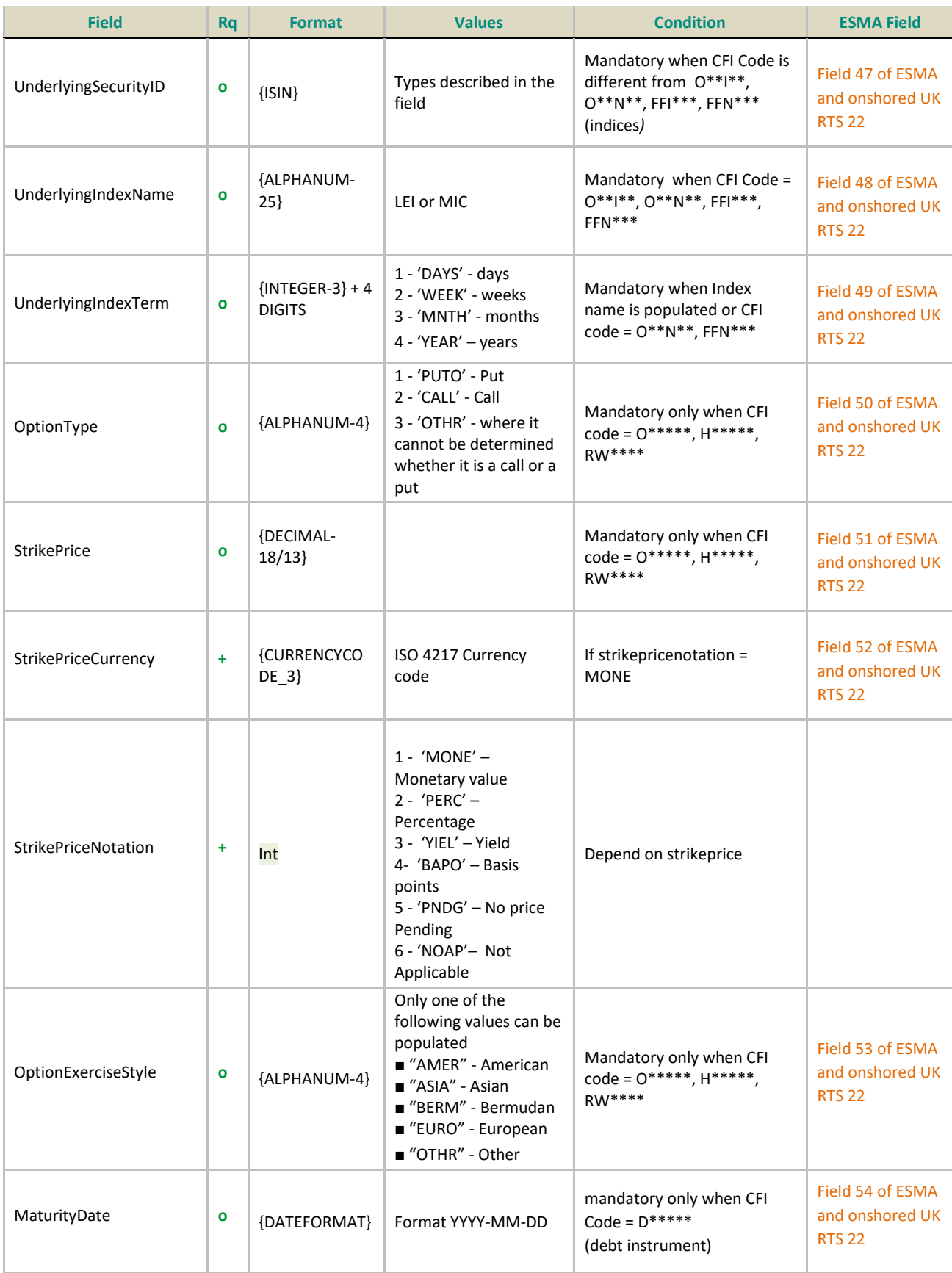

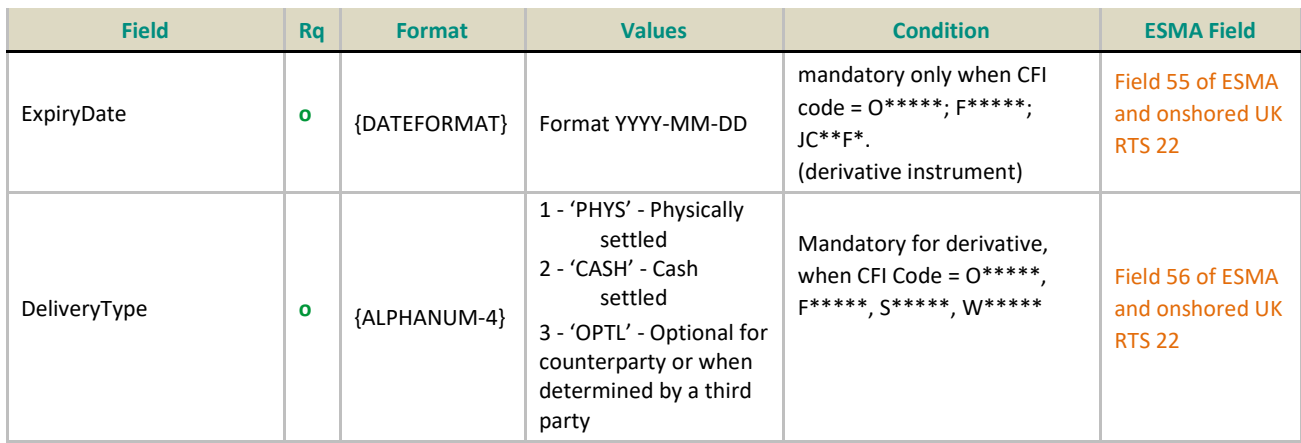

## **8.1.3 Field 'Venue' is a not a valid MIC (MIC = XXXX)**

Fields 42 -56 must be populated even if SEcurityID populated or not

✓ Required | **+** Conditionally required | o Optional

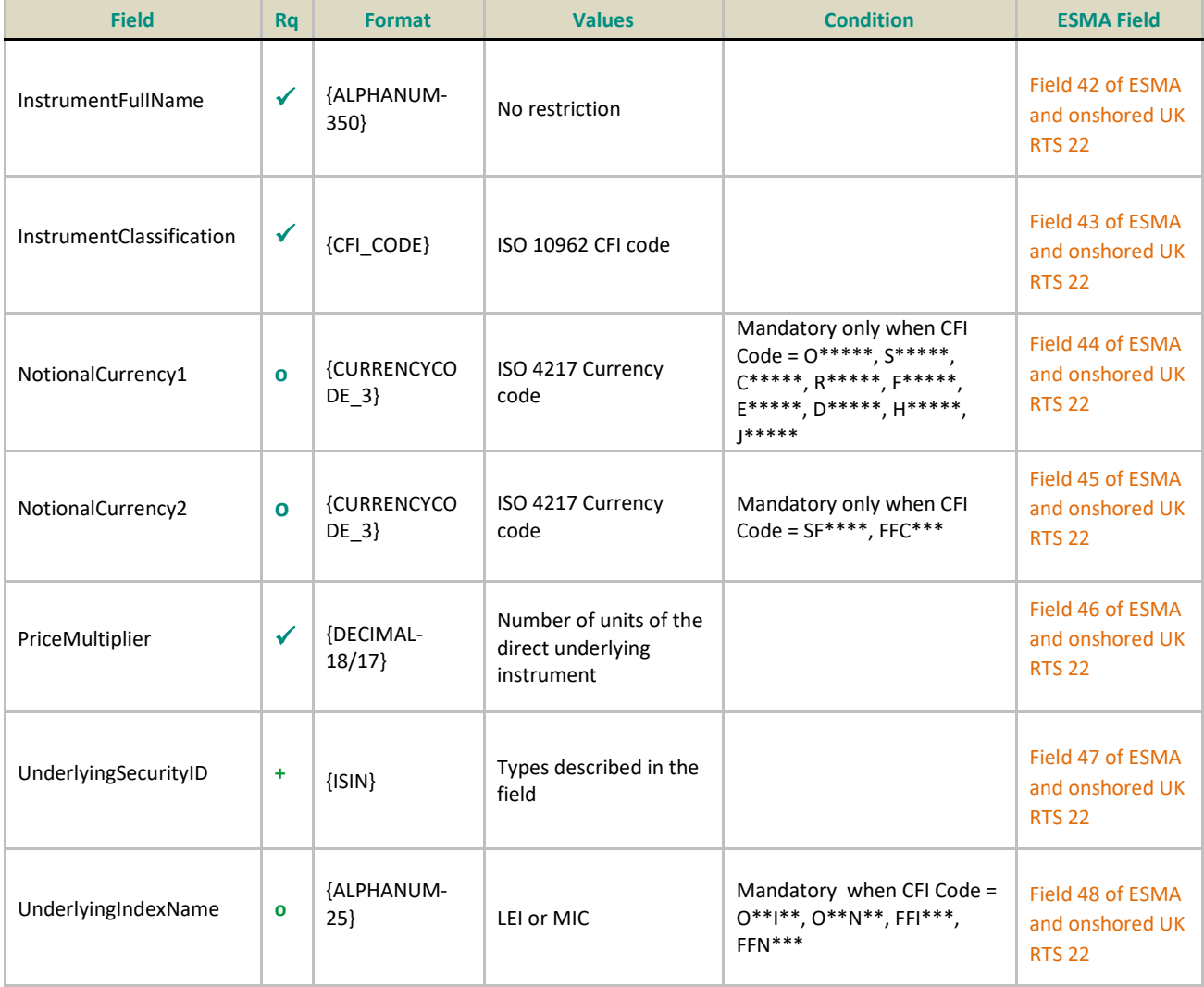

150

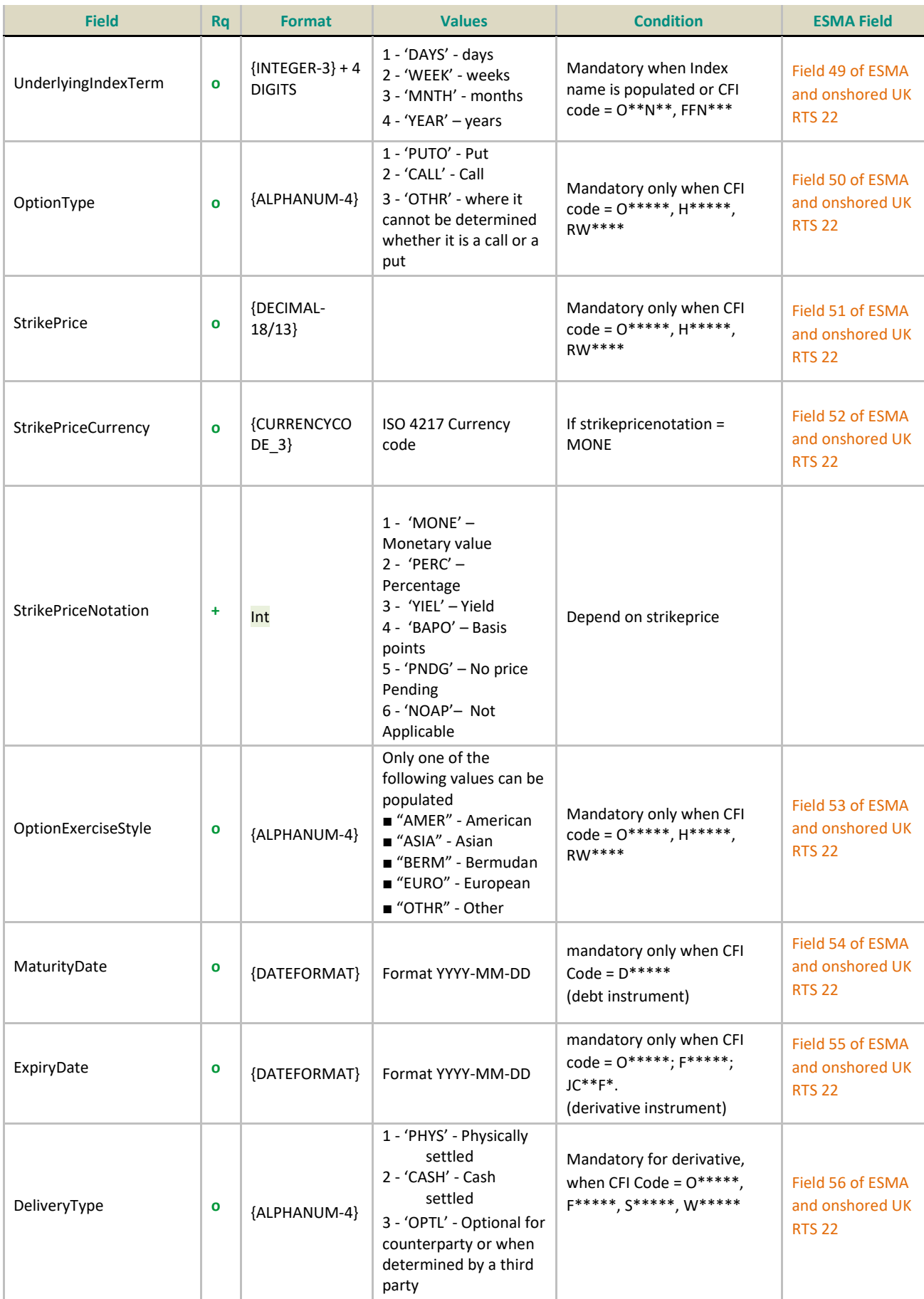

#### **8.2 APA TRADE PUBLICATION SECTION**

#### **8.2.1 Field 'Instrumentidtype' = ISIN**

- The ISIN code (field 'securityid') is in ESMA/FCA referential & the transaction is accepted
- The ISIN code (field 'securityid') is not in ESMA/FCA referential or not populated & the transaction is failed

#### **8.2.2 Field 'Instrumentidtype' = OTHR**

Fields 42 -56 must be populated.

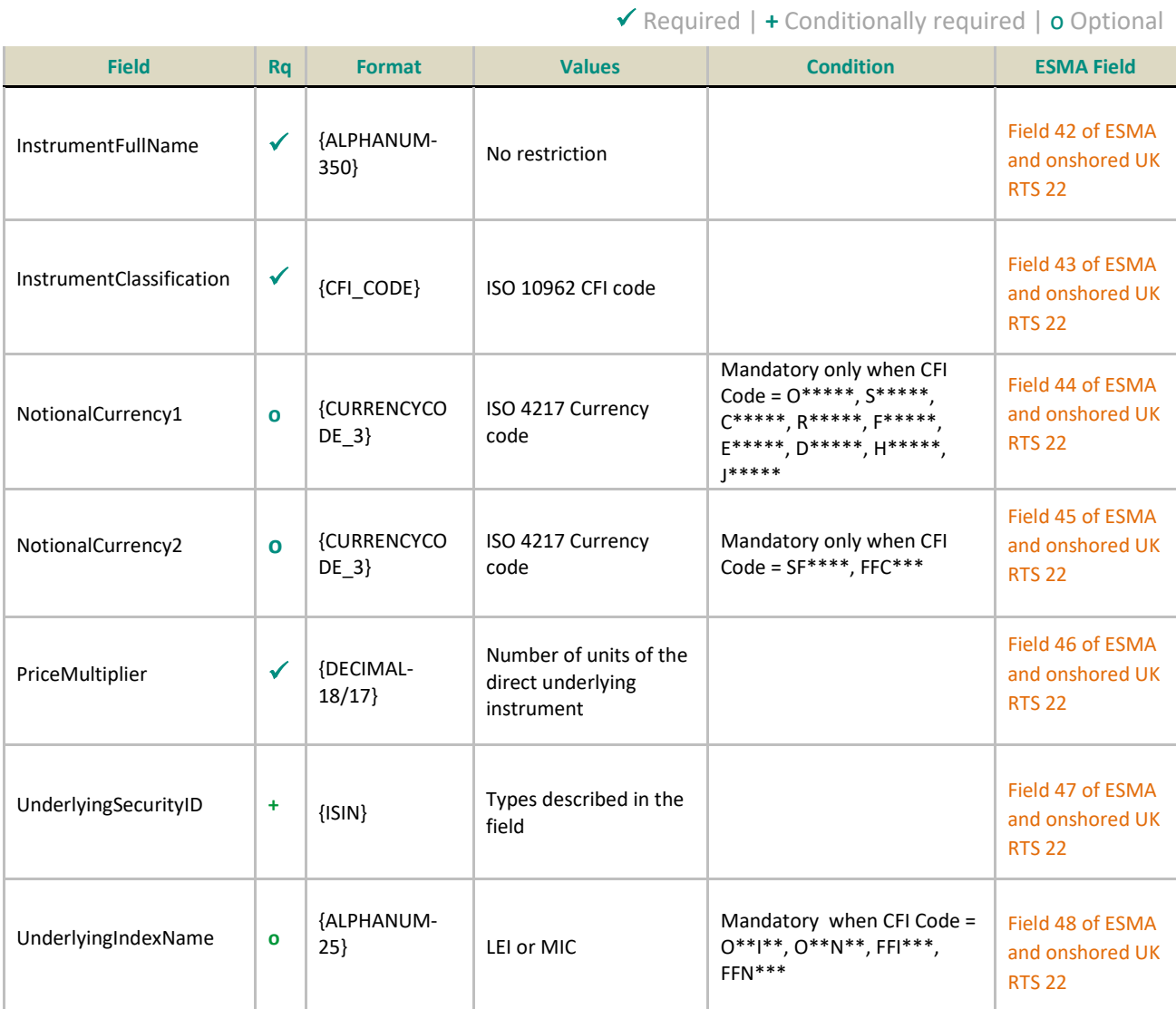

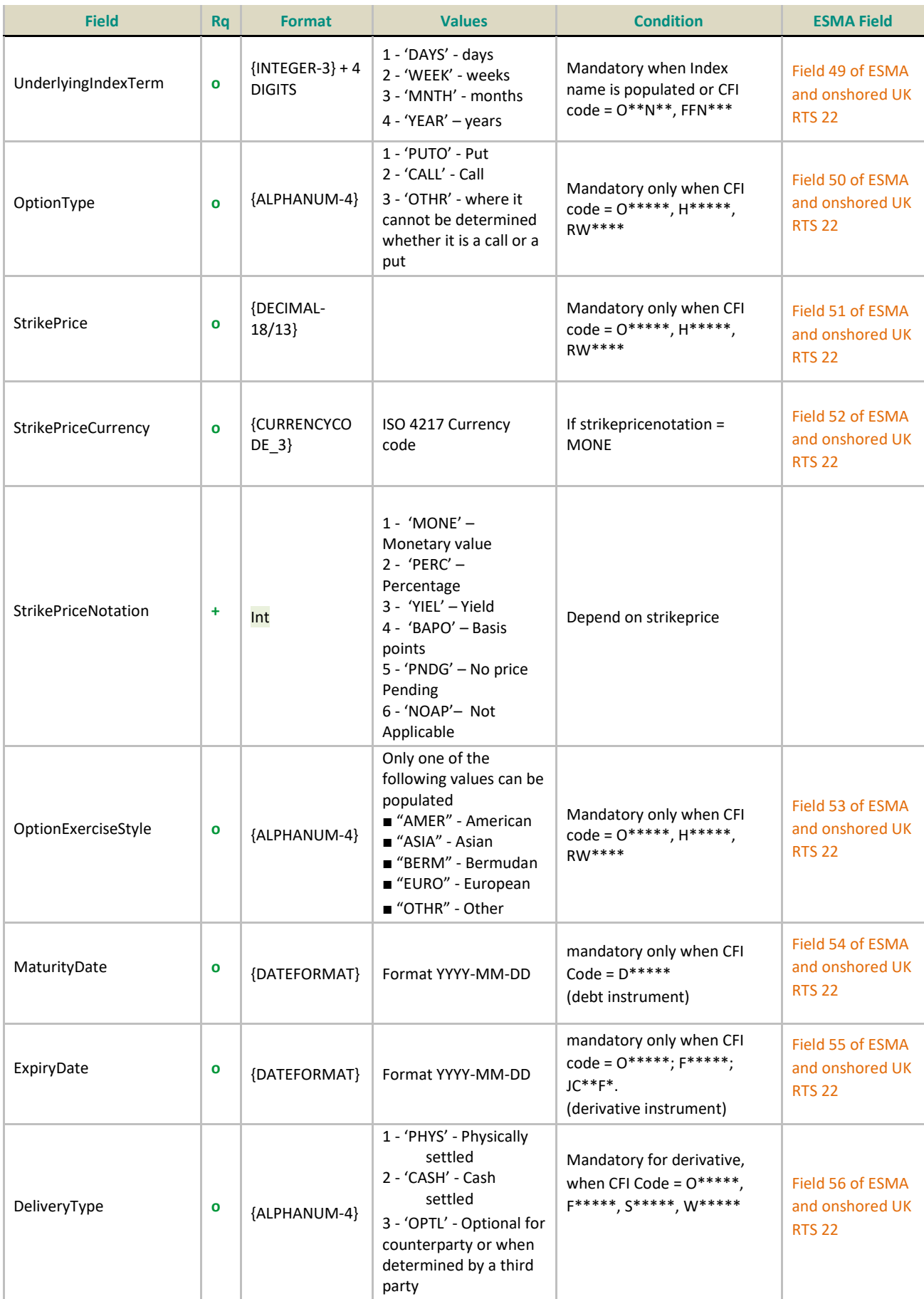

An ISIN code is provided

## **9. INSTRUMENT WITHOUT ISIN CODE WITH CSV FILE**

**When an ISIN code is not known or not populated RTS 22 fields (42 to 56) are to be populated**

#### **9.1 TRANSACTION REPORTING SECTION**

#### **9.1.1 Field 'Venue' is an European market identifier code (MIC EEA)**

- The ISIN code (field 'securityid') is in ESMA referential & the transaction is accepted
- The ISIN code (field 'securityid') is not in ESMA referential or not populated & the transaction is rejected (not populated) or pending ( not in ESMA referential)

#### **9.1.2 Field 'Venue' is a Non-European market identifier code (MIC non EEA or XOFF)**

- The ISIN code (field 'Security ID') is in ESMA/FCA referential & the transaction is accepted
- The ISIN code (field 'Security ID') is not in ESMA/FCA referential or not populated & the transaction is rejected (not populated) or pending ( not in ESMA/FCA referential)
	- o The underlying ISIN code (field 'Underlying Security ID') is in ESMA/FCA referential & the transaction is accepted
	- o The underlying ISIN code (field 'Underlying Security ID') is not in ESMA/FCA referential & the transaction is pending

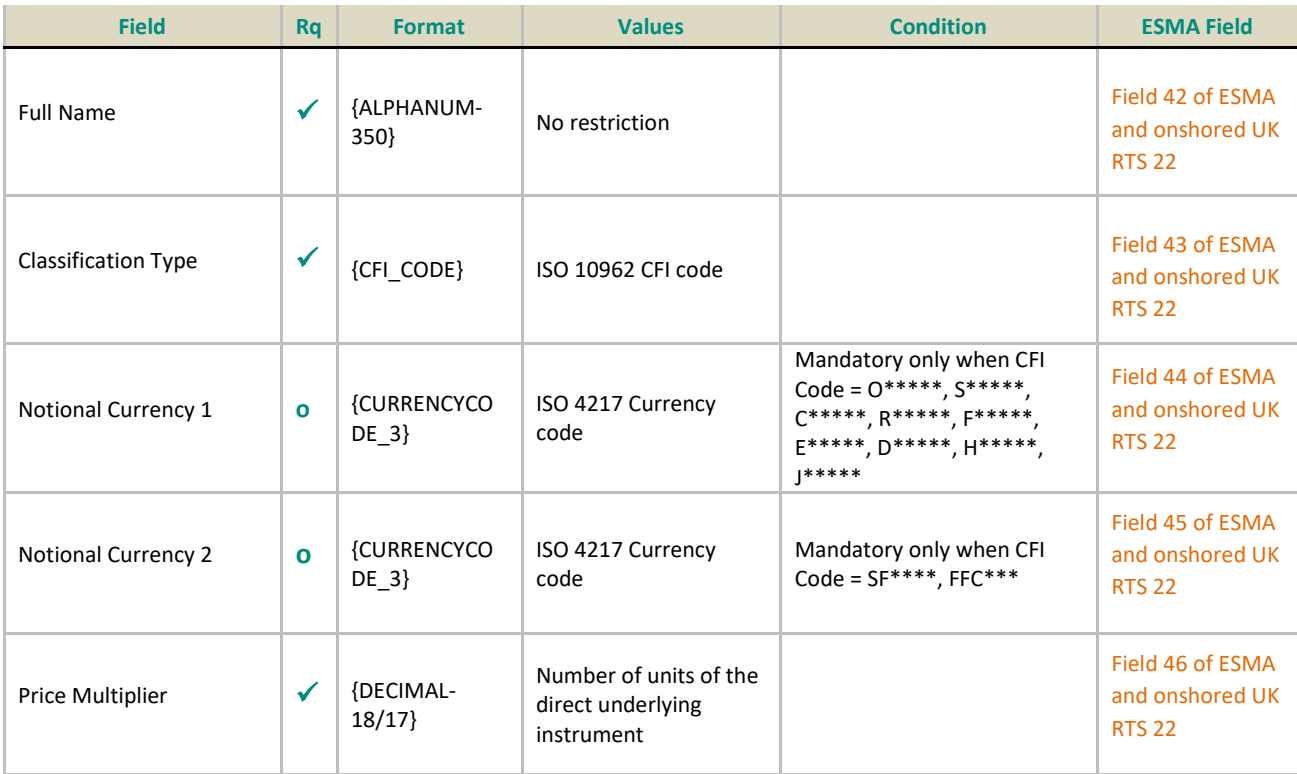

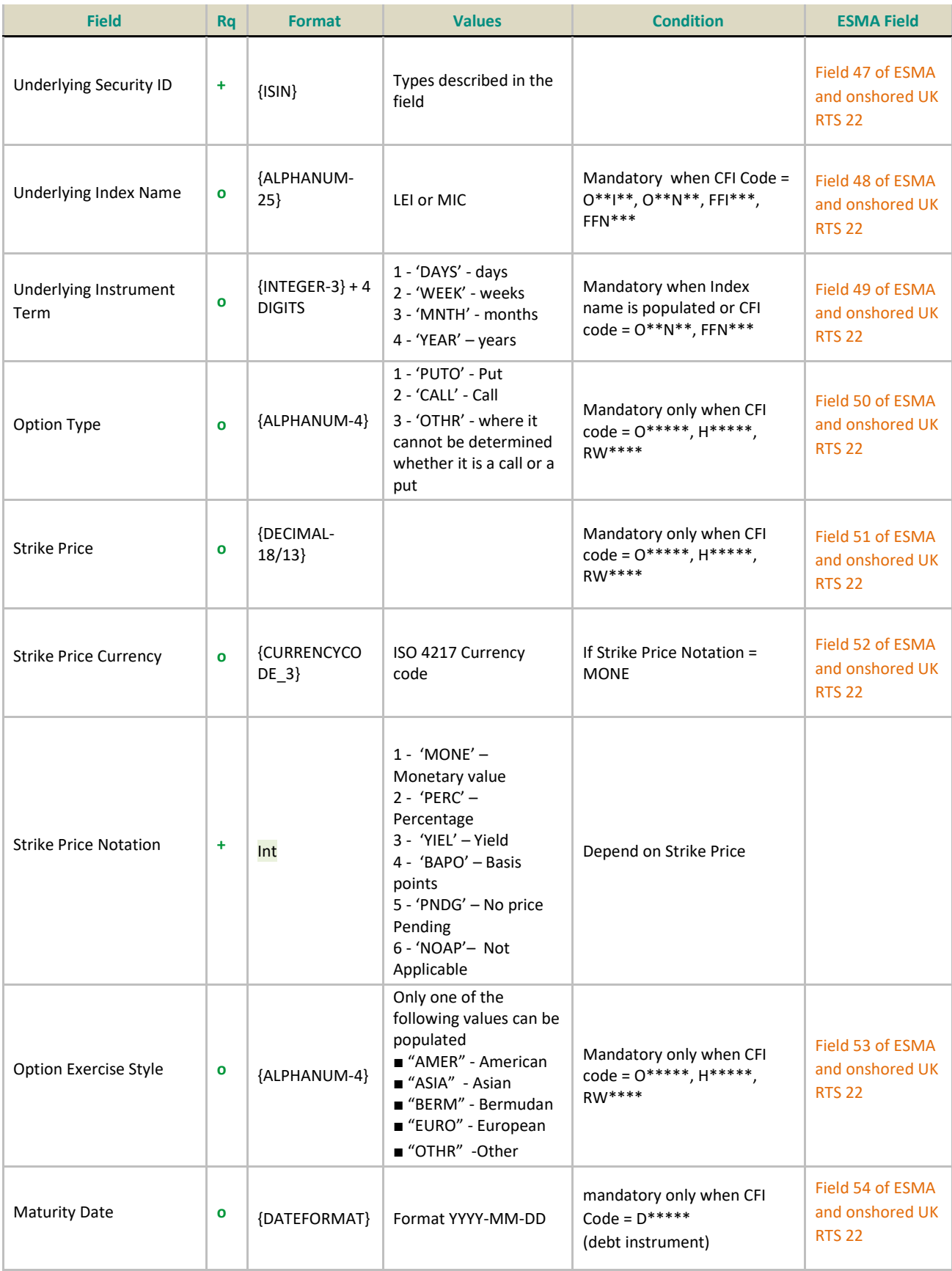

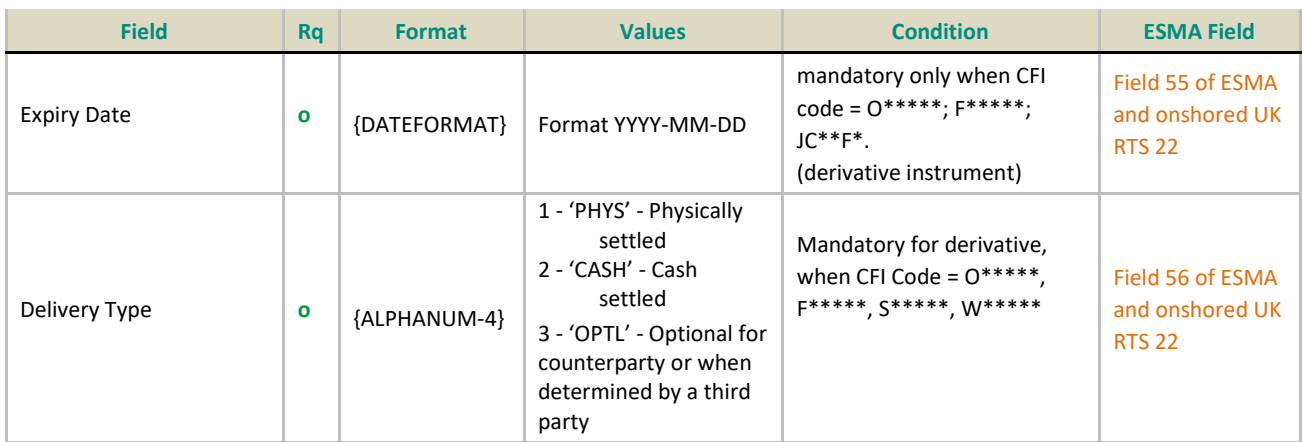

### **9.1.3 Field 'Venue' is a not a valid MIC (MIC = XXXX)**

- The ISIN code (field 'securityid') is in ESMA referential & the transaction is accepted
- The ISIN code (field 'securityid') is not in ESMA referential or not populated & the transaction is rejected (not populated) or pending ( not in ESMA referential)
	- o The underlying ISIN code (field 'underlyingsecurityid') is in ESMA referential & the transaction is accepted
	- o The underlying ISIN code (field 'underlyingsecurityid') is not in ESMA referential & the transaction is pending

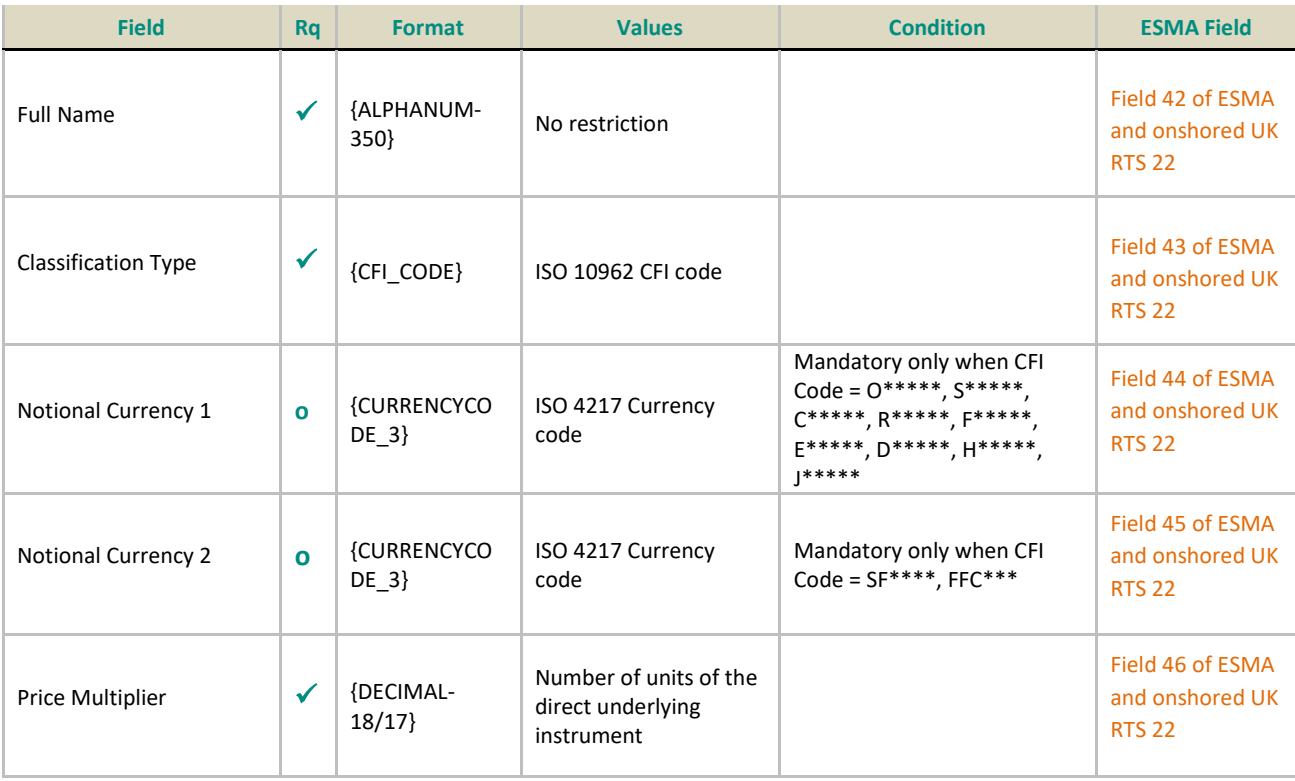

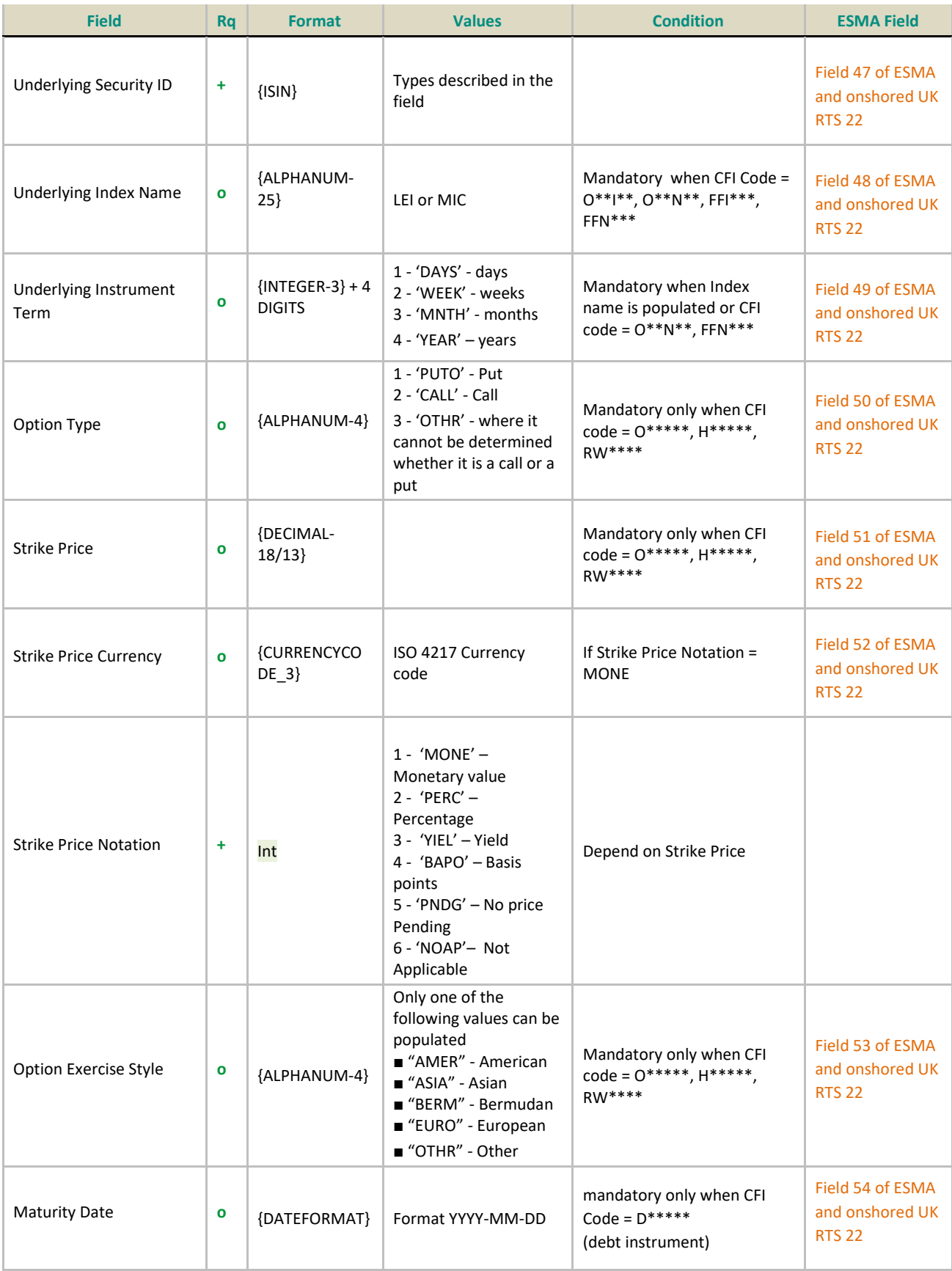

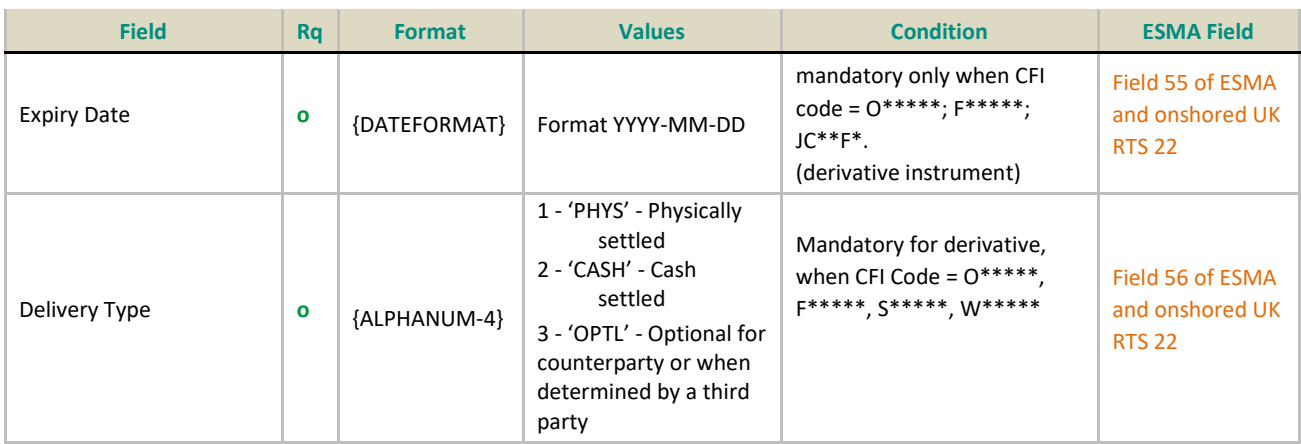

### **9.2 APA TRADE PUBLICATION SECTION**

#### **9.2.1 Field 'Instrumentidtype' = ISIN**

- The ISIN code (field 'securityid') is in ESMA/FCA referential & the transaction is accepted
- The ISIN code (field 'securityid') is not in ESMA/FCA referential or not populated & the transaction is failed

#### **9.2.2 Field 'Instrumentidtype' = OTHR**

In all cases where the ISIN code is not populated

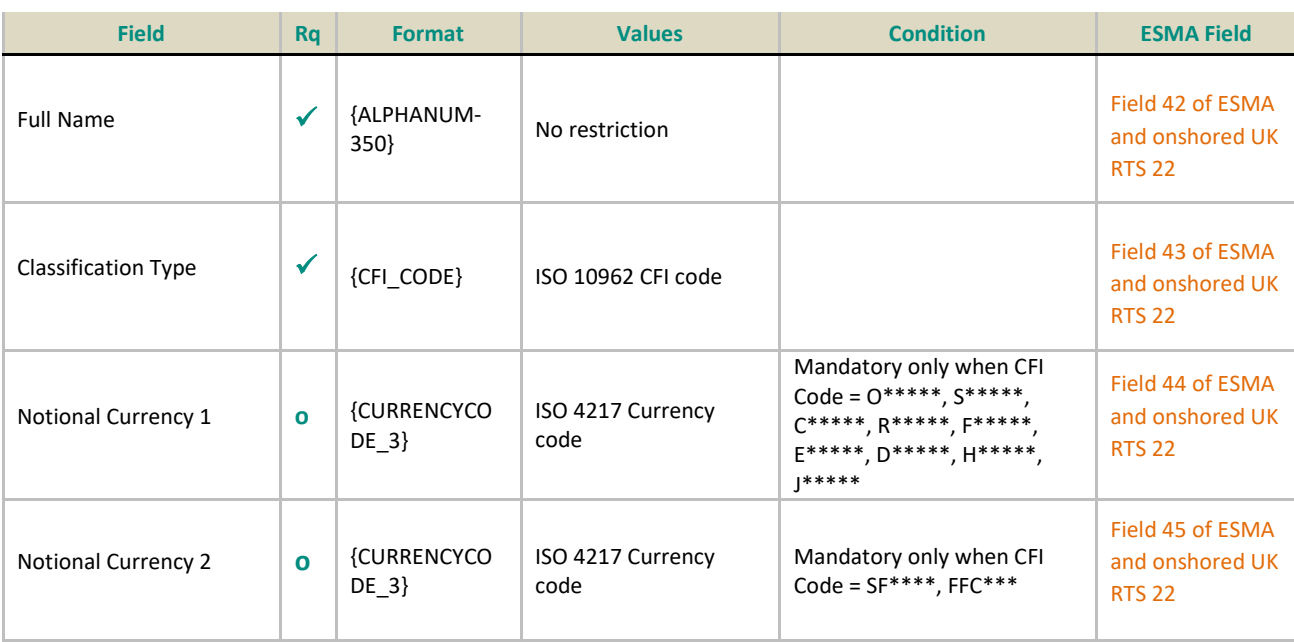

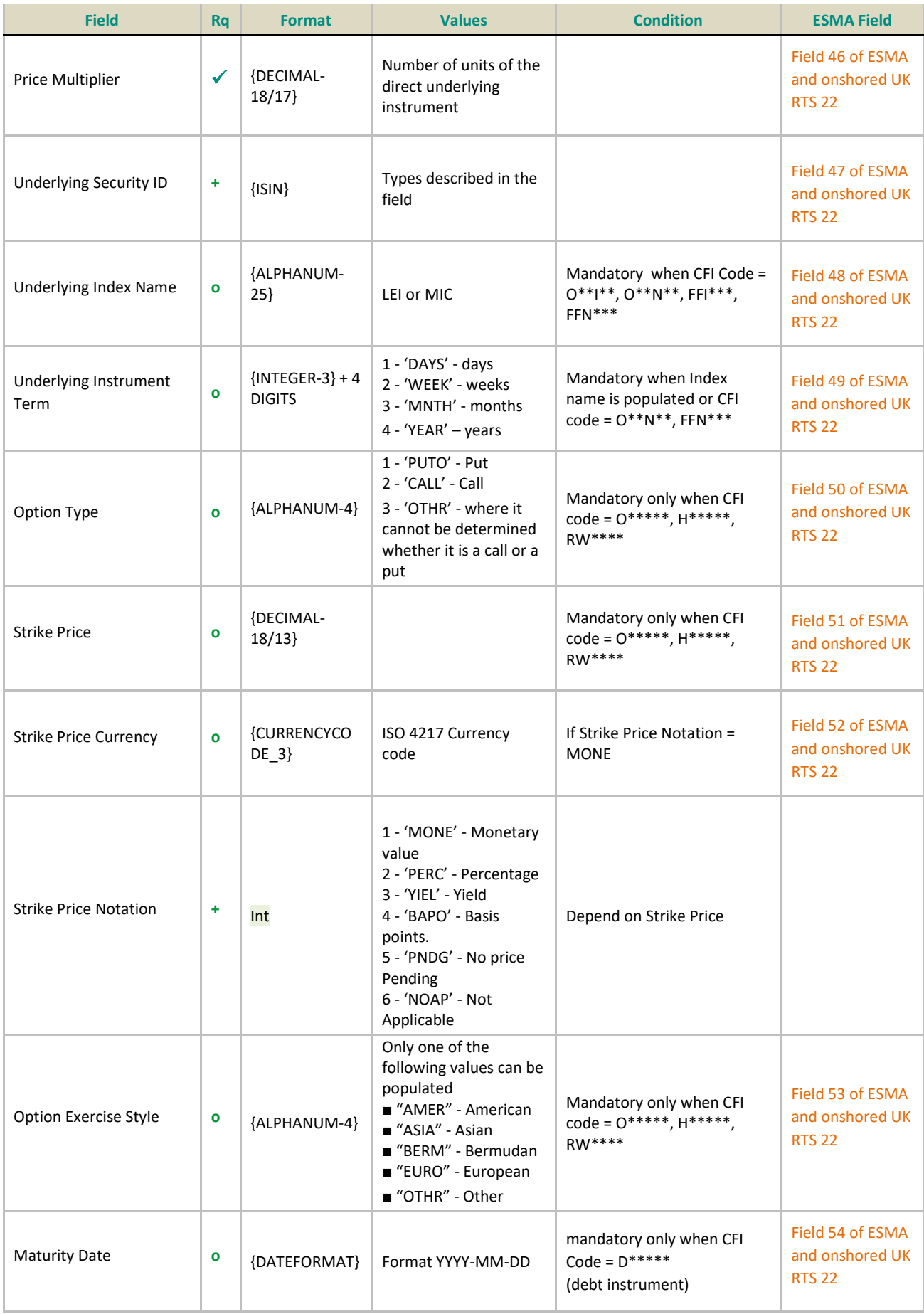

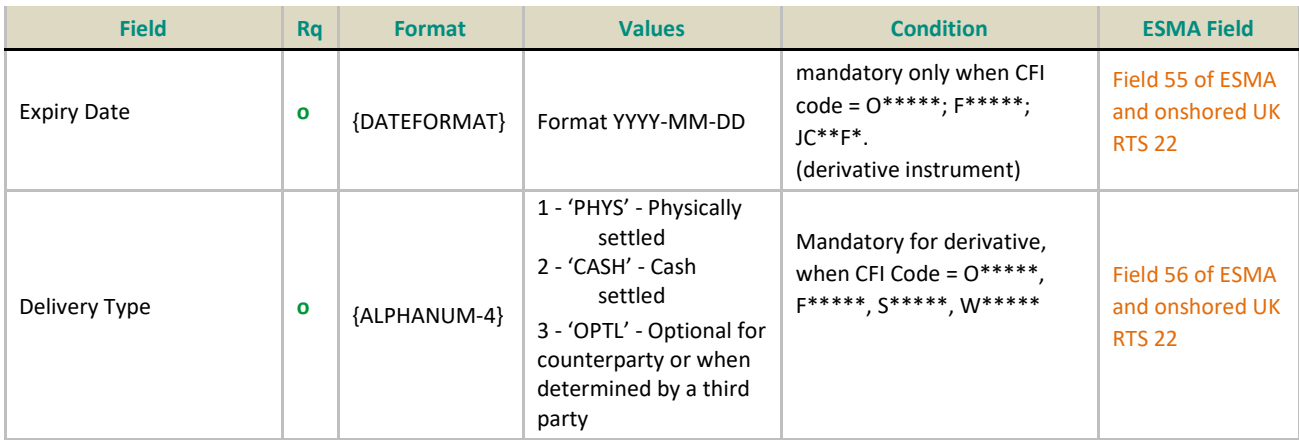

# **10. TRADE STATUS & ASSET CLASS**

### **10.1 SATURN TRADE STATUS**

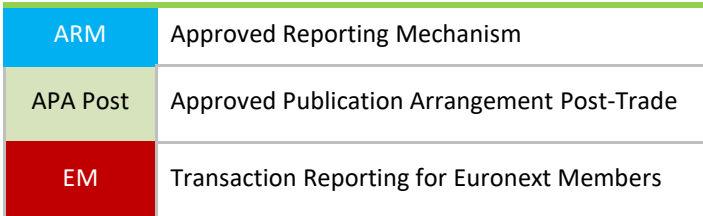

Following trade status can be retrieved from Saturn:

Please note that the number in the column 'Trade Status Value' can be find in the Get response data with name 'status'

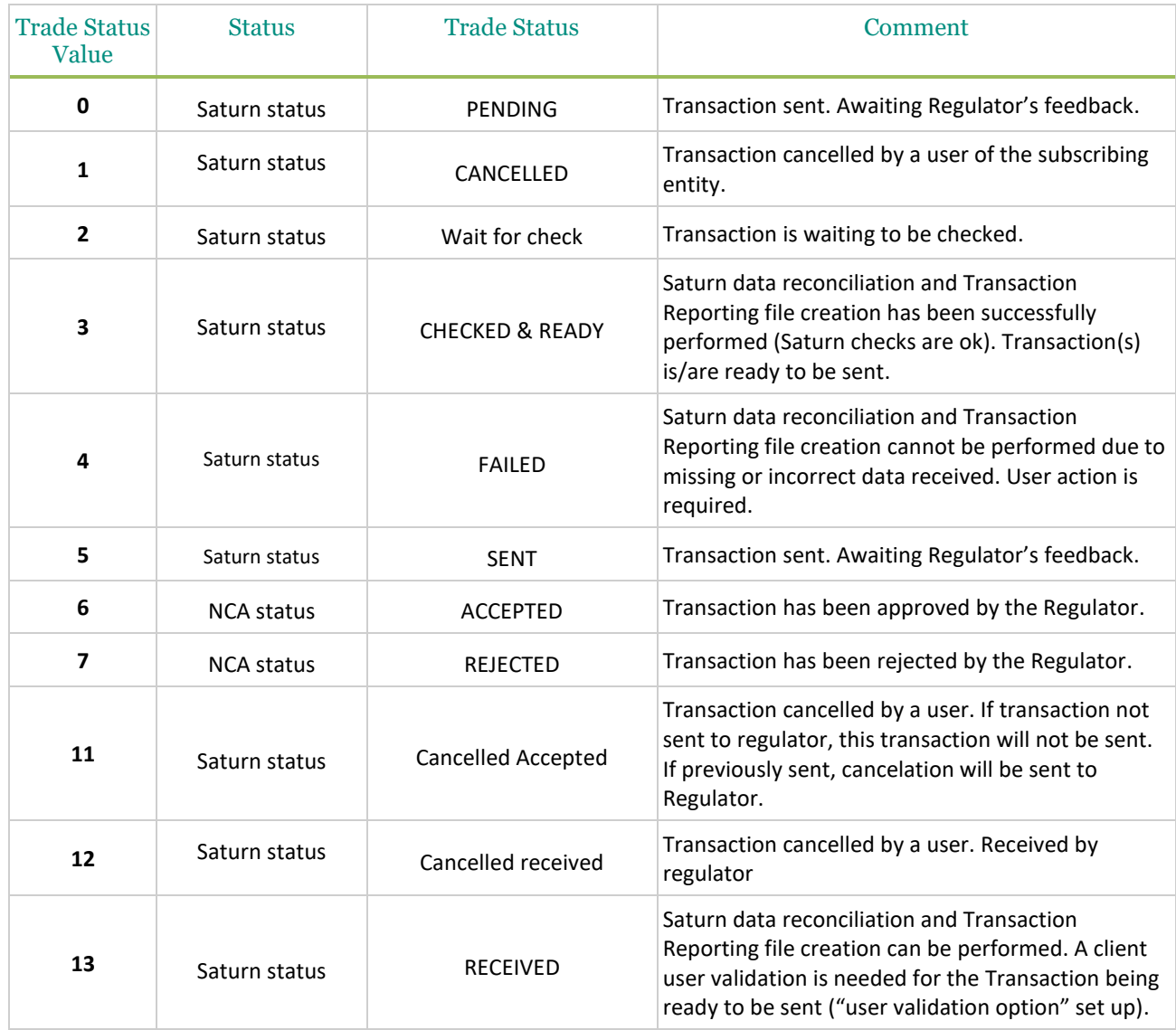

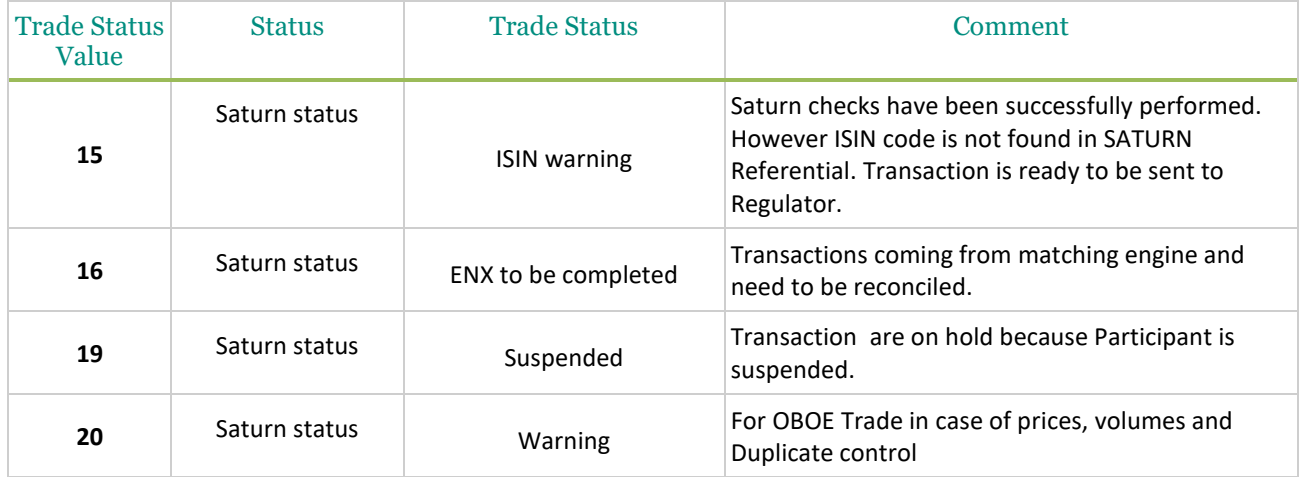

## **10.2 ASSET CLASS – CFI CODES**

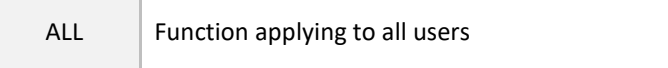

#### This table shows all Saturn available Asset Class.

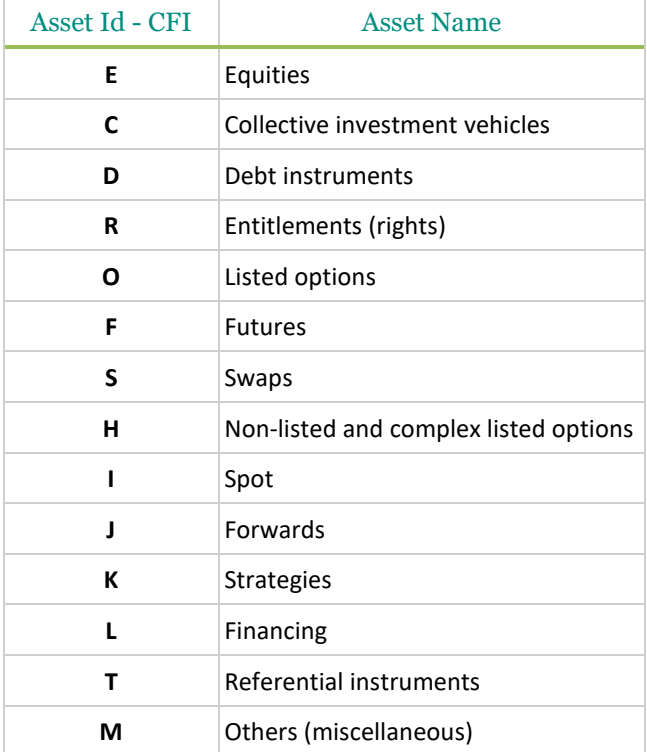

## **11. REST API STANDARDS**

### <span id="page-163-0"></span>**11.1 DATA FORMAT STANDARDS**

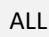

Function applying to all users

Certain data in the messages needs to be formatted according to standards for the respective data types.

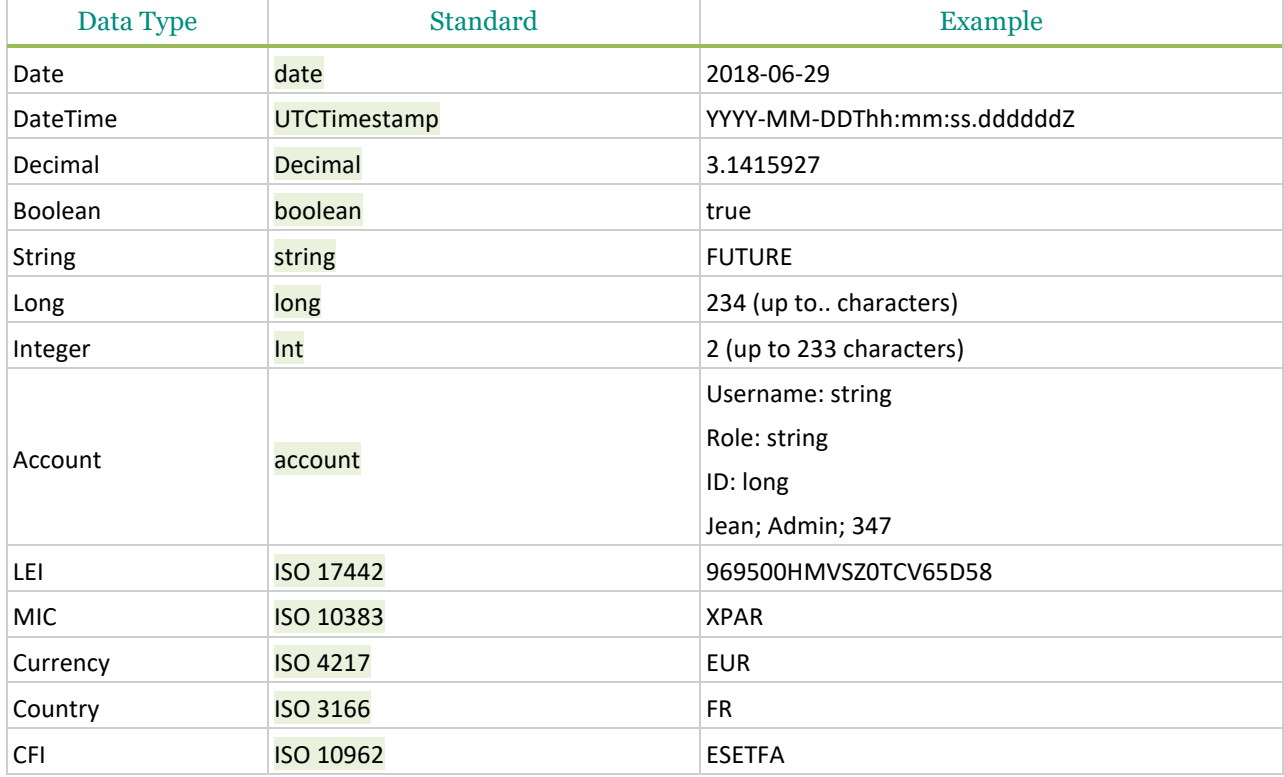

## **11.2 OPERATORS**

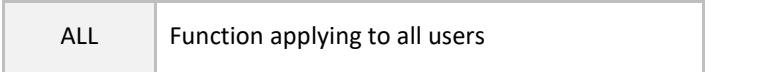

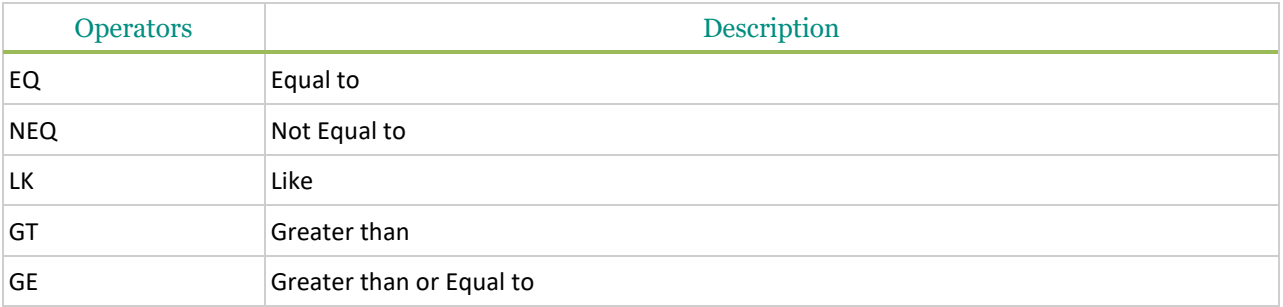

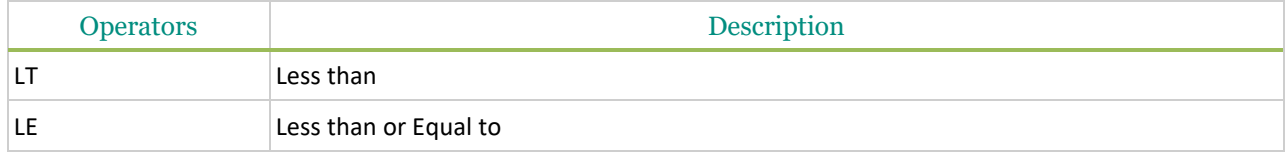

### **11.3 SPECIAL CHARACTERS <, & AND > IN XML**

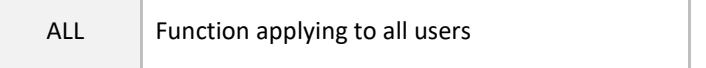

The ampersand character (&) and the angle brackets (<) and (>) *MUST NOT* appear in their literal form, except when used as markup delimiters, or within a [comment,](http://www.w3.org/TR/2004/REC-xml-20040204/#dt-comment) a [processing instruction,](http://www.w3.org/TR/2004/REC-xml-20040204/#dt-pi) or a [CDATA section.](http://www.w3.org/TR/2004/REC-xml-20040204/#dt-cdsection) If they are needed elsewhere, they *MUST* be [escaped](http://www.w3.org/TR/2004/REC-xml-20040204/#dt-escape) using either [numeric character references](http://www.w3.org/TR/2004/REC-xml-20040204/#dt-charref) or the strings "&" for (&) and "<" for  $\langle \cdot \rangle$ . The right angle bracket  $\langle \cdot \rangle$  MAY be represented using the string ">", and *MUST*[, for compatibility,](http://www.w3.org/TR/2004/REC-xml-20040204/#dt-compat) be escaped using either ">" or a character reference when it appears in the string "]]>" in content, when that string is not marking the end of a [CDATA section.](http://www.w3.org/TR/2004/REC-xml-20040204/#dt-cdsection)

### **11.4 REST FAULT CODES**

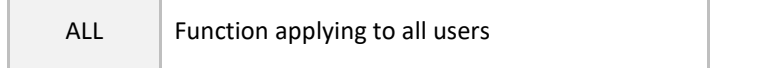

Status codes are used to inform clients about errors caused either by malformed input, by server-side errors or by business logic errors. To inform clients about authentication or unexpected processing errors, a SOAP fault element is sent to the client. The status code is mapped to the fault code and for some errors, additional information is returned in the fault string.

To inform clients about syntactic or semantic errors in the request messages or business level errors during message processing, a MessageRejected message is sent to the client.

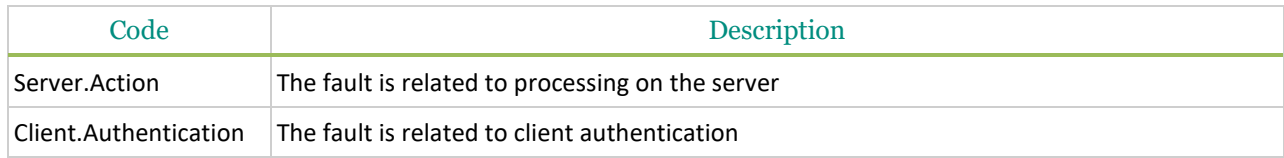

## **12. PRE REQUISITE BEFORE USING API**

ALL Function applying to all users

#### **12.1 ENGLISH SCREENSHOTS**

Before using SATURN API REST it is required to check that the connection is made with a valid intermediate certificate.

Please follow the different steps below so that the connection is fully established.

- Open the Internet Explorer navigator
- Go to Internet Options
- Click on 'Content' Tab
- Click on 'Certificates' button

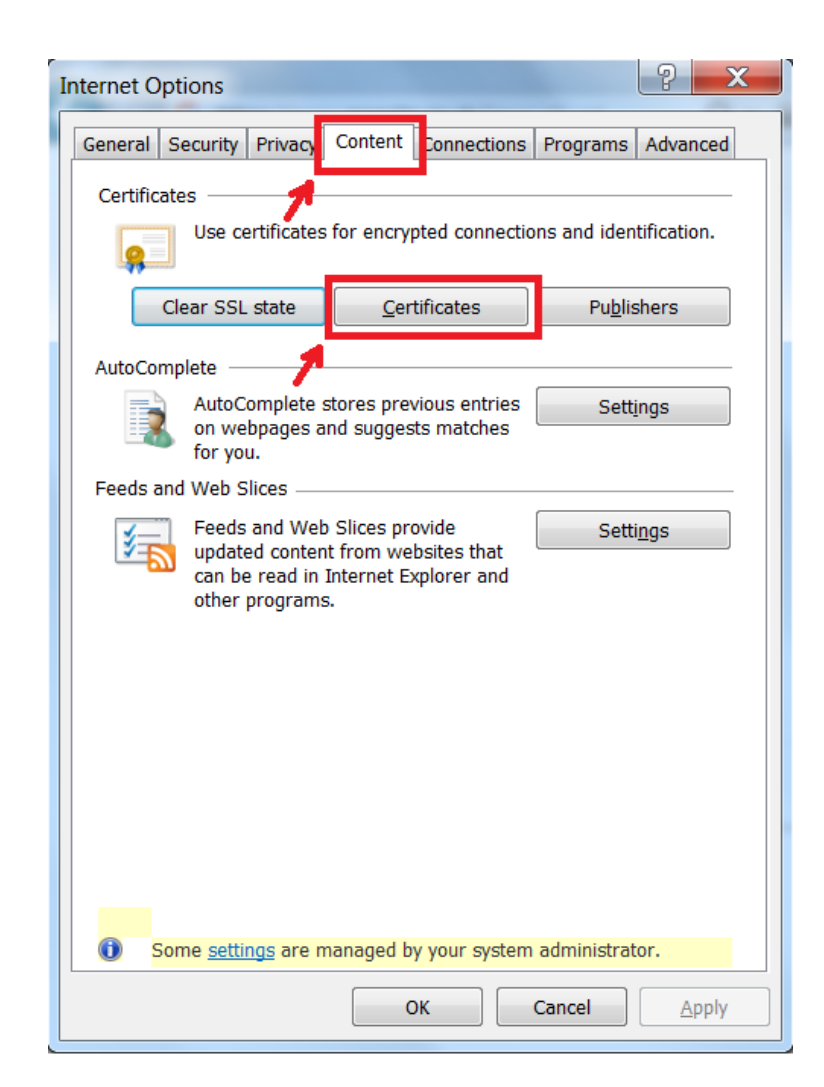

In the pop-up 'certificate' go to 'Intermediate Certification Authorities' and please check that the intermediate certificates Digicert are present.

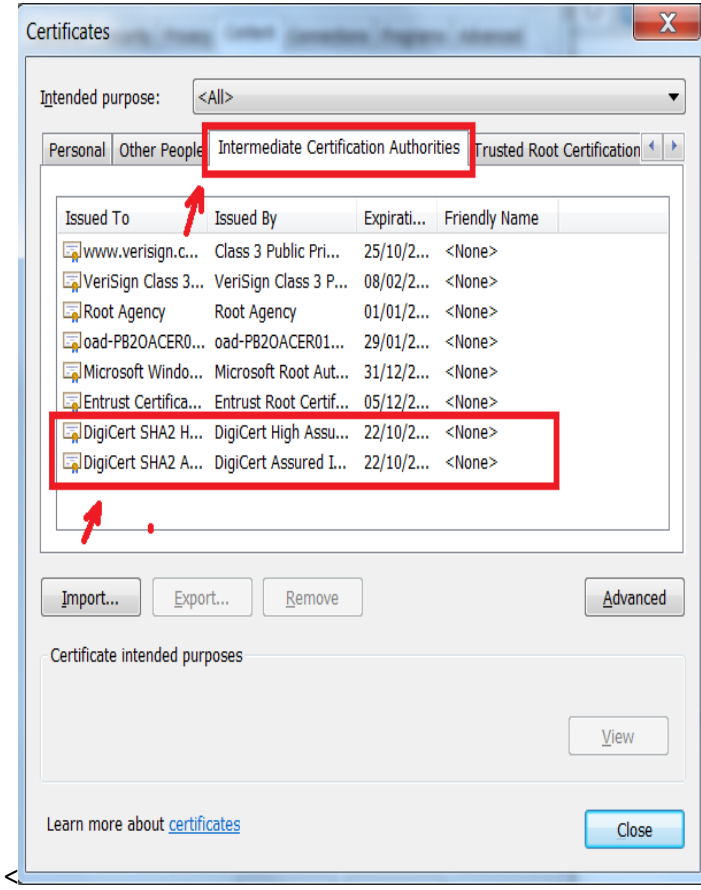

If it is necessary to install them by executing the file named "Certifdigicertclient.pfx" attached to this document. irst click on 'Next'

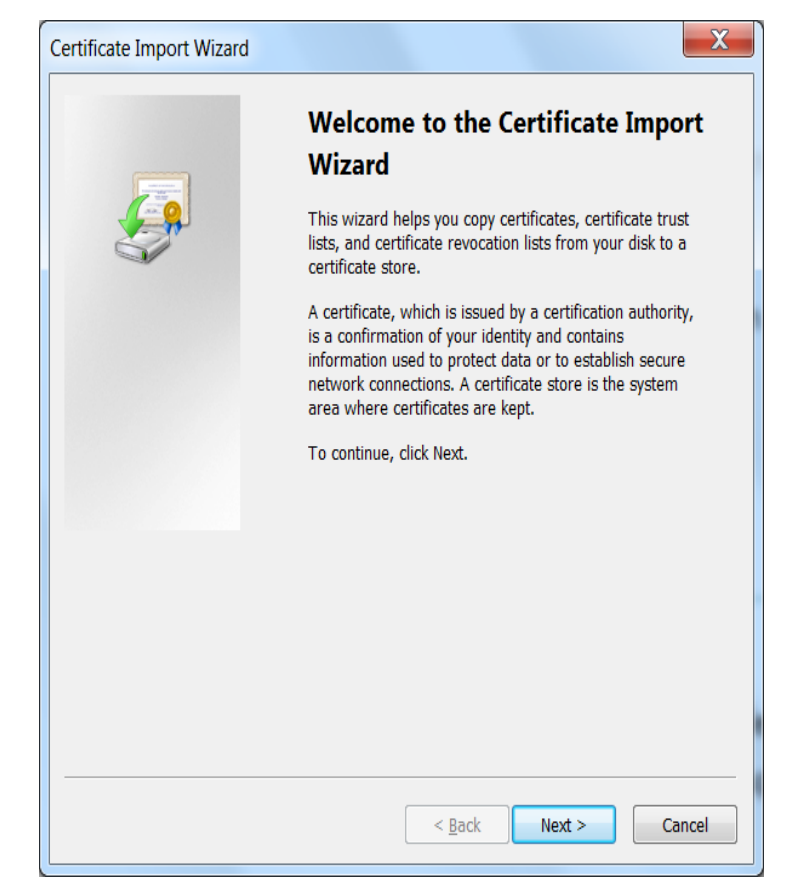

Browse to the location of the file and click on 'Next'

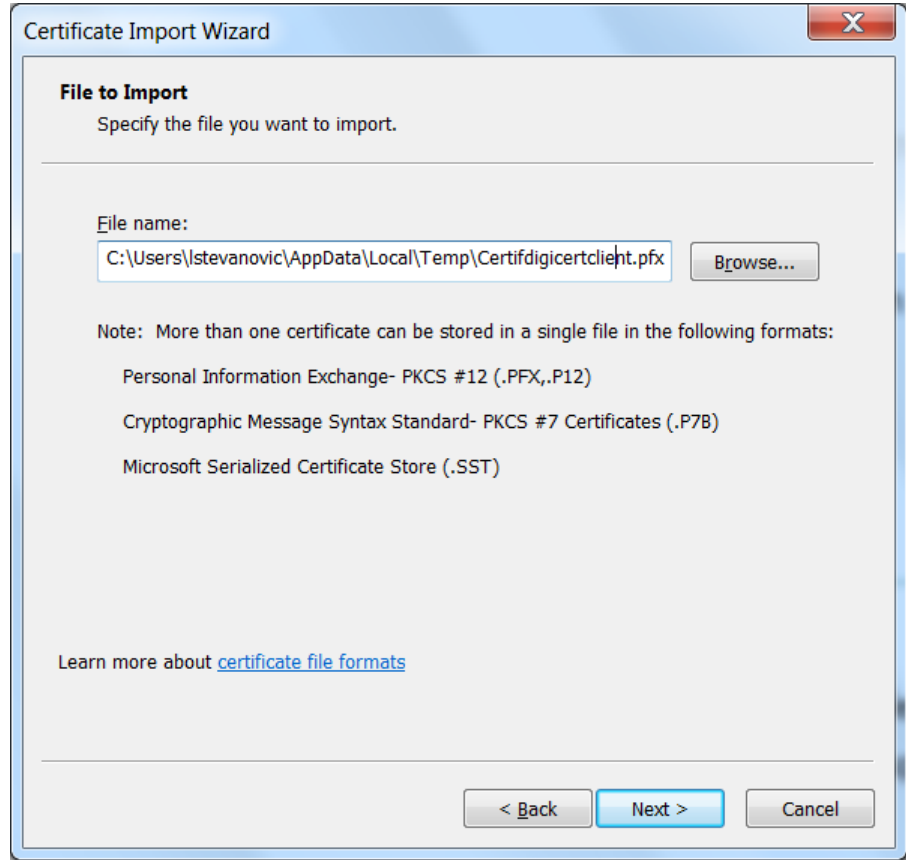

The password is Cer\$!IF123 click on 'Next'

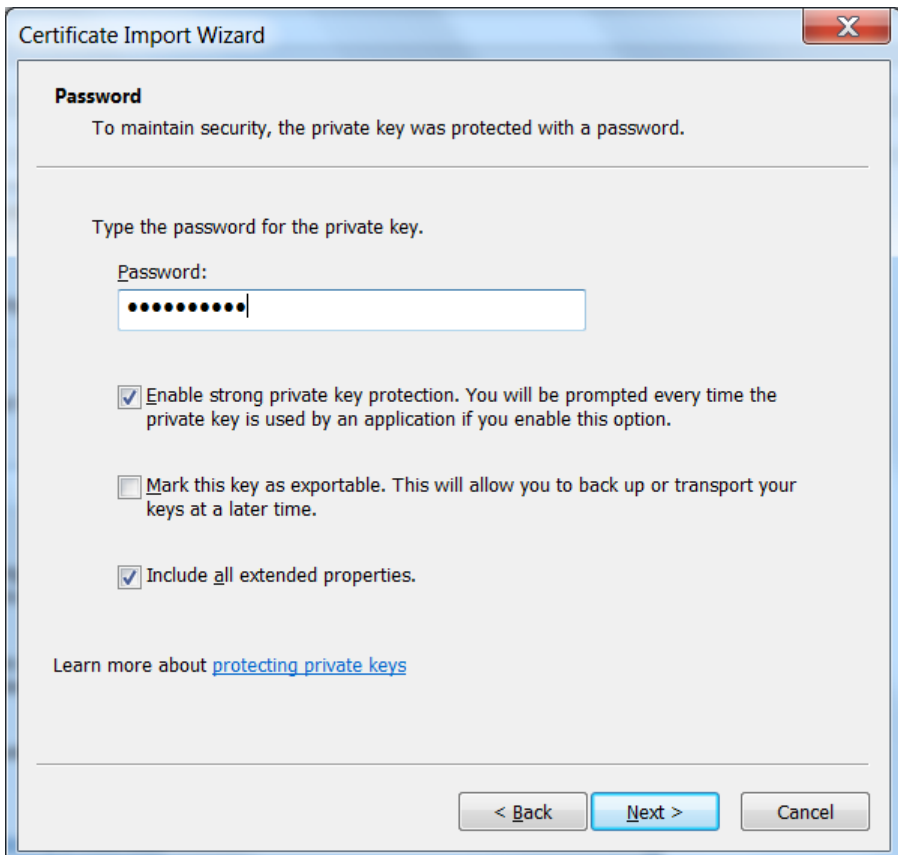

Tick 'Automatically select the certificate store based on the types of certificate' and click on 'Next'

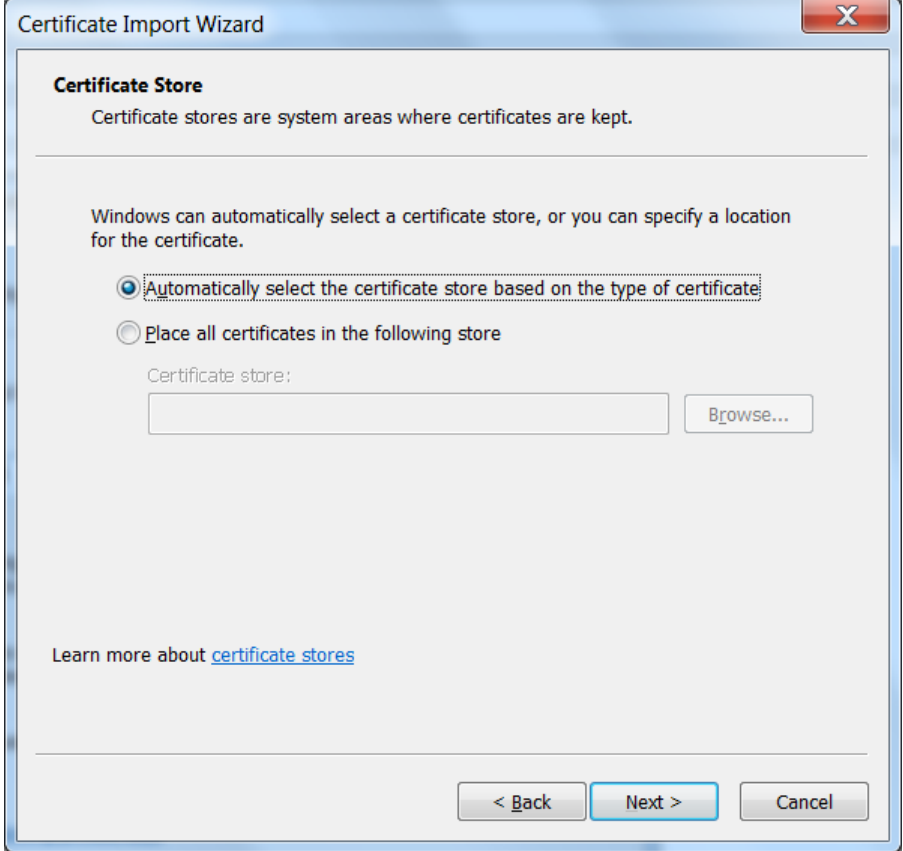

When the installation is finished the window below will appear, click on 'Finish'

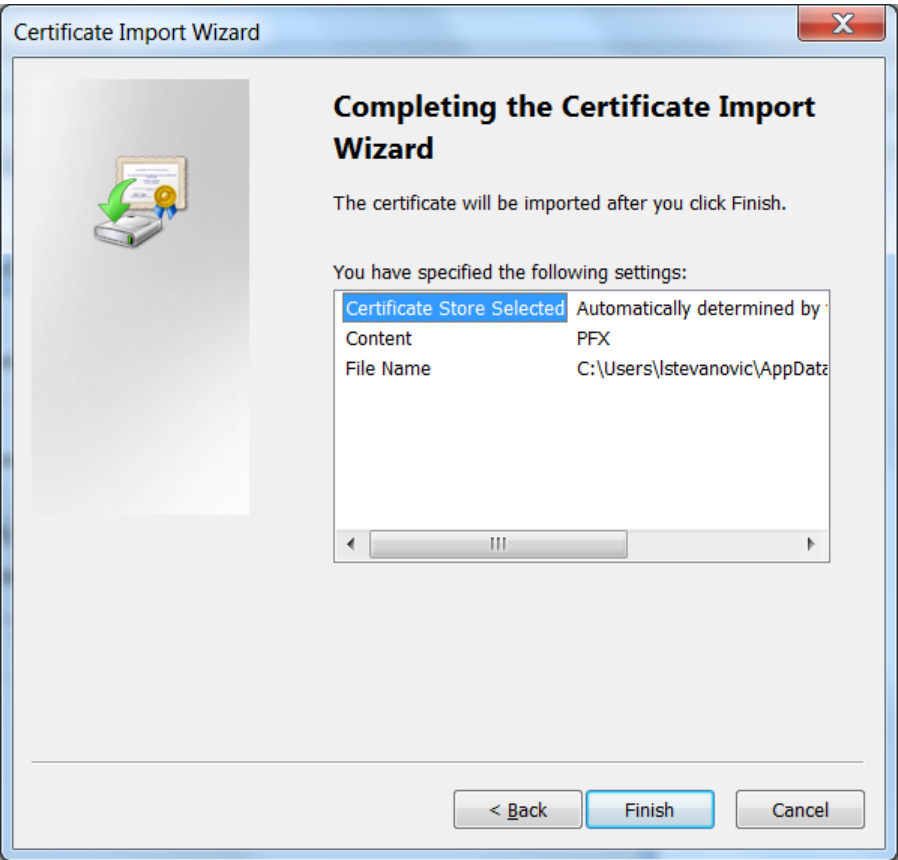

#### **12.2 GENERATE CERTIFICATE WITH PEM FORMAT**

In case Curl is used to authenticate, it is required to convert the client certificate in PEM format. To do so please follow the steps below:

#### **12.2.1 With Windows tool**

First step:

Export the Certificate installed on the computer by:

- Open the Internet Explorer navigator
- Go to Internet Options
- Click on 'Content' Tab
- Click on 'Certificates' button
- Click on 'Export' button

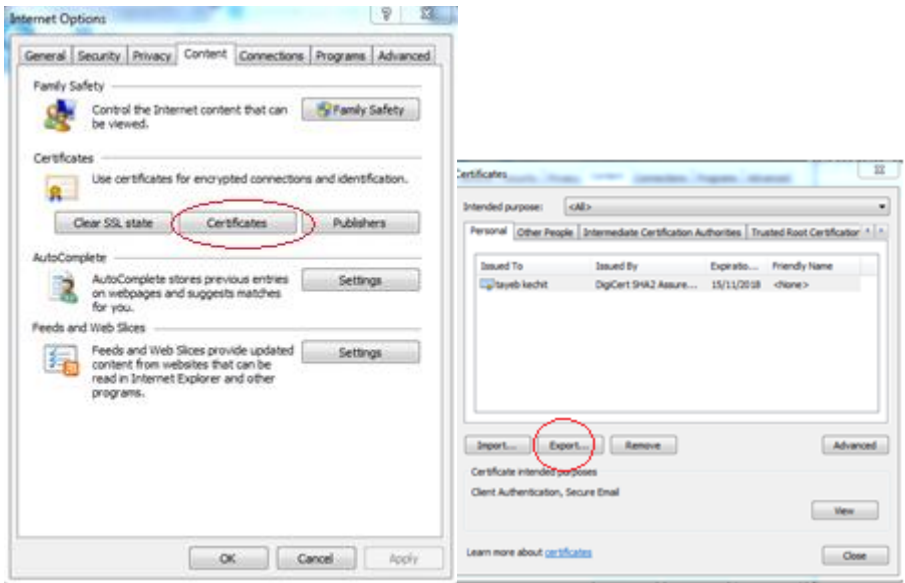

Pay attention to choose *Yes, export the private key*

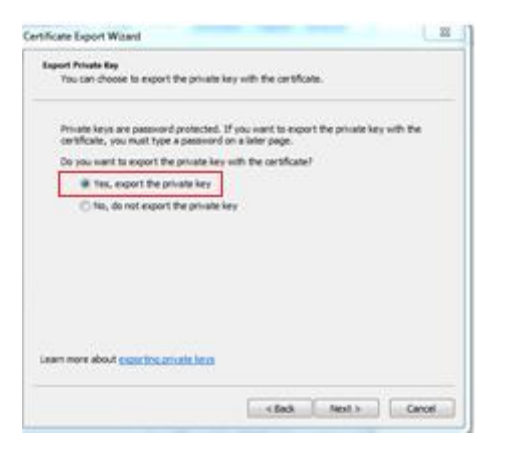

Enter a password to secure the certificate and enter a file name

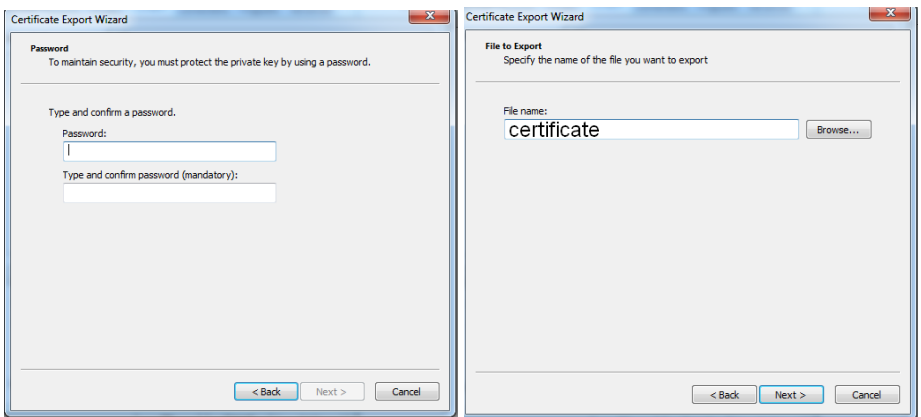

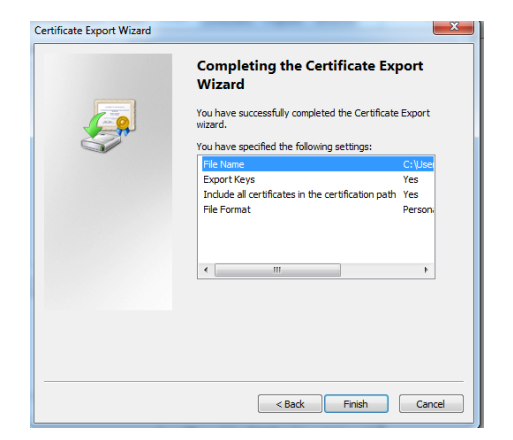

A new certificate file is generated

Second step: Create PEM certificate file (usable with curl) from certificate.pfx

On Linux or Windows use *openssl* command.

In the example below:

- *certificate.pfx* is the certificate exported previously
- *certificateprivate.pem* is the certificate PEM to use with *curl*

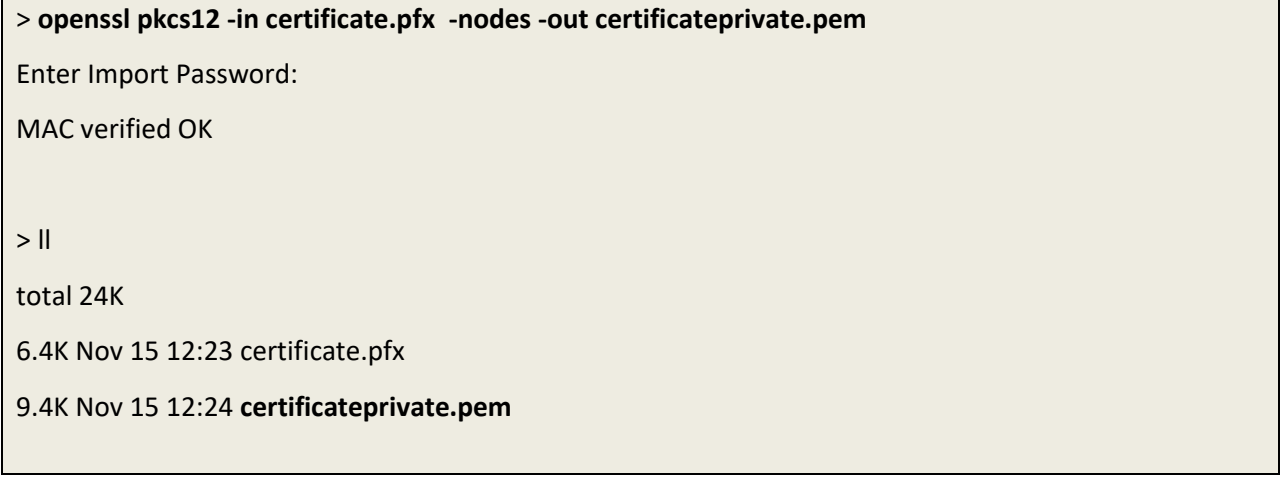

The intermediate Certificate in PEM Format

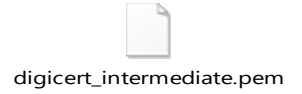

### **12.2.2 With digicert tool**

In case policies do not authorize an export

First step is to request a new certificate

Please use the link below to get and export of the certificate in pem format

<https://www.euronext.com/sites/www.euronext.com/files/digicertutil.zip>

And follow the procedure below and use the digicert tool attached

<https://www.digicert.com/util/copy-ssl-from-windows-iis-to-apache-using-digicert-certificate-utility.htm>

#### **12.3 HOW TO USE CURL**

Witht proxy

```
curl -X POST https://saturn-api-
h.euronext.com/SaturnWebServices/rest/Authentication/AuthenticateUser -H 
"Content-Type: application/json" -H "Authorization: Basic [Authentification 
key base64]" --cert certificateprivate.pem --cacert digicert_intermediate.pem 
-k -i --proxy https proxy=http://[username]: [password]@[proxy]:8080
HTTP/1.1 200 Connection established
HTTP/1.1 200 OK
Content-Type: application/json
Connection: keep-alive
X-Cache-Status: NOTCACHED
X-Zen-Fury: a105e5ed9281f75e288eb57773cf33ef53f98740
Date: Wed, 15 Nov 2017 12:35:39 GMT
Cache-Control: no-cache
Content-Length: 145
Server: ZENEDGE
X-Cdn: Served-By-Zenedge
{"token":"eyJAzdREFQSDFRT.RzfRgrge0grXRobWFuQVBJIiwiaXNzIjoiQXV0aDAiLCJleHAiOj
E1MAZDAKOzdaz59.dazdaXSK6AFbQDidnJWdazd52aada"}
```
#### Without proxy

```
curl -X POST https://saturn-api-
h.euronext.com/SaturnWebServices/rest/Authentication/AuthenticateUser -H 
"Content-Type: application/json" -H "Authorization: Basic [Authentification 
key base64]" --cert certificateprivate.pem --cacert digicert_intermediate.pem 
-k - i
```
#### **12.4 FRENCH SCREENSHOTS**

Before using SATURN API REST it is necessary to check that the connection is made with a valid intermediate certificate.

Please follow the different steps below to ensure that the connection is fully established.

- Open the Internet Explorer navigator
- Go to Options Internet
- Click on 'Contenu' Tab
- Click on 'Certificats' button

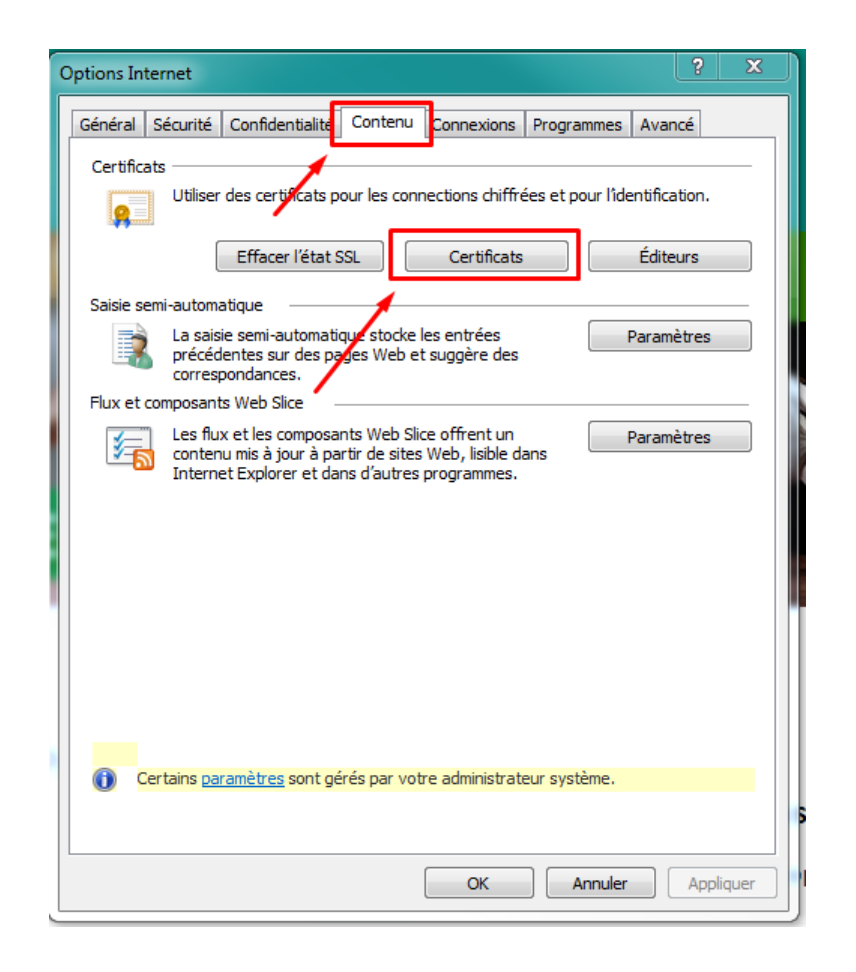

In the pop-up 'certificate' go to 'Autorités de certification intermédiaires' and please check that the intermediate certificates Digicert are present.

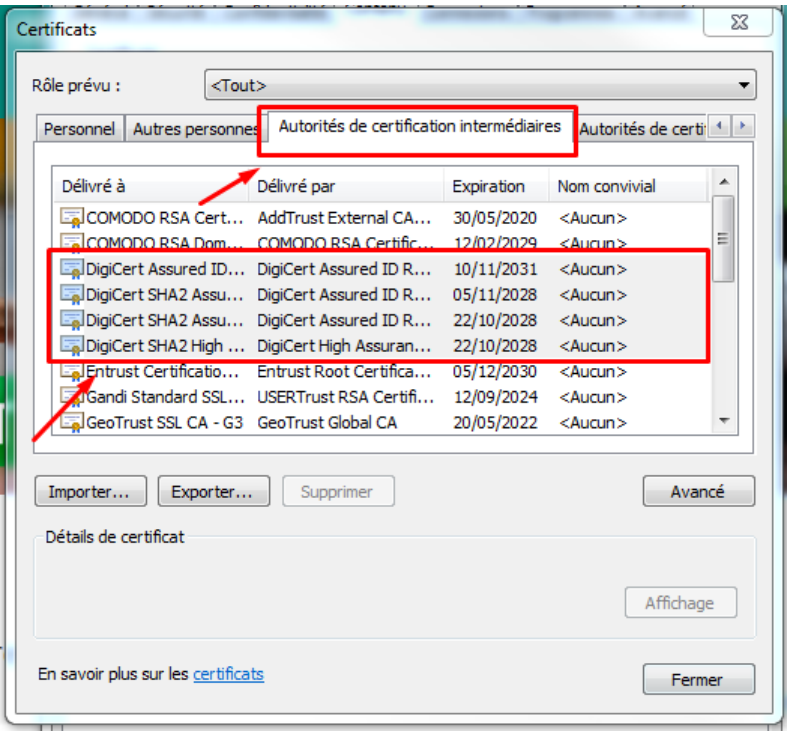

If it is necessary to install them by executing the file attached "Certifdigicertclient", first click on 'Suivant'

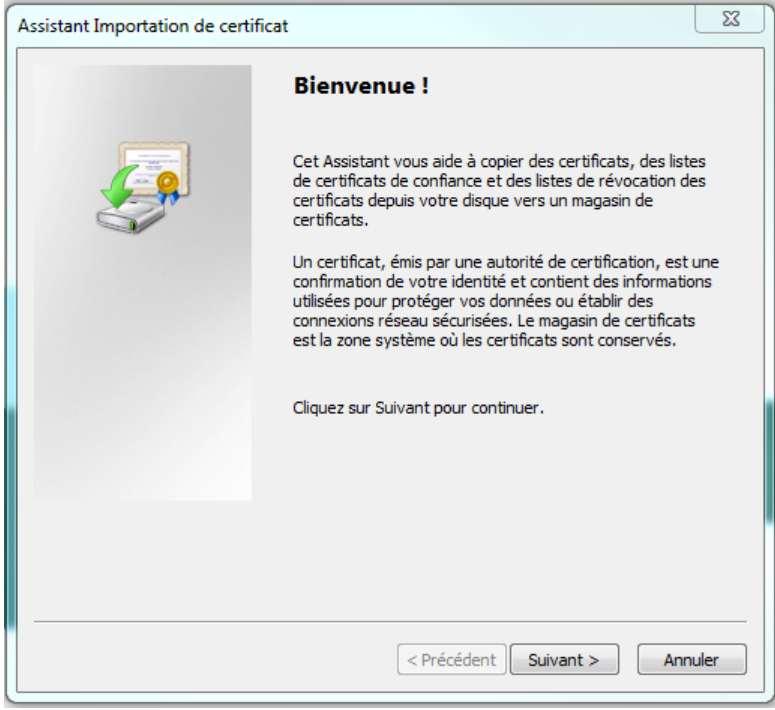

Browse to the location of the file and click on 'Suivant'

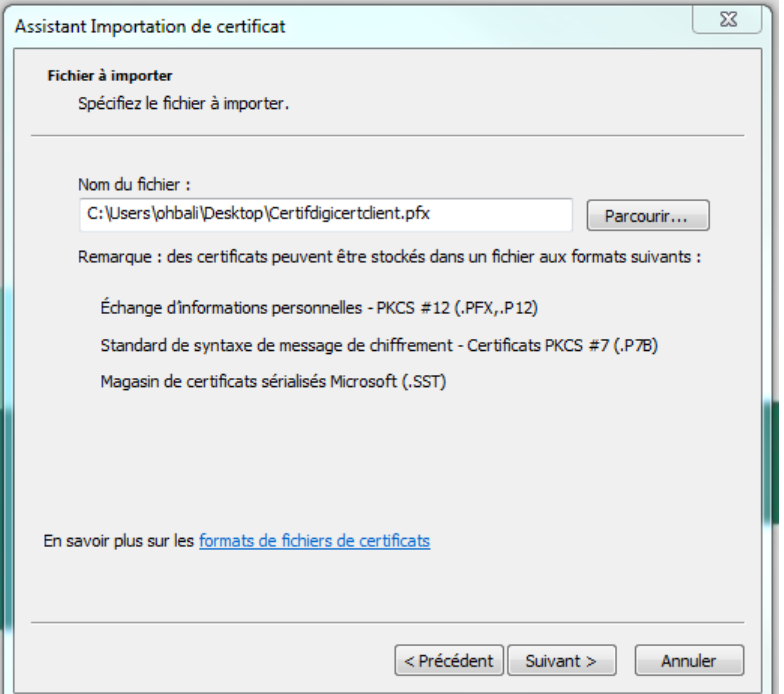

The password is Cer\$!IF123 click on 'Suivant'

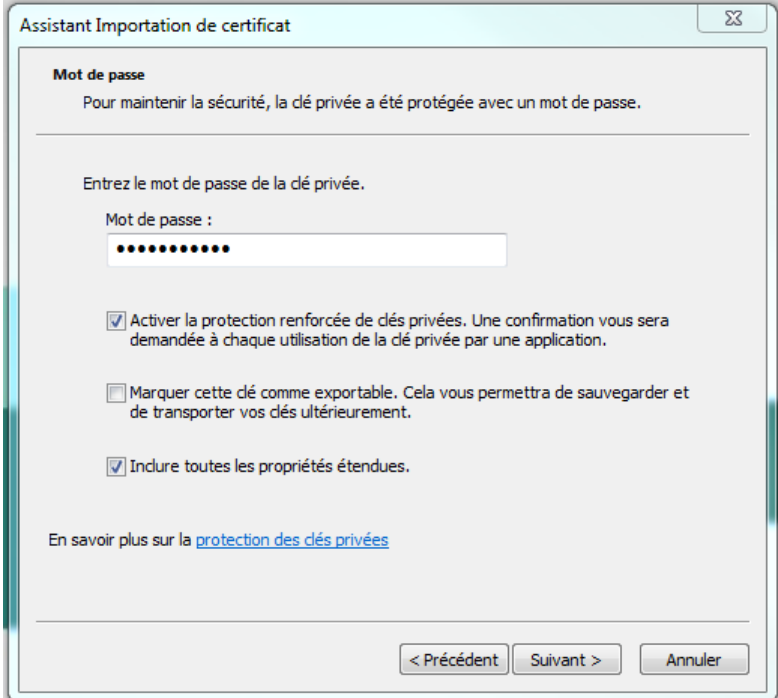

Tick 'Sélectionner automatiquement le magasin de certificats selon le type de certificat' and click on 'Suivant'

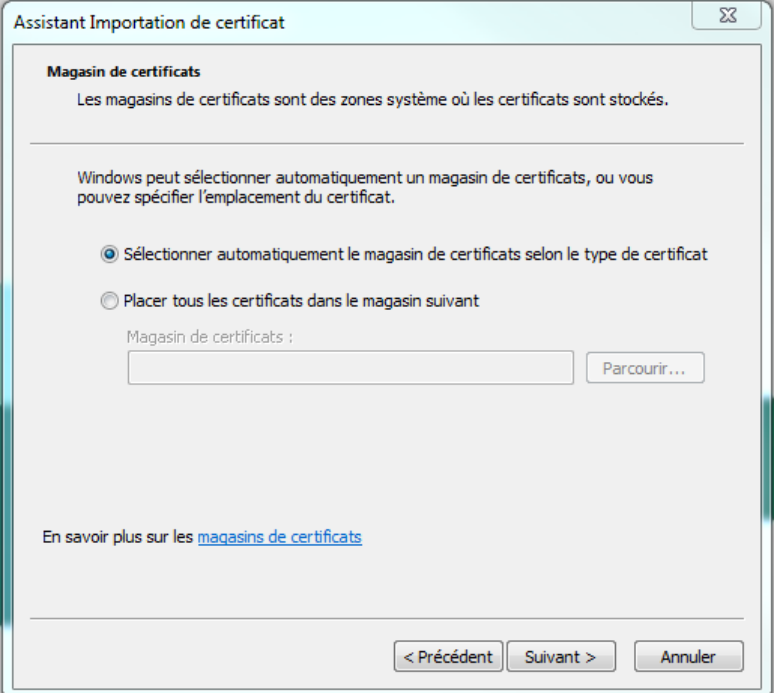

When the installation is finished the window below will appear, click on 'Terminer'

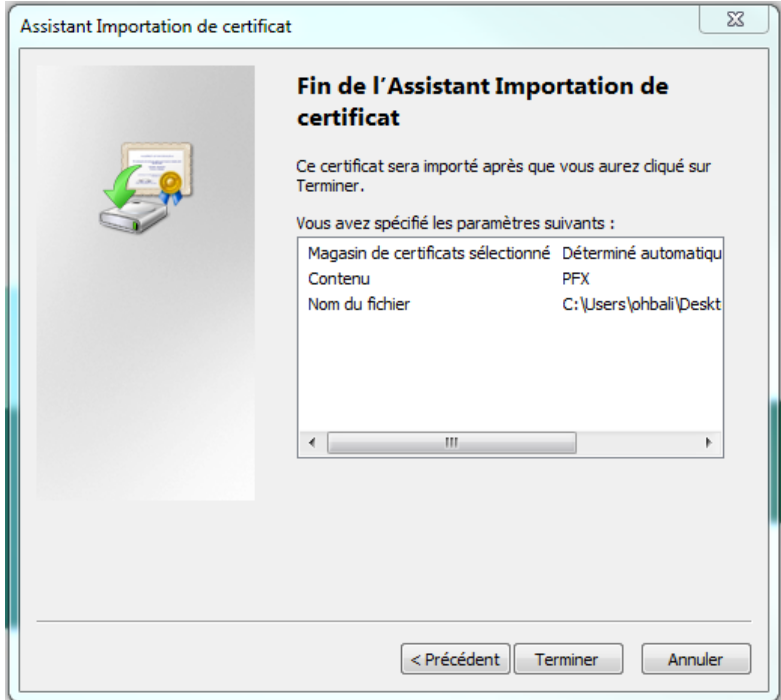

## **13. HOW TO SET UP TESTING**

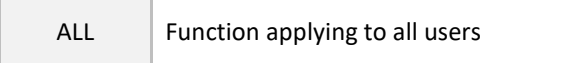

This section describes step by step how to test a function in Web service.

#### **13.1 ACCESS TO API VIA POSTMAN**

The function take in example hereafter is AuthenticateUser. It allows a user to connect to the API. The screenshots are Software Postman examples

Select in the combo box shown below the function POST (showed by the arrow in the screenshot)

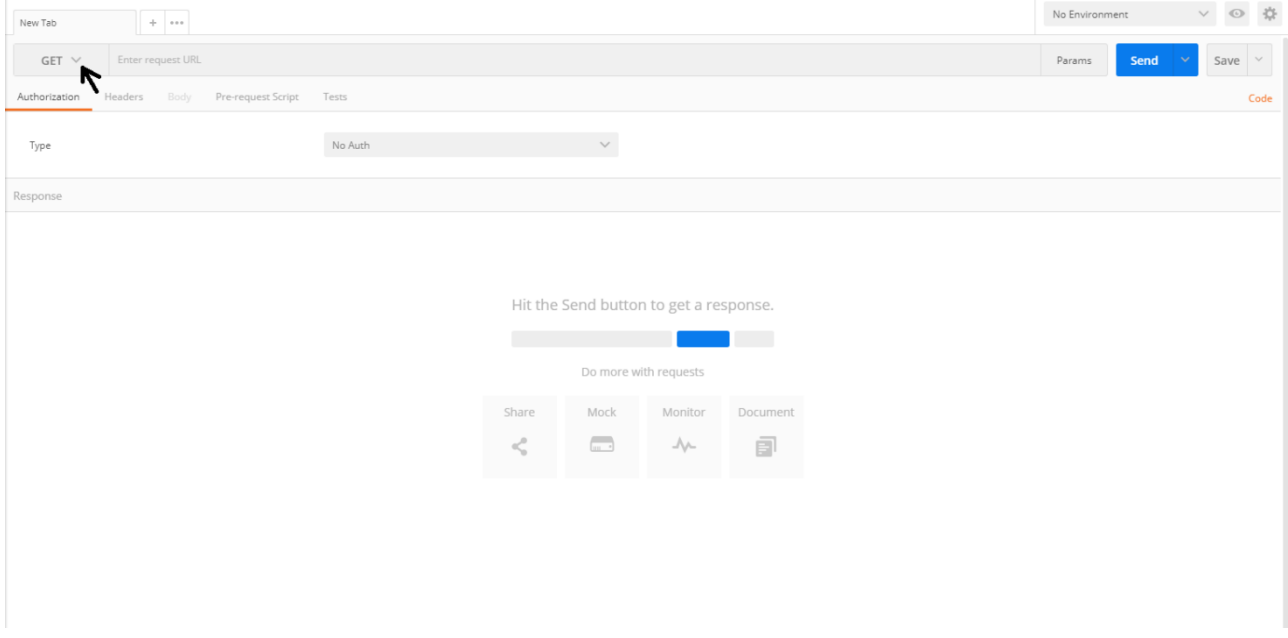

#### **13.2 REQUEST ENDPOINT AND FUNCTION PARAMETER**

All functions in this document have to be built as detailed below

#### **Function:**

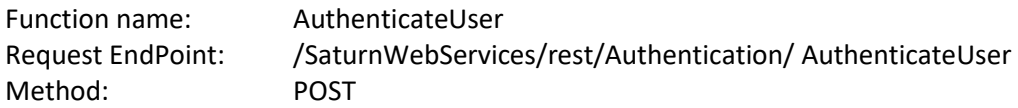

In Postman, select the method (POST) set up the URL followed by request end point.

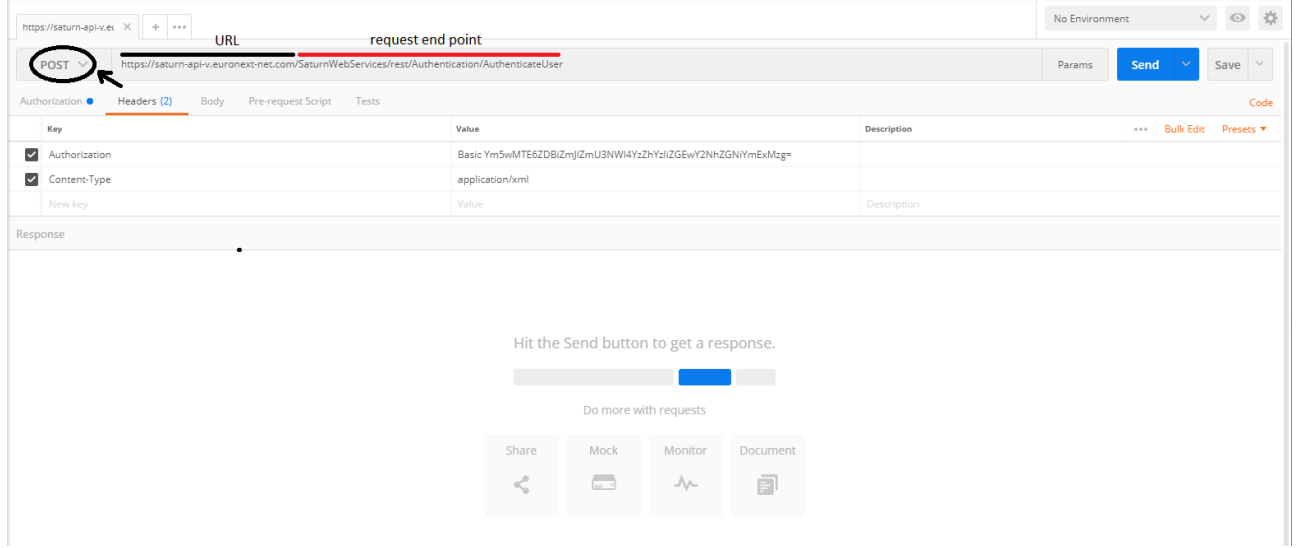

### **Request Body:**

This endpoint accepts a request body in one of the following formats:

- 1. application/json;
- 2. application/xml.

#### In the screenshot below, xml is chosen as content type

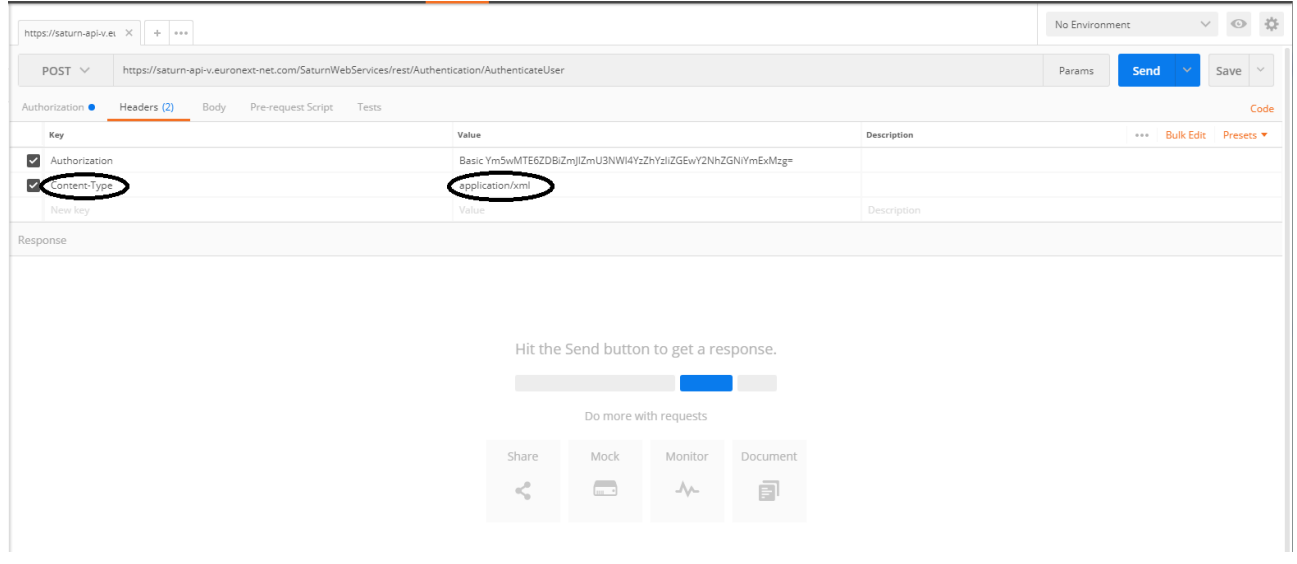

#### **13.3 USERNAME AND PASSWORD ENCRYPTION**

The last step is username and password encryption.

An encryption tool from the Internet of choice can be used to convert the character string Username:Password or use the following command to encrypt in base64:  $\frac{1}{2}$  echo -n '<username>:<passwordEncrypted in md5>' | **base64**
The result can be pasted in the field 'value' of the parameter Authorization as follows: **Basic <Base64 parameter converted>** (result in hexadecimal – lowercase)

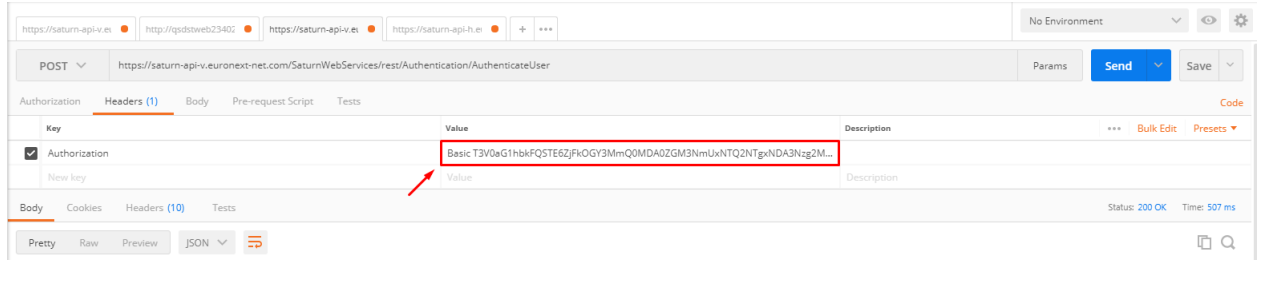

## **13.4 RESULT**

After clicking on SEND, a response message is provided:

- If there is a problem with the certificate, the Euronext web page will be shown.
- If there is a problem with the credentials, an error message will be provided:

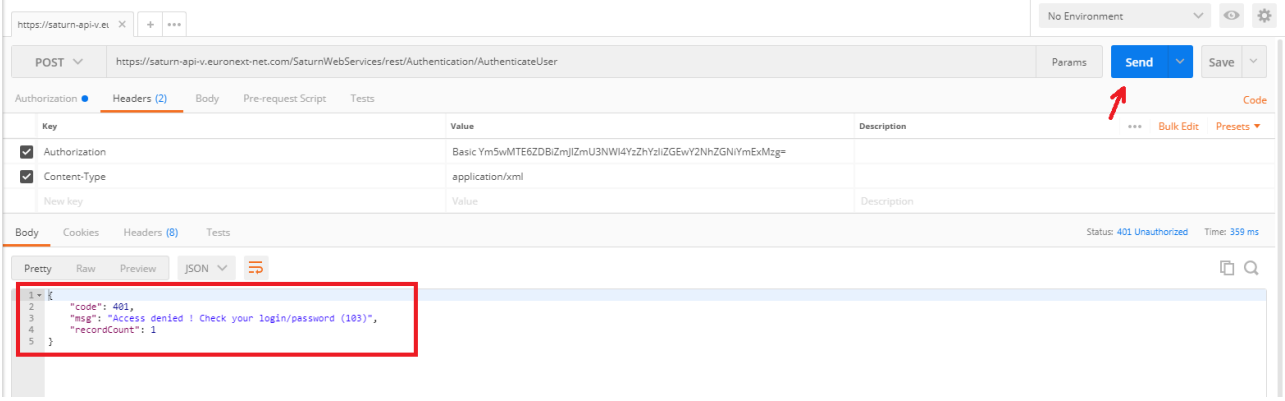

- If the credentials are verified and are good, a token will be provided in return:

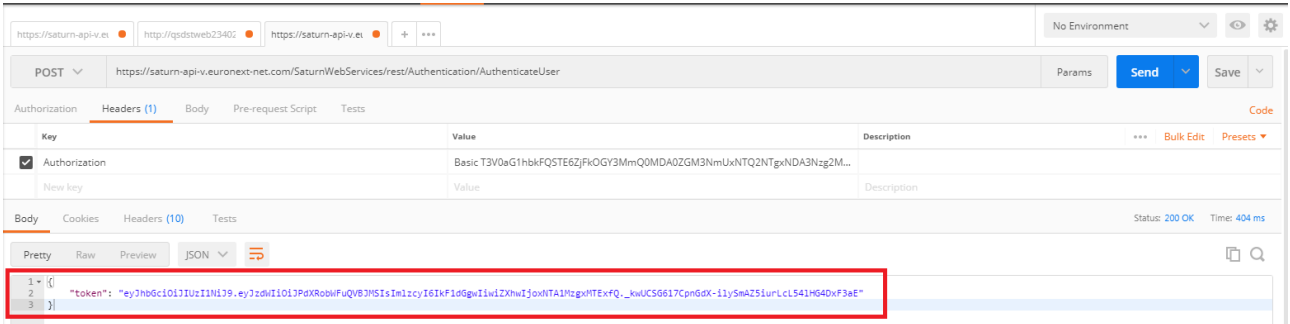

#### **Response Parameters:**

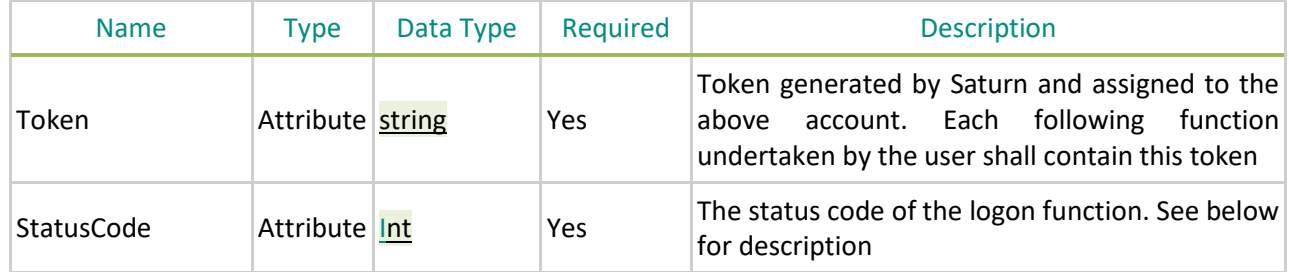

Possible returned **status** codes:

- **200 - Success**
- **401 - Access denied ! Check your login/password**
- **504 - Session expired**

# **14. TECHNICAL DETAILS & EXAMPLES**

#### **14.1 OVERVIEW**

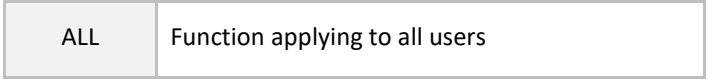

The goal of this chapter is to describe the technical REST API.

#### **14.2 REQUIREMENTS**

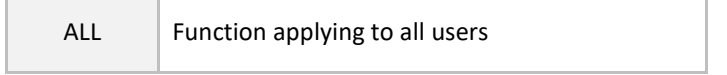

For testing the REST API, users can use postman [\(https://www.getpostman.com/\)](https://www.getpostman.com/), curl command or Saturn GUI.

#### **14.3 ACCESS**

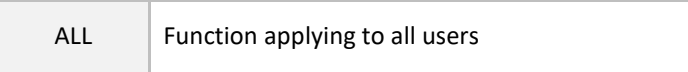

The web server API Rest can be accessed via a URL using the HTTPS protocol and is served from the SaturnWebServices/rest domain. Which will be defined later with Euronext' InfoSec team.

#### **14.4 SERVICES**

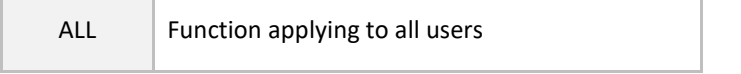

The Saturn REST API delivers a set of services such as Trade Reporting, trade publication, statistics, …

All services need the authentication (Login /pwd), The service has a set of roles (i.e. rights), the user only has access to the services defined for its role(s) or rights.

The Service provides the data in the JSON (by default) or XML protocol.

The Euronext Saturn API is based on the CRUD (Create, Read, Update, Delete) RESTful web service. Please find the annotation below:

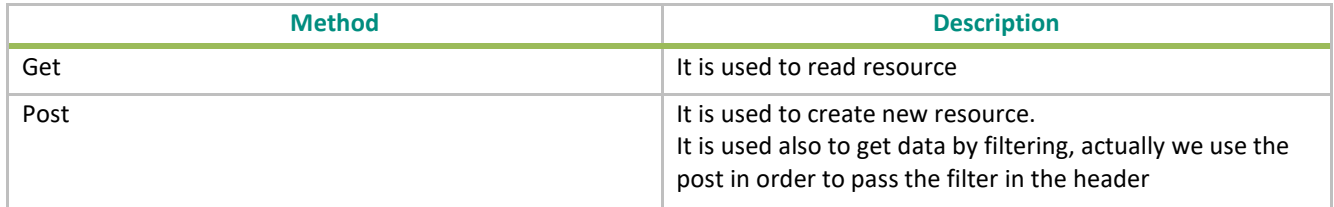

#### <span id="page-183-0"></span>**14.5 REST API RETURN STATUS CODE**

ALL Function applying to all users

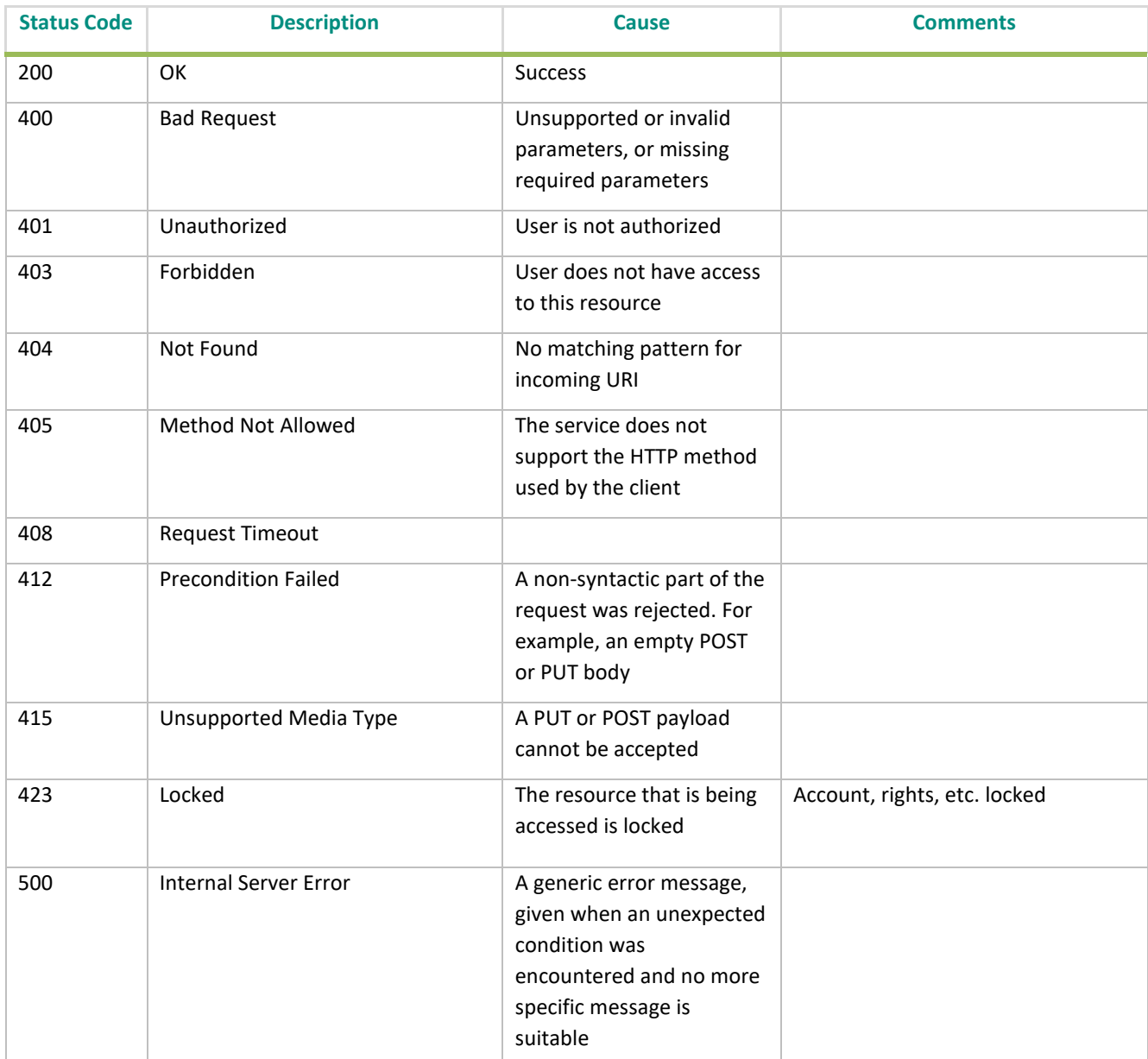

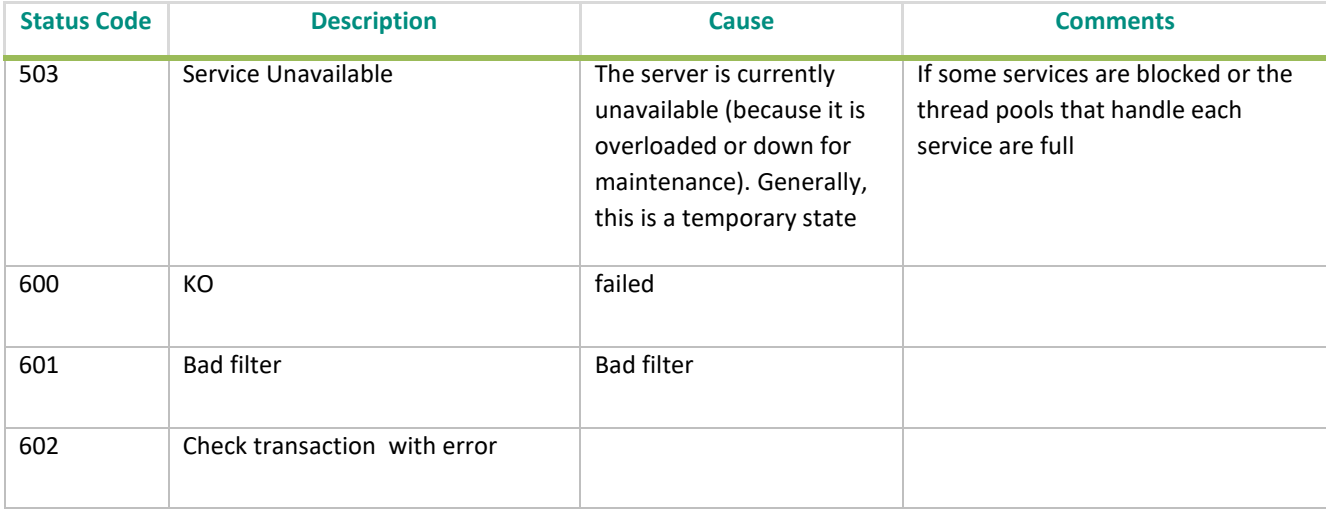

#### <span id="page-184-0"></span>**14.6 FILTER STRUCTURE**

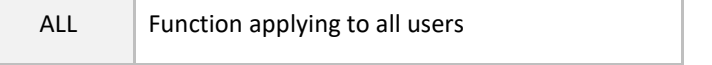

The filter allows a user to refine a search (for example get trades for a specific instrument).

All Saturn REST API services provide the possibility to use the available filters.

The filter is the json/xml Object (structure) passed in the header of the POST request. Its definition is described below:

```
{
"filterList":
 \lceil {
   "name": "field1", 
   "sort": "DESC", 
   "subFilterOR": 
   \lceil {
   "value": "%durand%", 
    "operator": "LK" 
     }, 
     { 
    "value": "%durand%", 
   "operator": "LK"
     }
    ] 
   }, 
   { 
    "subFilterOR": 
   \lceil
```

```
 {
   "name": "field11", 
   "value": "%durand%", 
   "operator": "LK"
     }, 
     { 
   "name": "field12", 
   value": "%durand%", 
   "operator": "LK"
     }
    ] 
   },....
} ]
}
```
The filter contains one (1) main section called filterList:

- 1. to concatenate one or several filters, for example get transaction where side=1, here is the filter json structure: "filterList": [{"name": "side","value": "1", "operator": "EQ"}]
- 2. to filter by the value domain, for example get transactions where status in(0,1), here is the filter json structure: "filterList": [{"name": "status","subFilterOR": [{"value""0","operator": "EQ"}, {"value": "1","operator": "EQ"}] } ]}
- **3.** to search records that contain something: for example get transactions where freetext1 like "%durand%" or freetext1 like"%alain%", here is the filter json structure: "**filterList":**  [{"subFilterOR": [{"name": "freetext1", "value": "%durand%", "operator": "LK"}, {"name": **"freetext2", "value":"%alain%", "operator": "LK"}] } ]}**
- **4.** to sort the get result by using the sort name, for example get transaction order by tradelegtid ascendant, here is the filter json structure "filterList": [{"name": "tradelegtid ","value": "123645", **"operator": "EQ", "sort": "ASC"}]**

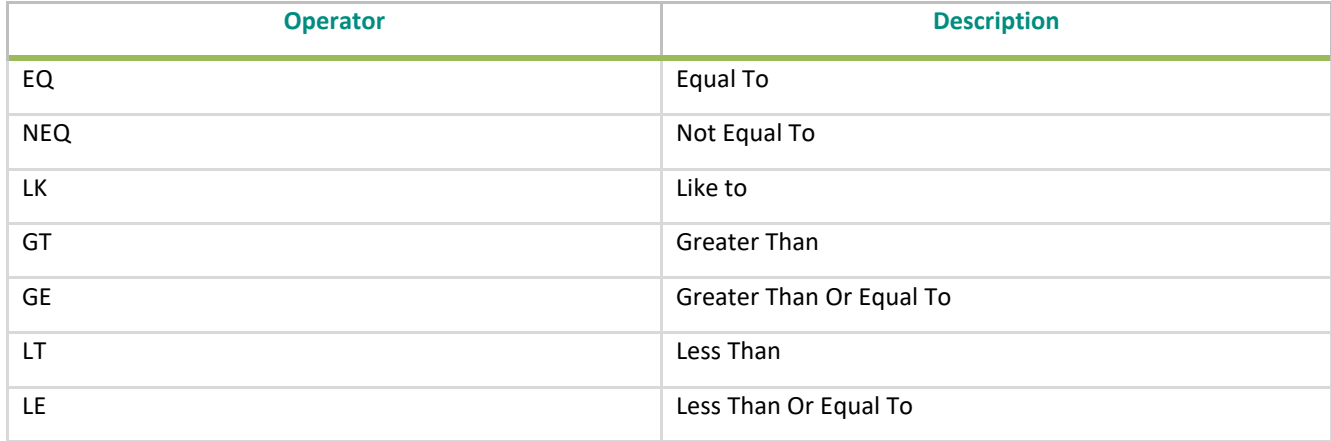

Operator allowed are:

## **14.7 REPORTING TRADES SERVICES**

## **14.7.1 get service**

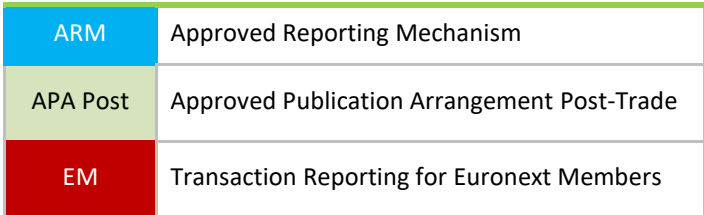

Users should use this service to retrieve data of the Reporting trade and their associated properties.

# **14.7.1.1 Request**

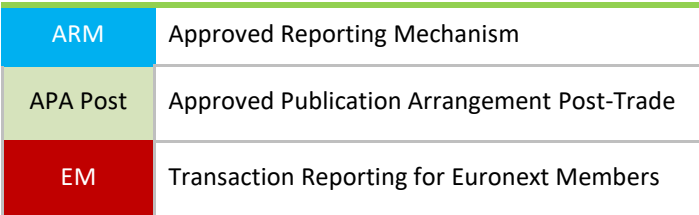

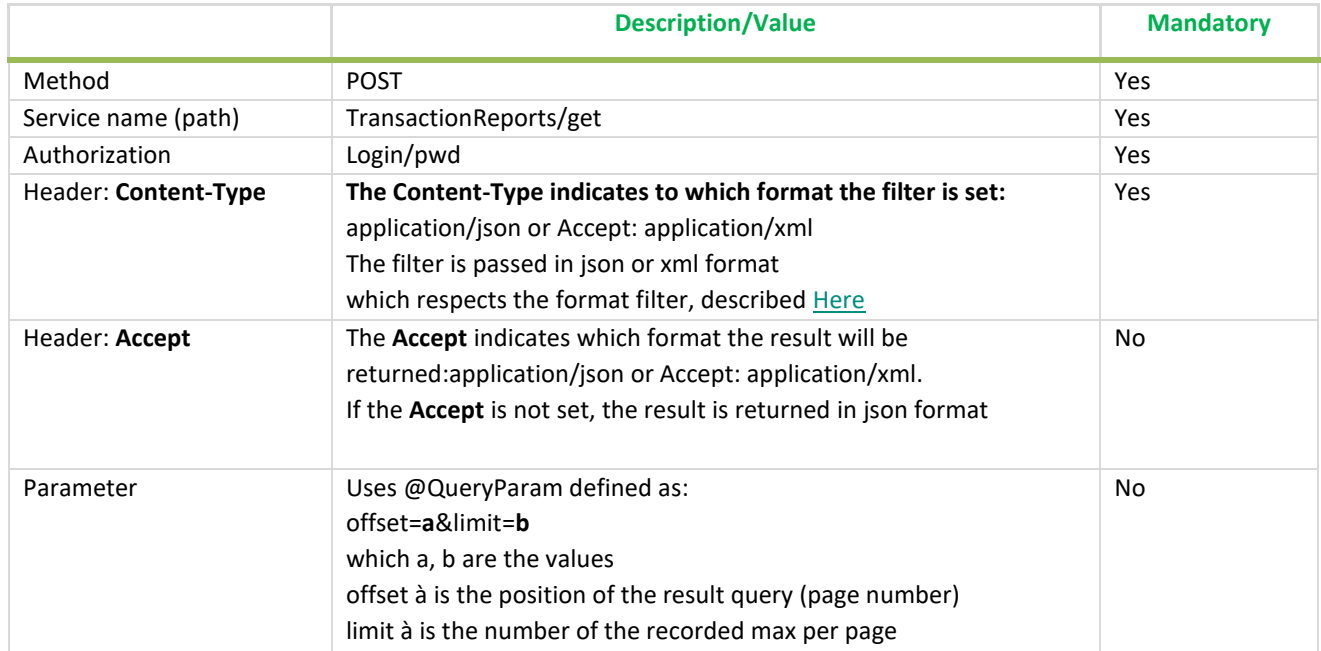

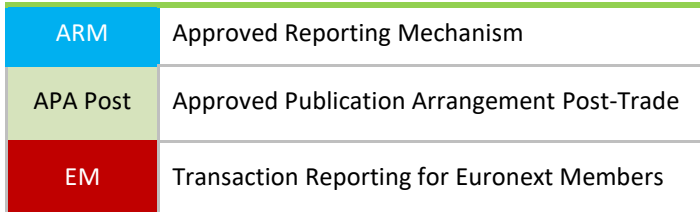

The response of that command has the following format, by default the response is detailed in the table below:

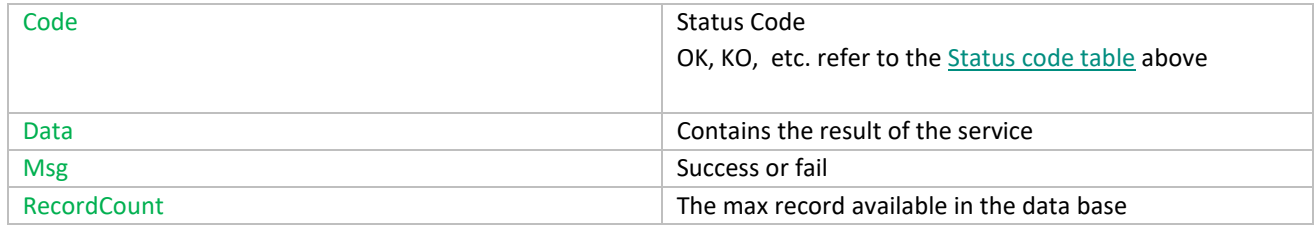

### **14.7.1.3 Example retrieve reporting trades**

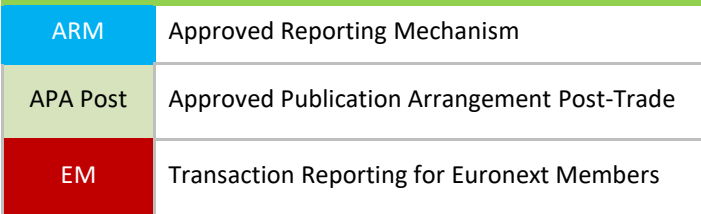

## a) Request (POST):

Using curl command without filter

*curl -i -X POST -H "Authorization: Bearer*

*eyJhbGciOiJIUzI1NiJ9.eyJzdWIiOiJBUElqbGFzc2FsbGUiLCJpc3MiOiJBdXRoMCIsImV4cCI6MTUwNzEyMTQ5M n0.qew3BcSfemxe-QixuL1L0vDXurMme75hyCG1zI0tZzI" –d '{"filterList": [{ }]}}' [http://localhost:8080/SaturnWebServices/rest/transactionReports/](http://localhost:8080/SaturnWebServices/rest/transactionReports/get?offset=0&limit=1)get?offset=0&limit=1*

Using curl command with filter (in green)

*curl -i -X POST -H "Authorization: Bearer*

*eyJhbGciOiJIUzI1NiJ9.eyJzdWIiOiJBUElqbGFzc2FsbGUiLCJpc3MiOiJBdXRoMCIsImV4cCI6MTUwNzEyMTQ5M n0.qew3BcSfemxe-QixuL1L0vDXurMme75hyCG1zI0tZzI" -H "Content-Type: application/json" -d '{"filterList":*  [{"name": "traderef","value": "TRADEREFERENCEAUUP6959802508", "operator": "EQ"}]}' http:// *localhost:8080/SaturnWebServices/rest/transactionReports/get?offset=0&limit=1*

b) Response JSON:

```
{
  « code »: 200,
  « data »: [ {
    « type »: « transactionreport »,
    « mifidextension »: {
      "businessunit": {
        "ideleted": 0,
        "name": "BU1",
        "participanttid": 385,
        "tag": "BU1",
        "tid": 3
      },
      "cntryofexecutor": "DE",
      "cntryofinvestor": "KW",
      "complextradecomponentid": "1234567810",
      "countrybranchmembership": "QA",
      "derivativenotionalincreasedecrease": 5,
      "executionwithinfirm": "1234570000000000000",
      "freetext1": "Dupont",
      "freetext2": "Pierre",
      "freetext3": "Rouge",
      "freetext4": "Mercedes",
      "freetext5": "Londres",
      "investmentfirmdirectiveindicator": 0,
      "mifidextensiontid": 6,
      "origin": "SATURN",
      "otcposttradeindicator": "PKID00000012",
      "participant": {
        "ccountryregistration": "",
        "commercialname": "COMPANY X",
        "iapaposttrade": 0,
        "iapapretrade": 0,
        "iarmreporting": 1,
        "icommodityreporting": 1,
        "id": "00000579",
        "imifidcompliant": 0,
        "inxtreporting": 0,
        "ivalidity": 2,
        "leicode": "",
        "participanttypetid": 1,
        "reportingregulatortid": 0,
        "saturnuser": "",
        "senderfirmid": "",
        "tid": 385
      },
      "saturnuser": "user1",
      "secfinancingtransactionindicator": 1,
      "shortsellingindicator": 0,
      "side": 2,
      "traderef": "TRADEREFERENCEAUUP6959802508",
      "tradereport": 1,
      "transmissionoforderindicator": 1,
```

```
 "transmittingfirmidbuyer": "5493005GIOHA4VVQNV28",
   "transmittingfirmidseller": "549300V7S0SECYXD2130",
   "tsreceive": "2017-06-19T10:57:48",
   "upfrontpayment": 4578,
   "upfrontpaymentcurrency": "FKP",
   "waiverindicator": "UPC"
 },
 "status": 4,
 "tid": 6,
 "tradeLeg": {
  "businessunit": {
    "ideleted": 0,
    "name": "BU1",
    "participanttid": 385,
    "tag": "BU1",
    "tid": 3
  },
   "commodityderivativeindicator": 0,
   "executingfirm": "B",
   "execwfirmalgotradingindicator": 1,
   "invdecwfirmalgotradingindicator": 1234567810,
   "netamount": 123456,
   "participant": {
    "ccountryregistration": "",
    "commercialname": "COMPANY X",
    "iapaposttrade": 0,
    "iapapretrade": 0,
    "iarmreporting": 1,
    "icommodityreporting": 1,
    "id": "00000579",
    "imifidcompliant": 0,
    "inxtreporting": 0,
    "ivalidity": 2,
    "leicode": "",
    "participanttypetid": 1,
    "reportingregulatortid": 0,
    "saturnuser": "",
    "senderfirmid": "",
    "tid": 385
  },
   "pricecurrency": "FKP",
   "pricenotation": 2,
   "quantitycurrency": "IEP",
   "saturnuser": "user1",
   "side": 2,
   "trade": {
    "businessunit": {
      "ideleted": 0,
      "name": "BU1",
      "participanttid": 385,
      "tag": "BU1",
      "tid": 3
```
 }, "classificationtype": "EES", "currency": "IEP", "deliverytype": "OPTN", "expirydate": "2018-01-30", "fullname": "PRODUCT TEST1", "instrument": { "amr": "AOAGA150904500P", "cdevnm": "", "cfi\_code": "OPASPS", "cisin": "XXXXXXXXXXXX", "cmic": "XEUE", "tick\_size\_denominator": 100, "tick\_size\_numerator": 1, "tid": 156 }, "maturitydate": "2018-01-02", "notionalcurrency1": "EUR", "notionalcurrency2": "USD", "optionexercisestyle": "EURO", "origin": "SATURN", "participant": { "ccountryregistration": "", "commercialname": "COMPANY X", "iapaposttrade": 0, "iapapretrade": 0, "iarmreporting": 1, "icommodityreporting": 1, "id": "00000579", "imifidcompliant": 0, "inxtreporting": 0, "ivalidity": 2, "leicode": "", "participanttypetid": 1, "reportingregulatortid": 0, "saturnuser": "", "senderfirmid": "", "tid": 385 }, "pricemultiplier": 3, "saturnuser": "user1", "securityid": "FR45150903500P", "strikeprice": 700.45, "strikepricecurrency": "EUR", "strikepricenotation": 1, "tid": 7, "tradeid": "TRADEIDOQKNH24852", "tradeprice": 960262.70923, "traderef": "TRADEREFERENCEAUUP6959802508", "tradereport": 1, "tradingdatetime": 1477052256954900, "underlyinginstrumentcode": "FR451509035",

```
 "underlyinginstrumentindex": "784DAYS",
       "underlyinginstrumentname": "INSTRUMENT TEST1",
       "volume": 1285620.2032
     },
      "tradelegtid": 6,
      "traderef": "TRADEREFERENCEAUUP6959802508",
     "tradereport": 1,
      "tradingcapacity1": 2,
      "transactionreportingapaindicator": 1,
      « venue »: « NTNL »
    },
    « tsgeneration »: « 2017-06-19T10:57:48 »
  }],
  « msg »: « success »,
  « recordCount »: 1
}
```
#### <span id="page-191-0"></span>**14.7.2 getTx service**

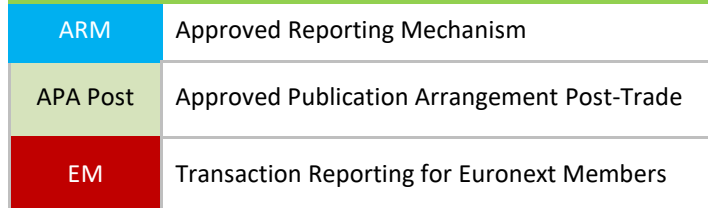

Users should use this service to retrieve data of the Reporting trade and their associated properties.

#### **14.7.2.1 Request**

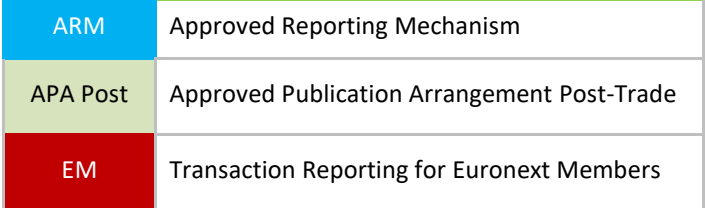

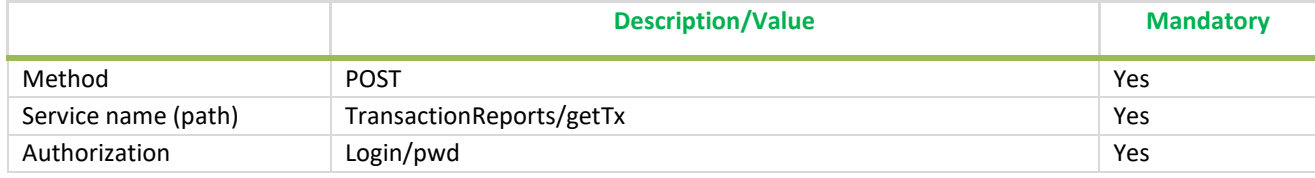

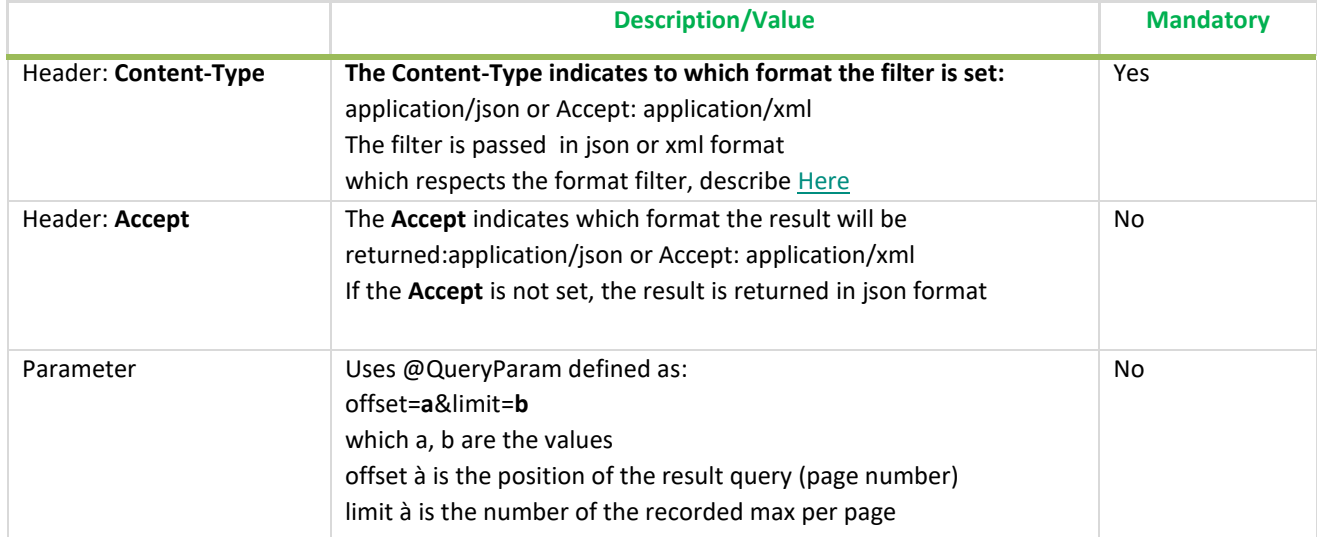

#### **14.7.2.2 Response**

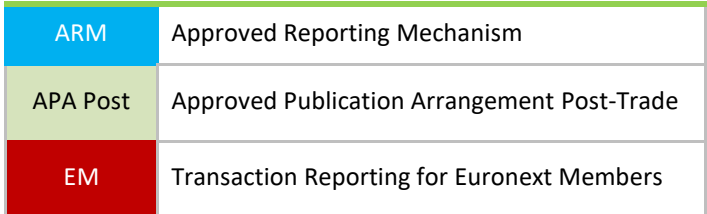

The response of that command has the following format, by default the response is detailed in the table below:

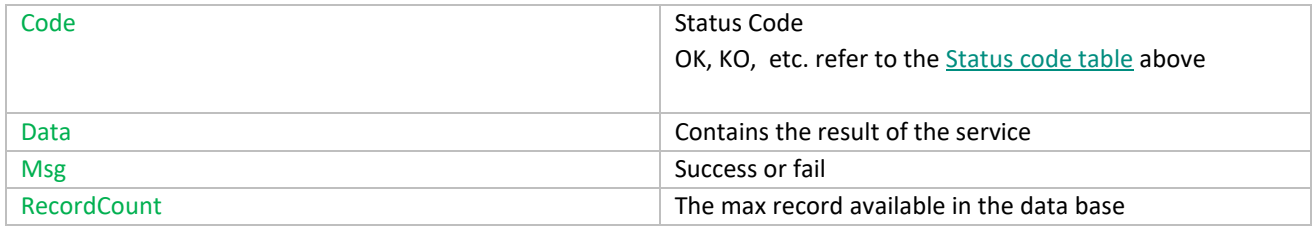

## **14.7.2.3 Example retrieve reporting trades**

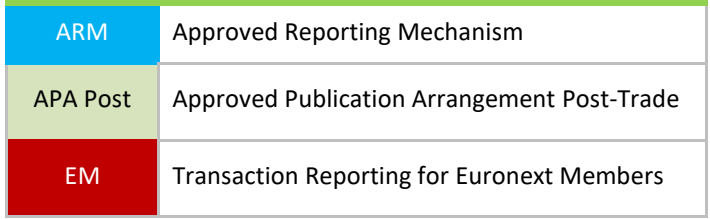

a) Request (POST):

#### Using curl command without filter

*curl -i -X POST -H "Authorization: Bearer eyJhbGciOiJIUzI1NiJ9.eyJzdWIiOiJBUElqbGFzc2FsbGUiLCJpc3MiOiJBdXRoMCIsImV4cCI6MTUwNzEyMTQ5M n0.qew3BcSfemxe-QixuL1L0vDXurMme75hyCG1zI0tZzI" –d '{"filterList": [{ }]}' [http://localhost:8080/SaturnWebServices/rest/transactionReports/](http://localhost:8080/SaturnWebServices/rest/transactionReports/getTx?offset=0&limit=1)getTx?offset=0&limit=1*

#### Using curl command with filter (in green)

```
curl -i -X POST -H "Authorization: Bearer 
eyJhbGciOiJIUzI1NiJ9.eyJzdWIiOiJBUElqbGFzc2FsbGUiLCJpc3MiOiJBdXRoMCIsImV4cCI6MTUwNzEyMTQ5M
n0.qew3BcSfemxe-QixuL1L0vDXurMme75hyCG1zI0tZzI" -H "Content-Type: application/json" -d '{"filterList": 
[{"name": "traderef","value": "TRADEREFERENCEQHFP24270848648", "operator": "EQ"}]}' http://
localhost:8080/SaturnWebServices/rest/transactionReports/getTx?offset=0&limit=1
```
b) Response JSON:

```
{
  "code": 200,
 "data": \lceil \ \ \rceil "type": "transactions",
    "businessUnit": {
      "ideleted": 0,
      "name": "BU004",
      "participanttid": 385,
      "tag": "BU004",
      "tid": 21
    },
    "bypasscontrolflag": 0,
    "commodityderivativeindicator": 0,
    "complextradecomponentid": "CMPLXTRDIDBEGM5127688646",
    "countrybranchmembership": "BE",
    "derivativenotionalincreasedecrease": 1,
    "errors": "",
    "executingfirm": "5493009Z76P5B851RY34",
    "executionwithinfirm": "EXECUTORNCTX72805",
    "execwfirmalgotradingindicator": 2,
    "freetext1": "Fontaine",
    "freetext2": "Marvin",
    "freetext3": "Jaune",
    "freetext4": "BMW",
    "freetext5": "Paris",
   "fullname": "INSTRUFULLNAME4884%+/#?.&é",
    "instrumentidtype": 0,
    "investmentfirmdirectiveindicator": 1,
    "netamount": 659857.26889,
    "origin": "SATURN",
    "otcposttradeindicator": "2-11",
    "participanttid": 385,
    "pricecurrency": "XAF",
    "pricenotation": 6,
    "quantitycurrency": "LBP",
```

```
 "quantitynotation": 3,
  "saturnuser": "bnp4",
  "secfinancingtransactionindicator": 0,
  "securityid": "US64046D1037",
  "shortsellingindicator": 3,
  "side": 3,
  "status": 3,
  "submittingentityid": "549300RTMFHSNT6PX029",
  "tid": 161112,
  "tradeid": "TRADINGVENUEJCSS7790796756",
  "tradeprice": 970628.36382,
  "traderef": "TRADEREFERENCEQHFP24270848648",
  "tradereport": 2,
  "tradingcapacity1": 3,
  "tradingdatetime": 1447592029923000,
  "transactionreportingapaindicator": 2,
  "transmissionoforderindicator": 1,
  "transmittingfirmidbuyer": "549300HUWQH7YHZVHL75",
  "transmittingfirmidseller": "549300K6VS7ZR87WM549",
  "tsgeneration": "2018-01-17T10:24:39",
  "upfrontpayment": 552302,
  "upfrontpaymentcurrency": "FJD",
  "venue": "EXPA",
  "volume": 7570939.49902,
  "waiverindicator": "1-2-3"
 }],
 "msg": "success",
 "recordCount": 1
```
## **14.7.3 Submit service**

}

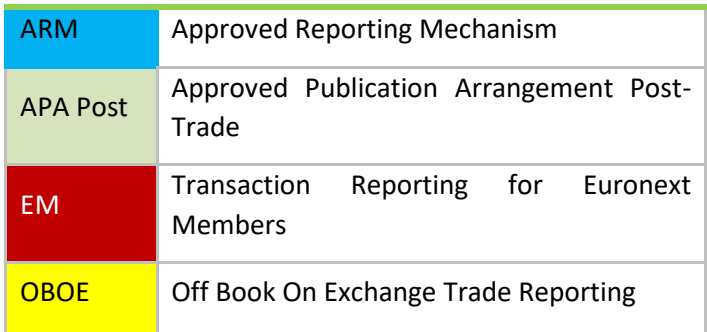

Use this service to add /update/cancel a transaction report, i.e.:

- To add a new transaction report: set *tradereport=1*
- To update a transaction report: set *tradereport=2*
- To cancel the transaction report: set *tradereport=3*

#### **14.7.3.1 Request**

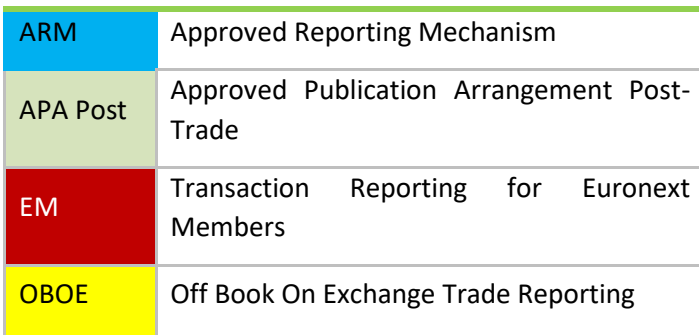

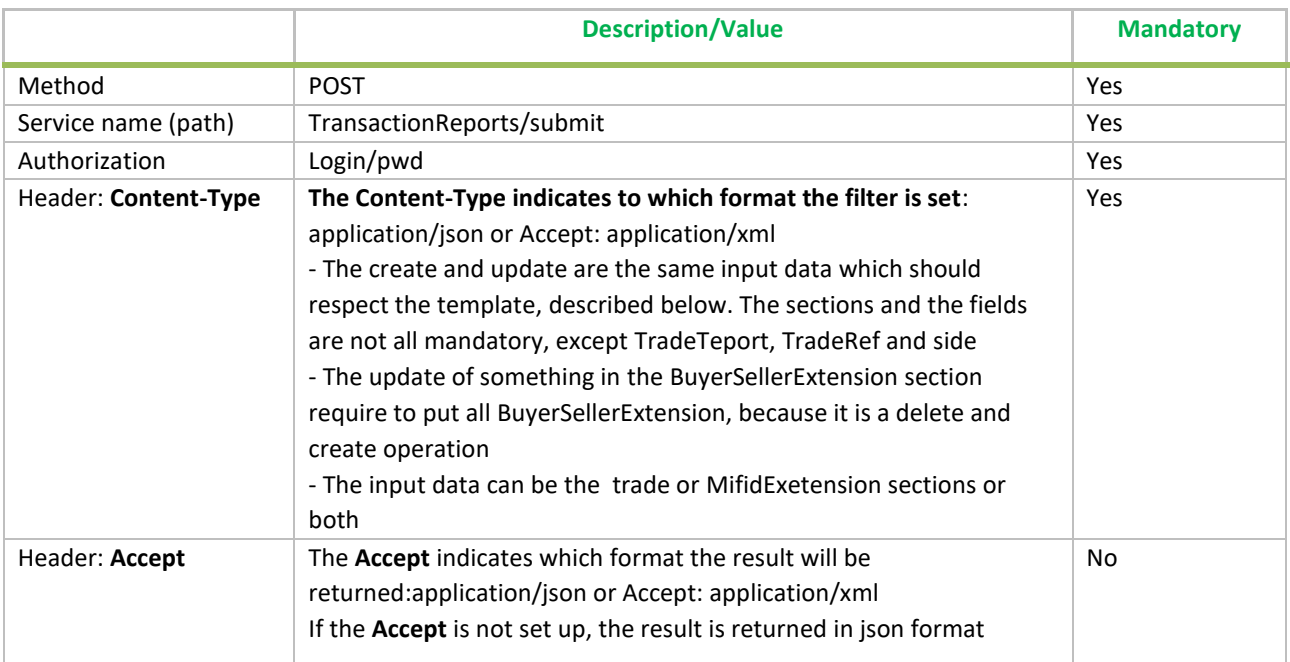

### **14.7.3.2 Response**

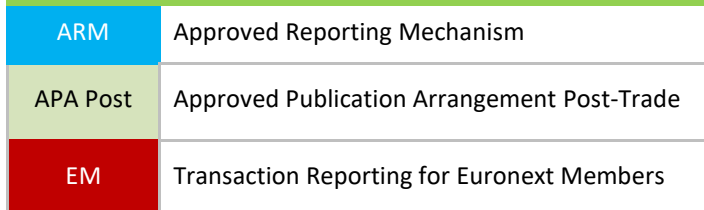

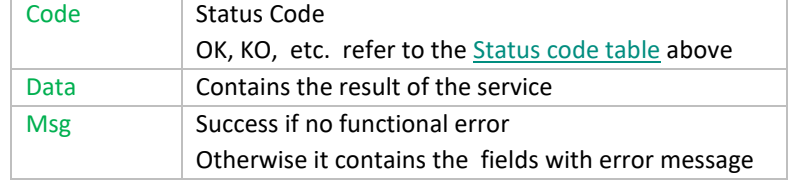

The response of that command has the following format, by default the response is in json.

## **14.7.3.3 Example add/update transaction report**

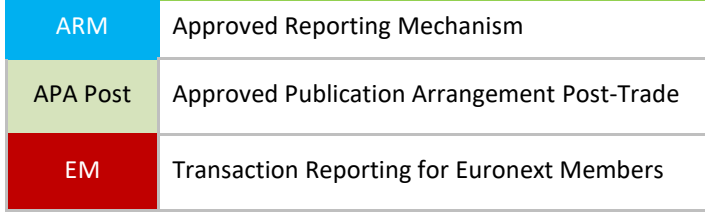

a) Request (POST)

To add the transaction report it is required to set *tradereport=1* To update the transaction report it is required to set *tradereport=2* The input data is indicated in green color

#### Using curl command

```
curl -i -X POST -H "Authorization: Bearer
eyJhbGciOiJIUzI1NiJ9.eyJzdWIiOiJBUElqbGFzc2FsbGUiLCJpc3MiOiJBdXRoMCIsImV4cCI6MTUwNzEyMT
Q5Mn0.qew3BcSfemxe-QixuL1L0vDXurMme75hyCG1zI0tZzI ==" -H "Content-Type: application/json" -d '
{"tradereport": 1,"traderef": "TRADEREFERENCEAUUP6959802","side": "1","businessunit": "", "trade":
{"classificationtype": "EES","currency": "IEP","deliverytype": "OPTN","expirydate": "2018-01-02","fullname":
"FullName1","maturitydate": "2017-12-12","notionalcurrency1": "EUR","notionalcurrency2":
"EUR","optionexercisestyle": "EURO","origin": "SATURN","pricemultiplier": 3,"saturnuser": "user1","securityid":
"FR45150903500P","strikeprice": 700.45,"strikepricecurrency": "EUR","strikepricenotation": 1,"tradeid":
"TRADEIDOQKNH24852","tradeprice": 960262.70923,"traderef": 
"TRADEREFERENCEAUUP6959802","tradereport": 1,"tradingdatetime": 
1477052256954900,"underlyinginstrumentcode": "FR451509035","underlyinginstrumentindex": 
"784DAYS","underlyinginstrumentname": "INSTRUMENT TEST1","volume": 1285620.2032,"tradeLeg": {
"bypasscontrolflag": 1,"commodityderivativeindicator": 1,"deferralindicator": 1,"executingfirm": 
"549300IVCJ7FAYQ3IT60","execwfirmalgotradingindicator": 1,"invdecwfirmalgotradingindicator": 
1,"netamount": 123.00000,"pricecurrency": "EUR","pricenotation": 6,"quantitycurrency":
"EUR","quantitynotation": 2,"tradingcapacity1": 1,"tradingcapacity2": 2,"venue": "XPAR" }},"mifidExtension":
{"cntryofexecutor": "CH","cntryofinvestor": "DE","complextradecomponentid": 
"1234567810","countrybranchmembership": "HU","derivativenotionalincreasedecrease": 
2,"executionwithinfirm": "1234570000000000000","freetext1": "Moore999999","freetext2":
"Bruce","freetext3": "Bleu","freetext4": "Audi","freetext5": "Lisbonne","investmentdecisionwithinfirm":
"INVERST001","investmentfirmdirectiveindicator": 1,"origin": "SATUR","otcposttradeindicator": "2-11",
"secfinancingtransactionindicator": 1,"shortsellingindicator": 1,"submittingentityid": 
"9876543210","transmissionoforderindicator": 1,"transmittingfirmidbuyer": 
"549300B0VO2CPH1DLK72","transmittingfirmidseller": "549300ZX3GFJGRFNQ344","upfrontpayment": 
4578.0000000,"upfrontpaymentcurrency": "HKD","waiverindicator": "0-1" }}' 
http://localhost:8080/SaturnWebServices/rest/transactionReports/submit
```
#### b) Response JSON

```
{
  "code": 200,
  "data": [
       {
      "type": "string",
      "value": "Trade added {TRADEREFERENCEAUUP6959802} "
    },
   {
      "type": "string",
      "value": "Trade Leg added: Traderef/Side {TRADEREFERENCEAUUP6959802/1}"
    },
       {
      "type": "string",
      "value": "MifidExtension added: Traderef/side{TRADEREFERENCEAUUP6959802/1}"
    },
       {
     "type": "string",
      "value": "Transaction report tid {66194} added"
   }
  ],
  "msg": "OK",
  "recordCount": 0
}
```
### **14.7.3.4 Example cancel transaction report**

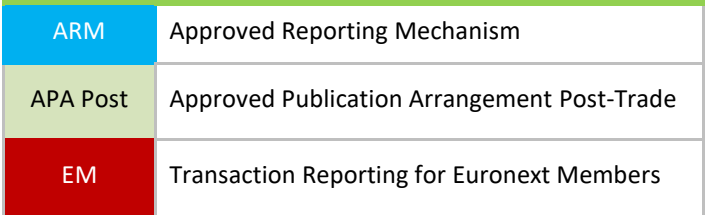

a) Request (POST)

To cancel the transaction report it is required to set: *tradereport=3* The input data is indicated in green color

#### Using curl command

curl -i -X **POST** -H "Authorization: Bearer

*eyJhbGciOiJIUzI1NiJ9.eyJzdWIiOiJBUElqbGFzc2FsbGUiLCJpc3MiOiJBdXRoMCIsImV4cCI6MTUwNzEyMTQ5Mn0.qew3 BcSfemxe-QixuL1L0vDXurMme75hyCG1zI0tZzI ==" -H "Content-Type: application/json" -d '{"tradereport": 3,"traderef": "TREF00000000005","side": "1" }}' [http://localhost:8080/SaturnWebServices/rest/transactionReports/](http://localhost:8080/SaturnWebServices/rest/transactionReports/submit)submit*

b) Response json

```
{
   "code": 200,
   "data": [
     {
        "type": "string",
       "value": "Transaction report tid {697376} cancelled"
     }
  ],
   "msg": "",
   "recordCount": 0
}
```
#### **14.7.4 SubmitTx service**

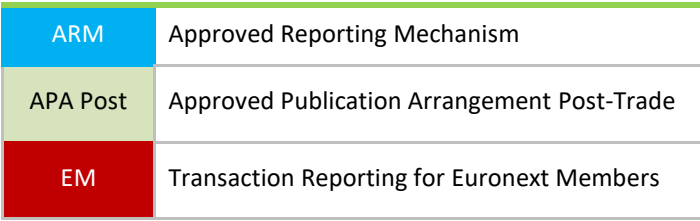

Use this service to add /update/cancel a transaction report, i.e.:

- To add a new transaction report, it is required to set: *tradereport=1*
- To update a transaction report it, is required to set: *tradereport=2*
- To cancel the transaction report, it is required to set: *tradereport=3*

### **14.7.4.1 Request**

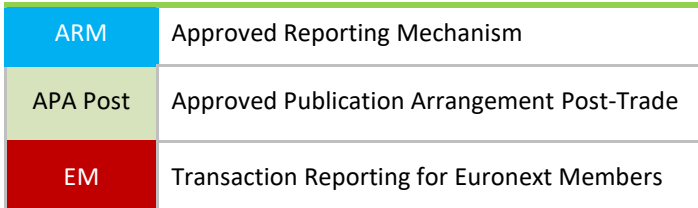

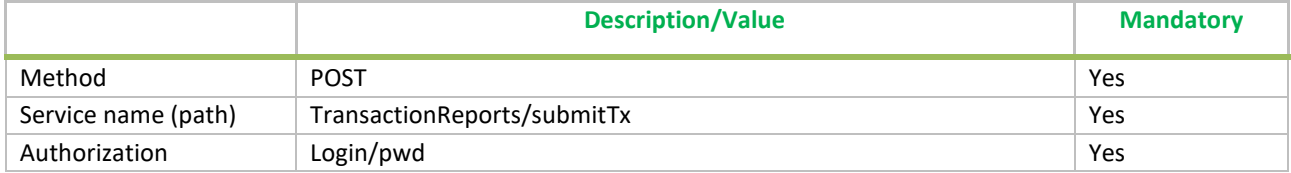

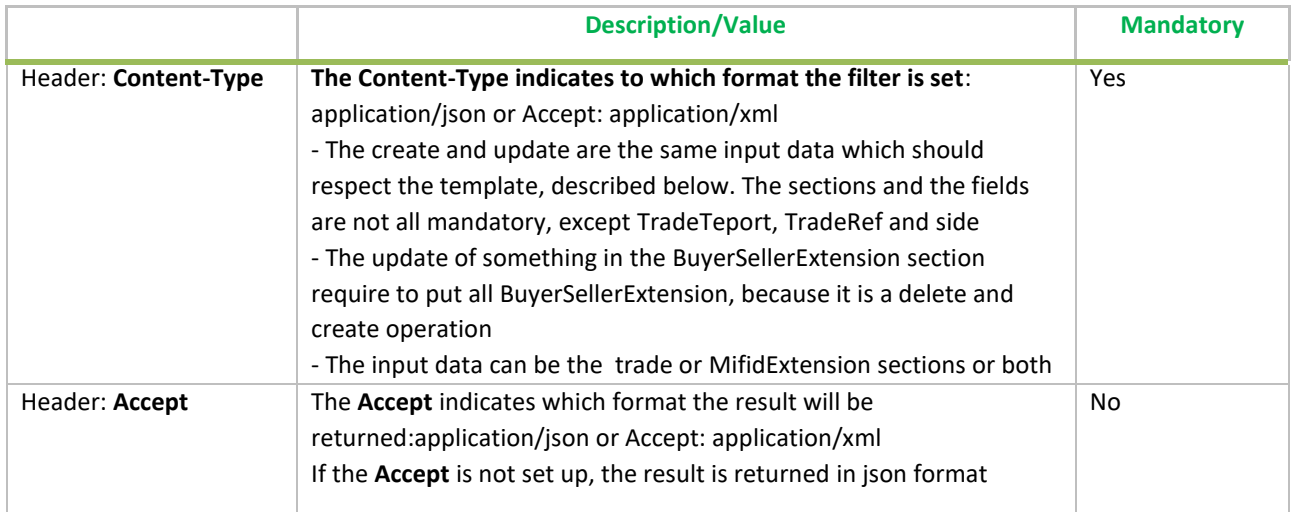

# **14.7.4.2 Response**

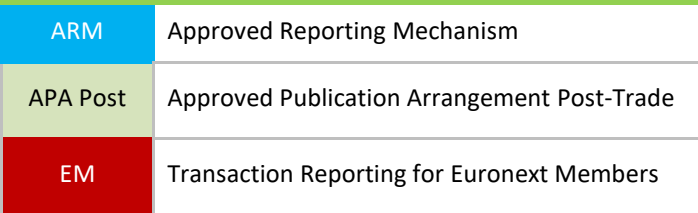

The response of that command has the following format, by default the response is under the JSON

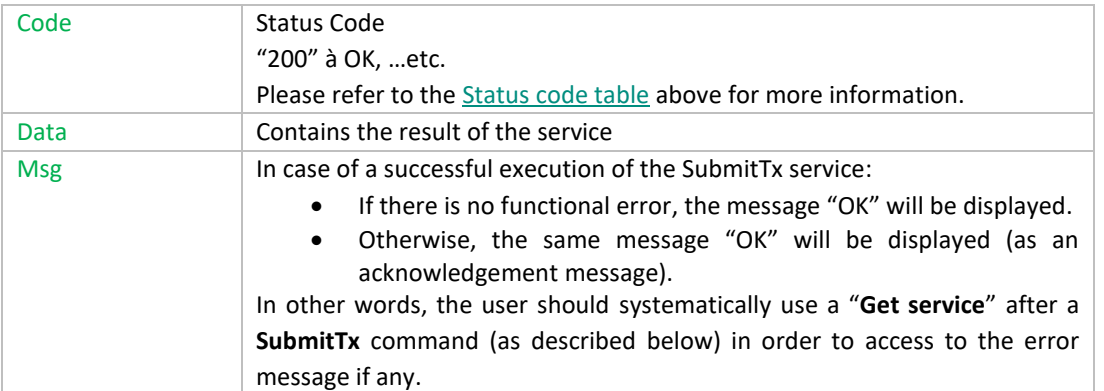

#### How to use the SubmitTx response to know the status of the submitted transactions ?

Before, the **SubmitTx** service was **synchronous**, meaning that the potential error messages were directly returned in the **SubmitTx** response after all the submitted transactions were processed by Saturn (see description below).

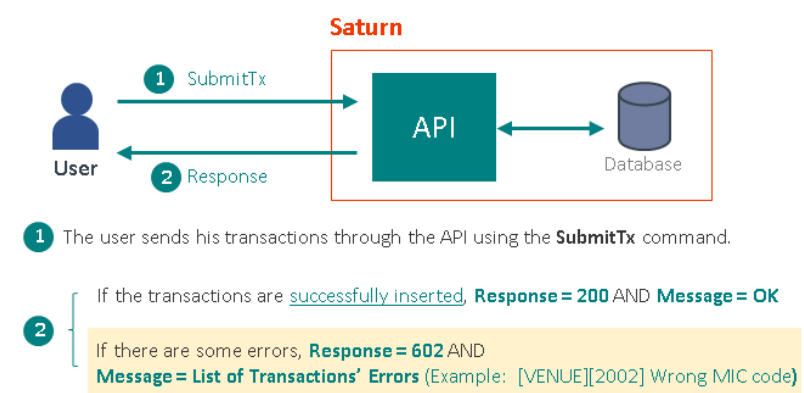

Following a major Saturn's evolution, this command is now **asynchronous** (especially for performance reasons).

Henceforth, the **SubmitTx** service should be used in conjunction with a "**Get service**" as described below:

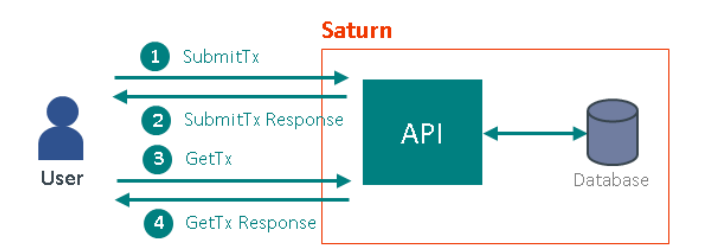

- 1- The user sends his transactions through the API, using the **SubmitTx** command.
- 2- The transactions' submission can lead to a **Rejection** (i.e. in case of technical errors) or to a **correct execution** (transactions are successfully inserted within the database and they are correctly processed by Saturn).
	- **In case of Rejection:**

The transactions are not inserted within the database. Consequently, the user does not need to follow the steps **3** and **4** described below. The **SubmitTx** response will return the **[Status Code](#page-183-0)** and **Message** related to the encountered type of error (see examples below):

- **Code = 400** (Bad Request: Unsupported/invalid parameters or missing required parameters)
- **Code = 401** (Unauthorized: User is not authorized)
- $E$  Etc  $\ldots$
- **In case of Correct Execution:**
	- If the transactions are successfully inserted and checked, **Code = 200** AND **Message = "OK"**.
	- Otherwise (if there are some functional errors), **Code = 200** AND **Message = "OK"** (No error message displayed ! Same response as successful transactions' submission).
- 3- Therefore, the user should use a "Get service" to retrieve the potential error messages:
	- The user should use the **[GetTx](#page-191-0)** command for the same purpose.
- 4- The errors, if any, will be available in the field "errors" of the **[GetTx](#page-191-0)**Response.

#### **IMPORTANT NOTE:**

It should be noted that a latency time must be observed by the user, between the sending of the **SubmitTx** command and the execution of the **GetTx** command, so as to allow the system to process all the submitted transactions. The user should therefore, not worry about not receiving immediately the response from the **GetTx** service containing error messages (if any). The user can use the "Status" field of the **GetTx** response to determine whether the system has completed (or not) the transactions' processing. If the response's **Status = 2** (Wait For Check), it means that the transactions' processing is still in progress. Otherwise, the processing is completed and the user can rely on the "errors" field to finally know if there are some errors or not in his transactions.

#### Example for a non OTC transaction in error

1) Do a SubmitTx (TransactionReports/submitTx service)

```
{
  "tradereport": 1,
  "traderef": "TRADEREFTESTNPIHMNJ23",
  "tradeid": null,
  "side": 1,
  "venue": "XPAR",
  "volume": 150,
  "tradeprice": 151,
  "securityid": "NO0003921017",
```
}

{

}

………

#### 2) Response of the SubmitTx (no error displayed)

```
{
  "code": 200,
  "msg": "OK",
  "recordCount": 1,
  "data": ["Trade added { TRADEREFTESTNPIHMNJ23} "]
}
```
#### 3) Do a GetTx (TransactionReports/getTx service)

 "filterList": [ { "name": "traderef", "value": "TRADEREFTESTNPIHMNJ23", "operator": "EQ"  $\overline{\ }$ 

#### 4) Response of the GetTx

```
{
  "code": 200,
  "msg": "OK",
  "recordCount": 1,
  "data": [ {
"traderef": "TRADEREFTESTNPIHMNJ23",
 ………
"errors": "[SECURITYID][2005] Wrong ISIN code. Please check dependent field(s) [CMIC]",
} ]
}
```
#### **14.7.4.3 Example add/update transaction report**

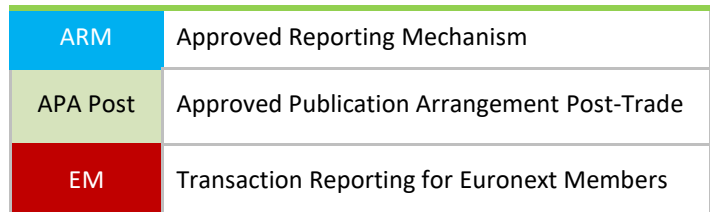

#### a) Request (POST)

To add the transaction report it is required to set: *tradereport=1* To update the transaction report it is required to set: *tradereport=2* The input data is indicated in green color

#### Using curl command

*curl -i -X POST -H "Authorization: Bearer* 

*eyJhbGciOiJIUzI1NiJ9.eyJzdWIiOiJBUElqbGFzc2FsbGUiLCJpc3MiOiJBdXRoMCIsImV4cCI6MTUwNzEyMTQ5Mn0. qew3BcSfemxe-QixuL1L0vDXurMme75hyCG1zI0tZzI ==" -H "Content-Type: application/json" -d* 

*'{"tradereport":1,"traderef":"TRADEREFERENCEZQSN2436AA274290","side":1,"venue":"XMAL","executingfirm":"54930 0SZKMCJPPF1VH37","transactionreportingapaindicator":1,"volume":6751600.42481,"tradeprice":760051.80171,"trade id":"TRADINGVENUEFQBI496166AA6465","tradingdatetime":"1448311765504800","securityid":"EUNL00163820","publ icationdatetime":null,"execwfirmalgotradingindicator":2,"commodityderivativeindicator":0,"netamount":42754.72657, "pricecurrency":"LRD","quantitycurrency":"FJD","tradingcapacity1":3,"bypasscontrolflag":1,"quantitynotation":3,"price notation":3,"complextradecomponentid":"CMPLXTRDIDVXRH3321369887","countrybranchmembership":"CH","executi onwithinfirm":"EXECUTORXWJU16705","freetext1":"Lambert","freetext2":"Patrice","freetext3":"Rouge","freetext4":"B MW","freetext5":"Doha","otcposttradeindicator":"2-*

*11","investmentfirmdirectiveindicator":1,"derivativenotionalincreasedecrease":2,"secfinancingtransactionindicator":1," shortsellingindicator":1,"transmissionoforderindicator":1,"transmittingfirmidbuyer":"549300IVCJ7FAYQ3IT60","transmi ttingfirmidseller":"5493005GIOHA4VVQNV28","upfrontpayment":863500,"upfrontpaymentcurrency":"XAF","waiverindi cator":"1-2-3","buyerSellerExtension":[{"buyerbirthdate":"1982-02-*

*19","buyerfirstname":"EVANGELIE","buyeridentificationcode":"HR19600828THIERCHEVA","buyeridentificationtype":3," buyersurname":"DUVAL","buyernationalidtype":1},{"sellerbirthdate":"1960-02-*

*18","sellerfirstname":"OCEANE","selleridentificationcode":"NL19740212VICTOMOORE","selleridentificationtype":3,"sell ersurname":"GIRAUD","sellernationalidtype":1},{"buyerdecisionmakerbirthdate":"1952-02-*

*14","buyerdecisionmakerfirstname":"OCEANE","buyerdecisionmakeridentificationcode":"HR19730829OCEANWILLI","b uyerdecisionmakeridentificationtype":2,"buyerdecisionmakersurname":"CHEVALIER","buyerdecisionmakernationalidtyp e":1},{"sellerbirthdate":"1954-01-*

*14","sellercountrybranch":"CH","sellerfirstname":"VINCENT","selleridentificationcode":"US19790929ANTOIMARTI","sell eridentificationtype":3,"sellersurname":"DUVAL","sellernationalidtype":1}]}'* 

*[http://localhost:8080/SaturnWebServices/rest/transactionReports/](http://localhost:8080/SaturnWebServices/rest/transactionReports/submit)submitTx*

#### b) Response JSON

```
{
"code": 200,
"data": [
{
"type": "string",
"value": "Trade added {TRADEREFERENCEZQSN2436AA27QD4290} "
```
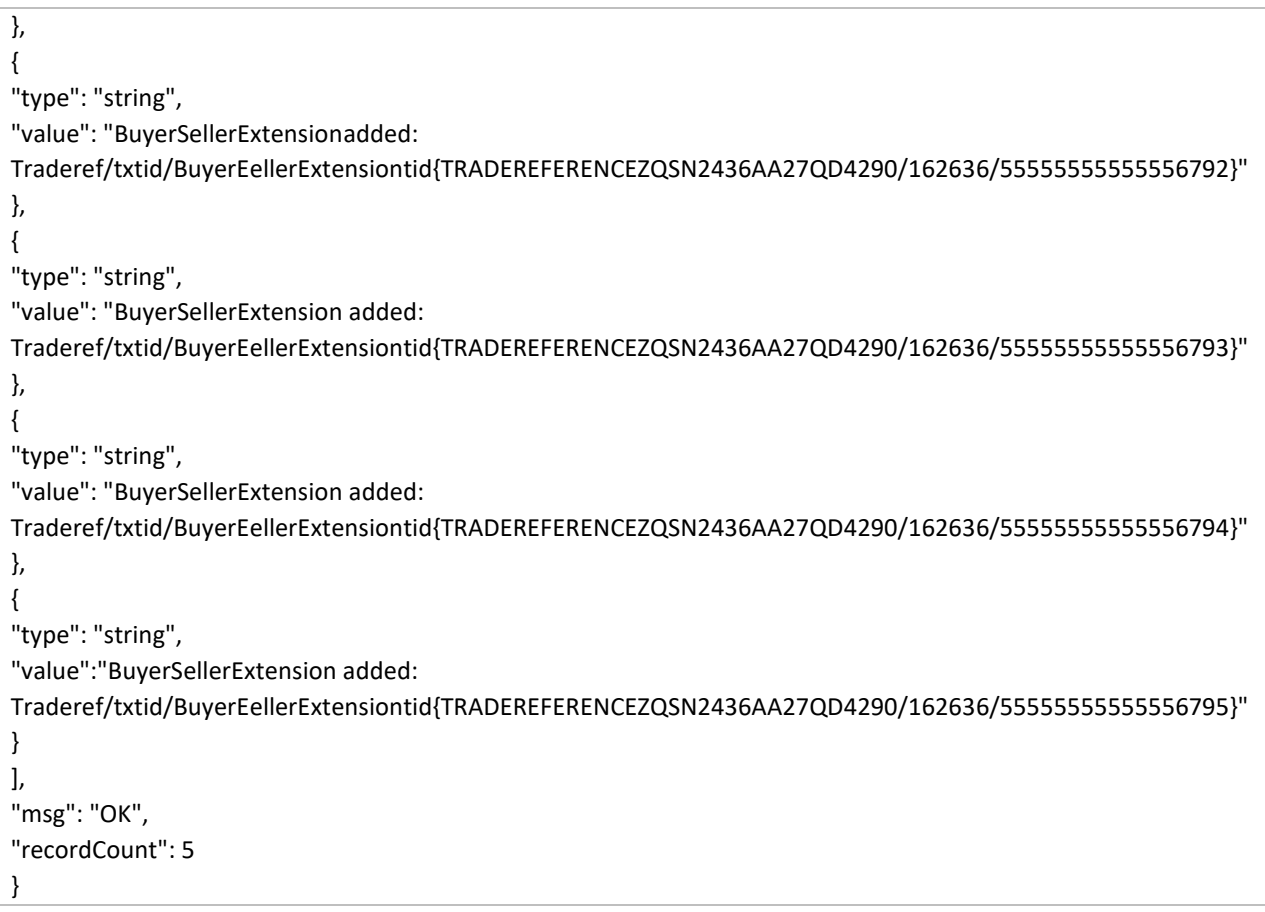

### **14.7.4.4 Example cancel transaction report**

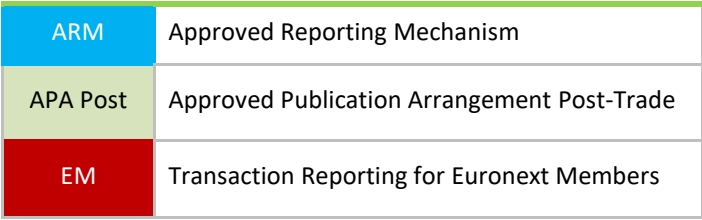

a) Request (POST)

To cancel the transaction report it is required to set: *tradereport=3* The input data is indicated in green color

#### Using curl command

curl -i -X **POST** -H "Authorization: Bearer

*eyJhbGciOiJIUzI1NiJ9.eyJzdWIiOiJBUElqbGFzc2FsbGUiLCJpc3MiOiJBdXRoMCIsImV4cCI6MTUwNzEyMTQ5Mn0.qew3 BcSfemxe-QixuL1L0vDXurMme75hyCG1zI0tZzI ==" -H "Content-Type: application/json" -d '{"tradereport":3,"traderef":"TRADEREFERENCEZQSN2436AA27QD4290","side":1,"venue":"XMAL","executingfirm":" 549300SZKMCJPPF1VH37","transactionreportingapaindicator":1,"securityid":"EUNL00163820"}' [http://localhost:8080/SaturnWebServices/rest/transactionReports/](http://localhost:8080/SaturnWebServices/rest/transactionReports/submit)submitTx*

 $\overline{\mathcal{L}}$  "code": 200, "data": [ { "type": "string", "value": "Transaction report tid {162636} cancelled" }], "msg": "OK", "recordCount": 1 }

# **14.8 UPLOAD SERVICES**

### **14.8.1 Upload service**

## **14.8.1.1 Request**

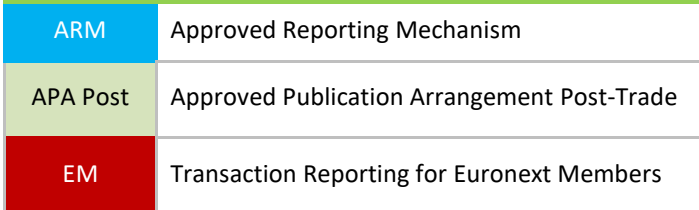

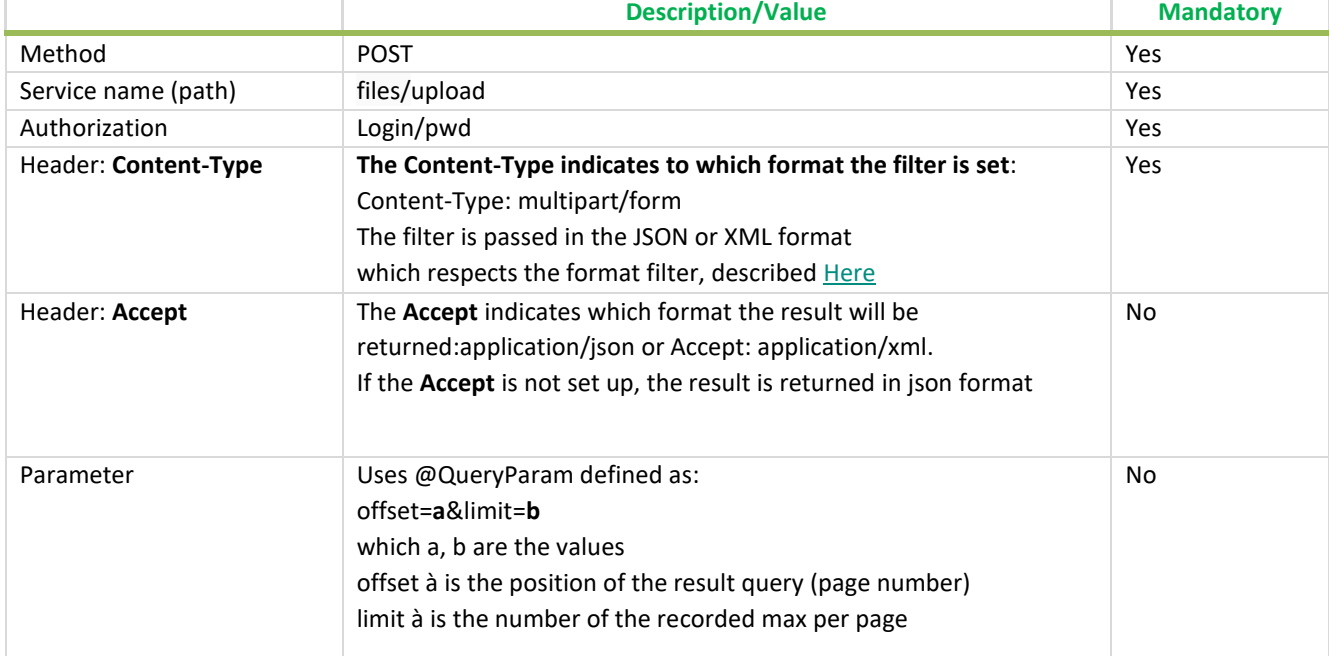

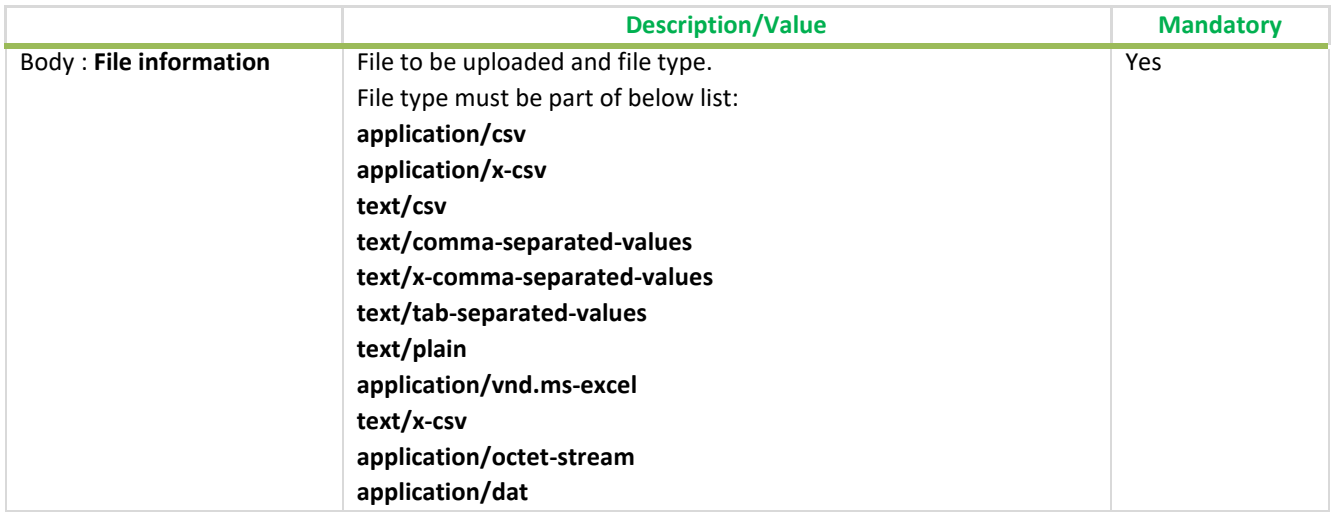

#### **14.8.1.2 Response**

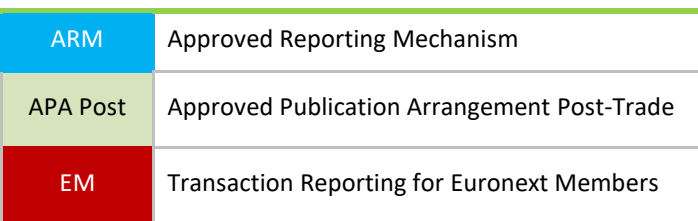

The response of that command has the following format, by default the response is in json format.

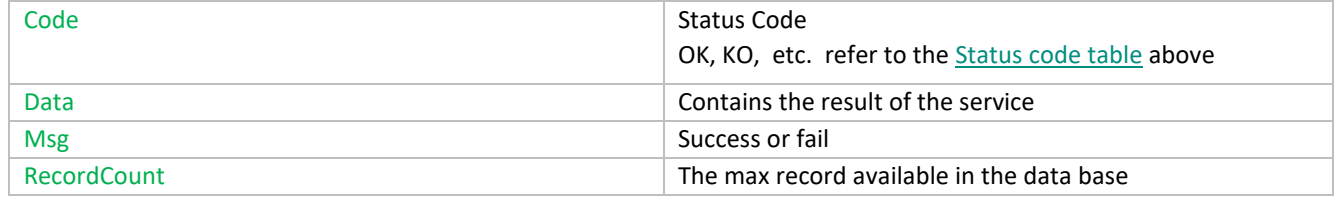

### **14.8.1.3 Example**

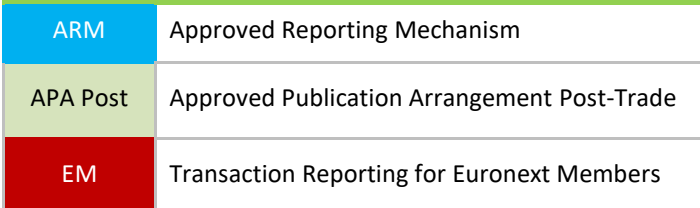

## a) Request (POST)

Using curl command, input file name to upload is in green below

curl -X POST -H "Content-Type: multipart/form-data" -H "Authorization: Bearer [token]" -F "data=@./*[uploadedTransactions.csv;](mailto:data=@./uploadedTransactions.csv)type=application/csv*"<https://saturn-api-h.euronext.com/SaturnWebServices/rest/files/upload>

## b) Response JSON

```
{
  "code":200,
 "data":[
  {
  "fileName":"uploadTransactions.csv",
  "size":8770,
 "status":"W",
 "username" : "user123",
  "tid":940,
  "uploadedDate":"2017-07-05T13:44:07"
  }
 ],
 "msg":"OK",
 "recordCount":1
}
```
# **15. FIELDS DESCRIPTION**

# **A**

# **ARM APA INDICATOR**

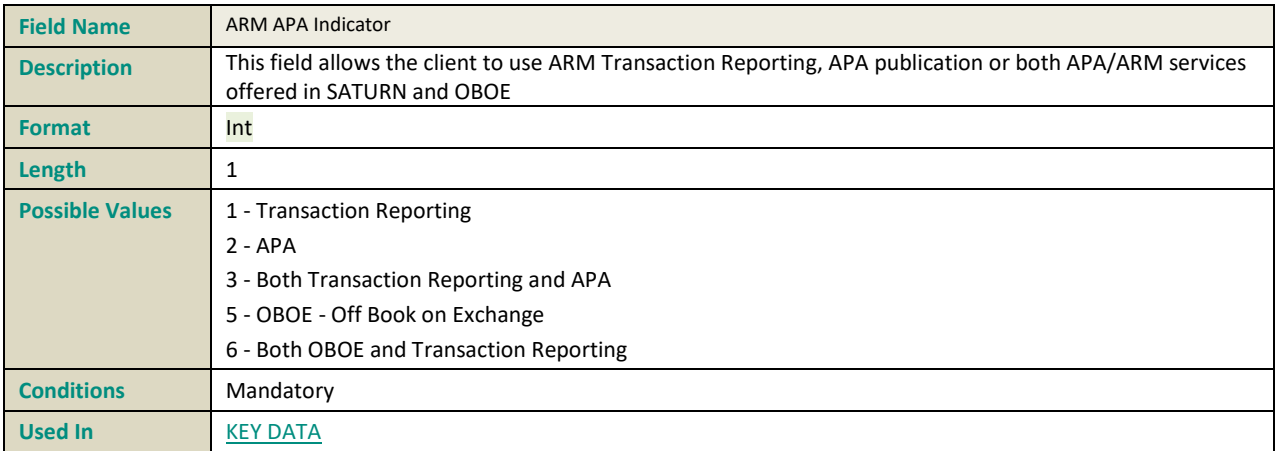

## **ACTION**

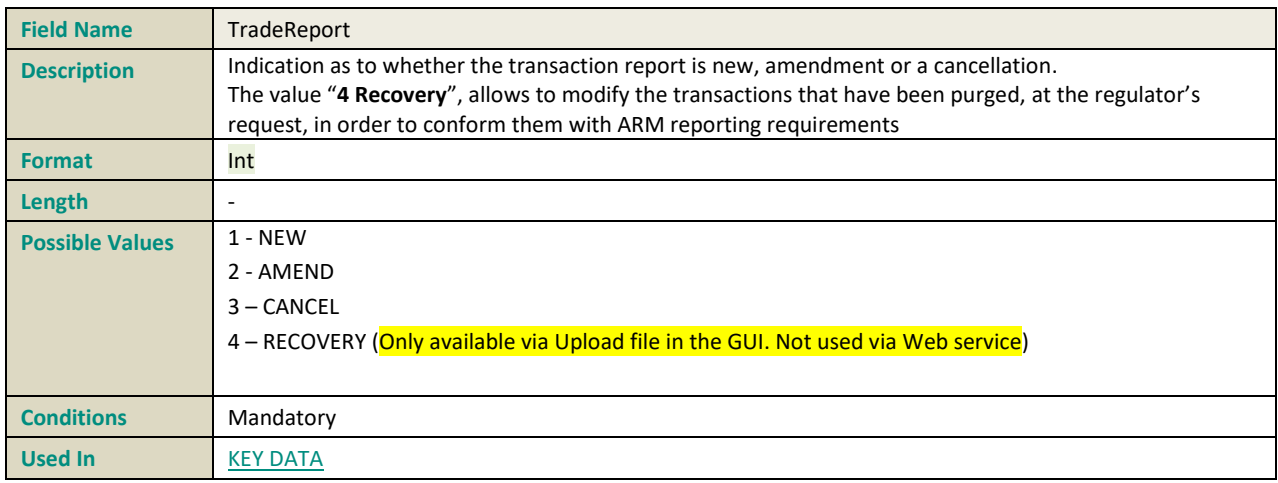

# **B**

## **BUSINESS UNIT**

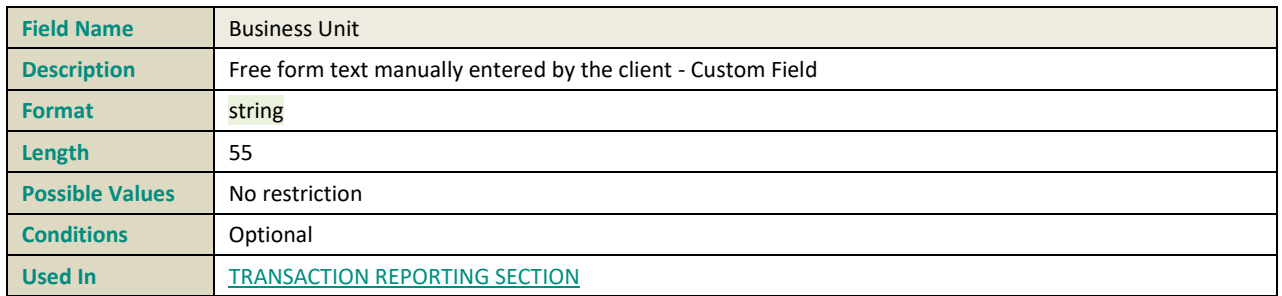

## **BYPASSCONTROLFLAG**

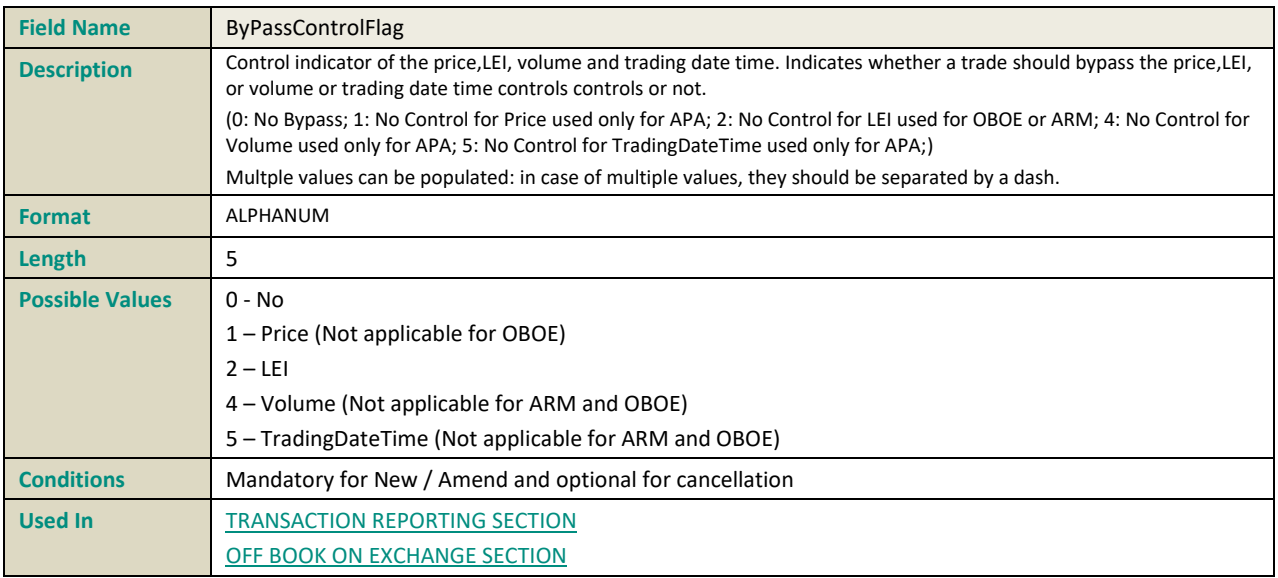

## **BUYER OR SELLER BIRTHDATE**

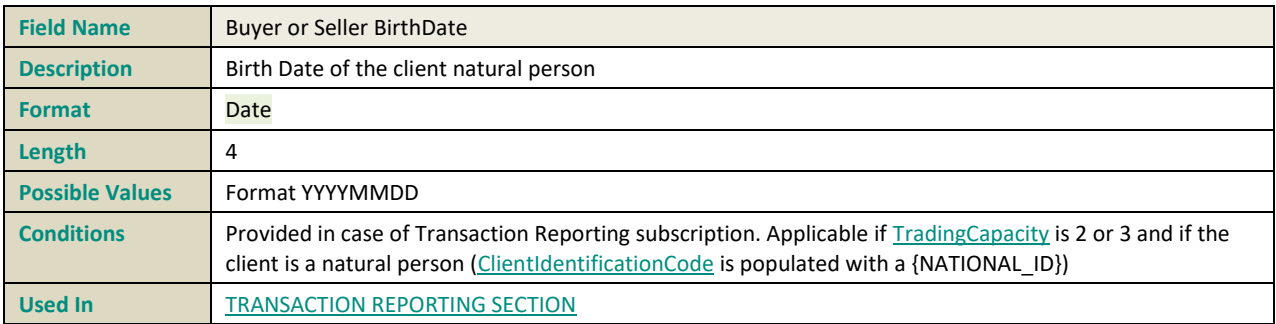

# **BUYER OR SELLER COUNTRYBRANCH**

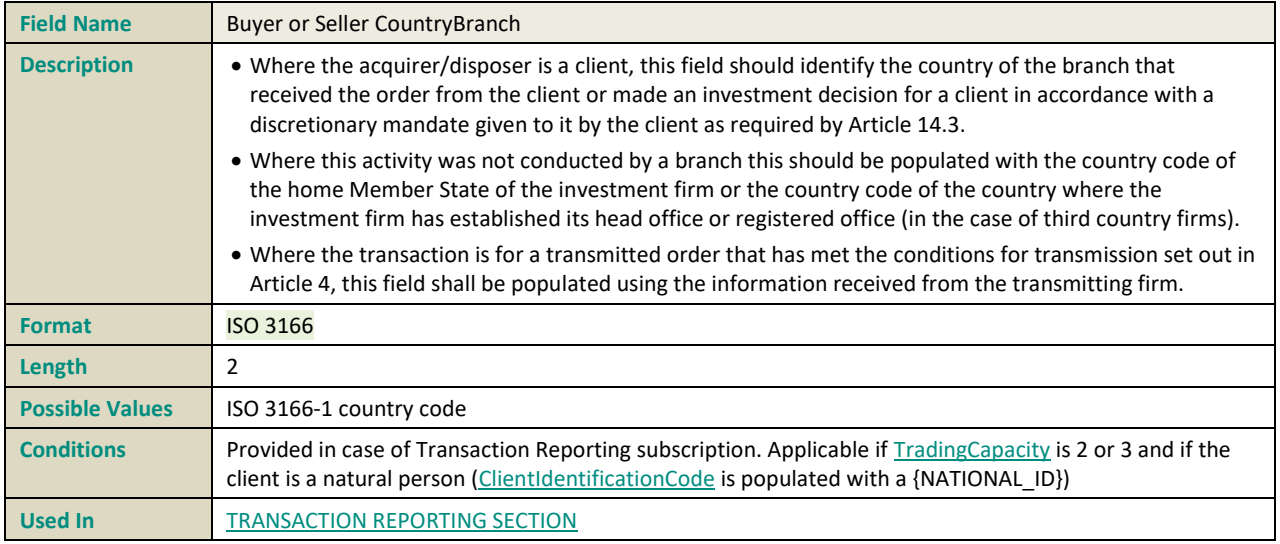

## **BUYER OR SELLER DECISIONMAKERBIRTHDATE**

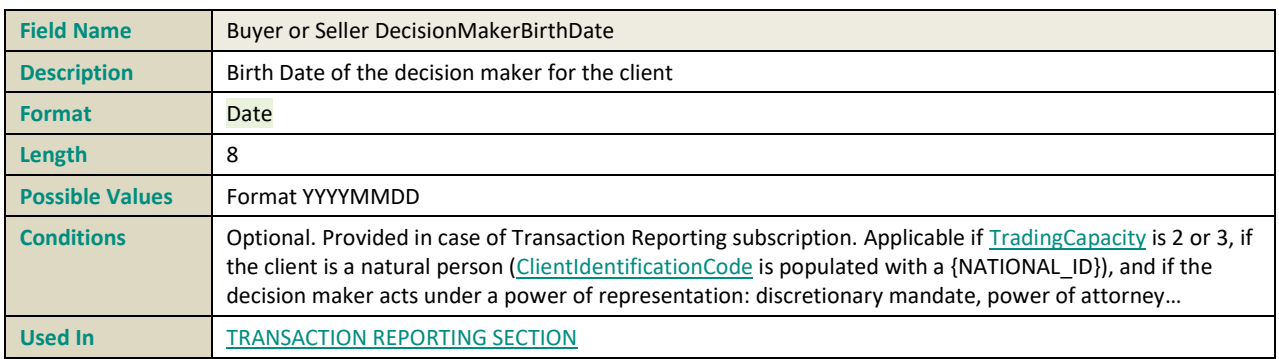

## **BUYER OR SELLER MAKERCODE**

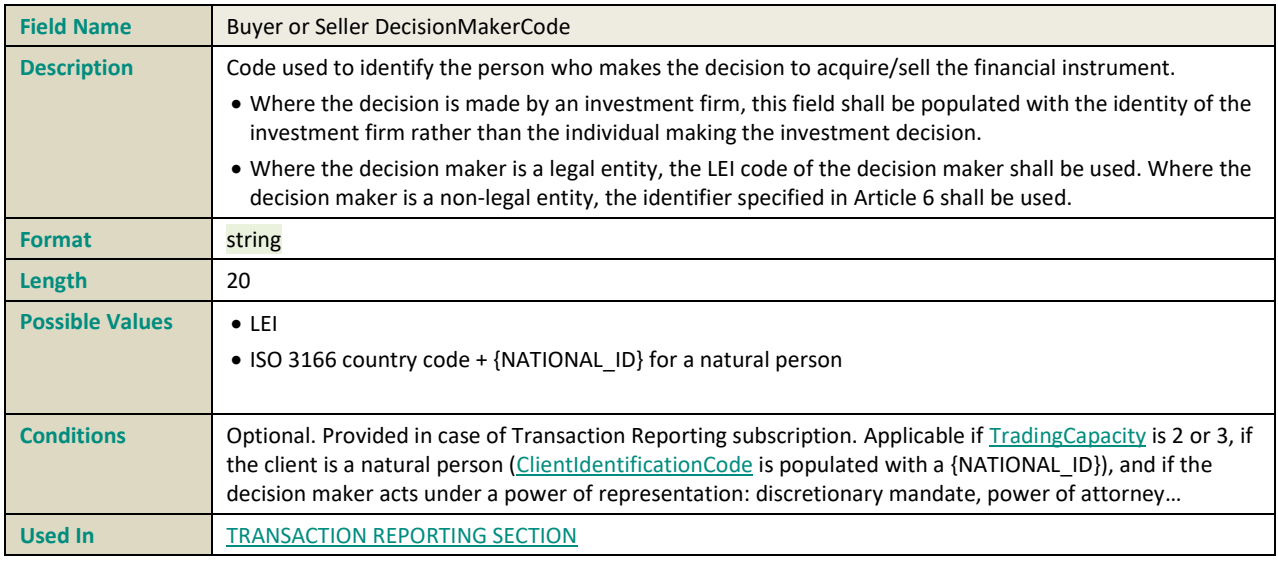

## **BUYER OR SELLER DECISIONMAKERFIRSTNAME**

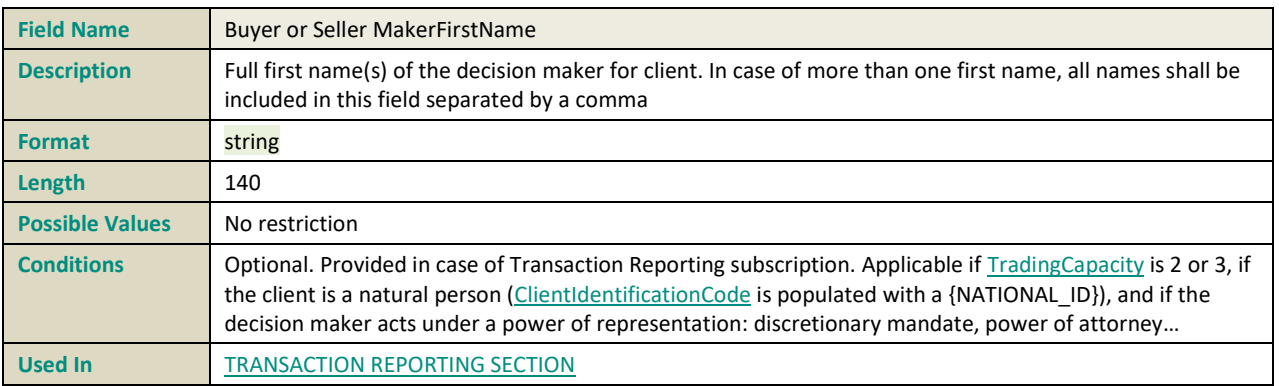

#### **BUYER OR SELLER DECISIONMAKERNATIONALID**

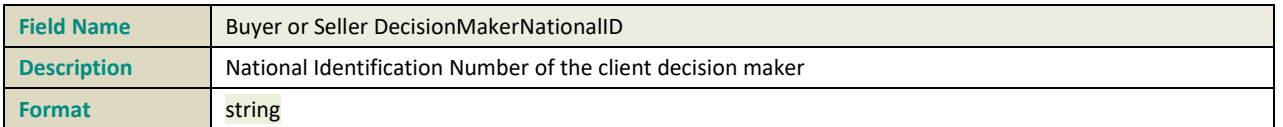

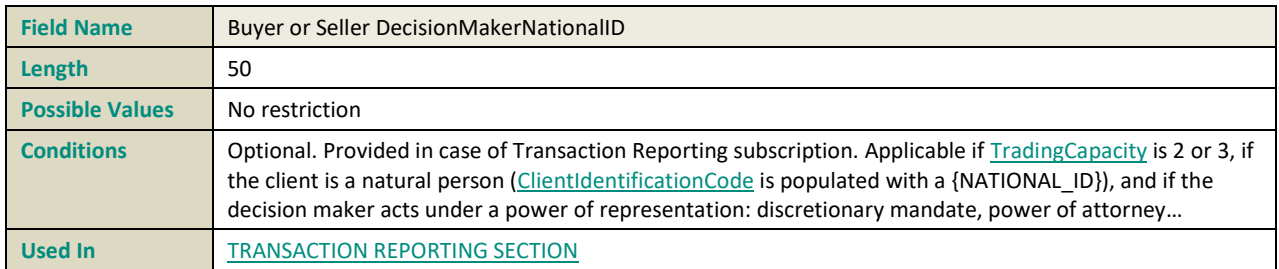

#### **BUYER OR SELLER DECISIONMAKERNATIONALIDTYPE**

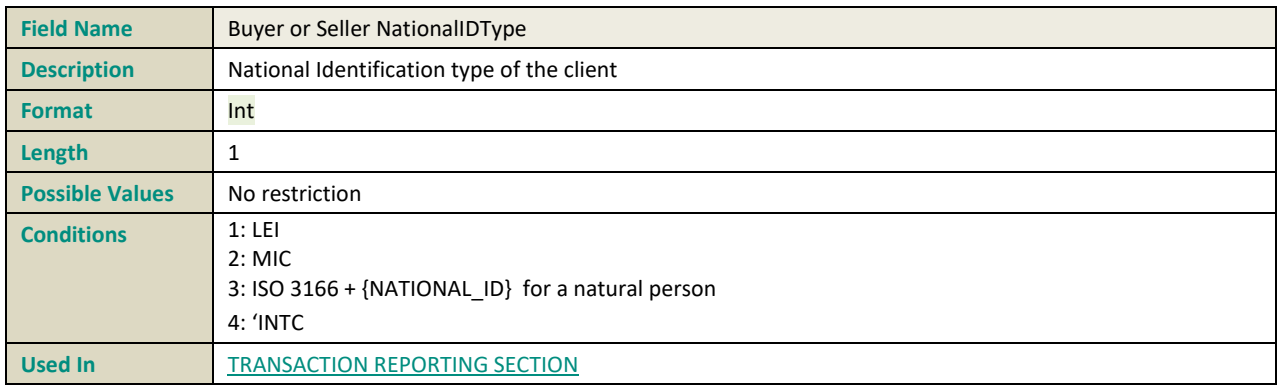

#### **BUYER OR SELLER DECISIONMAKERTYPE**

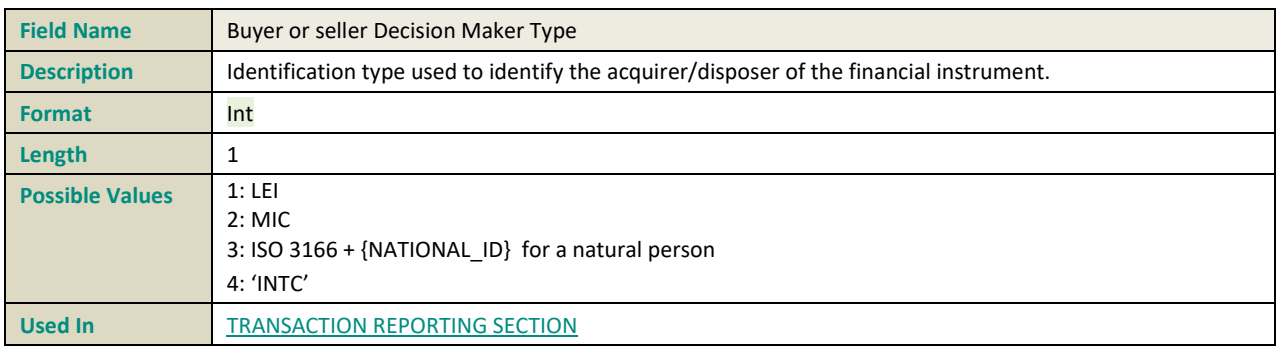

#### **BUYER OR SELLER DECISIONMAKERSURNAME**

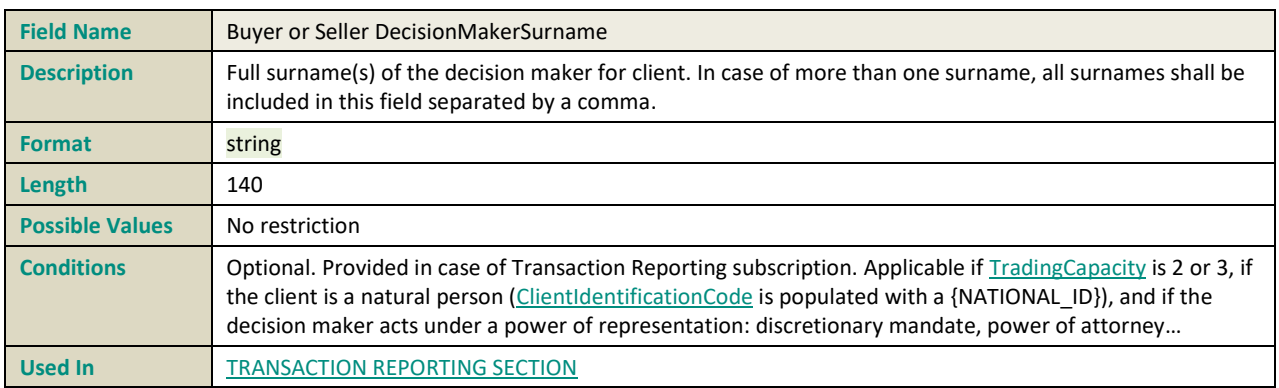

## **BUYER OR SELLER FIRSTNAME**

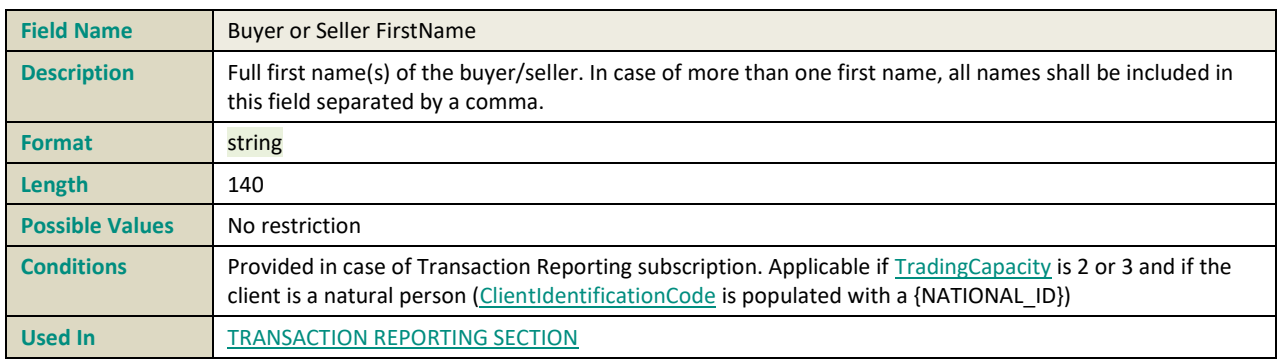

## <span id="page-211-0"></span>**BUYER OR SELLER IDENTIFICATIONCODE**

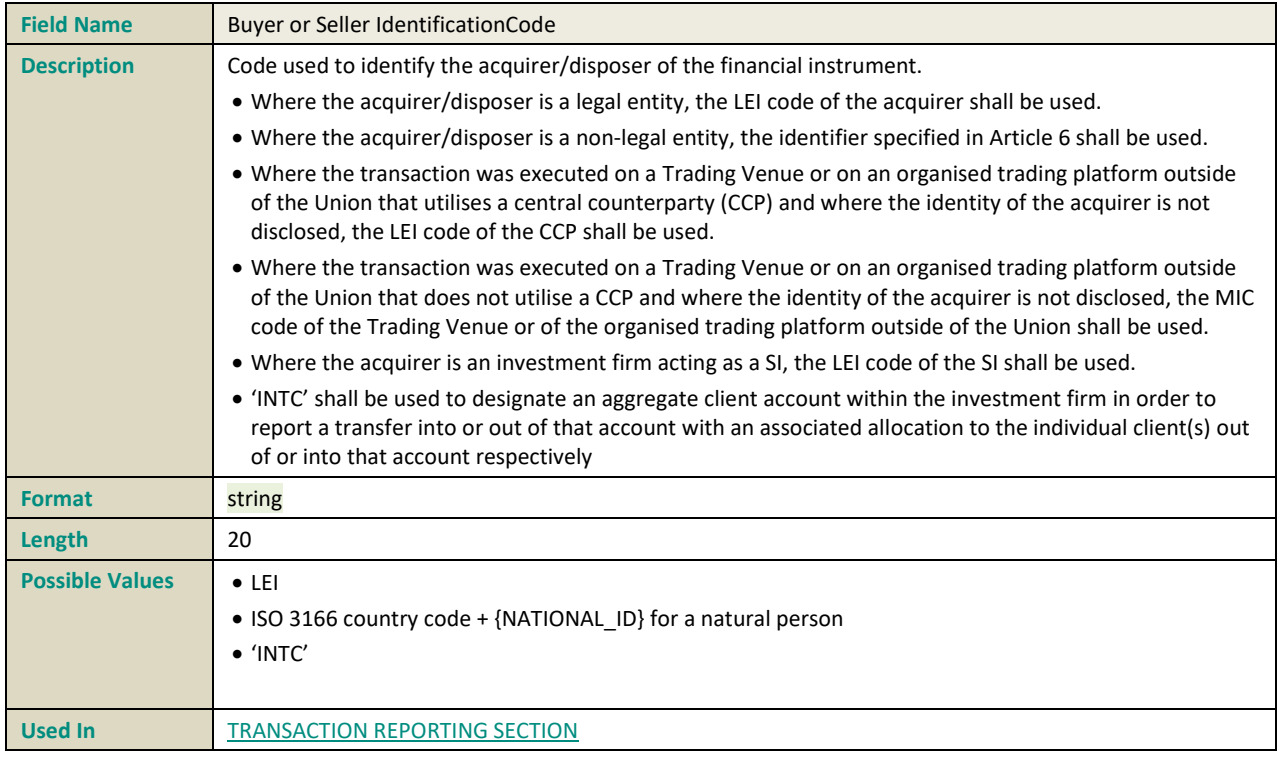

## **BUYER OR SELLER IDENTIFICATIONTYPE**

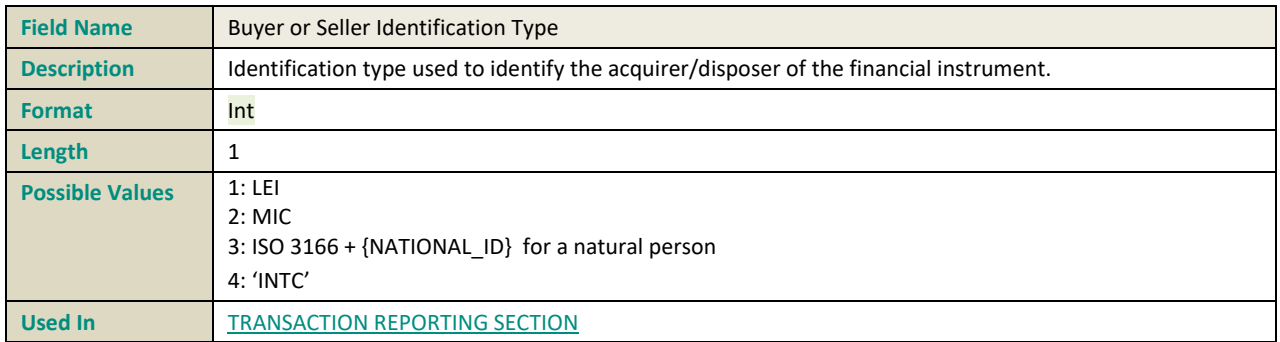

## **BUYER OR SELLER NATIONALID**

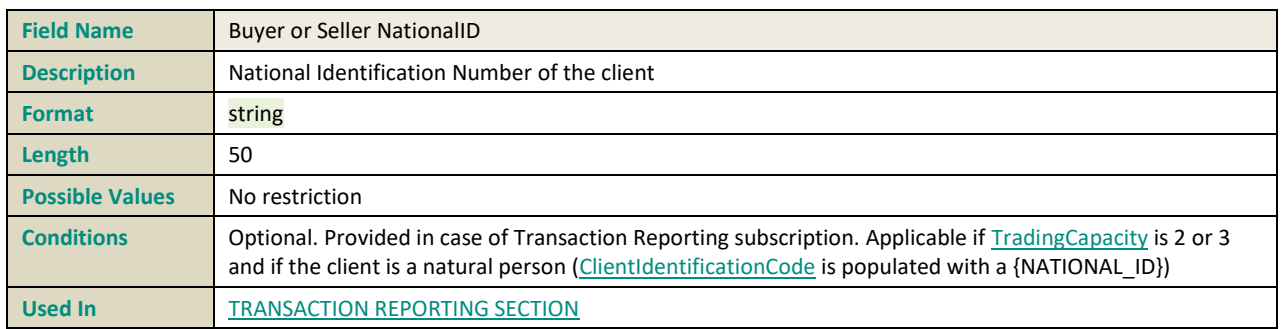

## **BUYER OR SELLER NATIONALIDTYPE**

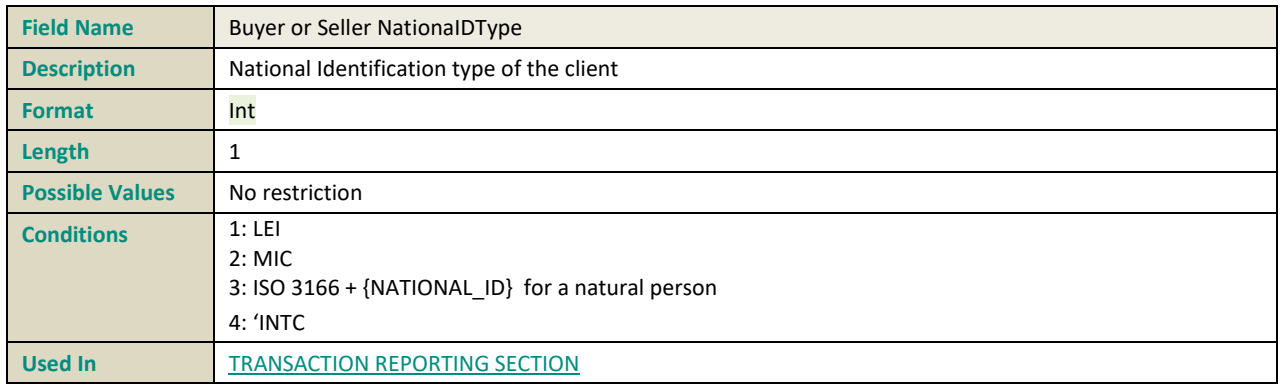

## **BUYER OR SELLER SURNAME**

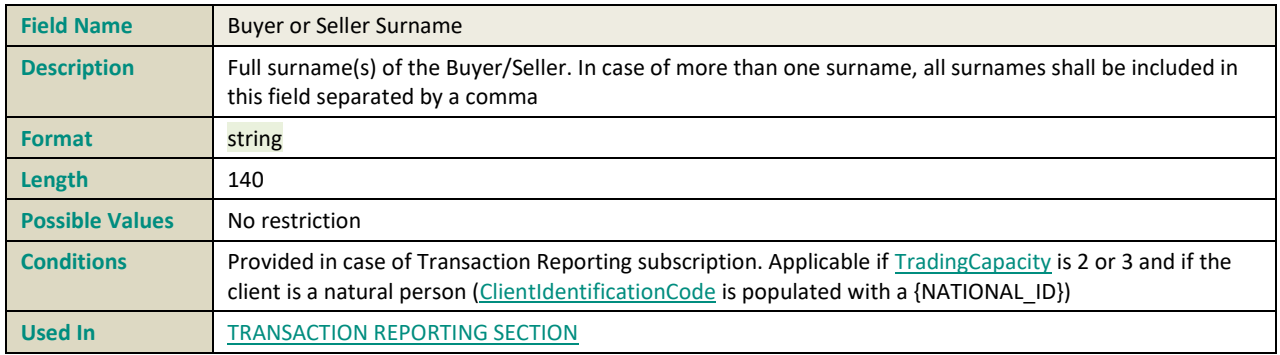

## **COMMODITYDERIVATIVEINDICATOR**

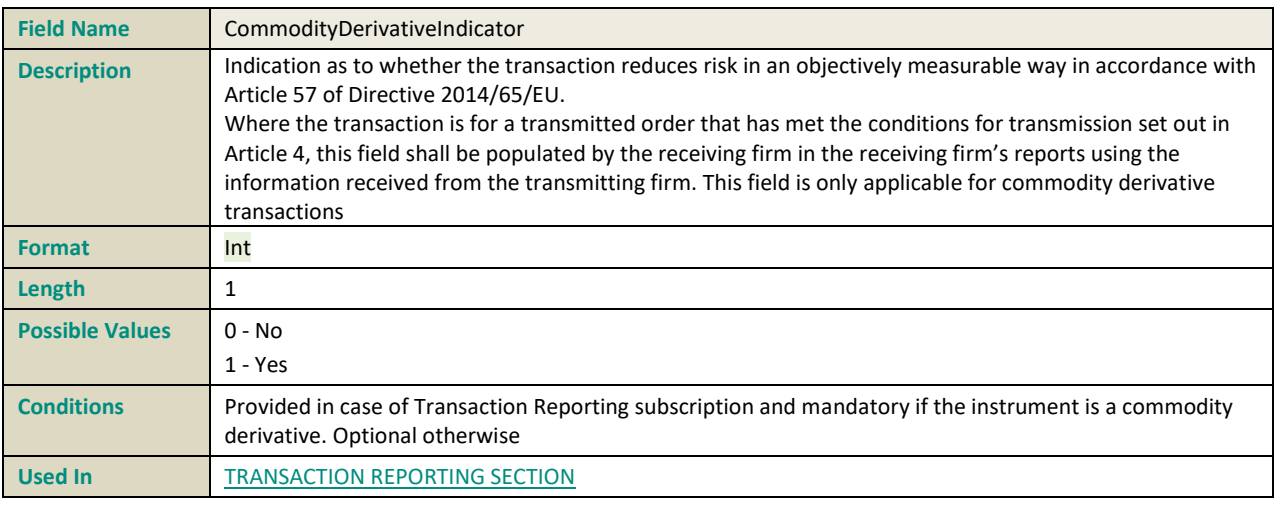

## **COMPLEXTRADECOMPONENTID**

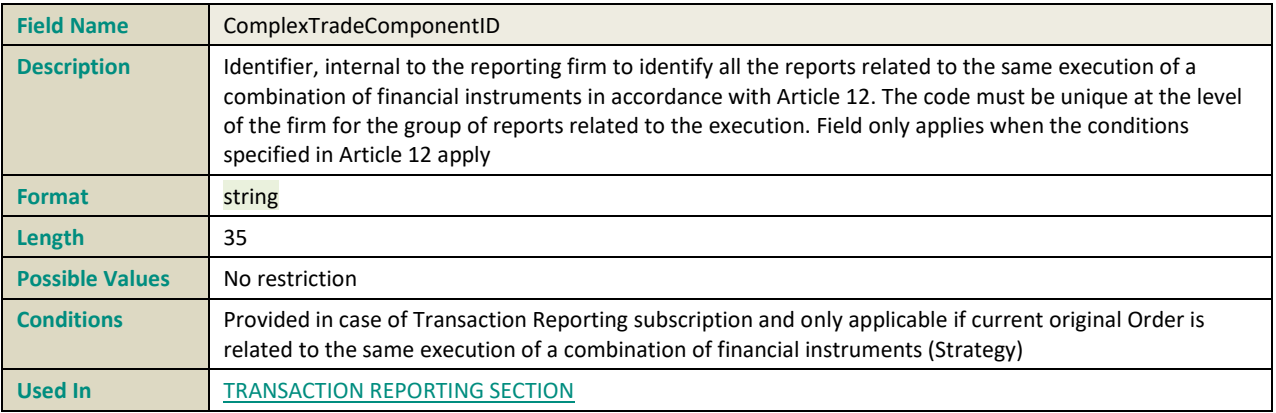

## **COUNTRYBRANCHMEMBERSHIP**

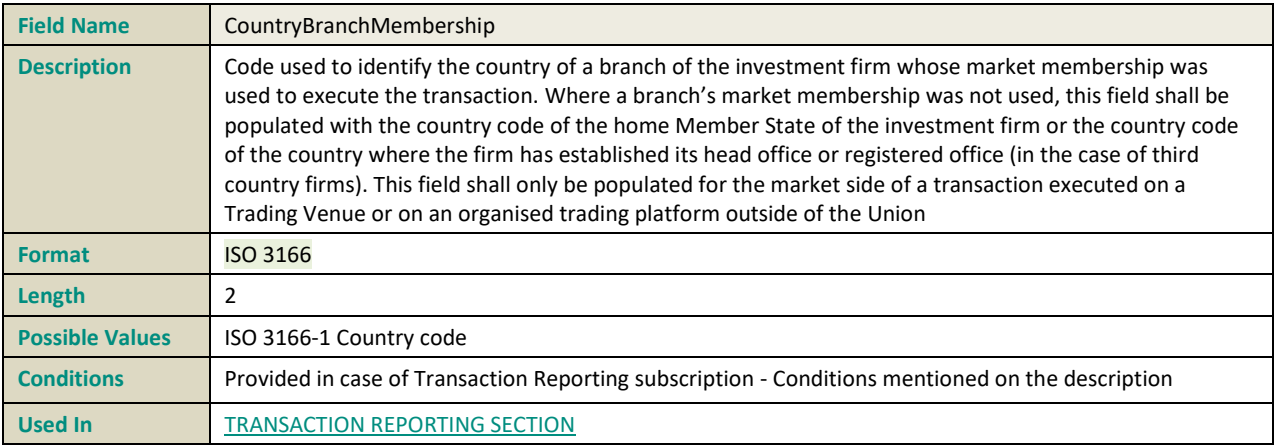

# **COUNTRYOFINVESTOR**

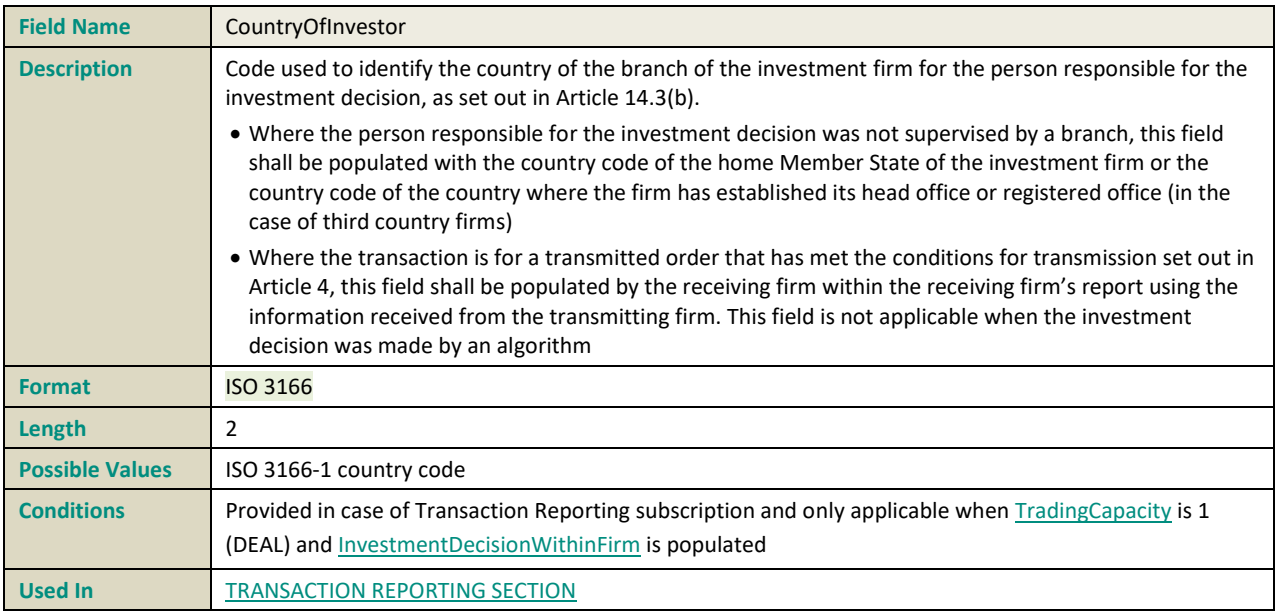

## **COUNTRYOFEXECUTOR**

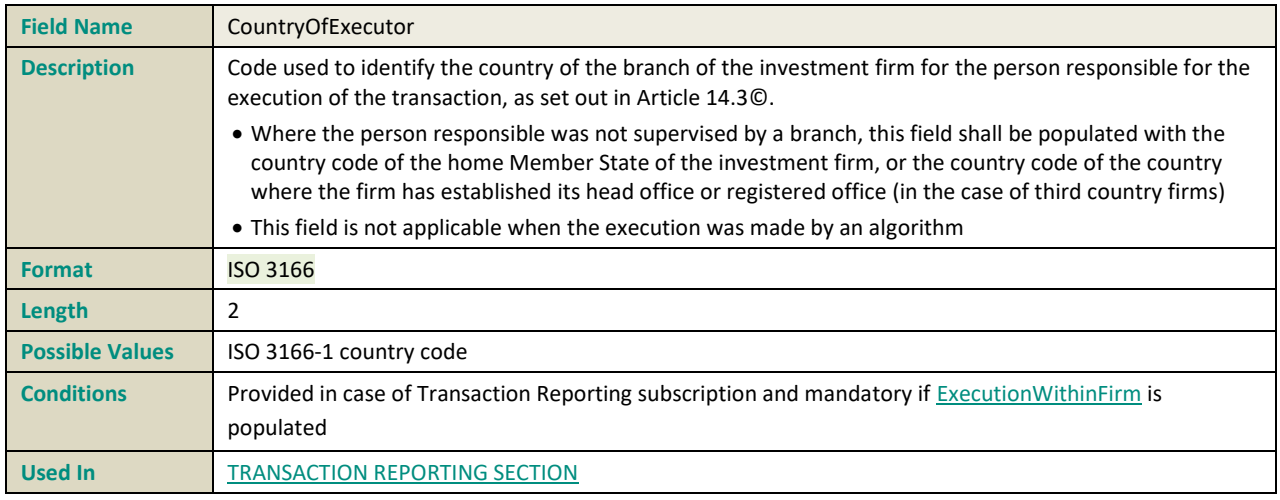

# **COUNTERPARTYTYPE**

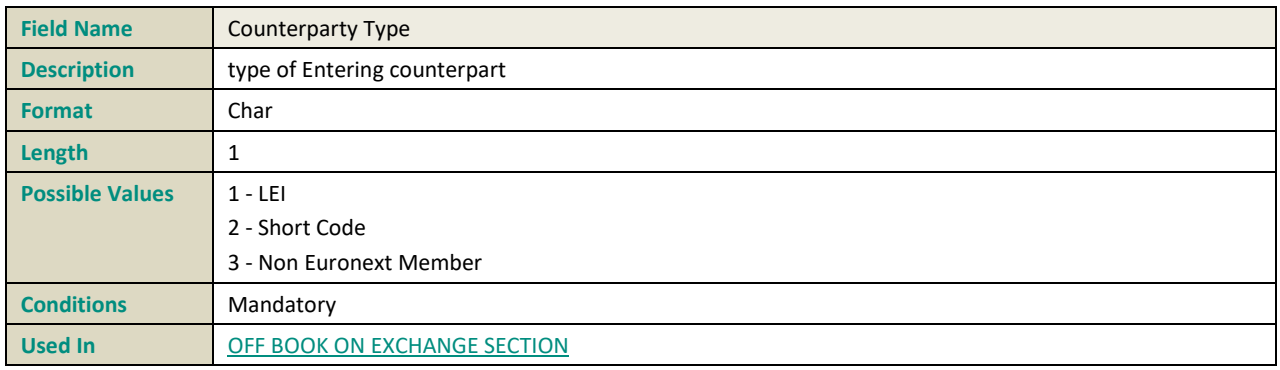

# **D**

## **DEFERRALINDICATOR**

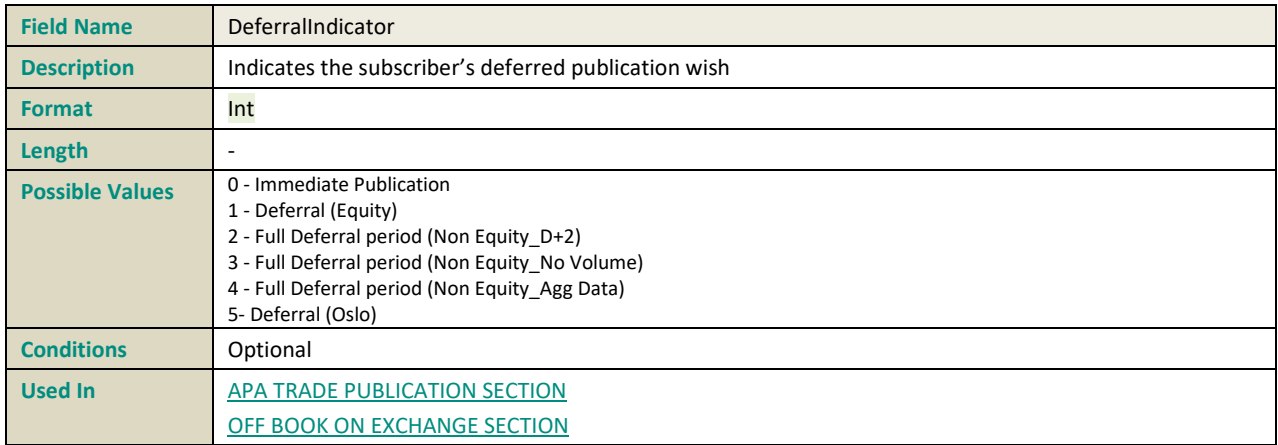

## **DELIVERYTYPE**

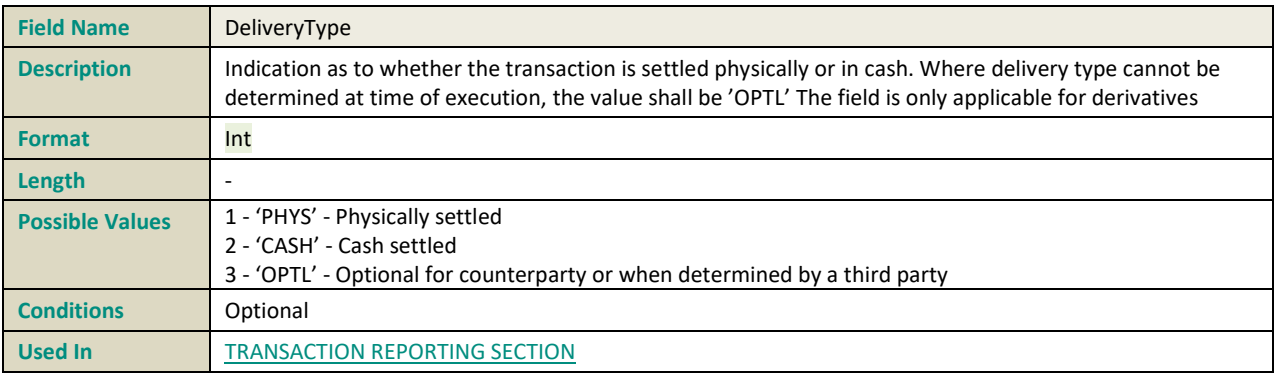

#### **DERIVATIVENOTIONALINCREASEDECREASE**

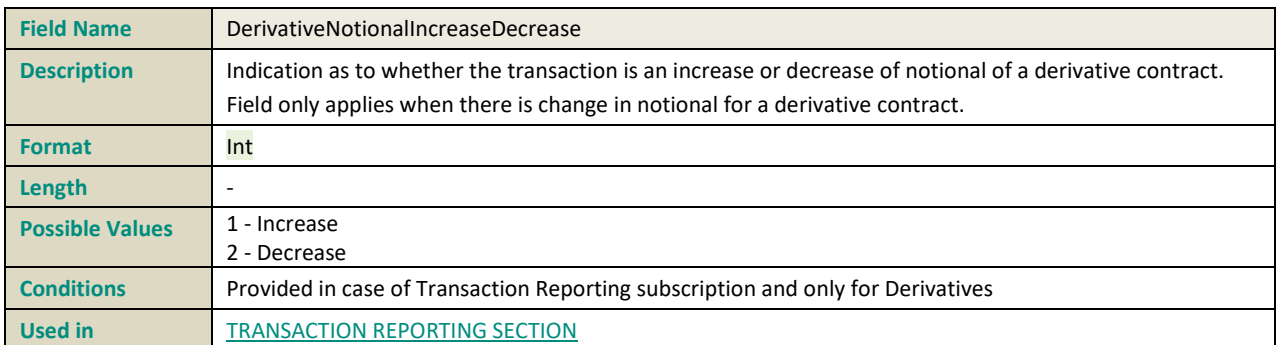

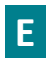

# **EMISSIONALLOWANCETYPE**

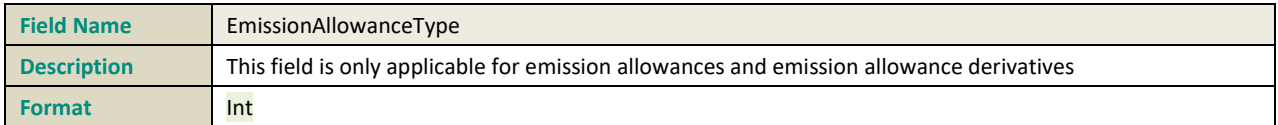
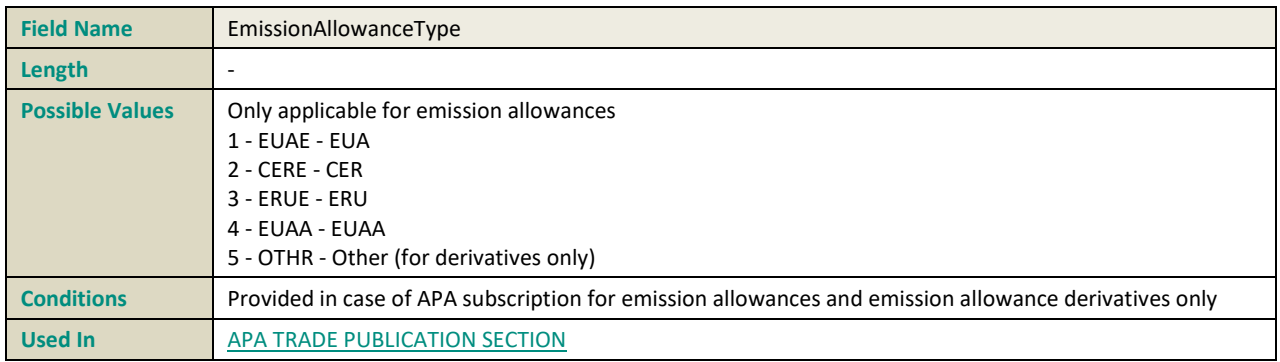

#### **ENTERINGCOUNTERPART**

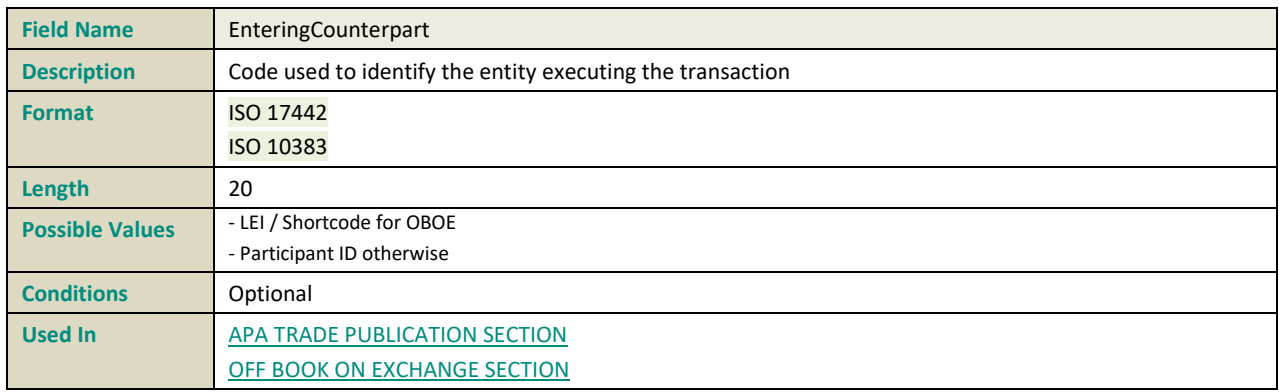

## **EURONEXTTRADEFLAGS**

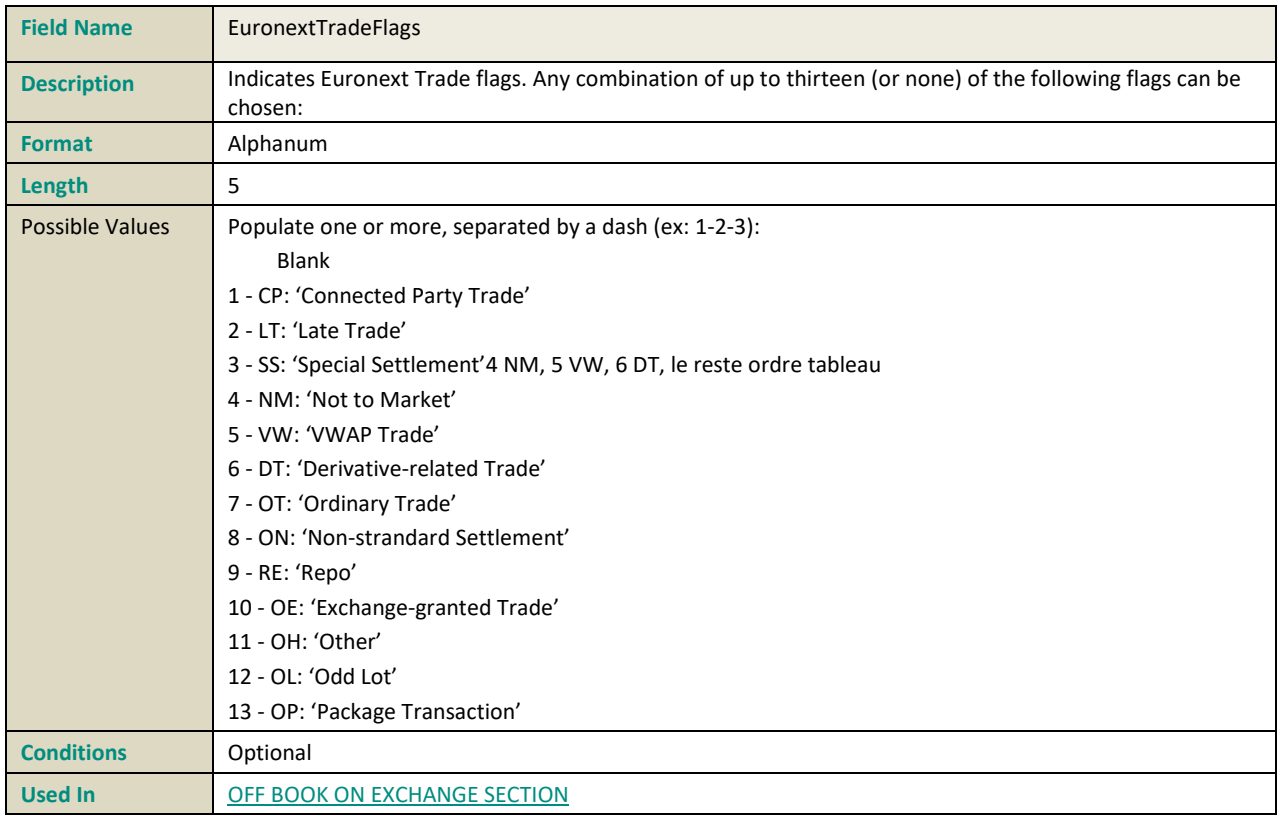

## **EXECUTIONWITHINFIRM**

<span id="page-217-0"></span>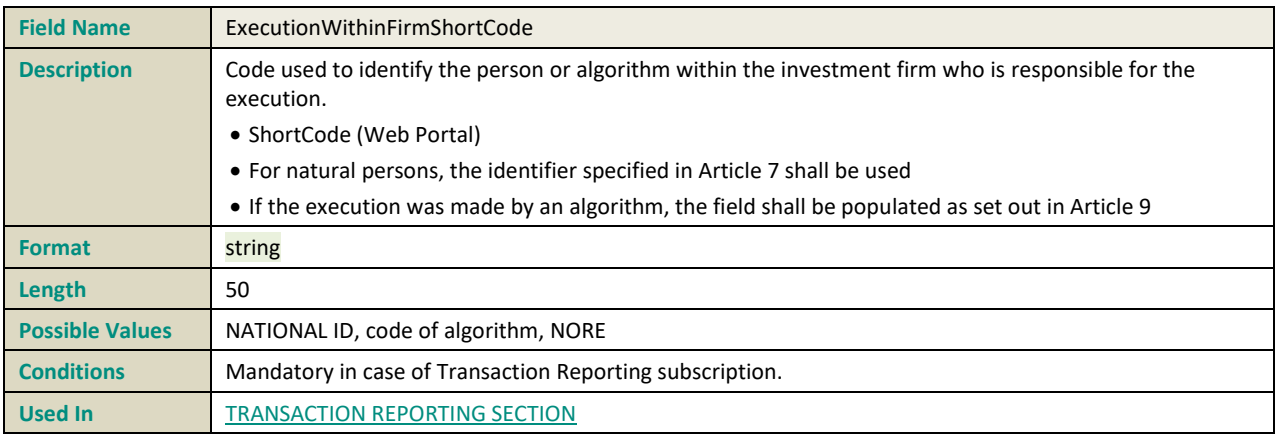

#### **EXECUTIONWITHINFIRMTYPE**

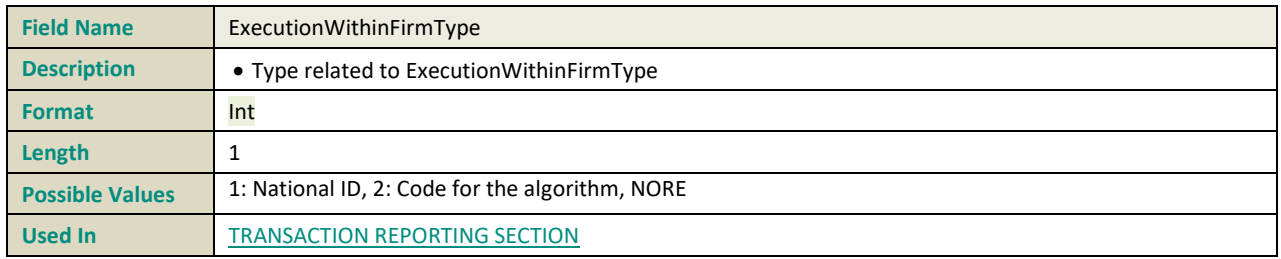

## **EXECUTION WITHIN FIRM NATIONALIDTYPE**

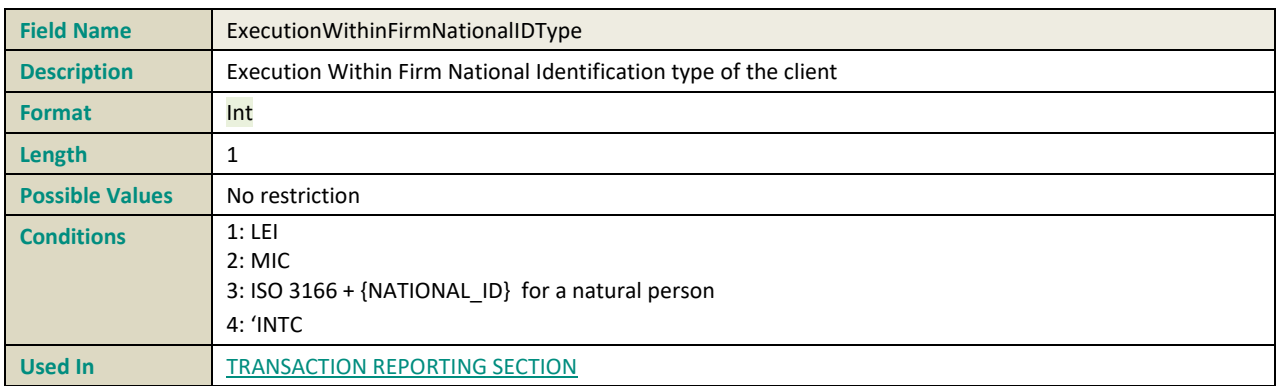

#### **EXECUTINGCOUNTERPART**

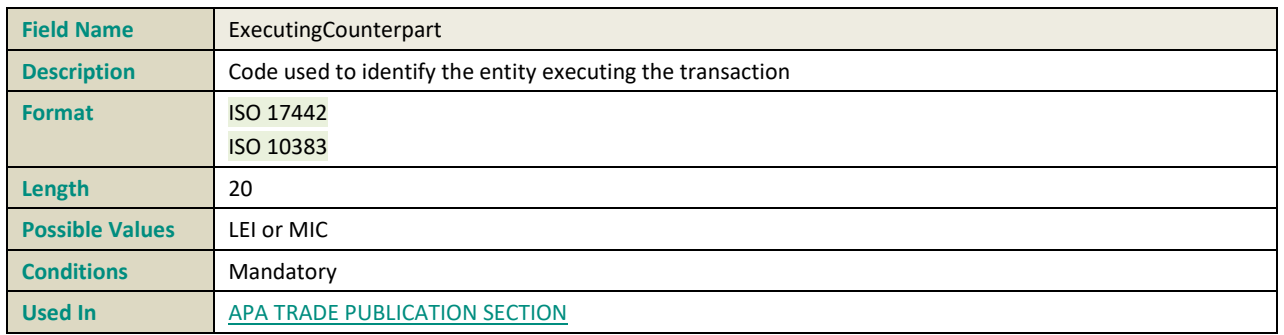

#### **EXECUTINGFIRM**

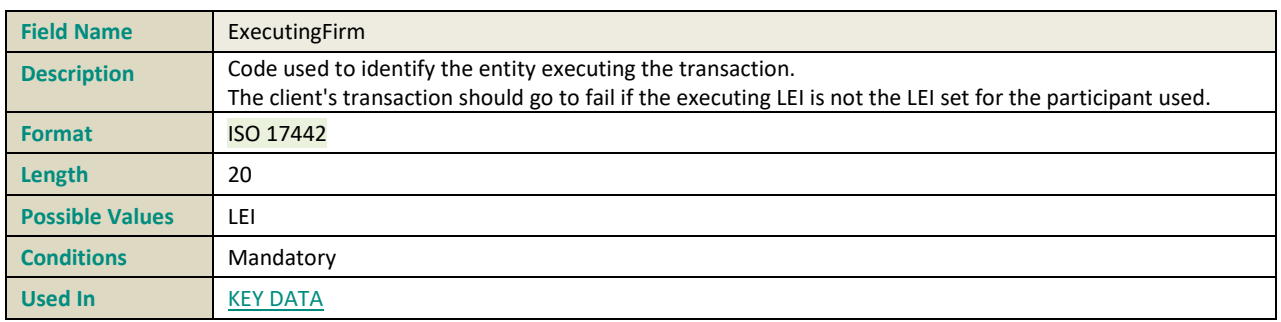

#### **EXECWFIRMALGOTRADINGINDICATOR**

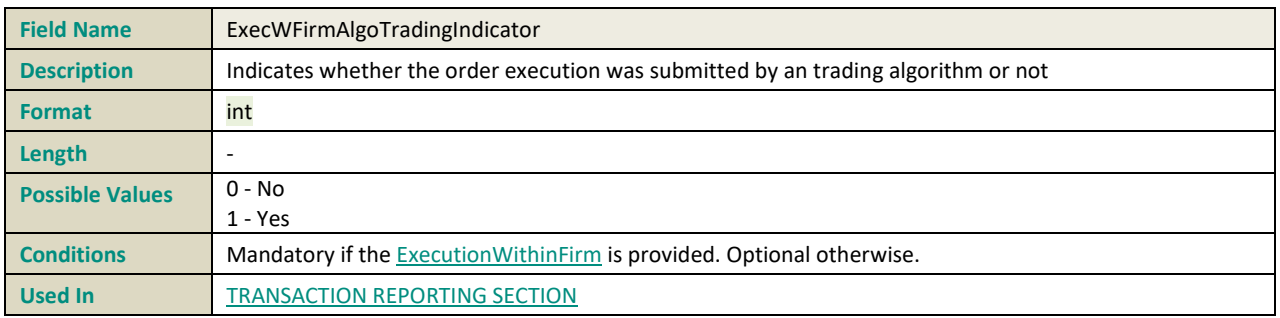

## **EXPIRYDATE**

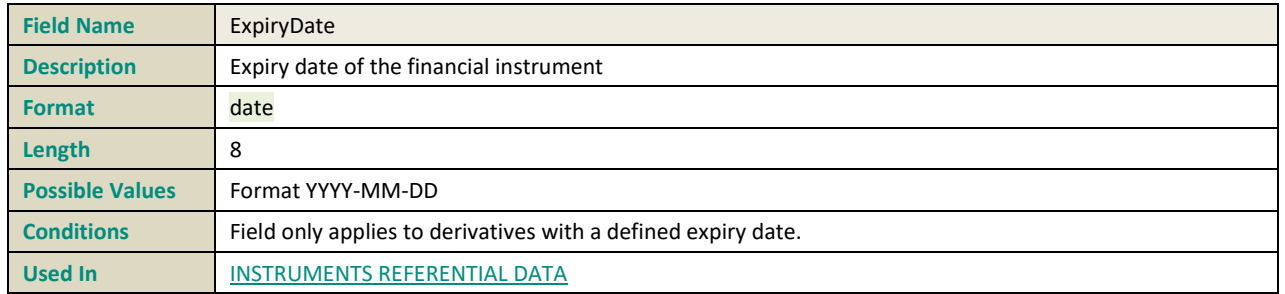

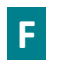

#### **FREETEXT1**

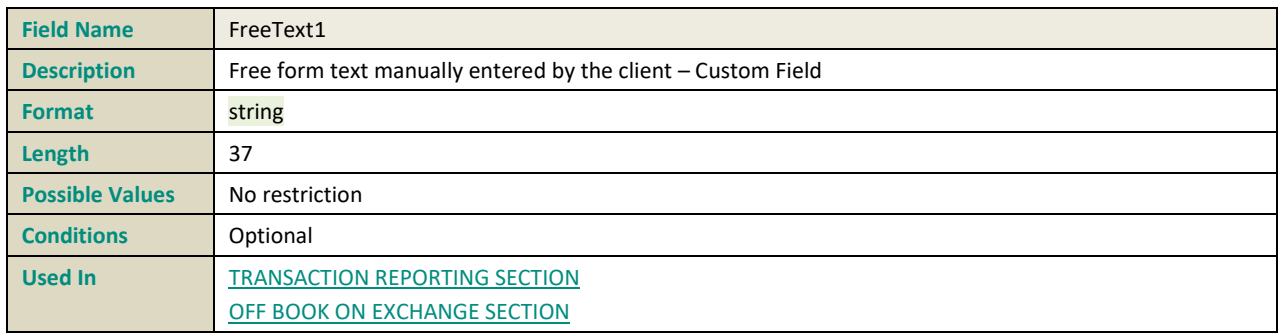

## **FREETEXT2**

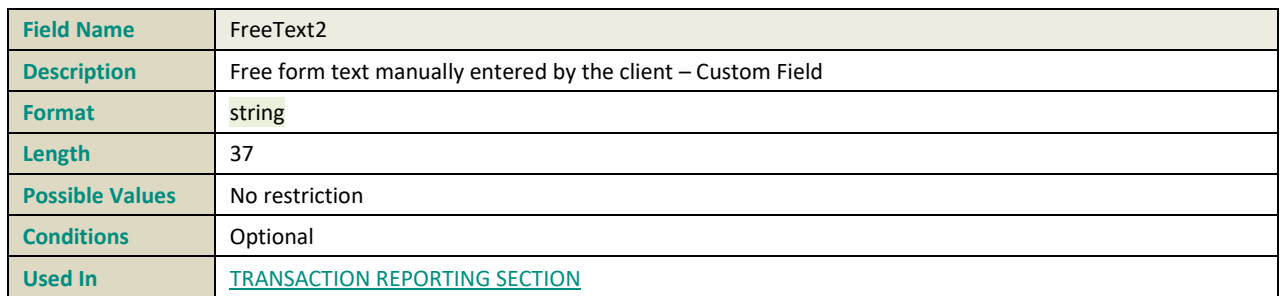

## **FREETEXT3**

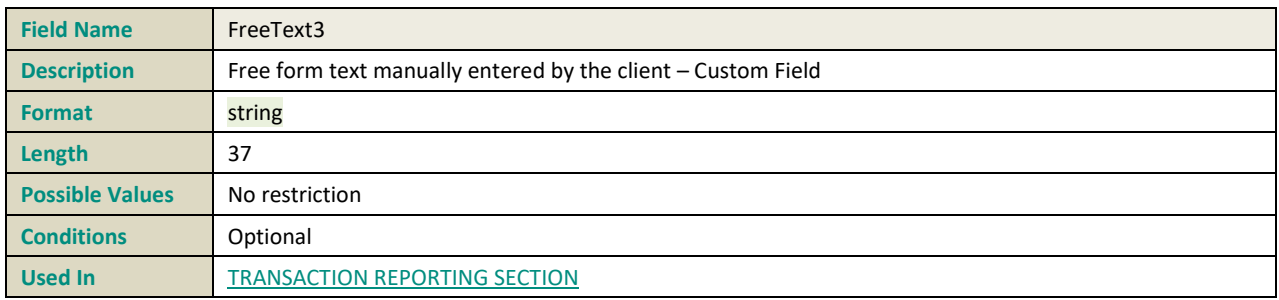

#### **FREETEXT4**

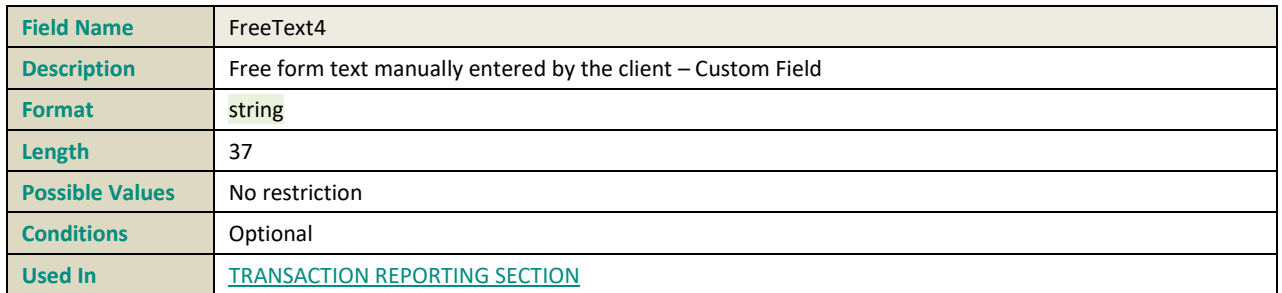

### **FREETEXT5**

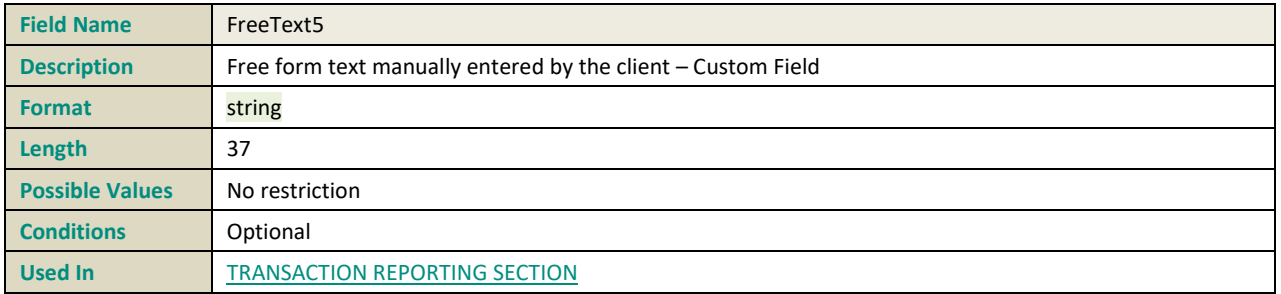

# **I**

## **INSTRUMENTCLASSIFICATION**

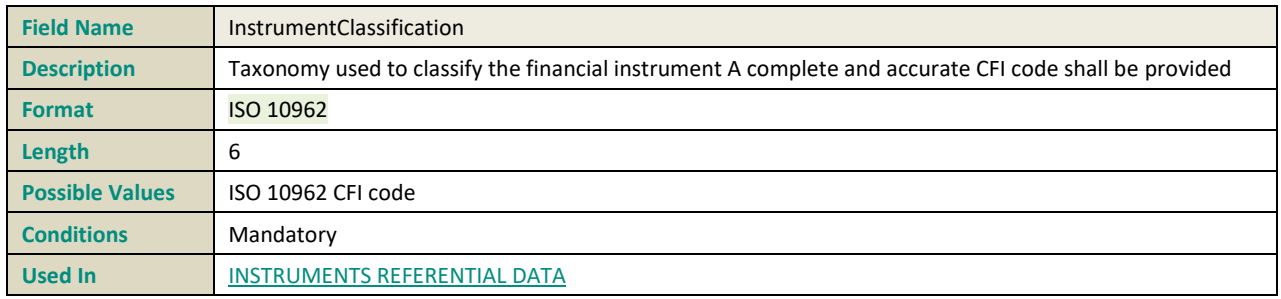

## **INSTRUMENTFULLNAME**

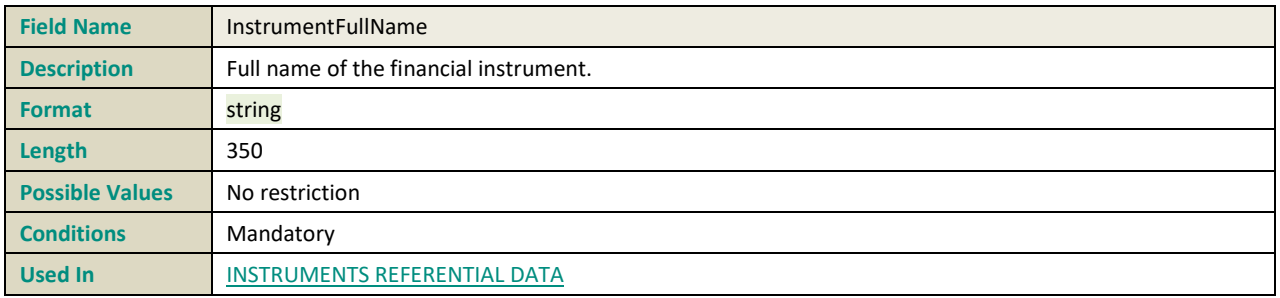

#### **INVDECWFIRMALGOTRADINGINDICATOR**

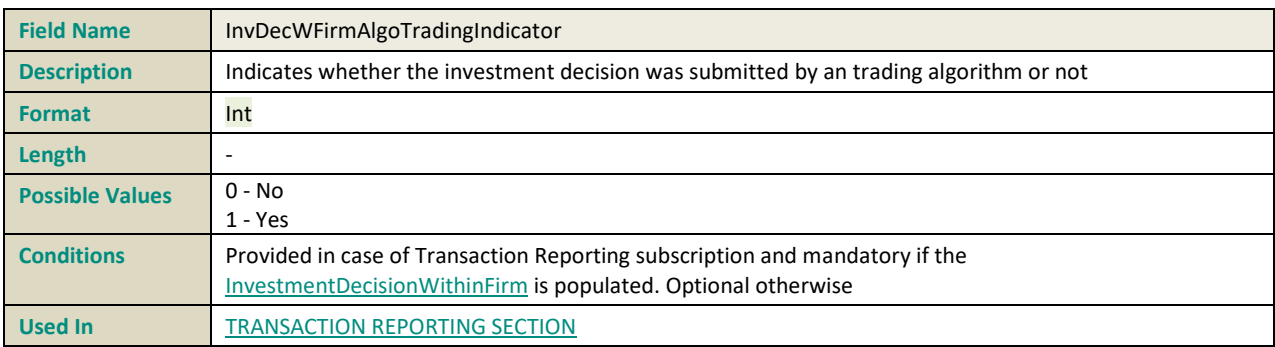

### **INVESTMENTDECISIONWITHINFIRM**

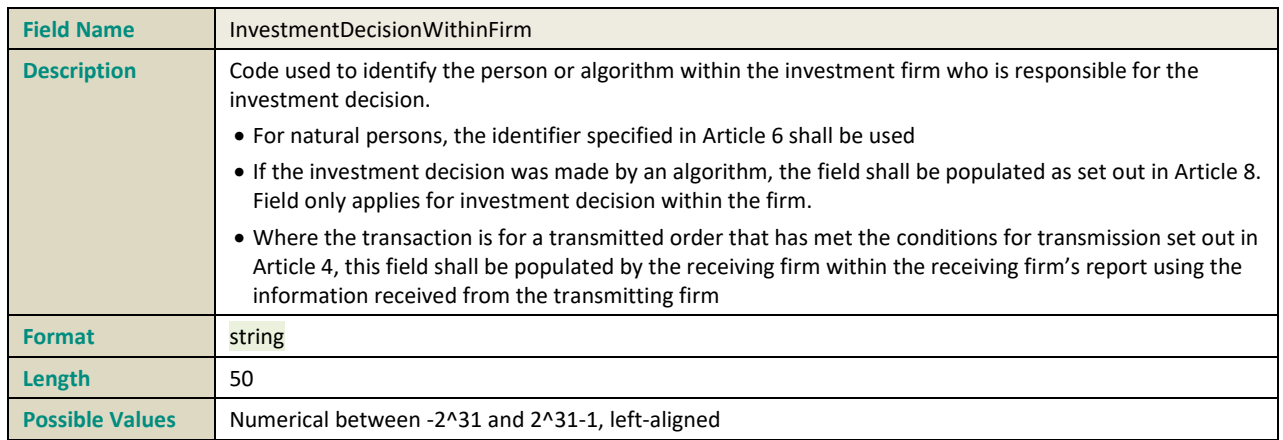

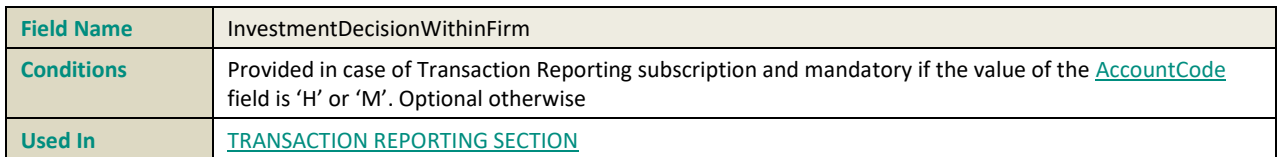

#### **INVESTMENTDECISIONWITHINFIRMTYPE**

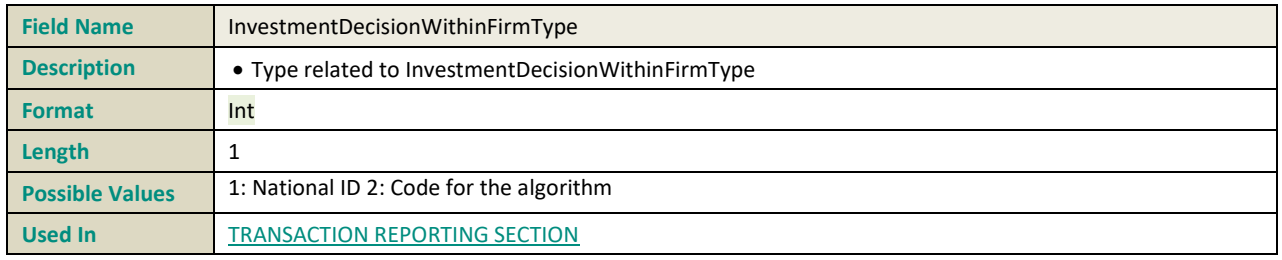

## **INVESTMENT DECISION WITHIN FIRM NATIONALIDTYPE**

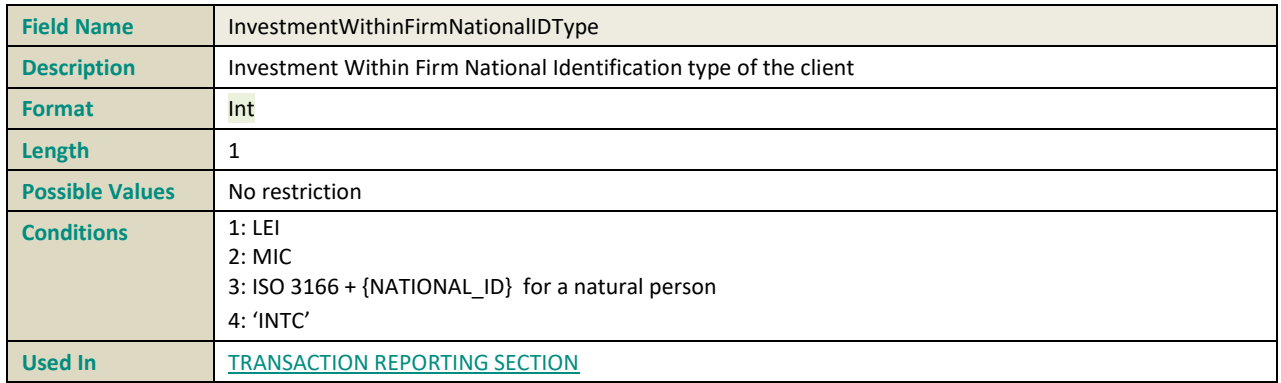

#### **INVESTMENTFIRMDIRECTIVEINDICATOR**

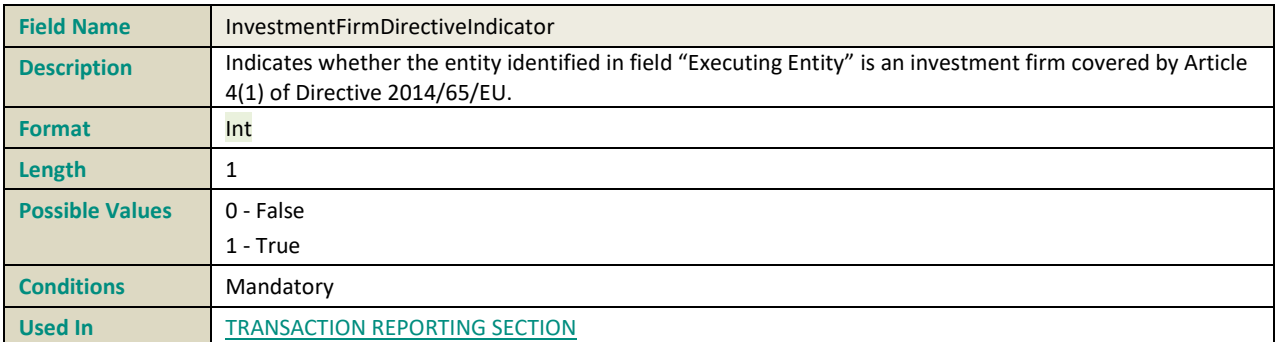

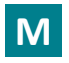

## **MATURITYDATE**

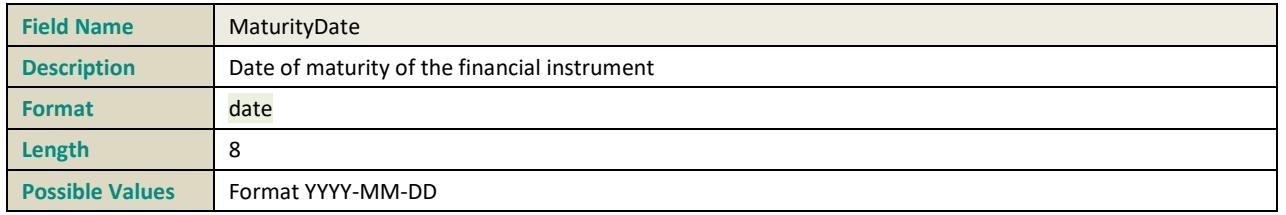

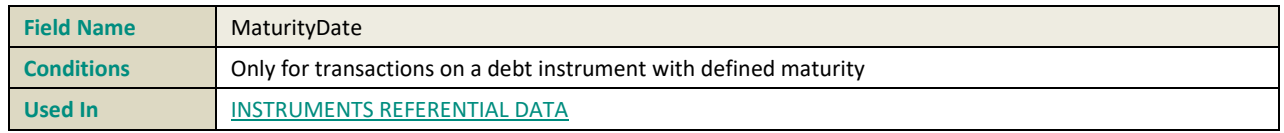

## **N**

#### **NETAMOUNT**

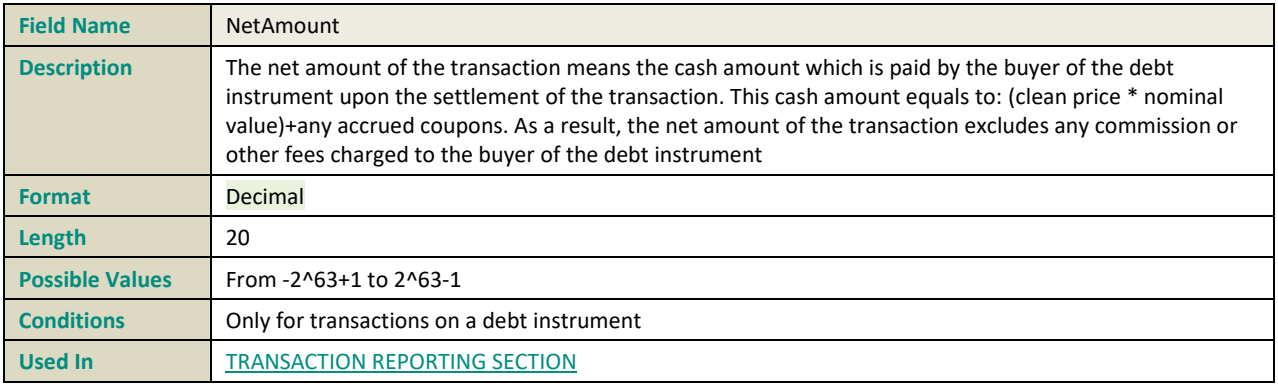

#### **NOTIONALAMOUNT**

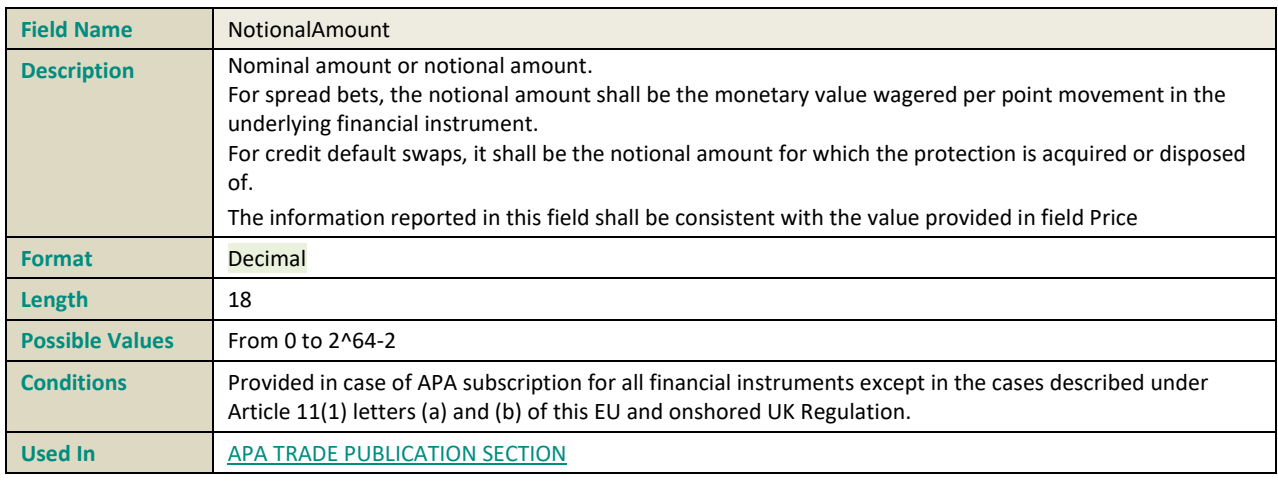

## **NOTIONALCURRENCY**

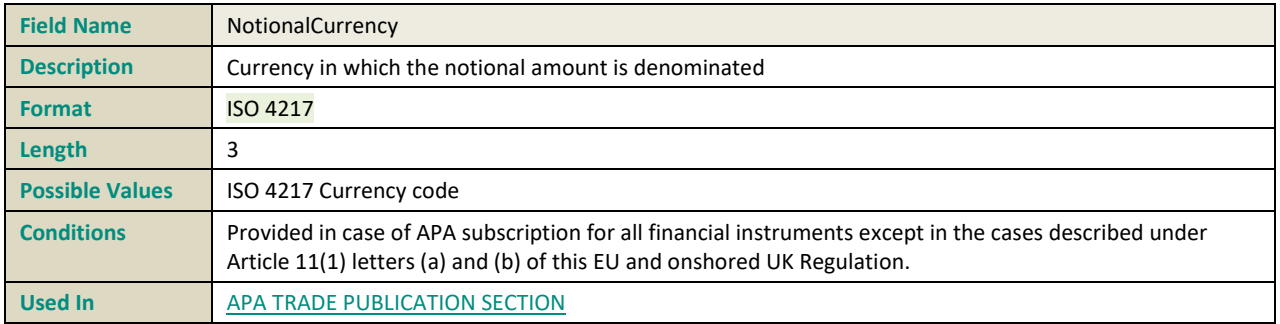

#### <span id="page-223-0"></span>**NOTIONALCURRENCY1**

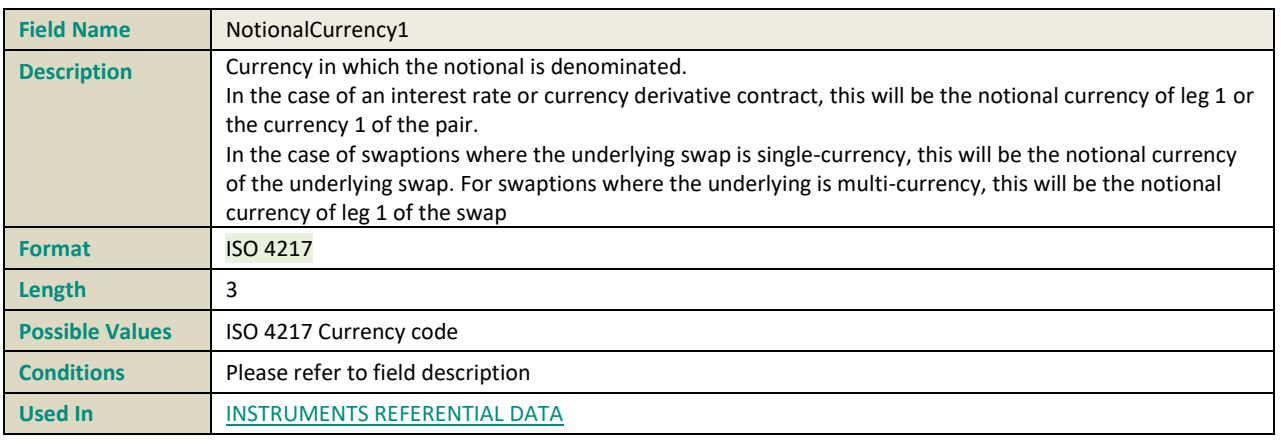

#### **NOTIONALCURRENCY2**

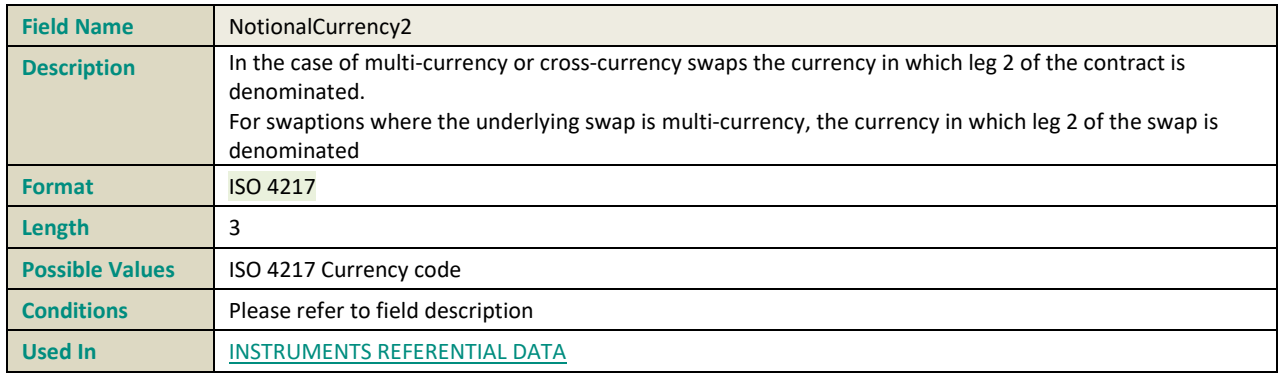

## **O**

## **OPTIONEXERCISESTYLE**

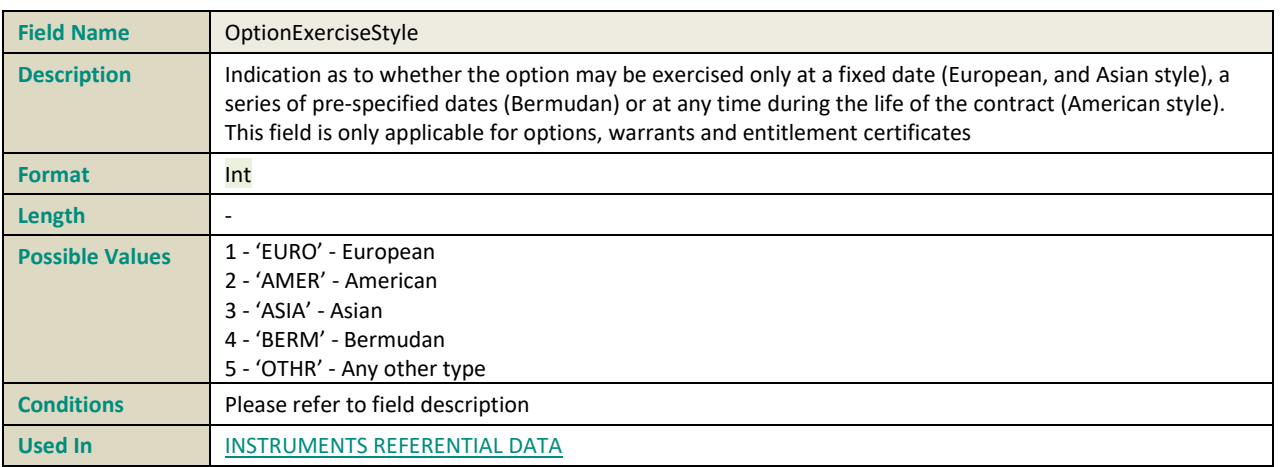

## **OPTIONTYPE**

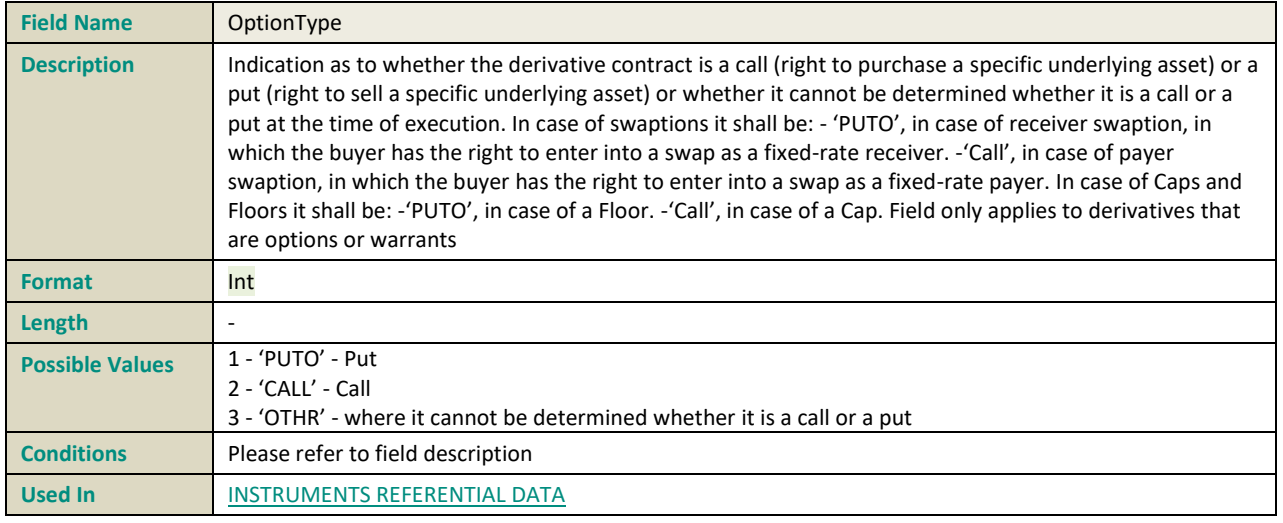

#### **OTCPOSTTRADEINDICATOR**

<span id="page-224-0"></span>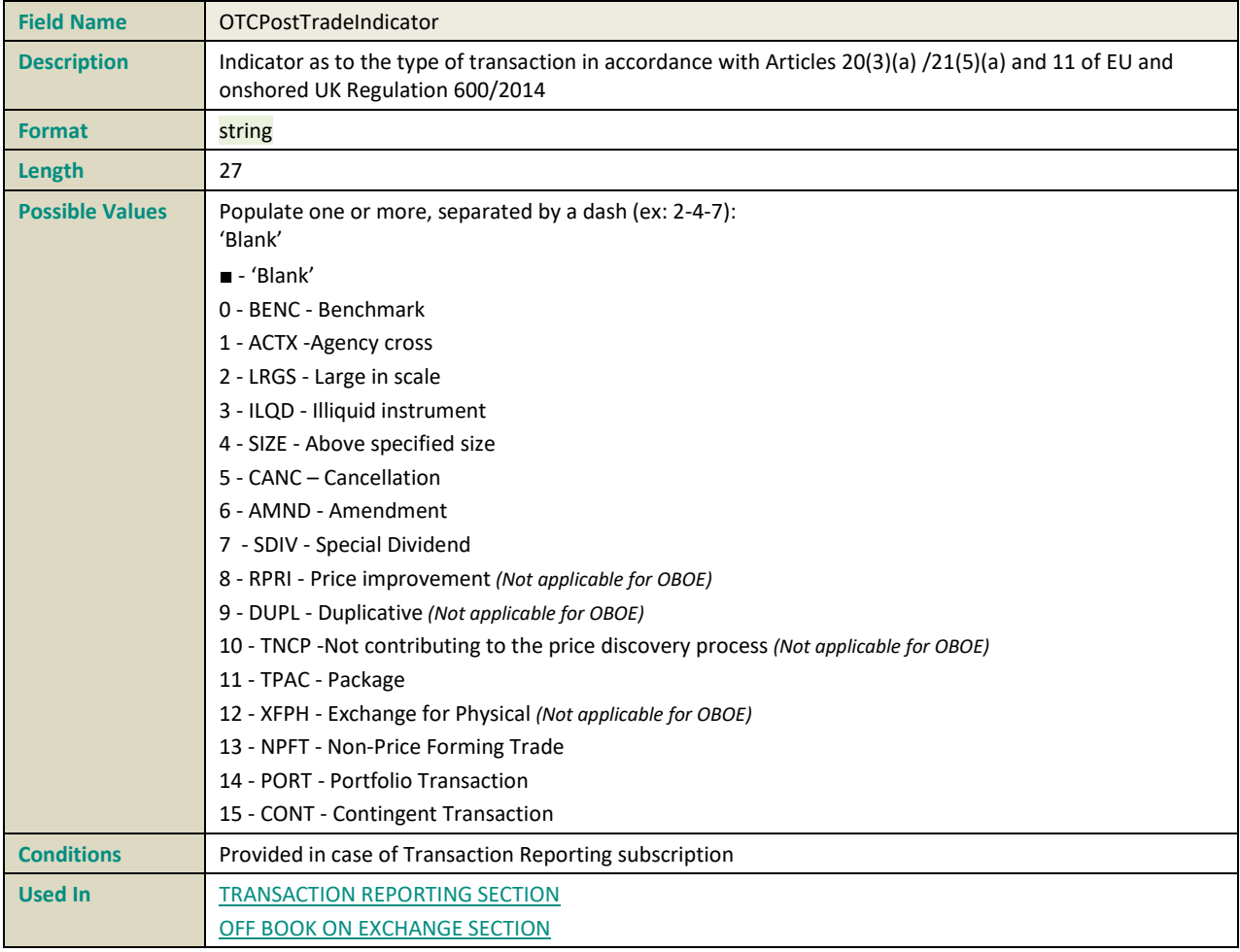

## **P**

## <span id="page-225-1"></span>**PRICE**

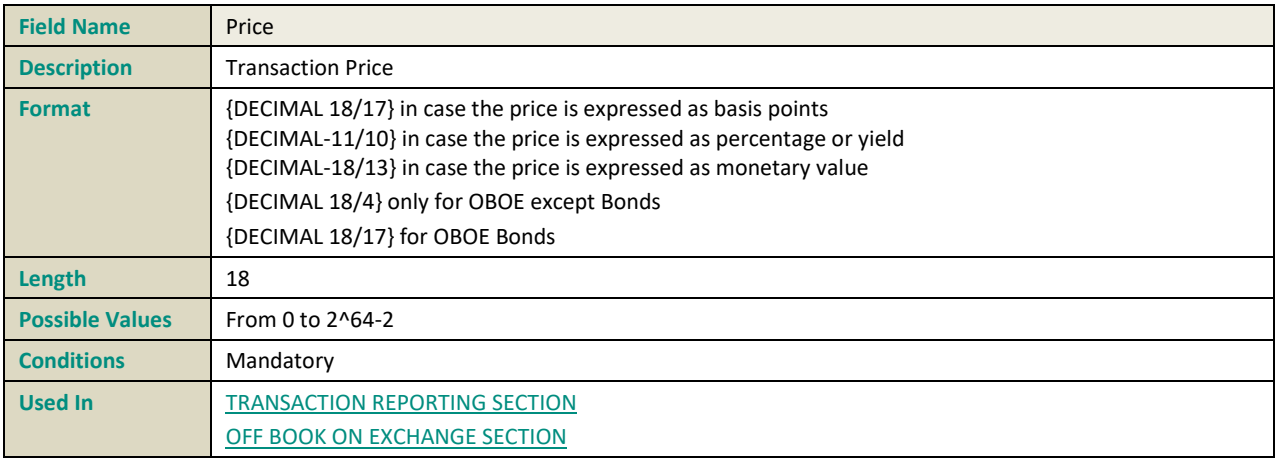

#### **PRICECURRENCY**

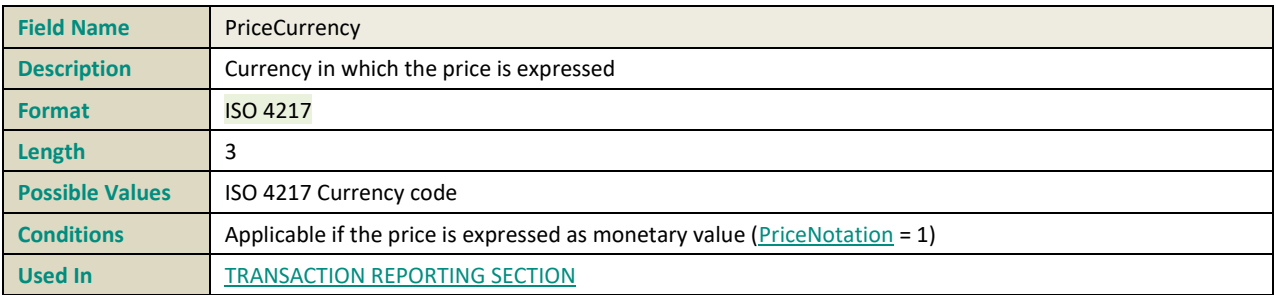

## <span id="page-225-0"></span>**PRICEMULTIPLIER**

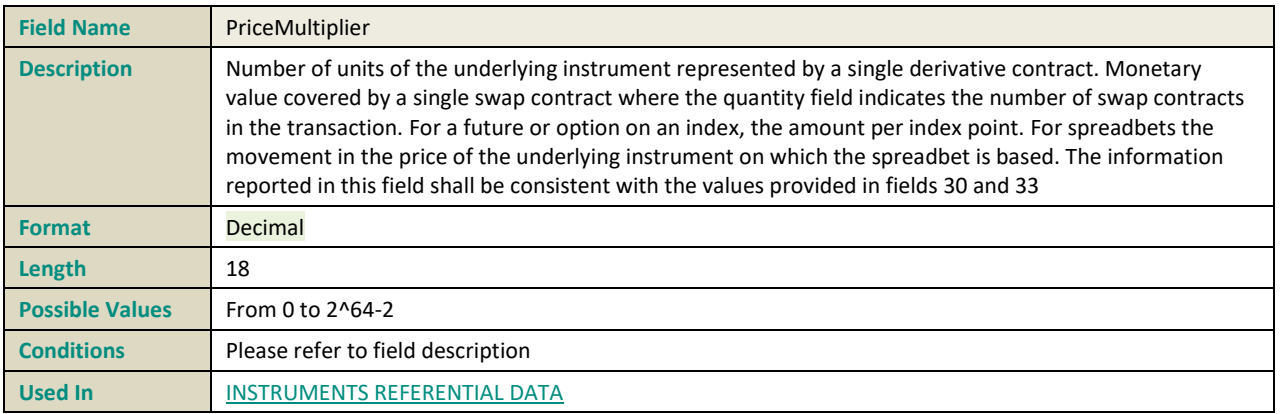

#### **PRICENOTATION**

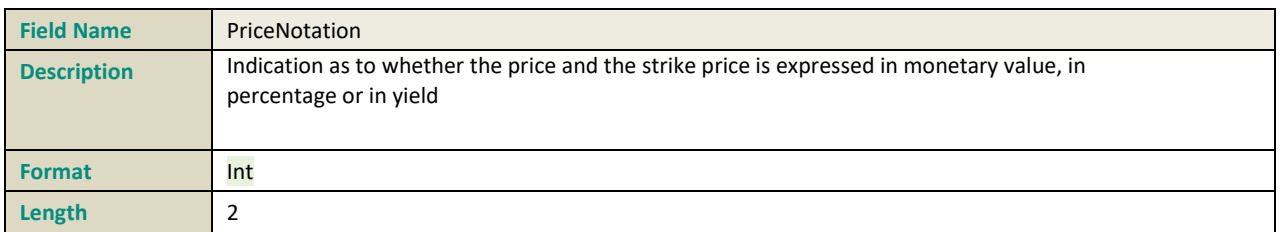

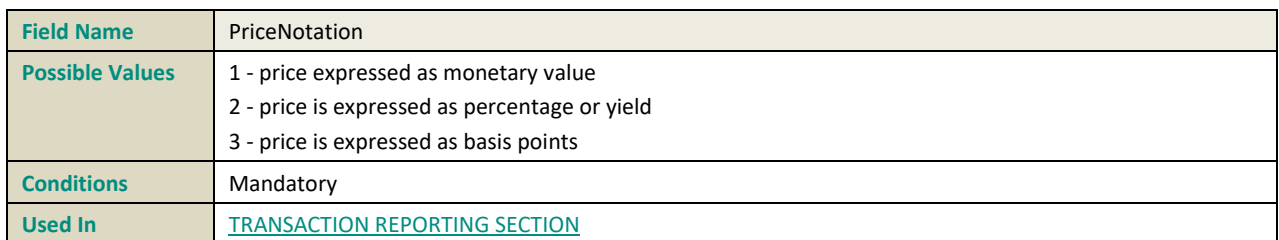

# **Q**

## **QUANTITY**

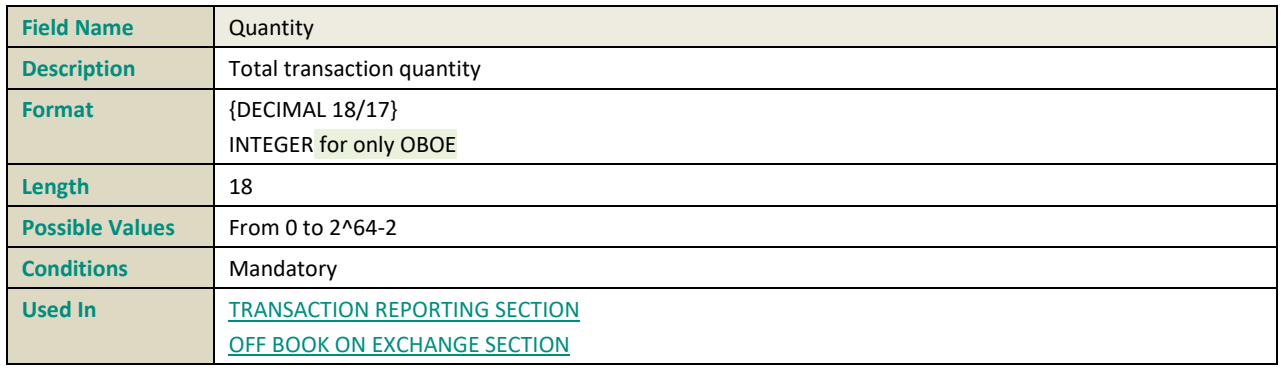

## **QUANTITYCURRENCY**

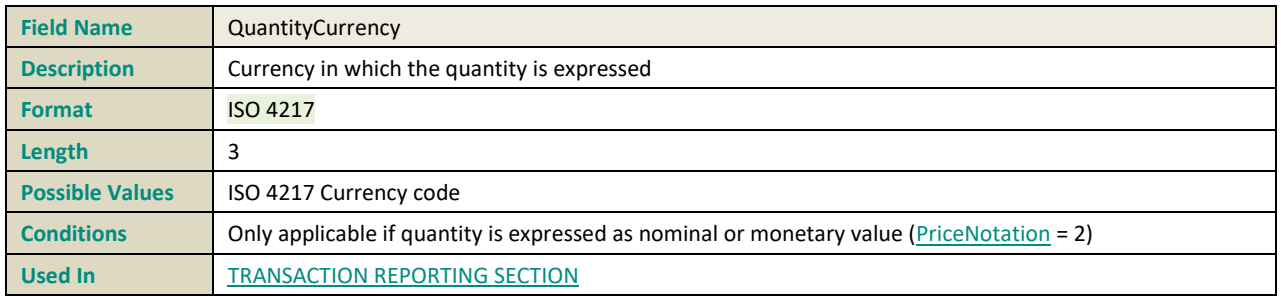

## **QUANTITYINMEASUREMENTUNIT**

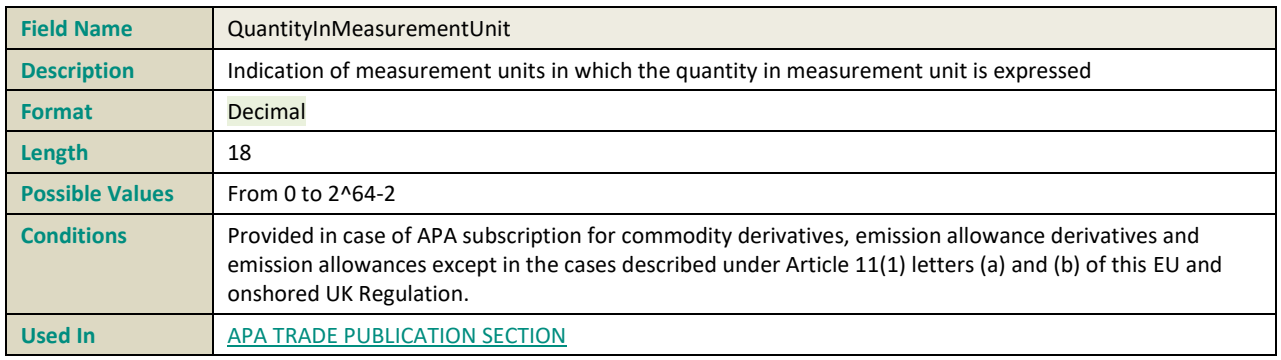

## **QUANTITYNOTATION**

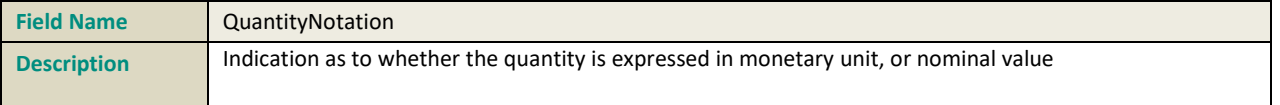

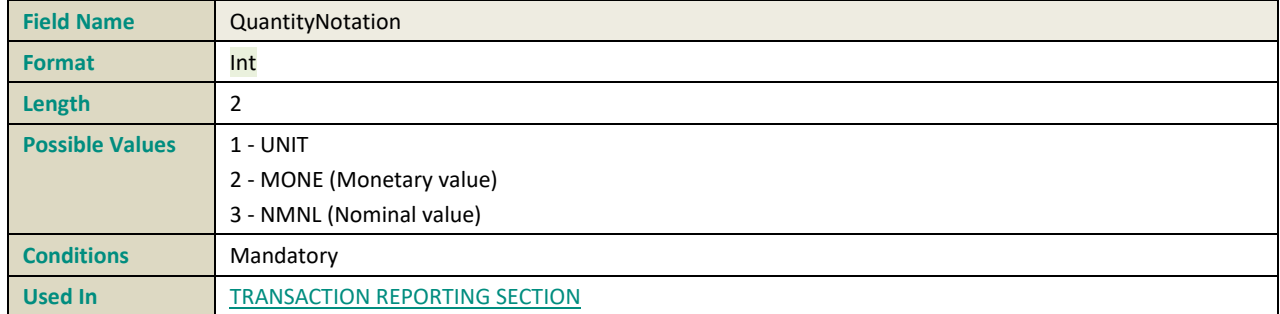

## **QUANTITYNOTATIONINMEASUREMENTUNIT**

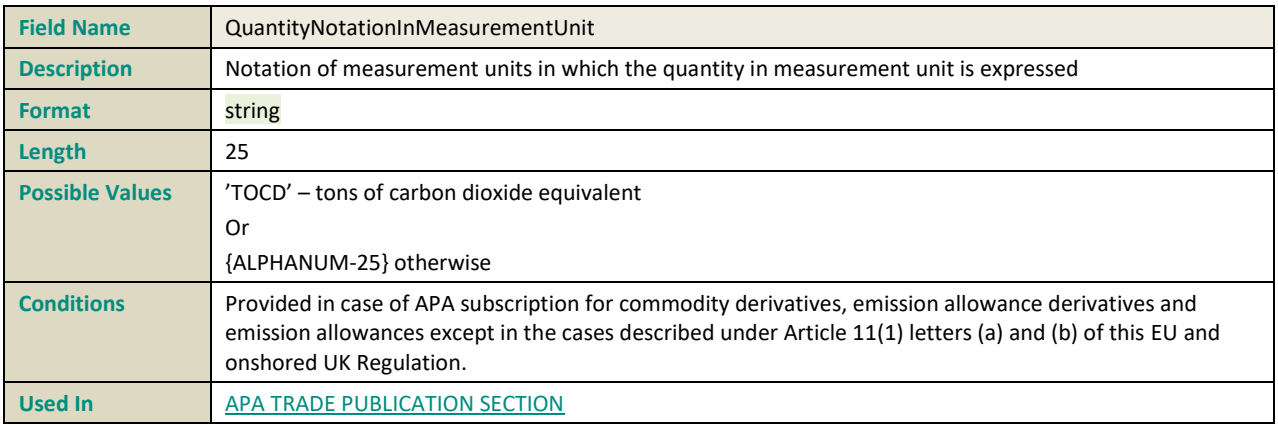

## **R**

#### **REPOSETTLEMENTDATE**

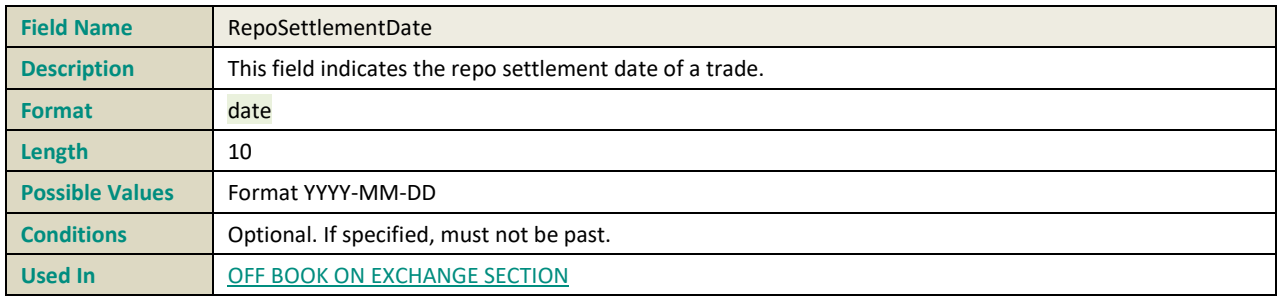

## **S**

#### **SECFINANCINGTRANSACTIONINDICATOR**

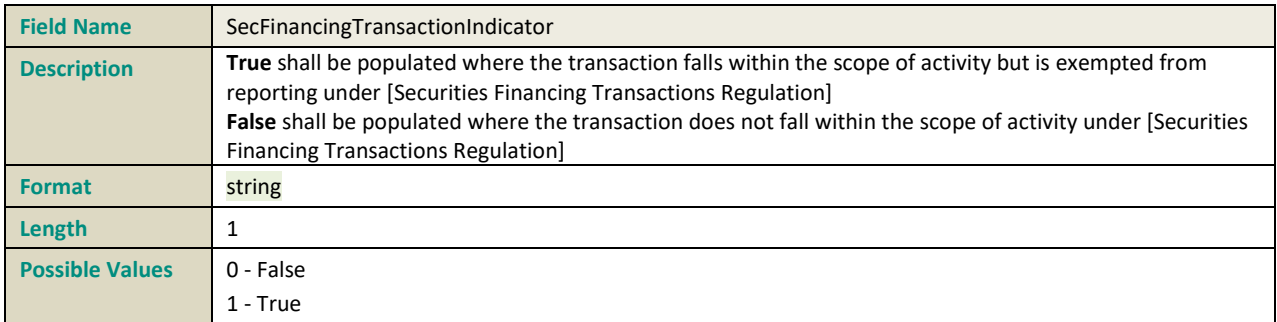

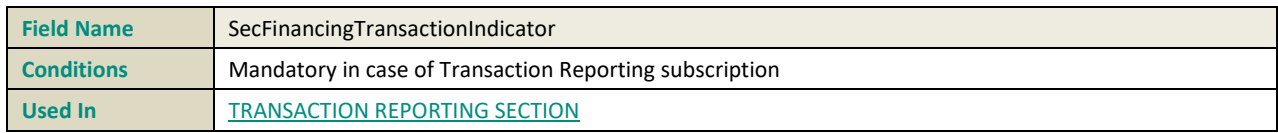

#### **SECURITYID**

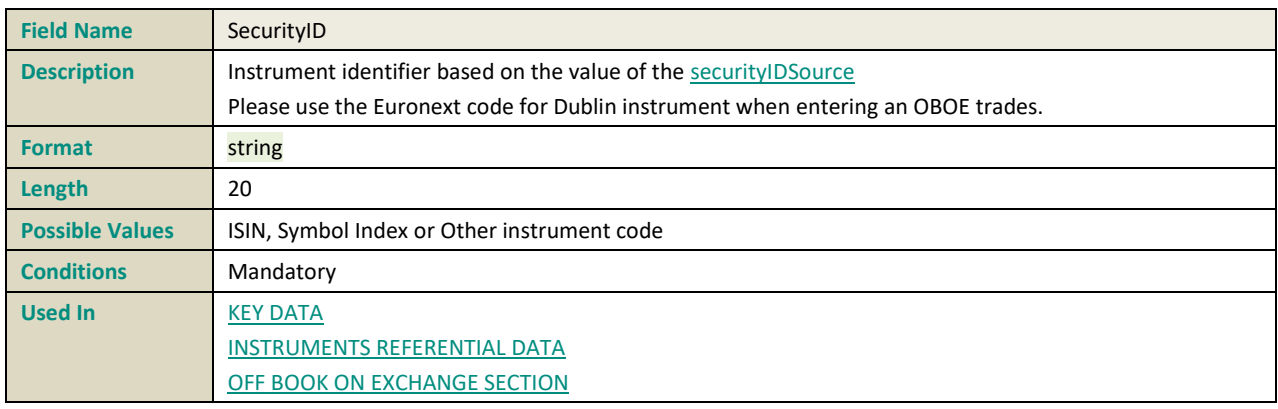

## **SETTLEMENTDATE**

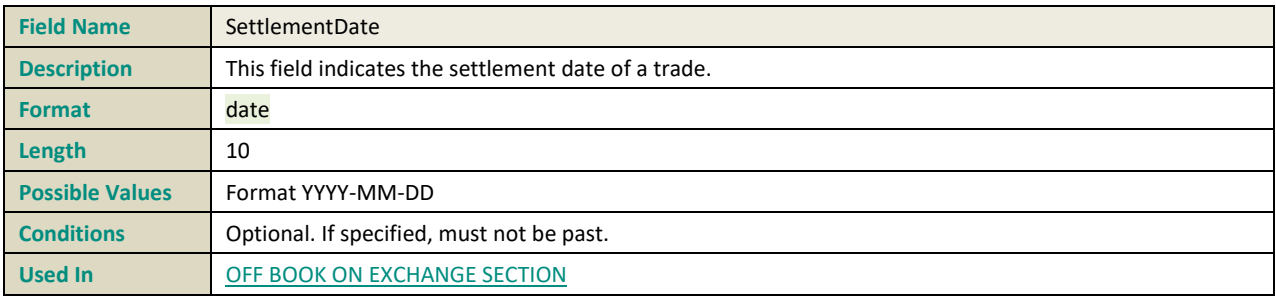

## **SHORTSELLINGINDICATOR**

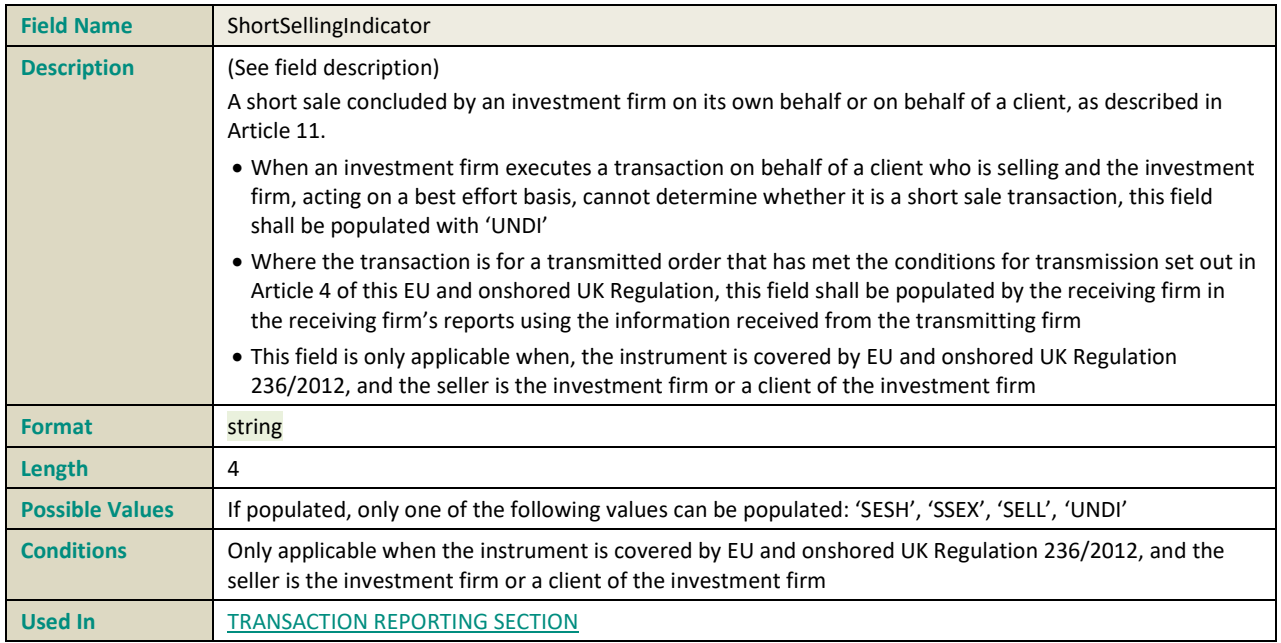

#### **SIDE**

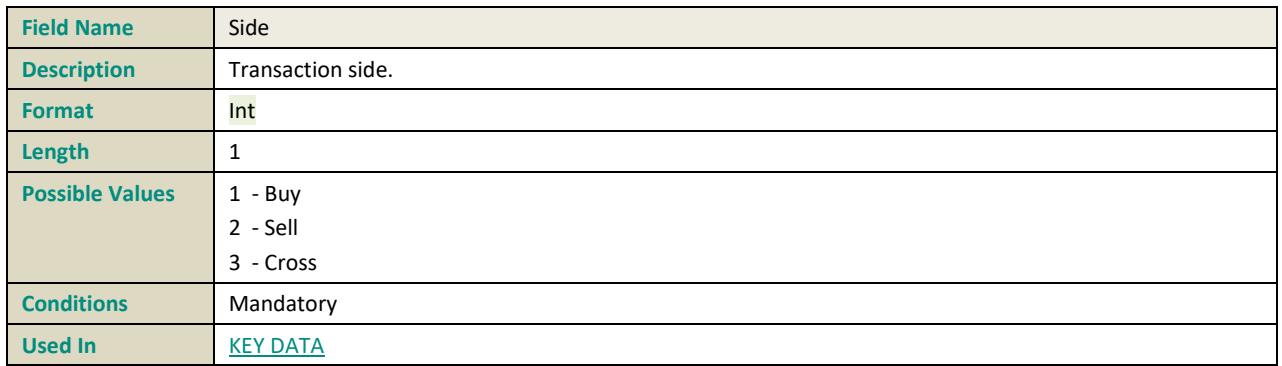

#### <span id="page-229-0"></span>**STRIKEPRICE**

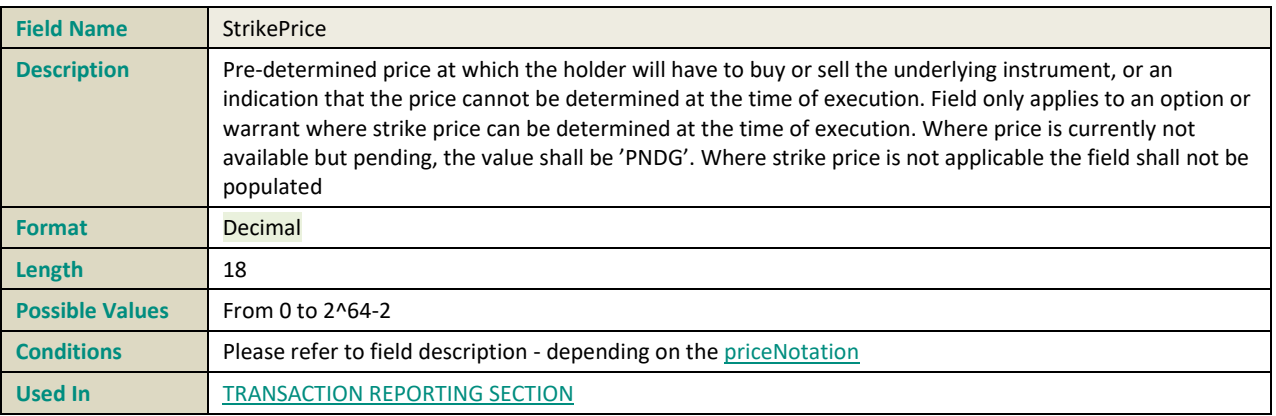

#### **STRIKEPRICECURRENCY**

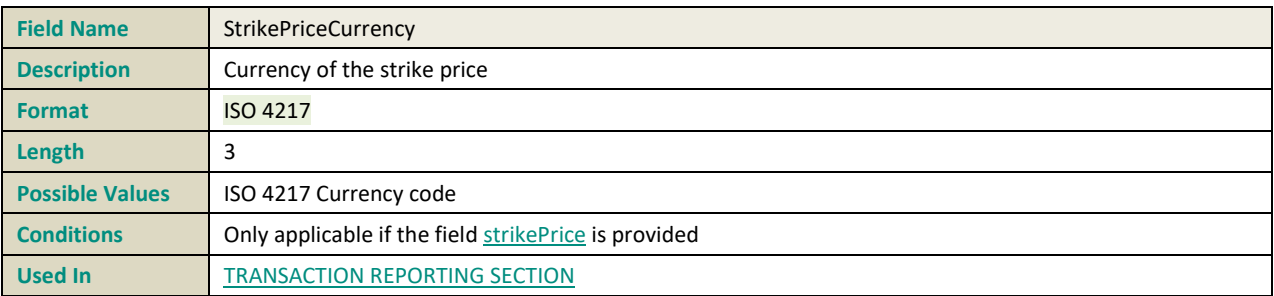

#### **STRIKEPRICENOTATION**

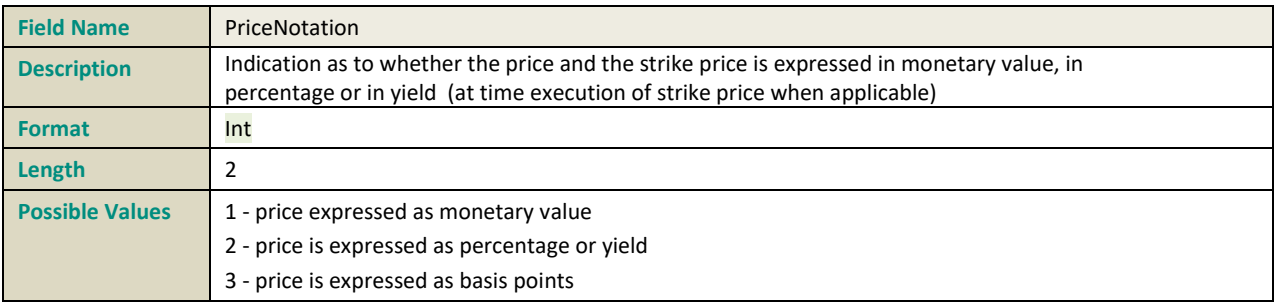

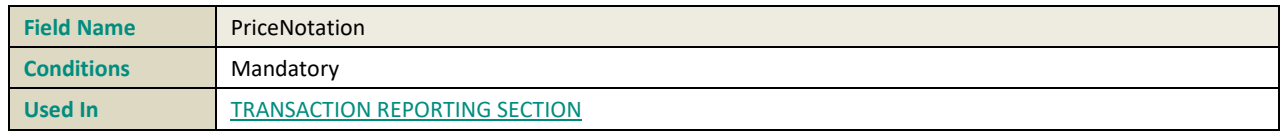

# **T**

## **TRADEID**

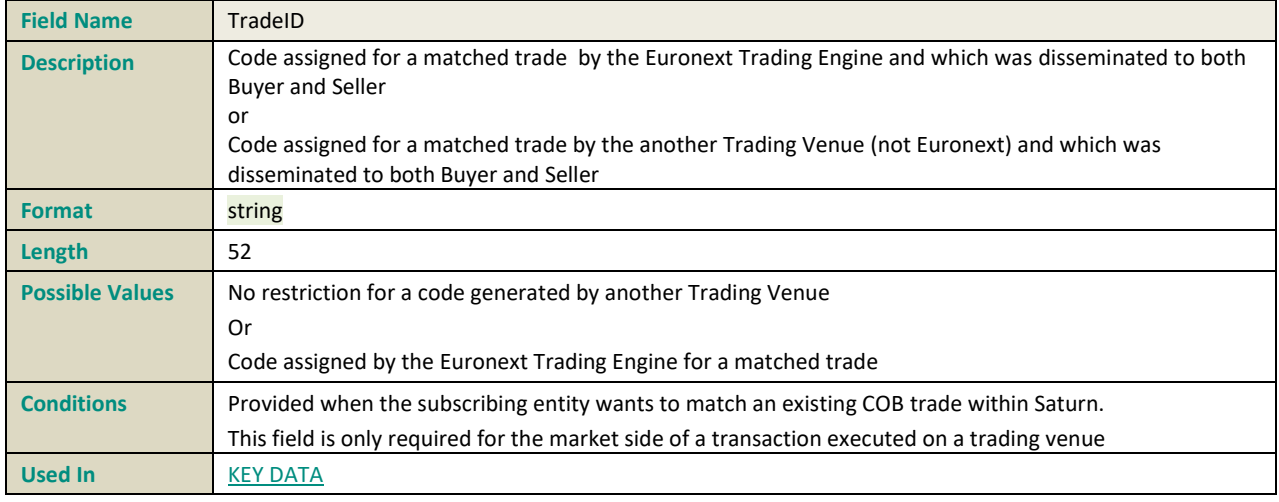

## **TRADEREF**

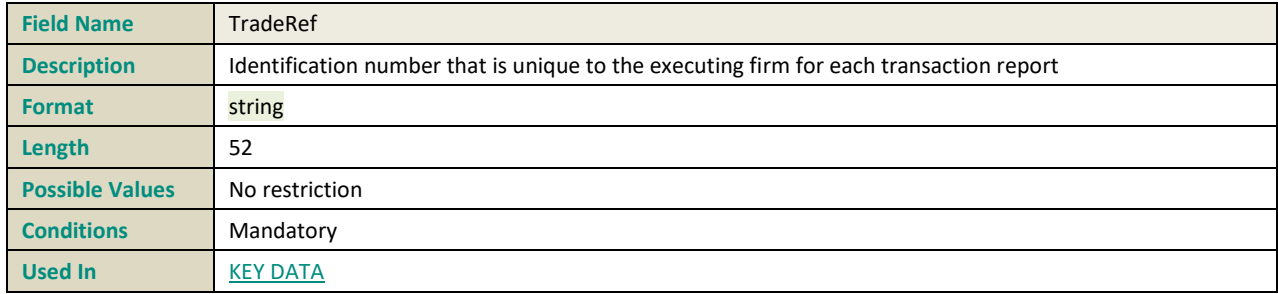

## <span id="page-230-0"></span>**TRADINGCAPACITY 1**

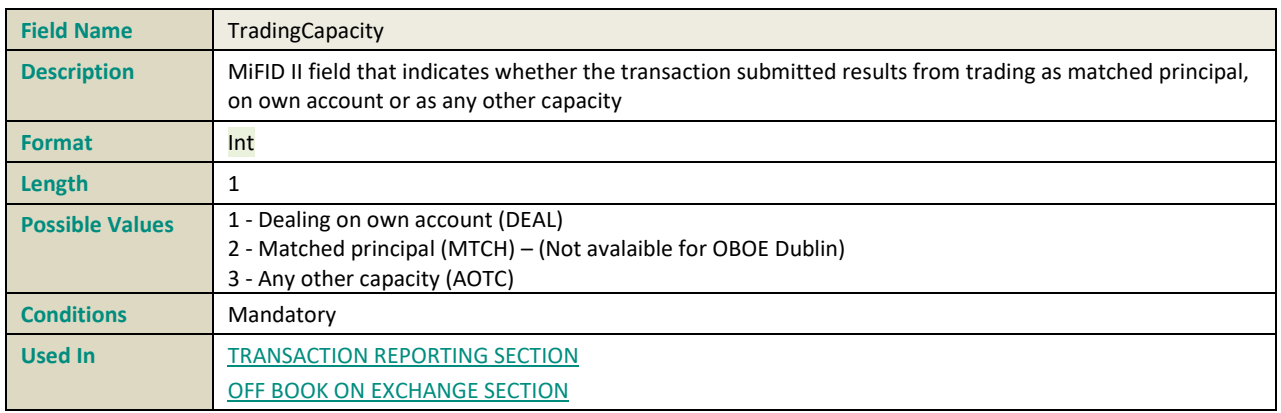

## **TRADINGCAPACITY 2**

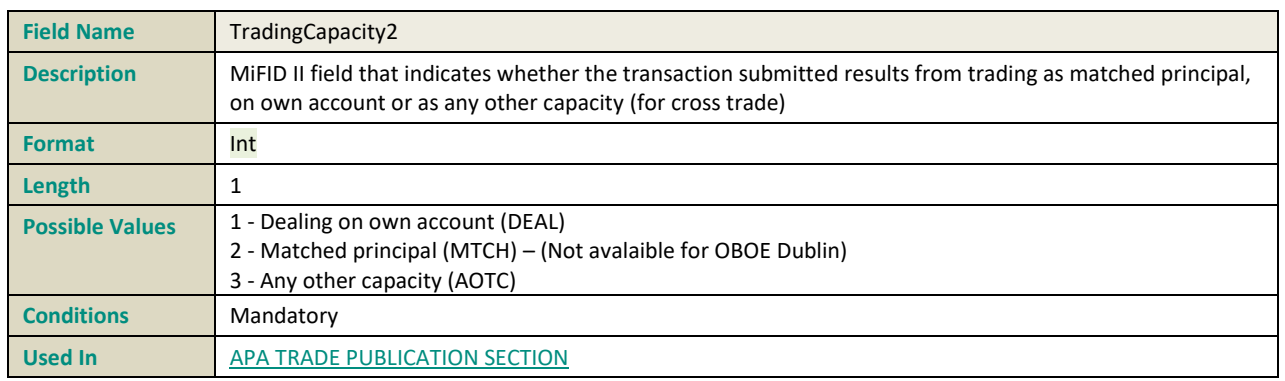

## **TRADINGDATETIME**

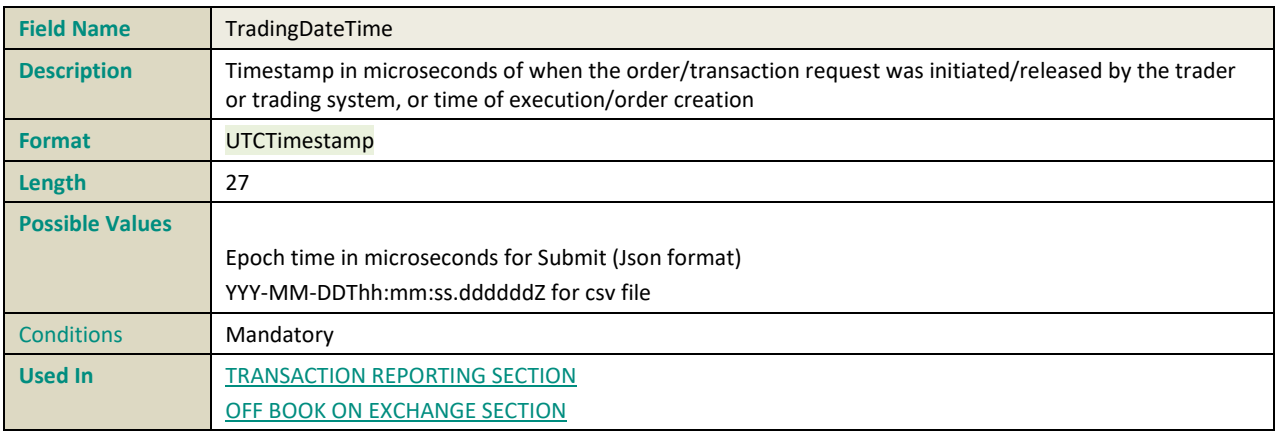

#### **TRANSMISSIONOFORDERINDICATOR**

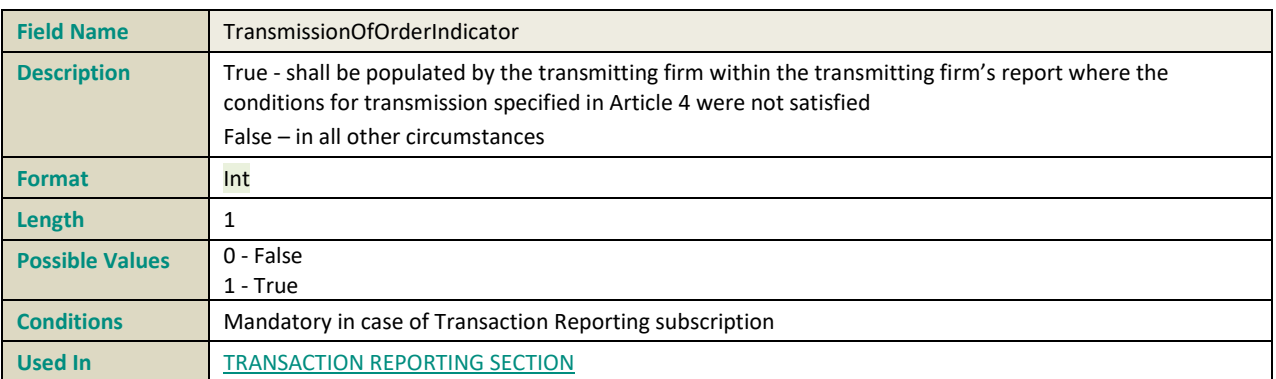

#### **TRANSMITTINGFIRMIDBUYER**

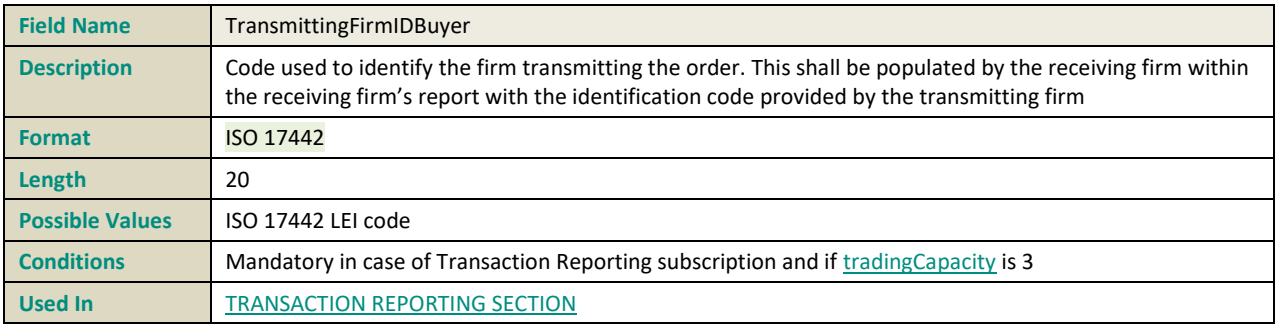

## **TRANSMITTINGFIRMIDSELLER**

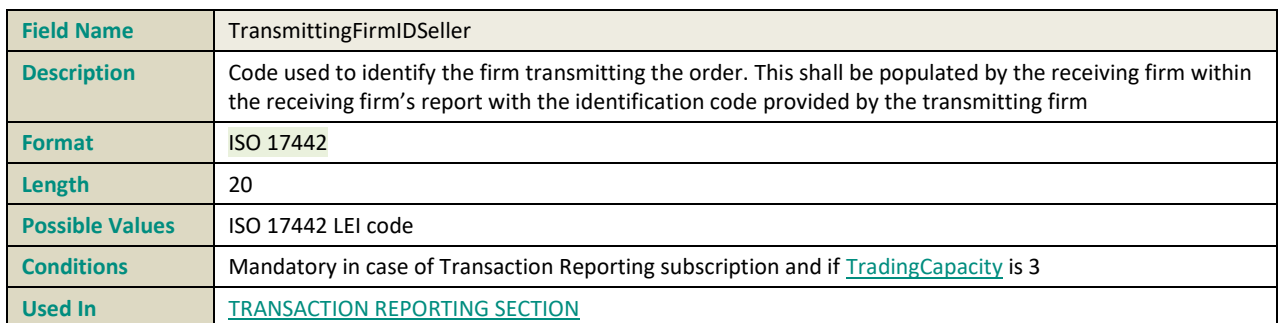

## **U**

## <span id="page-232-1"></span>**UNDERLYINGINDEXNAME**

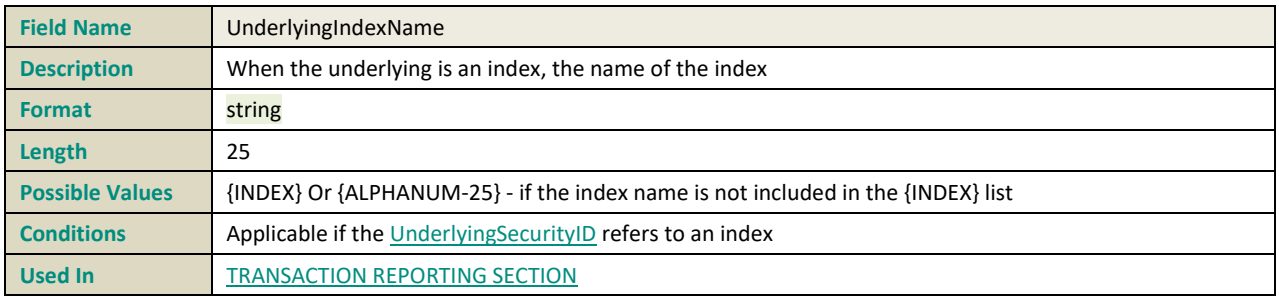

#### **UNDERLYINGINDEXTERM**

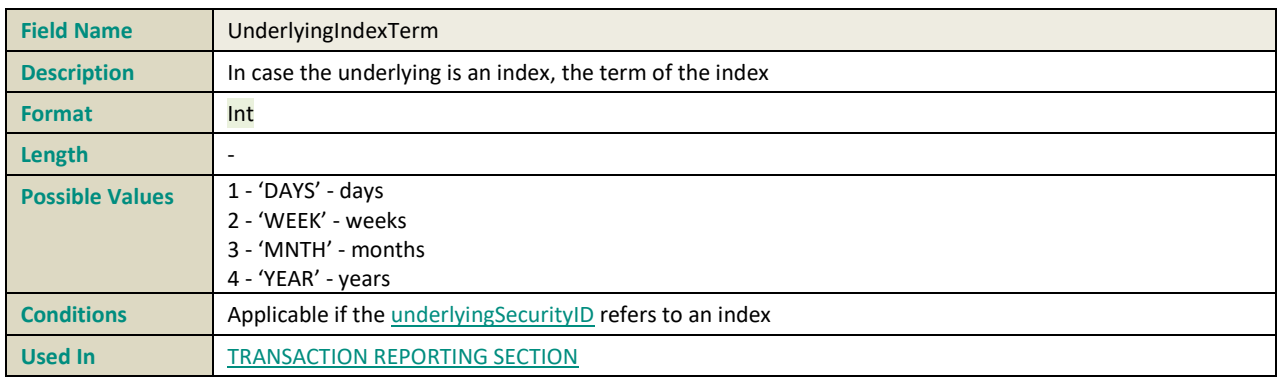

#### <span id="page-232-0"></span>**UNDERLYINGSECURITYID**

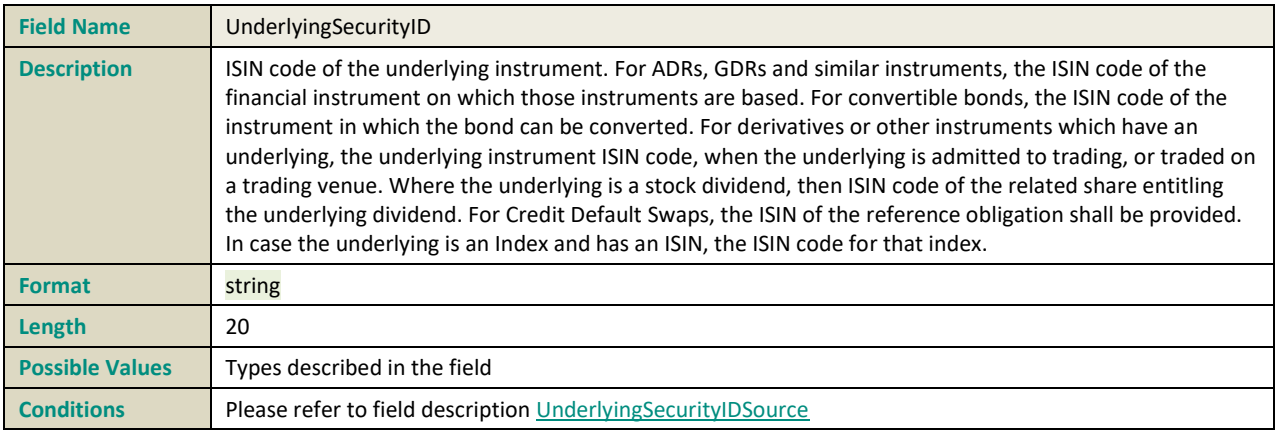

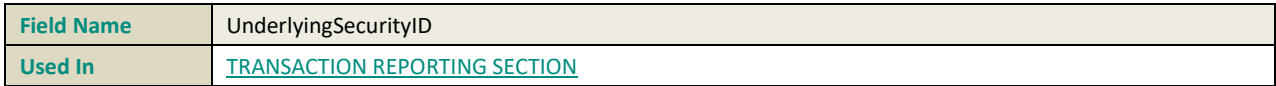

### **UNDERLYINGTYPE**

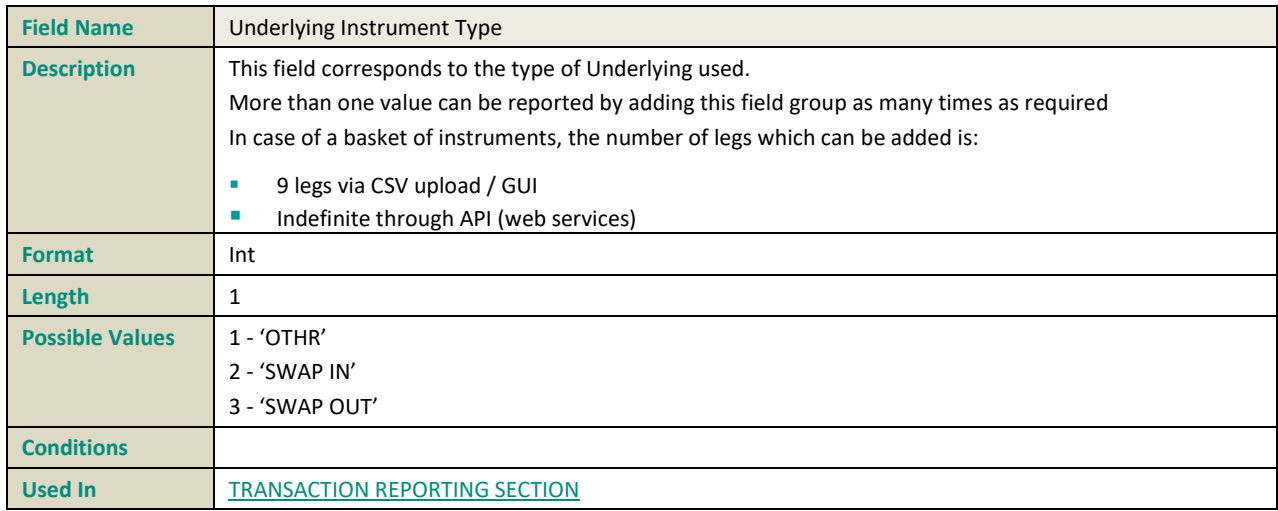

#### **UPFRONTPAYMENT**

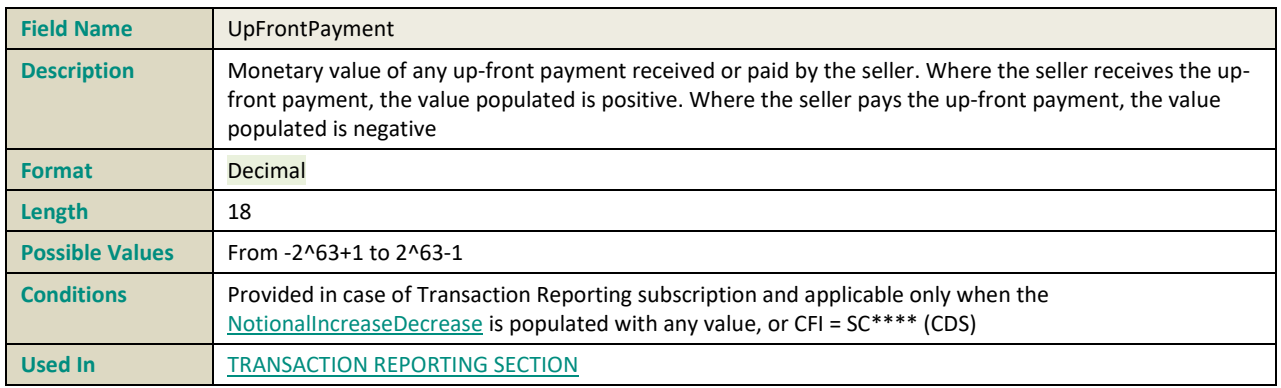

## **UPFRONTPAYMENTCURRENCY**

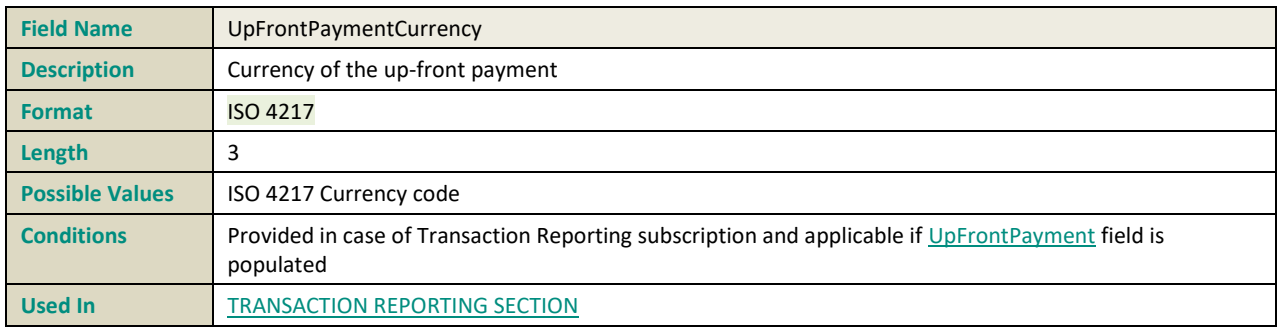

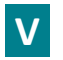

#### **VENUE**

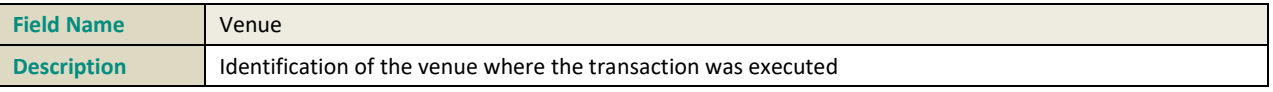

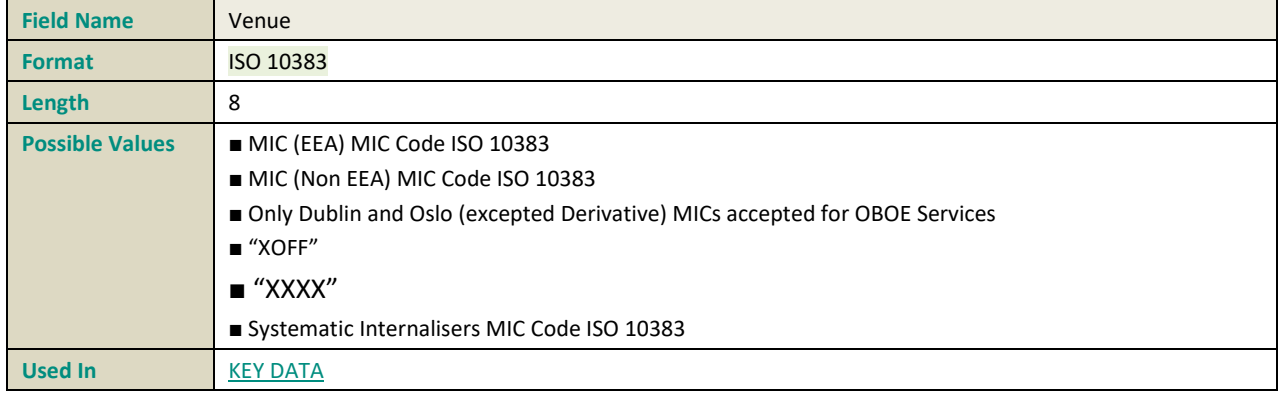

## **W**

#### **WAIVERINDICATOR**

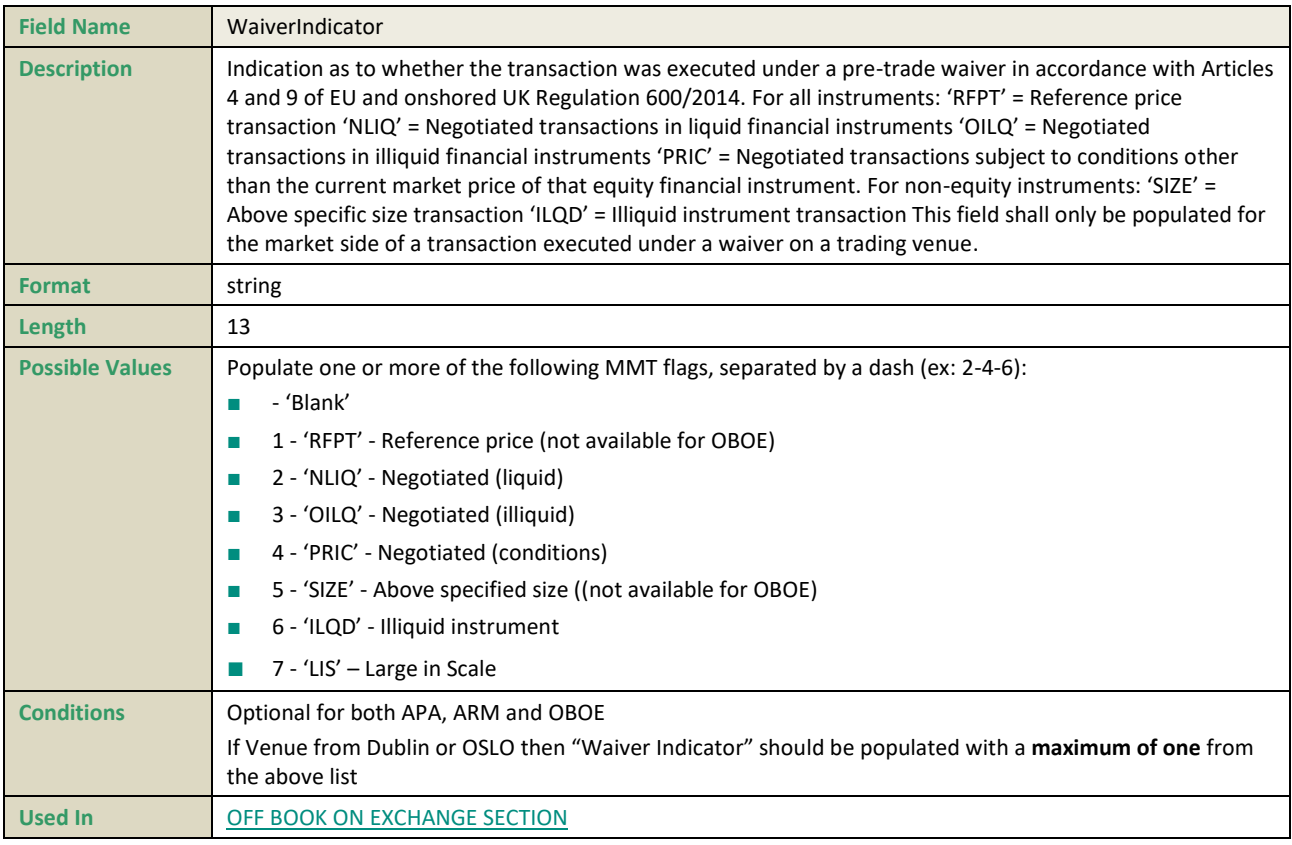

## **REVIEW LOG, DOCUMENT HISTORY, SIGN-OFF**

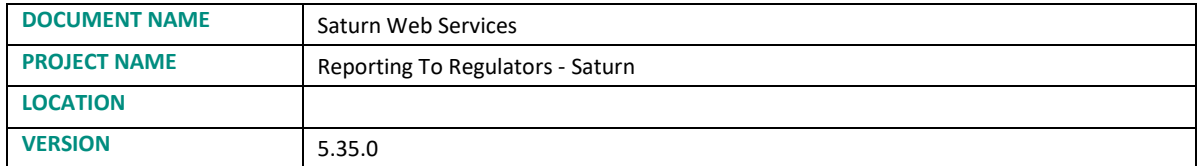

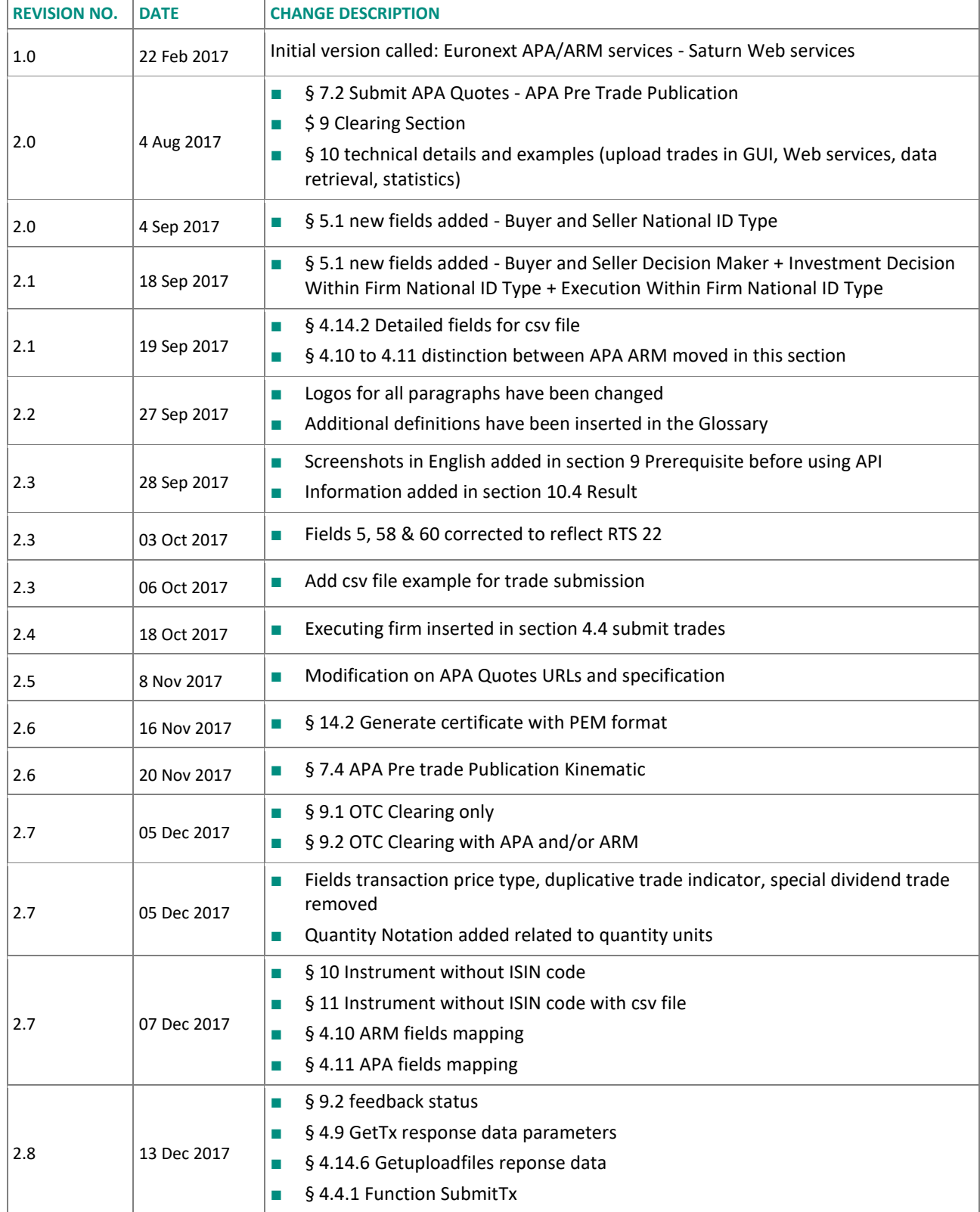

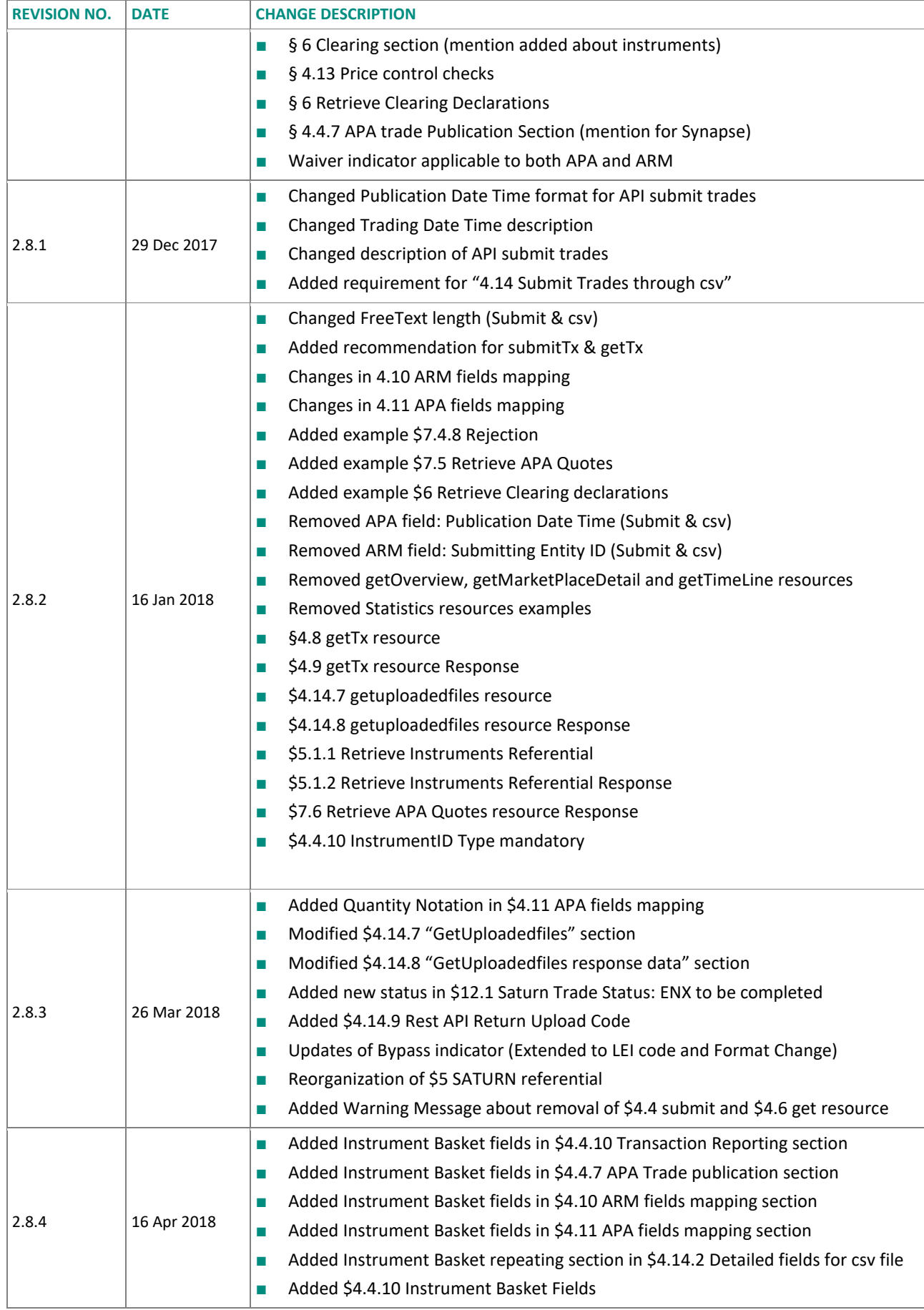

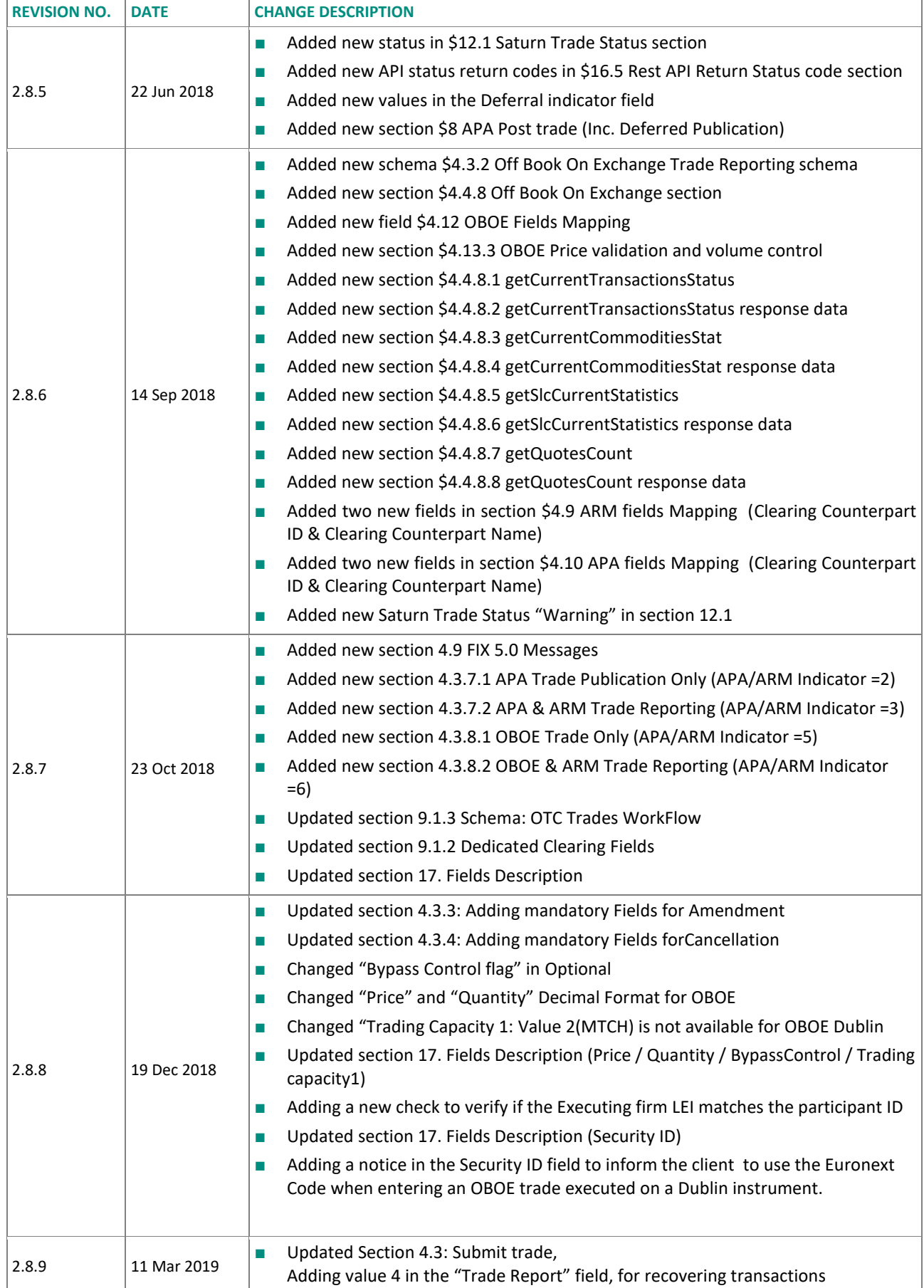

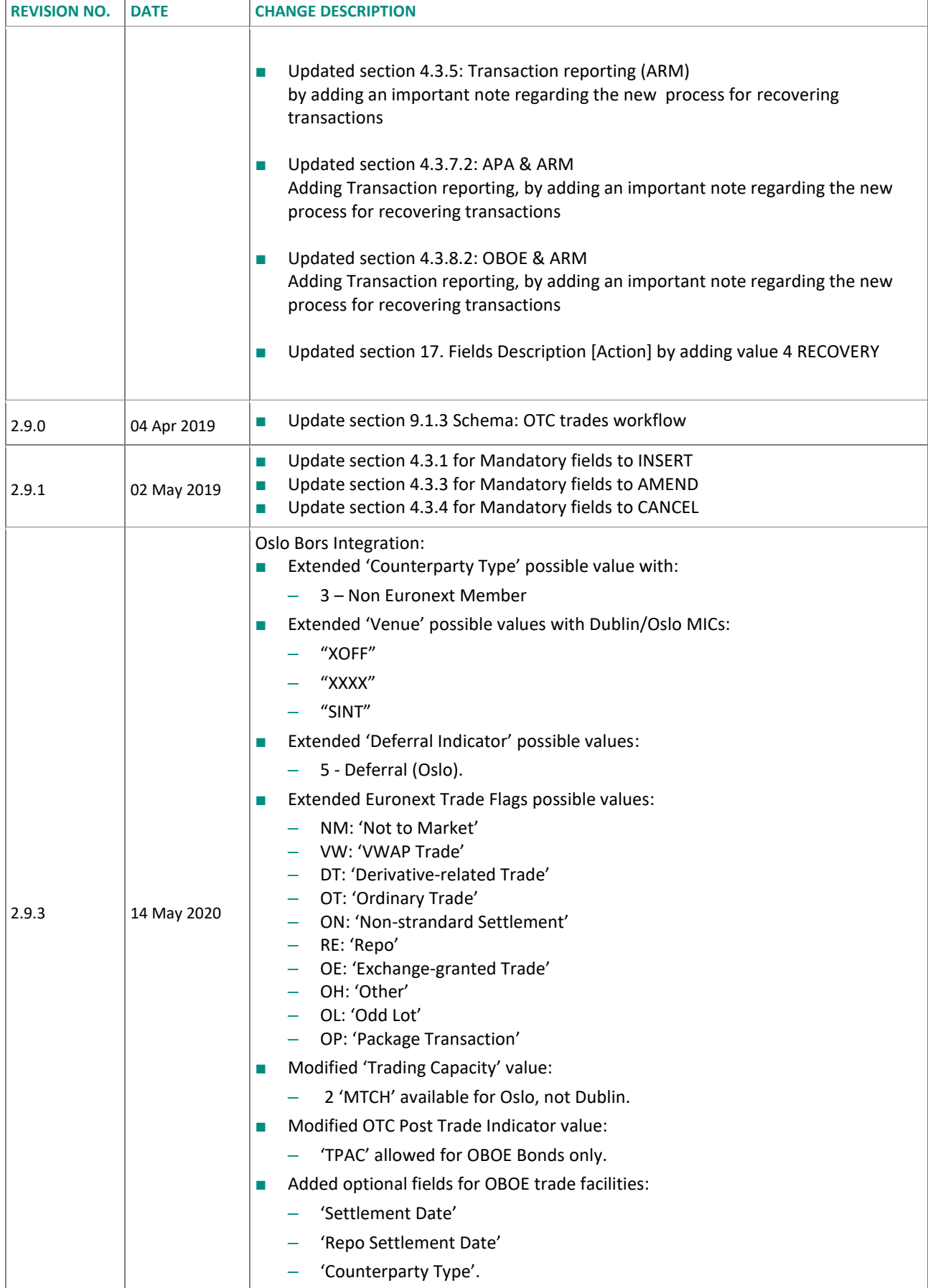

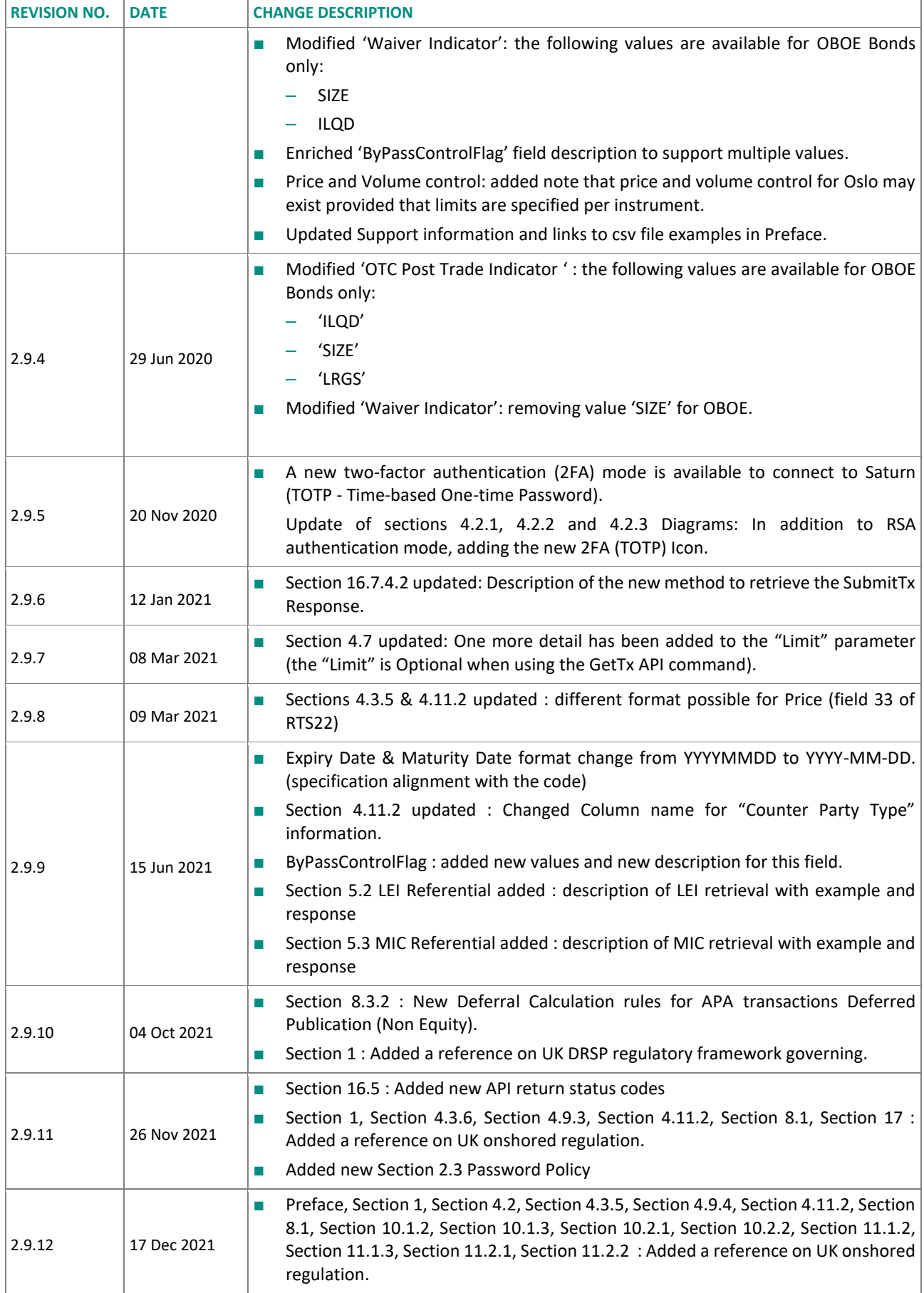

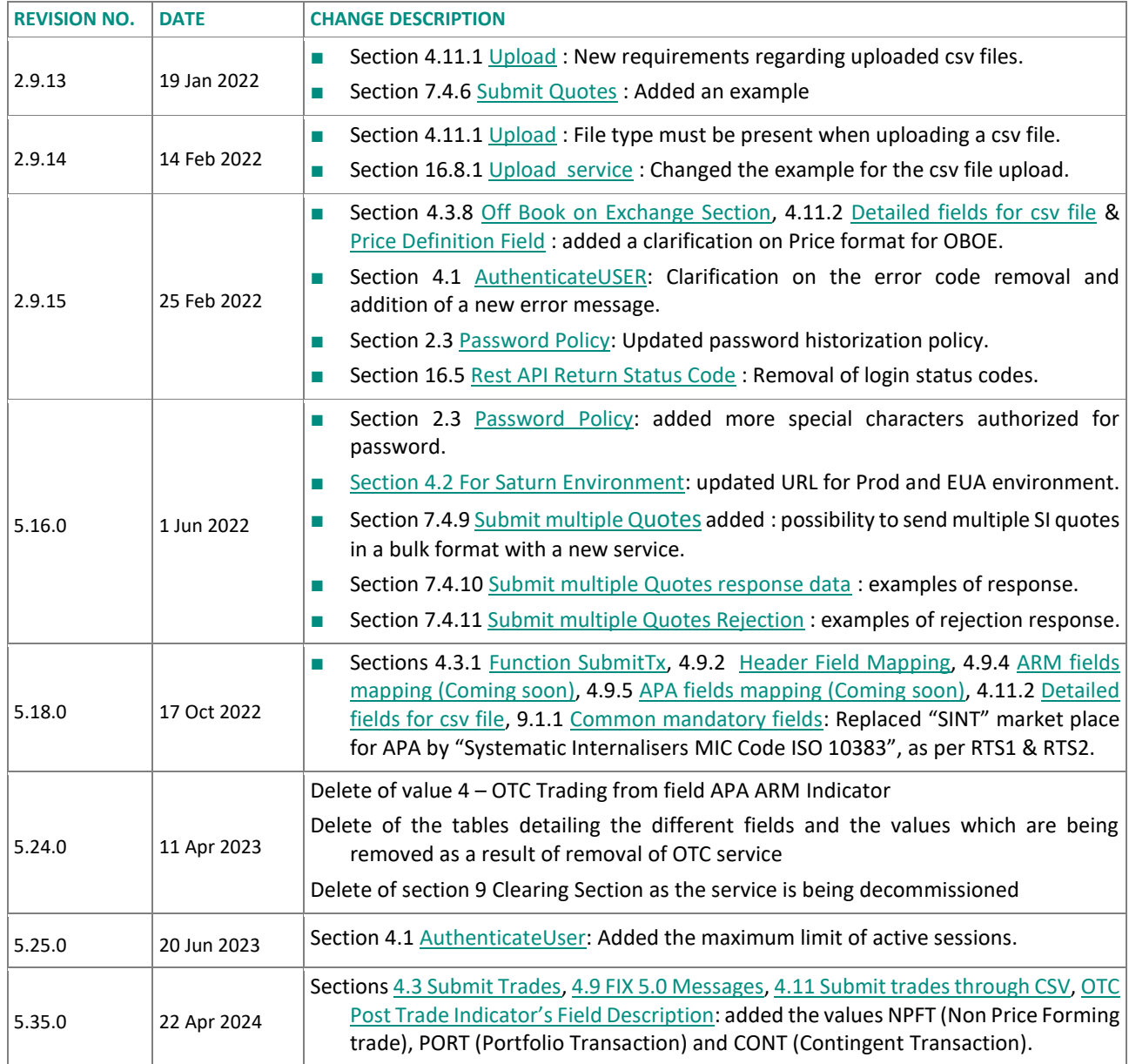